VMS

# digital

VMS Version 5. 1 New Features Manual

## **VMS Version 5.1 New Features Manual**

Order Number: AA-MG29A-TE

#### December 1988

This manual describes new features of VMS and DECwindows for VMS Version 5.1 .

Revision/Update Information: This is a new manual. Software Version: VMS Version 5.1

 $\overline{\nu}$ 

 $\epsilon$ 

digital equipment corporation maynard, massachusetts

#### **December 1988**

The information in this document is subject to change without notice and should not be construed as a commitment by Digital Equipment Corporation. Digital Equipment Corporation assumes no responsibility for any errors that may appear in this document.

The software described in this document is furnished under a license and may be used or copied only in accordance with the terms of such license.

No responsibility is assumed for the use or reliability of software on equipment that is not supplied by Digital Equipment Corporation or its affiliated companies.

© Digital Equipment Corporation 1988.

All Rights Reserved. Printed in U.S.A.

The postpaid Reader's Comments forms at the end of this document request your critical evaluation to assist in preparing future documentation.

The following are trademarks of Digital Equipment Corporation:

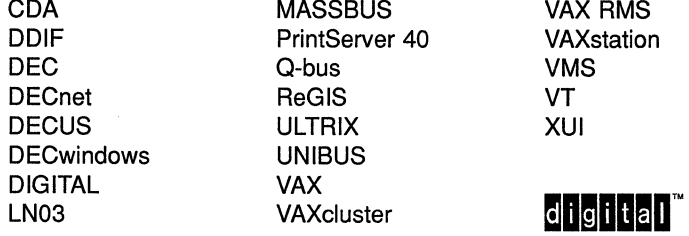

The following is a third-party trademark:

PostScript is a registered trademark of Adobe Systems, Inc.

ZK5000

 $\bar{z}$ 

### **Production Note**

This book was produced with the VAX DOCUMENT electronic publishing system, a software tool developed and sold by DIGITAL. In this system, writers use an ASCII text editor to create source files containing text and English-like code; this code labels the structural elements of the document, such as chapters, paragraphs, and tables. The VAX DOCUMENT software, which runs on the VMS operating system, interprets the code to format the text, generate a table of contents and index, and paginate the entire document. Writers can print the document on the terminal or line printer, or they can use DIGITAL-supported devices, such as the LN03 laser printer and PostScript printers (PrintServer 40 or LN03R ScriptPrinter), to produce a typeset-quality copy containing integrated graphics.

 $\hspace{0.15cm}$  (

PREFACE XIII

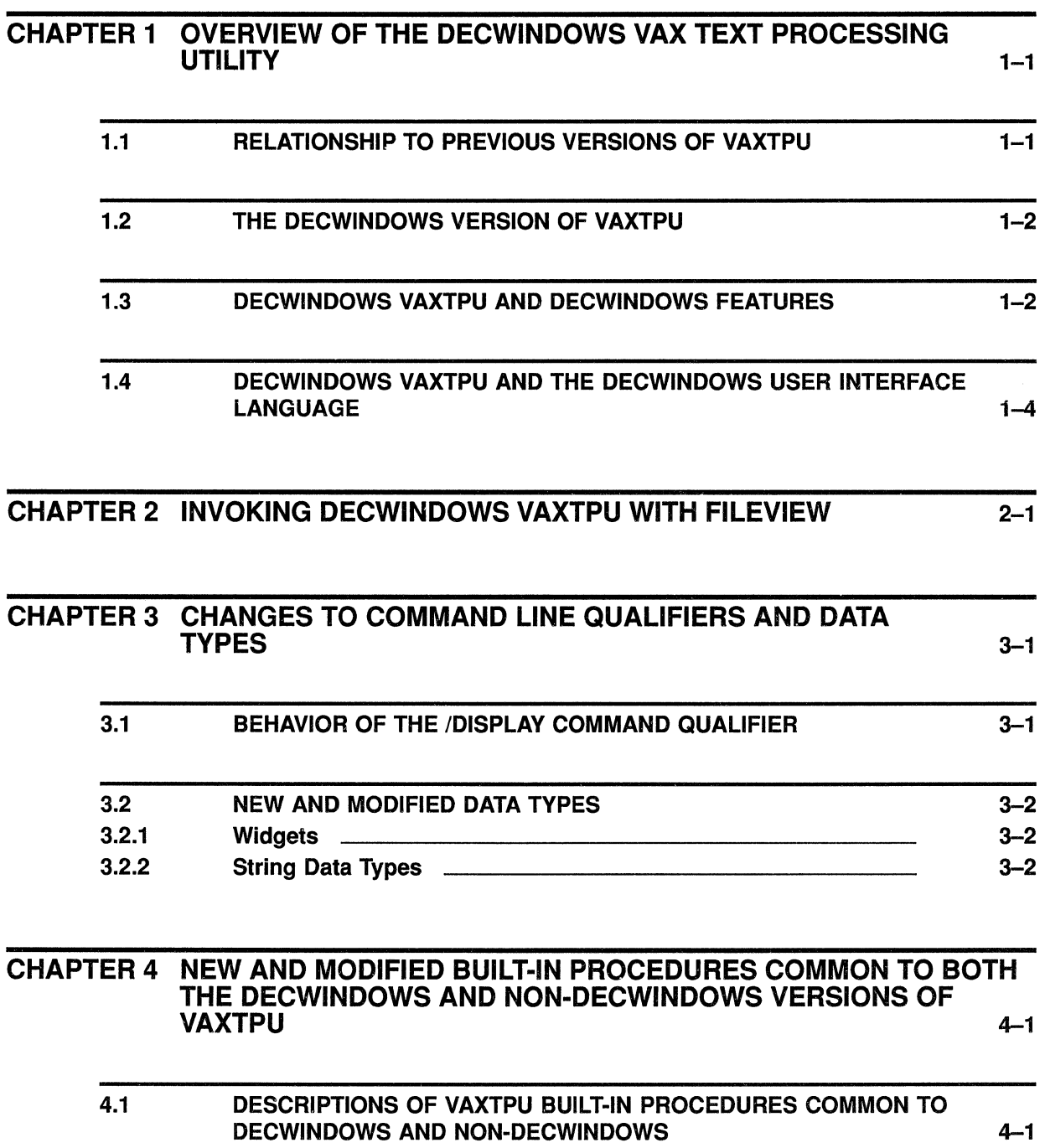

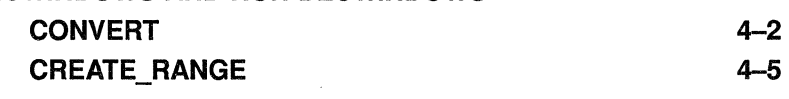

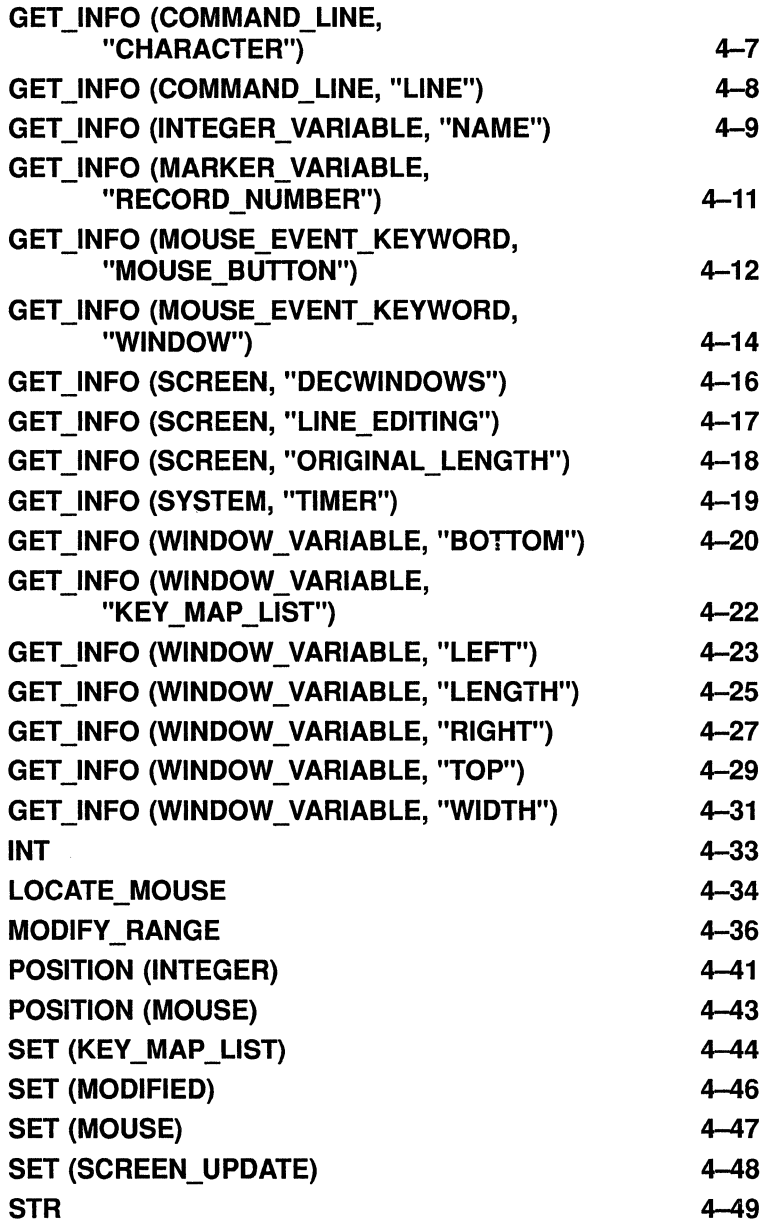

### CHAPTER 5 VMS DECWINDOWS VAXTPU BUILT-IN PROCEDURES

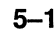

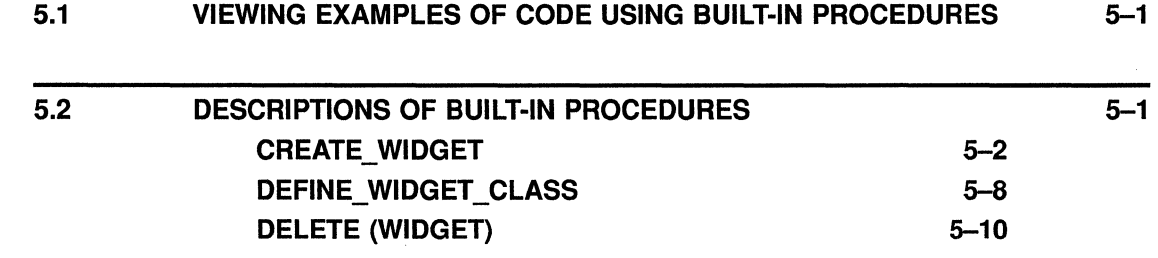

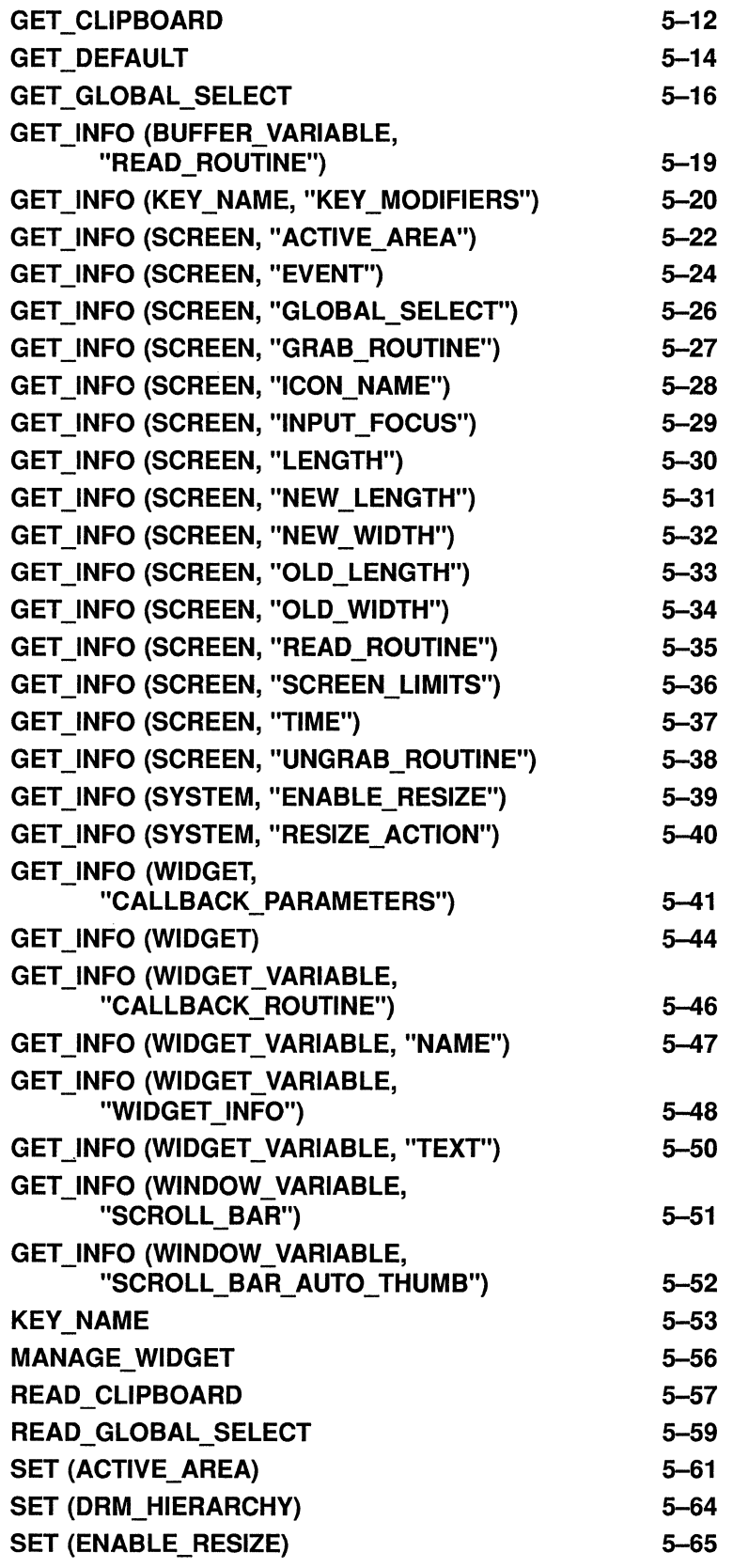

 $\mathcal{L}^{\text{max}}_{\text{max}}$  , where  $\mathcal{L}^{\text{max}}_{\text{max}}$ 

viii

#### **Contents**

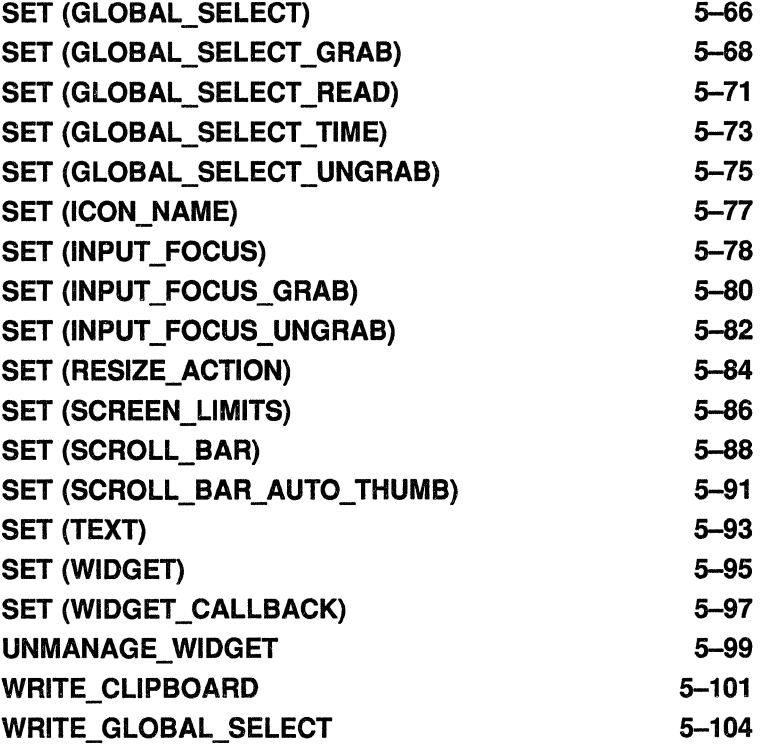

### CHAPTER 6 WRITING CODE COMPATIBLE WITH DECWINDOWS EVE

#### 6.1 SCREEN OBJECTS IN APPLICATIONS LAYERED ON DECWINDOWS VAXTPU 6.2 SELECT RANGES IN DECWINDOWS EVE 6.2.1 Dynamic Selections 6.2.2 Static Selections 6.2.3 Found Range Selections 6.2.4 Relation of EVE Selection to DECwindows Global Selection \_\_\_  $6 - 1$ 6-3 6-4 6-4 6-5 6-5

### CHAPTER 7 PROGRAMMING IN DECWINDOWS VAXTPU

#### 7.1 7.2 7.2.1 7.2.2 7.2.3 WIDGETS SUPPORTED BY DECWINDOWS VAXTPU GLOBAL SELECTION SUPPORT IN DECWINDOWS VAXTPU Difference Between Global Selection and Clipboard Handling of Multiple Global Selections Relation of Global Selection to Input Focus  $7 - 1$ 7-2 7-2 7-2 7-3

 $7 - 1$ 

6-1

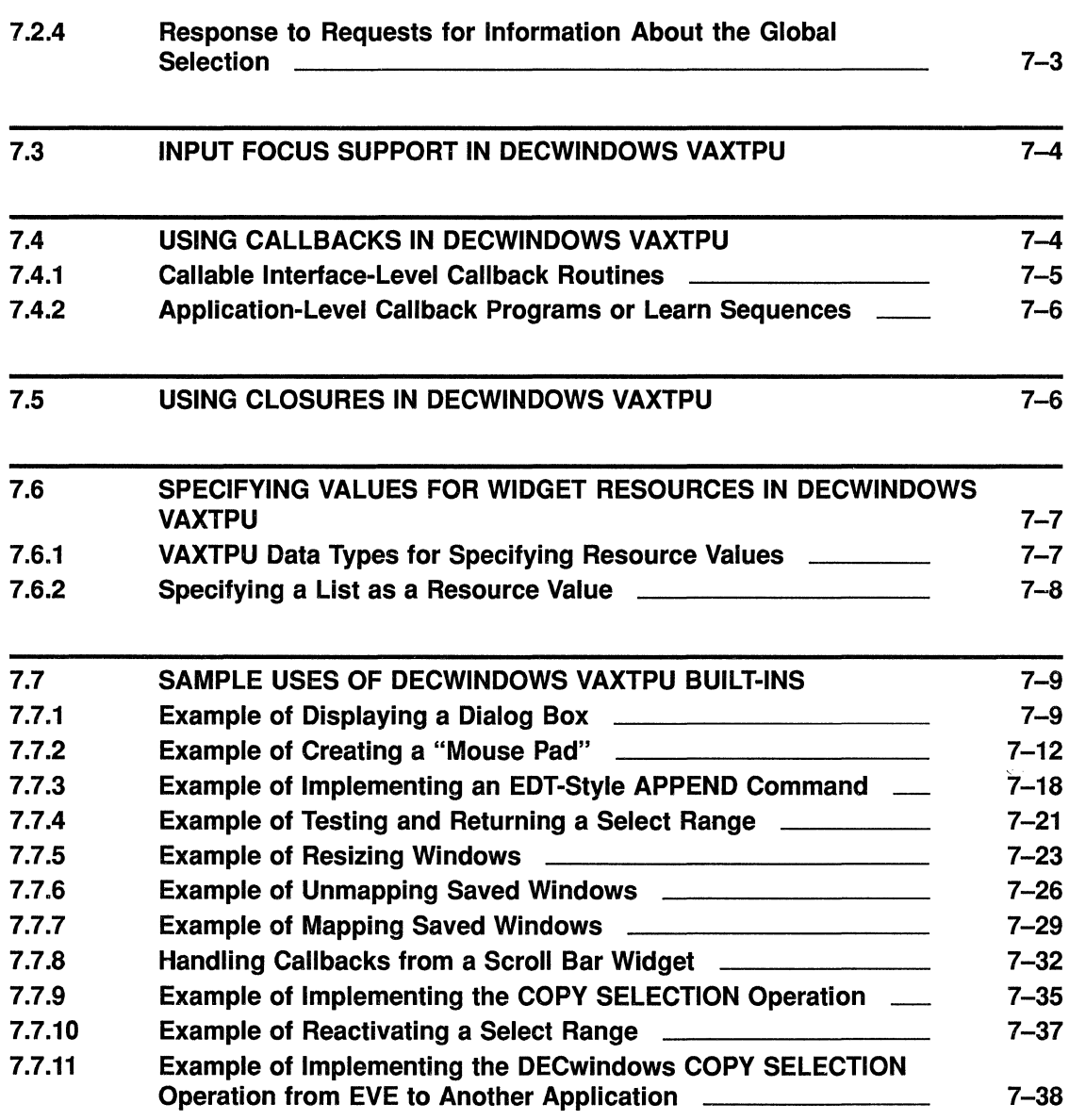

### CHAPTER 8 CDA CONVERTER ARCHITECTURE 8-1

8.1 CDA CONVERTER 8-1 8.1.1 Components of a Converter **EXACCRETE COMPONENT COMPONENT COMPONENT** 8-2 8.1.2 DCL Command CONVERT/DOCUMENT 8-4 8.2 CHARACTER CELL VIEWER **8-4** 8.2.1 DCL Command VIEW 8-5

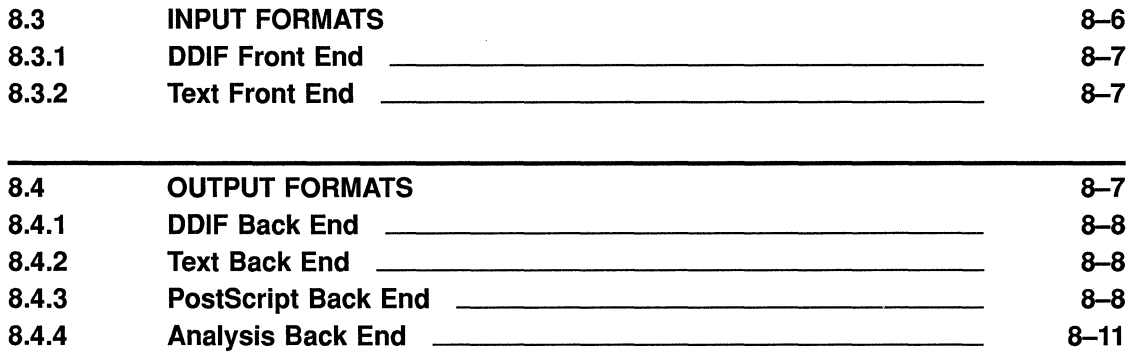

# CHAPTER 9 SUPPORT FOR COMPOUND DOCUMENTS 9-1

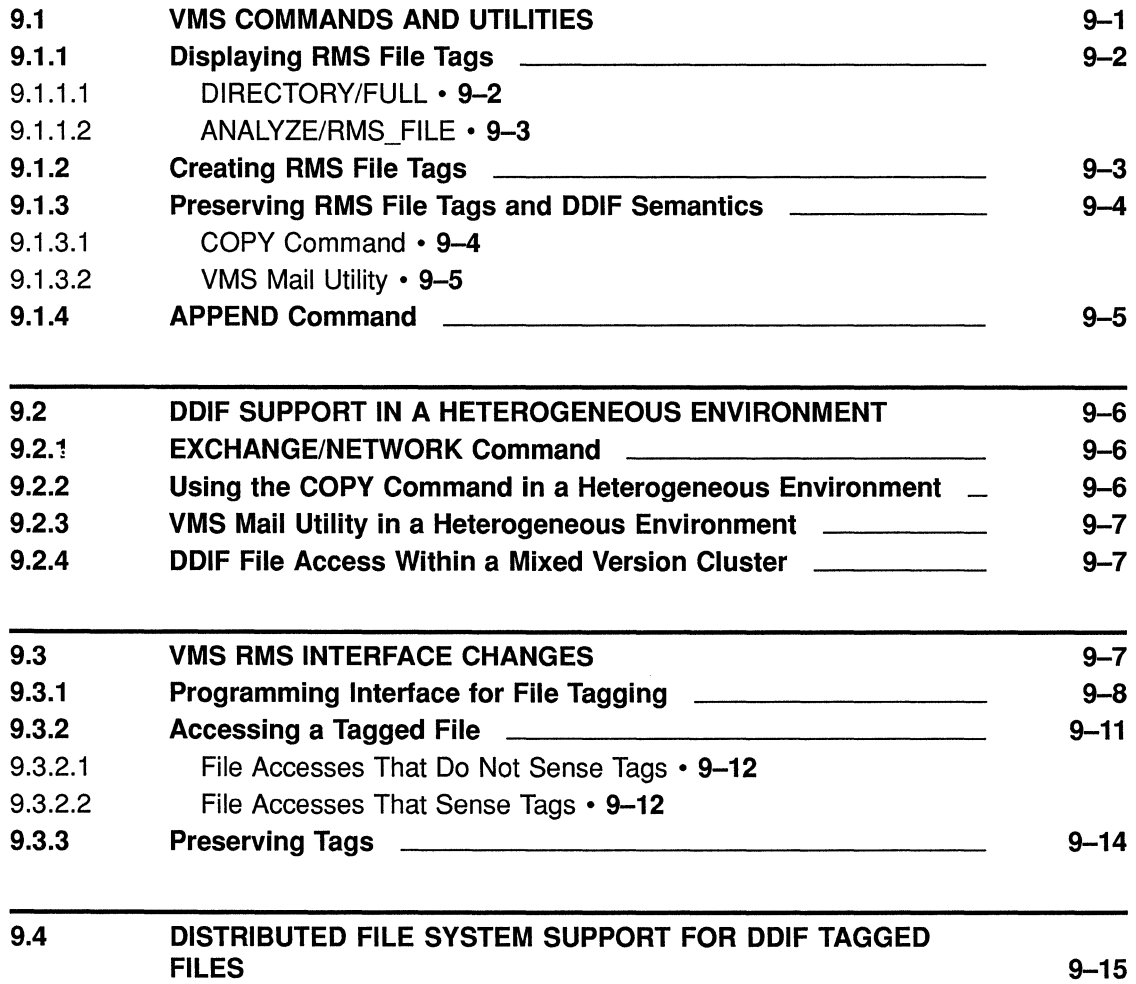

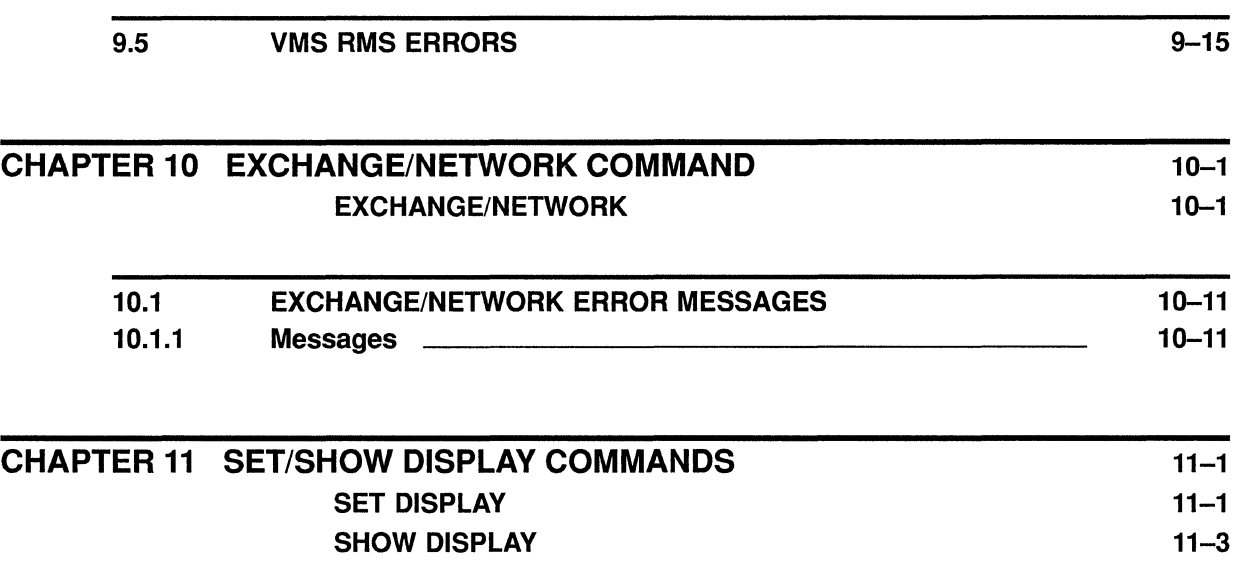

### **INDEX**

 $\mathcal{L}_{\mathcal{A}}$ 

 $\bar{\tau}$ 

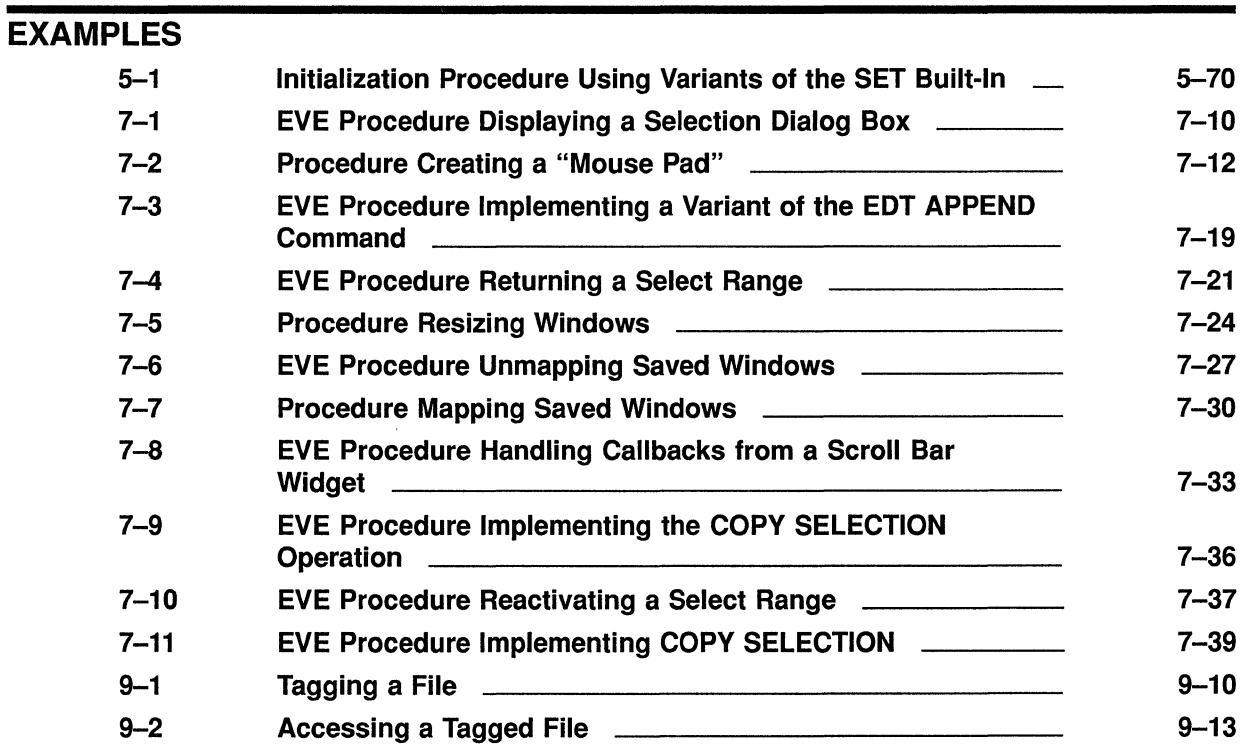

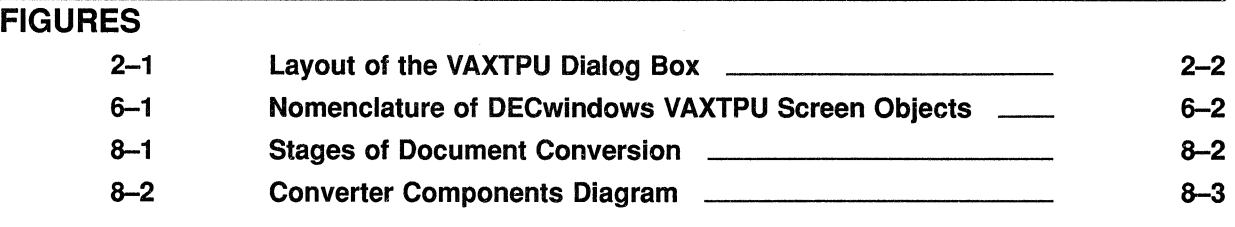

 $\overline{1}$ 

 $\bar{t}$ 

 $\overline{1}$ 

### TABLES

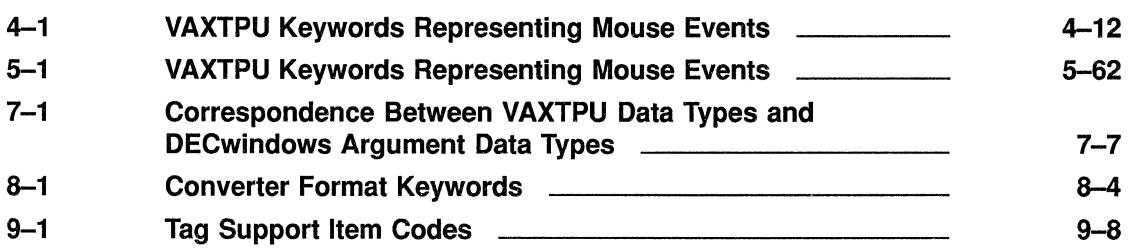

### **Preface**

This manual includes functional VMS Version 5.1 enhancements that support the new DECwindows environment. Components with new features include VAXTPU, RMS, CDA, and DCL. The following types of enhancements have been made:

- Enhancements that provide support for DECwindows graphic and windowing capabilities.
- Enhancements to support a new VMS file format. The new file format allows encoding of compound documents. Compound documents are files consisting of a number of integrated components such as text, graphics, and scanned images.

The following four DCL commands and one DCL qualifier have been added:

- CONVERT/DOCUMENT command
- EXCHANGE/NETWORK command
- SET DISPLAY command
- SHOW DISPLAY command
- SET FILE/SEMANTICS qualifier

### **Intended Audience**

This manual is intended for all system users of VMS and DECwindows. However, the VAXTPU section of this manual is for experienced VAXTPU programmers.

### **Document Structure**

This manual consists of the following chapters:

- Chapters 1-7 describe the VAXTPU and EVE new features.
- Chapter 8 describes the CDA new features.
- Chapter 9 describes the VMS RMS new features.
- Chapter 10 describes the new DCL command EXCHANGE/NETWORK.
- Chapter 11 describes the new DCL commands SET DISPLAY and SHOW DISPLAY.

### **Associated Documents**

For additional information about topics discussed in this document, see the following manuals:

- *VMS Compound Document Architecture Manual*
- *VMS 1krsion 5.1 Release Notes*
- *VMS DECwindows User's Guide*
- *.VMS DECwindows Guide to Application Programming*
- *XU! Style Guide*
- *VAX Text Processing Utility Manual*

### **Conventions**

The following conventions are used in this manual:

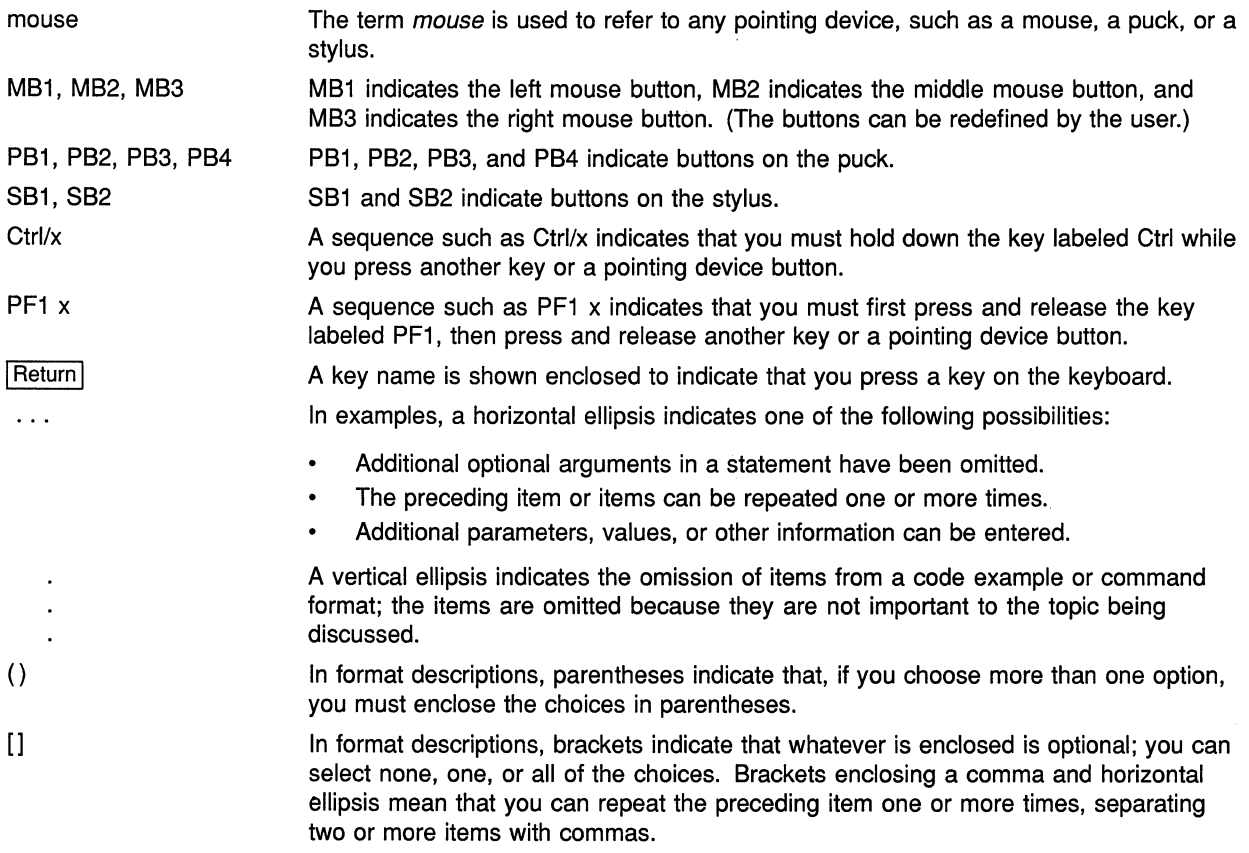

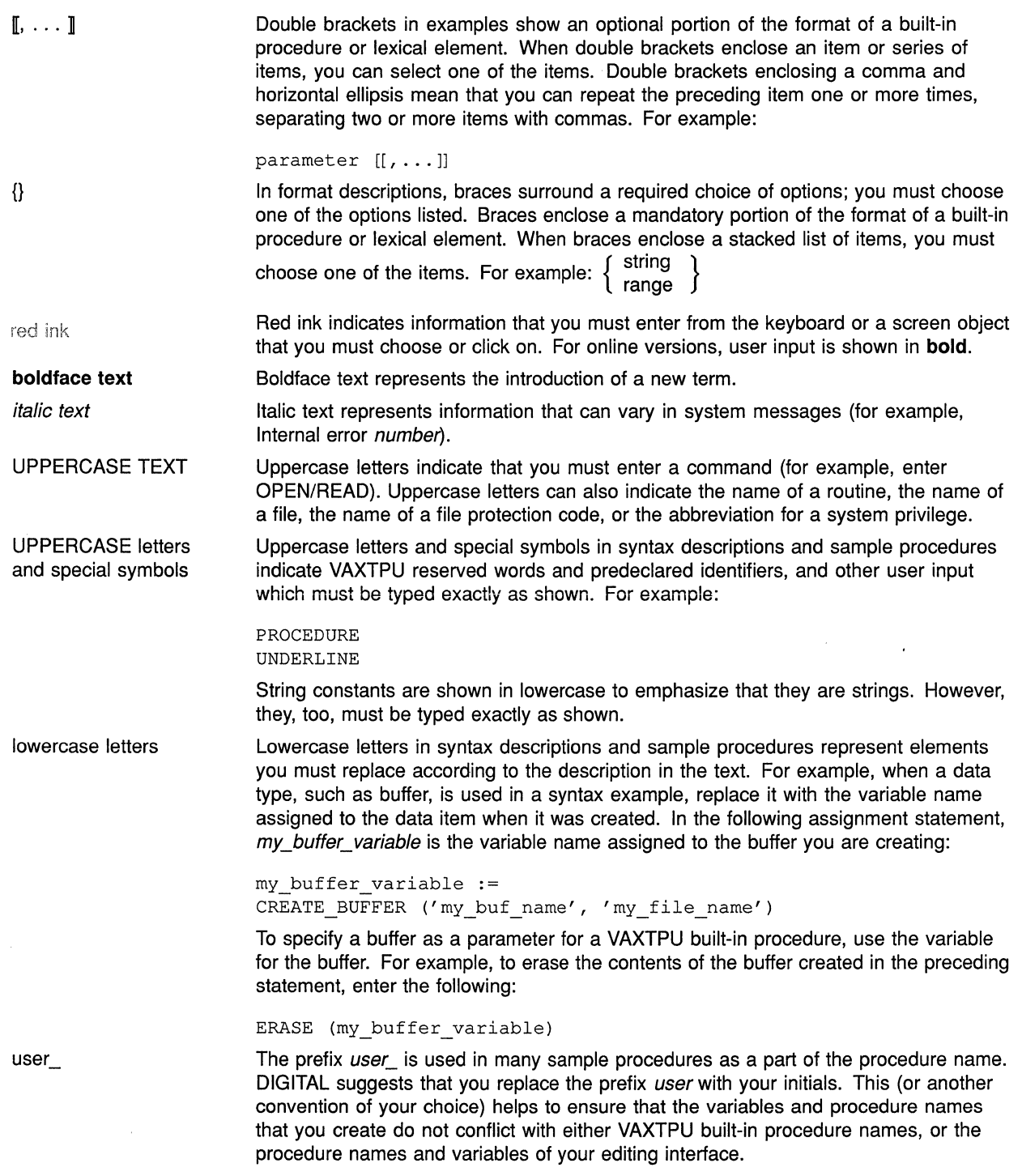

 $\label{eq:2.1} \frac{1}{\sqrt{2}}\left(\frac{1}{\sqrt{2}}\right)^{2} \left(\frac{1}{\sqrt{2}}\right)^{2} \left(\frac{1}{\sqrt{2}}\right)^{2} \left(\frac{1}{\sqrt{2}}\right)^{2} \left(\frac{1}{\sqrt{2}}\right)^{2} \left(\frac{1}{\sqrt{2}}\right)^{2} \left(\frac{1}{\sqrt{2}}\right)^{2} \left(\frac{1}{\sqrt{2}}\right)^{2} \left(\frac{1}{\sqrt{2}}\right)^{2} \left(\frac{1}{\sqrt{2}}\right)^{2} \left(\frac{1}{\sqrt{2}}\right)^{2} \left(\$ 

 $\mathcal{L}^{\text{max}}_{\text{max}}$  and  $\mathcal{L}^{\text{max}}_{\text{max}}$ 

 $\mathcal{L}^{\mathcal{L}}$  .

# **1 Overview of the DECwindows VAX Text Processing Utility**

This chapter presents an overview of the VAX Text Processing Utility (VAXTPU) Version 2.2, released with VMS Version 5.1.

This chapter discusses the following:

- The relationship between this version of VAXTPU and other versions ofVAXTPU
- The DECwindows version of VAXTPU
- The relationship between DECwindows VAXTPU and other DECwindows features (such as the XUI Toolkit or Xlib)
- The relationship between DECwindows VAXTPU and the DECwindows User Interface Language (UIL)
- Note: The VAXTPU section of this manual is intended for experienced VAXTPU programmers who have read the *VMS DECwindows Guide to Application Programming* and who have access to the *VAX Text Processing Utility Manual.*

### 1.1 **Relationship to Previous Versions of VAXTPU**

This section of the *VMS %rsion 5.1 New Features Manual* documents VAXTPU Version 2.2, which is the version of VAXTPU released with VMS Version 5.1. If you need to submit a Software Problem Report (SPR) on the version of VAXTPU released with VMS Version 5.1, please state in the SPR that you are reporting a problem with VAXTPU Version 2.2.

VAXTPU Version 2.2 includes a DECwindows version of VAXTPU and a non-DECwindows version ofVAXTPU. You can use the DECwindows version of VAXTPU only on a workstation that supports DECwindows. For information about how to invoke the DECwindows version of VAXTPU, see Chapter 3.

Both versions of VAXTPU released with VMS Version 5.1 include all the built-in procedures and features provided in the version of VAXTPU released with VMS Version 5.0, plus some new built-in procedures and other features. This manual documents only the features of VAXTPU that are new in the version of VAXTPU released with VMS 5.1. Use this manual as a supplement to the *VAX Text Processing Utility Manual.* 

Some new VAXTPU features are available in both the DECwindows and the non-DECwindows versions of VAXTPU. Other new VAXTPU features are available only in the DECwindows version of VAXTPU. All new features of VAXTPU are available in the DECwindows version.

### **Overview of the DECwindows VAX Text Processing Utility**

### **1.1 Relationship to Previous Versions of VAXTPU**

The difference between the DECwindows version of VAXTPU 2.2 and the non-DECwindows version of VAXTPU 2.2 is that DECwindows VAXTPU includes the built-in procedures needed to implement a DECwindows text processing interface, while the non-DECwindows version does not include these built-ins.

Note that the "windows" referred to in the product name *DECwindows*  are not the same as VAXTPU windows, which have been supported in VAXTPU for several releases. For more information about the difference between DECwindows windows and VAXTPU windows, see Chapter 6.

Any VAXTPU program or package written using the version of VAXTPU released with VMS Version 5.0 will still work under either version of VAXTPU released with VMS Version 5.1, even if the old program or package does not implement a DECwindows text processing interface.

### **1.2 The DECwindows Version of VAXTPU**

The DECwindows version of the VAX Text Processing Utility (VAXTPU) is a programmable utility that includes the following tools:

- A language (a set of statements and reserved words plus a set of syntax rules)
- An interpreter
- A compiler
- A callable interface
- A default editing interface, the Extensible VAX Editor (EVE), written in the VAXTPU language
- A set of built-in procedures that you can use to implement a DECwindows text processing interface

DECwindows VAXTPU is designed as a tool to aid application and system programmers in developing text editors and other text-manipulating products. Using programs composed of VAXTPU statements, you can create products that have DECwindows interfaces. For more information about the DECwindows interfaces, see the *XU! Style Guide.* 

You can also use DECwindows VAXTPU to create text processing products with command-line interfaces (interfaces that you control by typing in commands).

For general information about creating editors and other products using VAXTPU, see the *VAX Text Processing Utility Manual.* 

### **1.3 DECwindows VAXTPU and DECwindows Features**

The DECwindows environment has a number of toolkits and libraries containing routines for creating and manipulating DECwindows interfaces. For example, DECwindows routines allow you to create and manipulate clipboard entries, global selections, and widgets. For an overview of the DECwindows libraries and toolkits, see *VMS DECwindows Guide to Application Programming.* 

### **Overview of the DECwindows VAX Text Processing Utility 1.3 DECwindows VAXTPU and DECwindows Features**

DECwindows VAXTPU contains a number of built-in procedures that call some of the routines in the various DECwindows libraries and toolkits.

Using these DECwindows VAXTPU built-in procedures, you can create and manipulate various features of a DECwindows interface from within a VAXTPU program. For a list of the kinds of widgets you can create and manipulate using VAXTPU built-in procedures, see Chapter 7. In most cases, you use VAXTPU DECwindows built-in procedures without needing to know what DECwindows routine a given built-in procedure calls.

You cannot directly call DECwindows routines (such as XUI Toolkit or Xlib Toolkit routines) from within a program written in the VAXTPU language. To use a DECwindows routine in a VAXTPU program, you can use one or more of the following techniques:

- Use a VAXTPU built-in procedure that calls a DECwindows routine. Examples of such VAXTPU built-in procedures include the following:
	- $-$  CREATE WIDGET
	- DELETE (WIDGET)
	- $-$  MANAGE WIDGET
	- $-$  SET (DRM HIERARCHY)
	- SET (WIDGET)
	- $-$  SET (WIDGET\_CALLBACK)
	- UNMANAGE\_WIDGET

For more information about how to use the DECwindows built-ins in VAXTPU, see the individual built-in descriptions in Chapter 5. For more information about the types of widget resource values supported by VAXTPU, see Chapter 7.

- Using a compiled language that follows the VMS calling standard, write a function calling the desired XUI Toolkit routine. You can then use the built-in procedure CALL\_ USER in your VAXTPU program to invoke the program written in the non-VAXTPU language. For more information about using the built-in procedure CALL\_USER, see the *VAX Text Processing Utility Manual.*
- Using a compiled language that follows the VMS calling standard, write a program calling the desired XUI Toolkit routine. You can then use the VAXTPU callable interface to invoke the program written in the non-VAXTPU language. For more information about using the VAXTPU callable interface, see the *VMS Utility Routines Manual.*

The DECwindows version of VAXTPU 2.2 does not supply built-in procedures implementing all DECwindows routines. For example, there are no VAXTPU built-in procedures to handle pixmaps or floating-point numbers or to manipulate entities such as lines, curves, and fonts.

However, the DECwindows version of VAXTPU 2.2 allows you to create a wide variety of widgets, to designate callback routines for those widgets, to fetch and set geometry- and text-related resources of the widgets, and to perform other functions related to creating a DECwindows text processing

### **Overview of the DECwindows VAX Text Processing Utility 1.3 DECwindows VAXTPU and DECwindows Features**

interface. For example, the DECwindows EVE editor is a text processing interface created with DECwindows VAXTPU.

### **1.4 DECwindows VAXTPU and the DECwindows User Interface Language**

You can use VAXTPU programs with DECwindows User Interface Language (UIL) files just as you would use programs in any other language with UIL files. For an example of a VAXTPU program and a UIL file designed to be used together, see the description of the CREATE\_ WIDGET built-in in Chapter 5. For more information about using UIL files in conjunction with programs written in other languages, see VMS *DECwindows Guide to Application Programming.* 

(

# **2 Invoking DECwindows VAXTPU with File View**

In the DECwindows version ofVAXTPU, you can invoke VAXTPU by using FileView, a menu-driven interface for choosing and using files. DIGITAL recommends that you specify only one file at a time when you invoke VAXTPU this way. For general information about using FileView, see the *VMS DECwindows User's Guide.* 

To invoke DECwindows VAXTPU using FileView, take the following steps:

- 1 Choose the Files menu from the File View menu bar.
- 2 From the Files menu, choose the Edit menu item.

File View displays the Edit dialog box with a field in which to specify the file to edit and a set of radio buttons with which to choose the editor.

- 3 Optionally, supply the specification of a file to edit if File View has not supplied one.
- 4 Choose the EVE editor.
- 5 Click on OK.

File View displays a dialog box allowing you to invoke VAXTPU with any command qualifiers except the /[NO]READ, /[NO]RECOVER, and /[NOJJOURNAL qualifiers. The /[NOJJOURNAL and /[NOJRECOVER qualifiers do not appear in the dialog box because the DECwindows version of VAXTPU does not support journaling. The /[NO]READ qualifier does not appear because /[NOJREAD can interact with /[NO]WRITE in unproductive ways if specified incorrectly. You can accomplish any result you need using /[NO]WRITE. For more information about the use of these qualifiers, see the *VAX Text Processing Utility Manual.* 

Figure 2-1 shows the layout of the dialog box used to invoke VAXTPU.

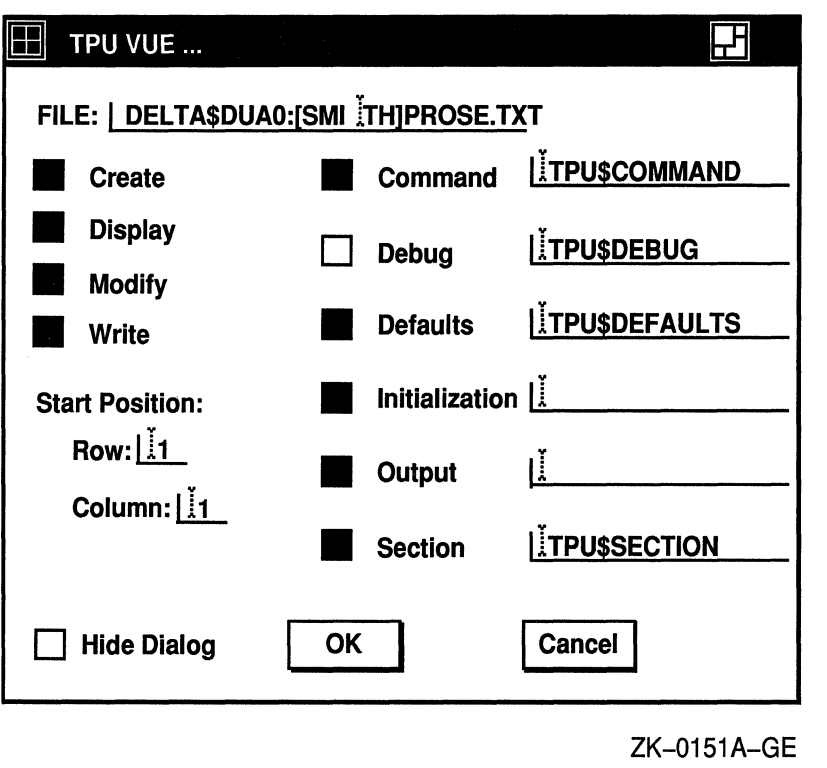

Figure 2-1 Layout of the VAXTPU Dialog Box

## **3 Changes to Command Line Qualifiers and Data Types**

This chapter provides information on the following subjects:

- Behavior of the /DISPLAY command qualifier in VAXTPU Version 2.2
- New and modified data types in VAXTPU Version 2.2

### **3.1 Behavior of the /DISPLAY Command Qualifier**

To choose the DECwindows or the non-DECwindows version of VAXTPU, use the command qualifier /DISPLAY on the DCL command line when you invoke VAXTPU.

VAXTPU supplies two keywords that you can use for specifying the version you want. The syntax for the /DISPLAY qualifier is as follows:

$$
\begin{array}{ll}\n\begin{bmatrix}\n\text{DISPLAY} \\
\text{NODISPLAY}\n\end{bmatrix} = \begin{bmatrix}\n\text{CHARACTER\_CELL} \\
\text{DECWINDOWS}\n\end{bmatrix}\n\end{array}
$$

The /DISPLAY command qualifier is optional. By default, VAXTPU uses the non-DECwindows version, regardless of whether you are running VAXTPU on a workstation or a terminal.

If you specify /DISPLAY= CHARACTER\_ CELL, VAXTPU uses its character-cell screen manager, which implements the non-DECwindows version of VAXTPU by running in a DECterm (or VWS) terminal emulator or on a physical terminal.

If you specify /DISPLAY = DECWINDOWS, and if the DECwindows environment is available, VAXTPU uses the DECwindows screen manager, which creates a DECwindows window in which to run VAXTPU.

If you specify /DISPLAY = DECWINDOWS and the DECwindows environment is not available, VAXTPU uses its character-cell screen manager to implement the non-DECwindows version of VAXTPU.

To override the default without using the /DISPLAY qualifier, define the logical name TPU\$DISPLAY\_MANAGER to be DECWINDOWS, as follows:

\$ DEFINE TPU\$DISPLAY\_MANAGER DECWINDOWS

For more information about the difference between a DECwindows window and a VAXTPU window, see Chapter 6.

For more information about the /[NO]DISPLAY qualifier, see the VAX *Text Processing Utility Manual.* 

### **Changes to Command line Qualifiers and Data Types 3.2 New and Modified Data Types**

### **3.2 New and Modified Data Types**

This section covers data types that are new or modified in VAXTPU Version 2.2. For more information about VAXTPU data types, see the VAX *Text Processing Utility Manual.* 

#### **3.2.1 Widgets**

The DECwindows version of VAXTPU Version 2.2 provides the widget data type to support DECwindows widgets. The non-DECwindows version of VAXTPU Version 2.2 does not support this data type.

A widget is a structure used as an interaction mechanism by which users give input to an application or receive messages from an application. For more information about what a widget is, see the *VMS DECwindows Guide to Application Programming.* 

You can use the equal operator  $( = )$  or the not-equal operator  $( < )$  on widgets to determine whether they are equal (that is, whether they are the same widget instance), but you cannot use any other relational or arithmetic operators on them. For more information about the difference between a class of widgets and a widget instance, see the *VMS DECwindows Guide to Application Programming.* 

Once you have created a widget instance, VAXTPU does not delete the widget instance, even if there are no variables referencing it. To delete a widget, use the DELETE (widget\_variable) built-in.

The DECwindows version of VAXTPU provides the same support for DECwindows gadgets that it provides for widgets. A gadget is a structure similar to a widget, but is not associated with its own unique DECwindows window. Gadgets do not require as much memory to implement as widgets do. In most cases, you can use the same DECwindows VAXTPU built-ins on gadgets that you use on widgets. For more information about gadgets, see the *VMS DECwindows Guide to Application Programming.* 

#### **3.2.2 String Data Types**

Both the DECwindows and non-DECwindows versions of VAXTPU Version 2.2 allow you to replicate and reduce character strings.

To replicate a string, specify the string to be reproduced, then the multiplication operator  $(*)$ , and then the number of times you want the string to be replicated. For example, the following VAXTPU statement inserts 10 underscores into the current buffer at the editing point:

COPY TEXT  $(" " * 10)$ 

Note that the string to be replicated must be on the left-hand side of the operator. For example, the following VAXTPU statement produces an error:

COPY TEXT  $(10 * "")$ 

### **Changes to Command Line Qualifiers and Data Types 3.2 New and Modified Data Types**

To reduce a string, specify the string to be modified, then the subtraction operator (-), and then the substring to be removed. For example, the following table shows the effects of two string-reduction operations:

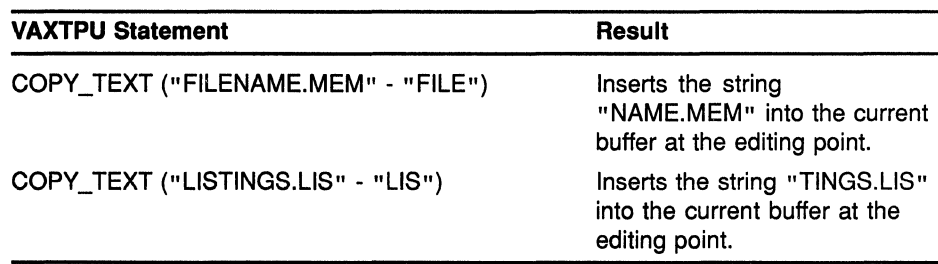

## **4 New and Modified Built-In Procedures Common to Both the DECwindows and Non-DECwindows Versions of VAXTPU**

This chapter describes the new and modified built-in procedures that are common to both the DECwindows and non-DECwindows versions of VAXTPU Version 2.2. For information about the new DECwindows-related built-ins in VAXTPU Version 2.2, see Chapter 5. For information about the VAXTPU built-ins released before VMS Version 5.1, see the *VAX Text Processing Utility Manual.* For an overview of recent VAXTPU release history and version numbering, see Chapter 1.

### **4.1 Descriptions of VAXTPU Built-In Procedures Common to DECwindows and Non-DECwindows**

Using the new and modified built-ins described in this section, you can perform the following tasks:

- Convert location specifications from one coordinate system to another
- Dynamically alter a range
- Fetch information on window boundaries and size
- Move the editing point to a specified record
- Control whether a buffer is marked as modified

For more information about using VAXTPU built-ins, see the *VAX Text Processing Utility Manual.* 

### **VAXTPU Built-Ins for DECwindows and Non-DECwindows Versions CONVERT**

# **CONVERT**

Given the coordinates of a point in one coordinate system, returns the corresponding coordinates for the point in the coordinate system you specify.

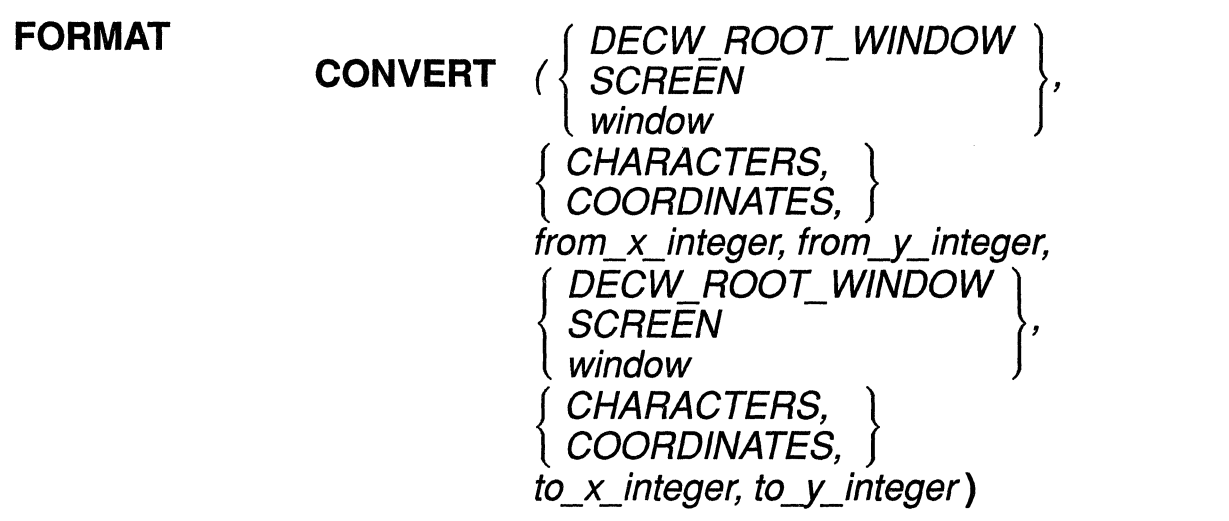

### **PARAMETERS DECW ROOT WINDOW**

Specifies the coordinate system to be that used by the root window of the screen on which VAXTPU is running.

### **SCREEN**

Specifies the coordinate system to be that used by the DECwindows window associated with VAXTPU's top-level widget.

#### **window**

Specifies the coordinate system to be that used by the VAXTPU window.

### **CHARACTERS**

Specifies a system that measures screen distances in rows and columns, as a character-cell terminal does. In a character-based system, the cell in the top row and the leftmost column has the coordinates (1,1).

### **COORDINATES**

Specifies a DECwindows coordinate system in which coordinate units correspond to pixels. The pixel in the upper left corner has the coordinates (0, 0).

### **from\_x\_integer from\_y\_integer**

Integer values representing a point in the original coordinate system and units.

### **VAXTPU Built-Ins for DECwindows and Non-DECwindows Versions CONVERT**

### **to\_ x \_integer**

**to\_y\_integer** 

Variables of type integer representing a point in the specified coordinate system and units. Note that the previous contents of the parameters is deleted when VAXTPU places the resulting values in them. You must specify VAXTPU variables for the parameters *to\_x\_integer* and *to\_y\_ integer.* Passing a constant integer, string or keyword value, causes an error. (This requirement does not apply to the parameters *from\_x\_integer*  and *from\_y \_integer.)* 

**DESCRIPTION** The converted coordinates are returned using the *to\_x\_integer* and *to\_y\_ integer* parameters. Note that coordinate systems are distinguished both by units employed and where each places its origin.

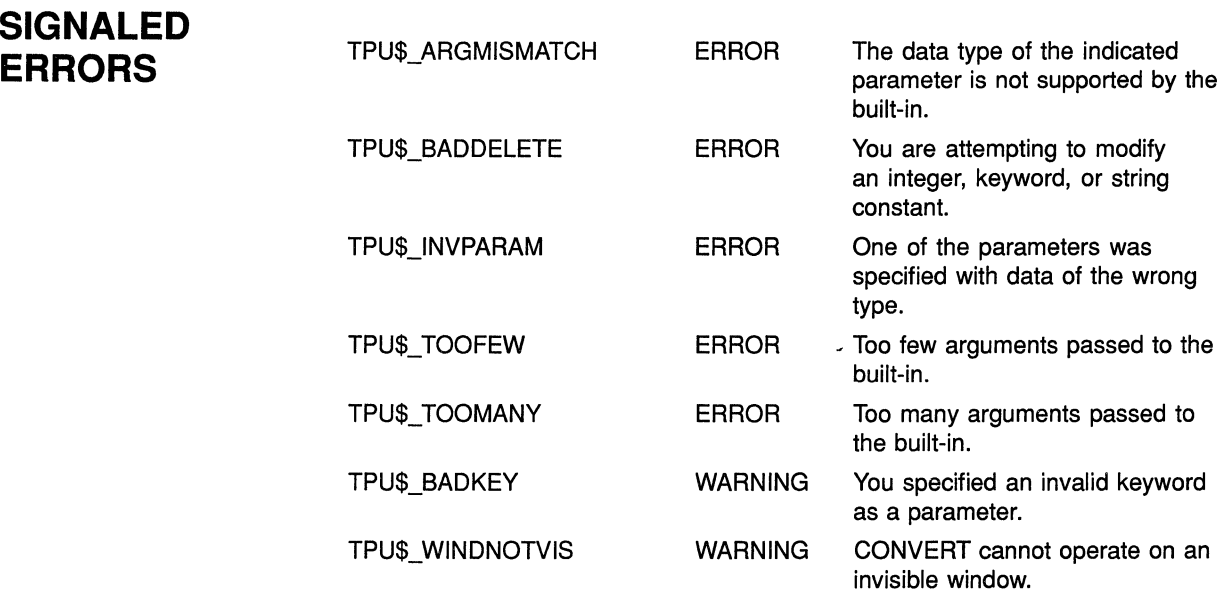

**EXAMPLE** The following example converts a point's location from the current window's coordinate system (with the origin in the upper left-hand corner of the window) to the VAXTPU screen's coordinate system (with the origin in the upper left-hand corner of the VAXTPU screen). For more information about the difference between a VAXTPU window and the VAXTPU screen, see Chapter 6. If the current window is not the top window, CONVERT changes the value of the y-coordinate to reflect the difference in the VAXTPU screen's coordinate system.

PROCEDURE user\_convert

LOCAL source\_x, source\_y, dest\_x, dest\_y;

### **VAXTPU Built-Ins for DECwindows and Non-DECwindows Versions CONVERT**

source  $x := 1;$ source\_ $y := 1;$  $dest_x := 0;$  $\text{dest}_y := 0;$ CONVERT (CURRENT\_WINDOW, COORDINATES, source\_x, source\_y, SCREEN, COORDINATES,  $dest_x, \; dest_y);$ 

ENDPROCEDURE;

 $\cdots$ 

For another example of a procedure using the CONVERT built-in, see Example 7-1.

### **VAXTPU Built-Ins for DECwindows and Non-DECwindows Versions CREATE\_RANGE**

# **CREATE RANGE**

Continues to behave as it did in the version of VAXTPU released with VMS Version 5.0, except that the video attribute parameter is now optional.

For more information on the CREATE\_RANGE built-in and more examples of its use, see the VAX Text Processing Utility Manual.

#### **FORMAT range:= CREATE\_RANGE** (start\_mark, end\_mark  $\overline{J}$ , video attribute  $\overline{J}$ )

### **PARAMETERS start mark**

The starting mark for the range.

### **end mark**

The ending mark for the range.

### **video attribute**

A keyword designating the new video attribute for the range. The attribute can be NONE, REVERSE, UNDERLINE, BLINK, or BOLD. If you do not specify the parameter, the default is NONE.

**return value** The range that has been created.

**DESCRIPTION** The syntax of the CREATE\_RANGE built-in has been changed to make CREATE\_RANGE more consistent with MODIFY\_RANGE. The video attribute of the CREATE\_RANGE built-in is now optional. If not specified, the attribute defaults to NONE.

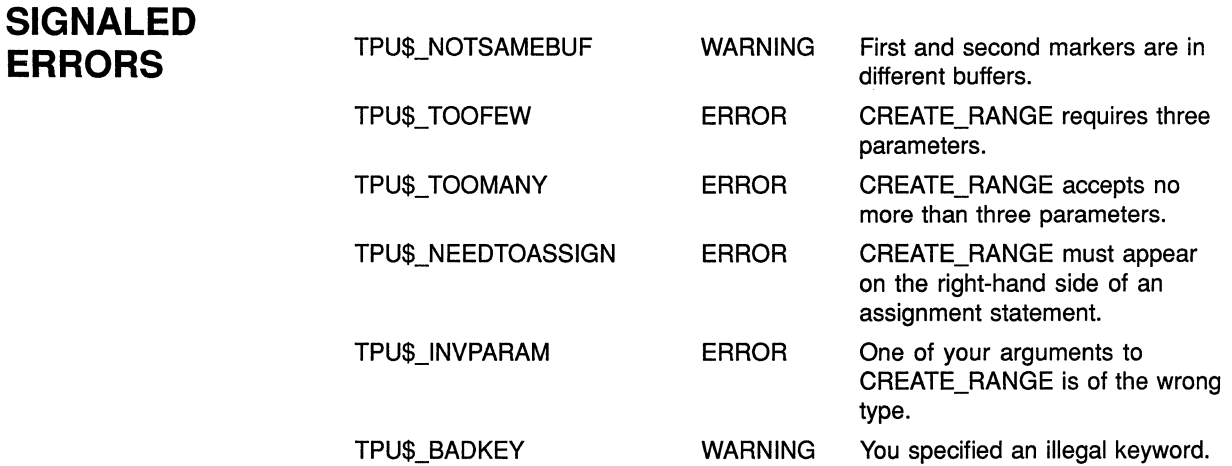

### **VAXTPU Built-Ins for DECwindows and Non-DECwindows Versions CREATE\_RANGE**

**EXAMPLE** The following statement creates a range with no video attributes:

the\_range :=CREATE RANGE (first\_marker, last\_marker);

**VAXTPU Built-Ins for DECwindows and Non-DECwindows Versions GET\_INFO (COMMAND\_LINE, "character")** 

# **GET\_INFO {COMMAND\_LINE, "character")**

Fetches information about the character position specified when VAXTPU was invoked with the EDIT/TPU command.

For more information about the GET INFO built-in, see the VAX Text Processing Utility Manual.

#### **FORMAT integer:= GET\_INFO** (COMMAND\_LINE, "character")

### **PARAMETERS COMMAND LINE**

A keyword directing VAXTPU to return information about what qualifiers and values were specified when VAXTPU was invoked.

#### **"character"**

A string indicating that the built-in is to return the column number of the character position specified by the /START\_POSITION command qualifier.

**DESCRIPTION** Returns the column number of the character position specified by the /START\_POSITION command qualifier. This built-in is useful in a procedure to determine where VAXTPU should place the cursor at startup time. The default is 1 if the /START\_POSITION qualifier is not specified.

> This built-in is a synonym for GET\_INFO (COMMAND\_LINE, "start character"). For more information about the /START\_POSITION qualifier, see the *VAX Text Processing Utility Manual.*

### **VAXTPU Built-Ins for DECwindows and Non-DECwindows Versions GET\_INFO {COMMAND\_LINE, "line"}**

### **GET\_INFO (COMMAND\_LINE, "line")**

Fetches information about the record number specified when VAXTPU was invoked with the EDIT/TPU command.

For more information about the GET\_INFO built-in, see the VAX Text Processing Utility Manual.

#### **FORMAT integer:= GET\_INFO** (COMMAND\_LINE, "line")

### **PARAMETERS COMMAND LINE**

A keyword directing VAXTPU to return information about what qualifiers and values were specified when VAXTPU was invoked.

#### **"line"**

A string indicating that the built-in is to return the record number of the line specified by the /START\_POSITION command qualifier.

**DESCRIPTION** Returns the record number of the line specified by the /START\_POSITION command qualifier. This built-in is useful in a procedure to determine where VAXTPU should place the cursor at startup time. The default is 1 if the /START\_POSITION qualifier is not specified.

> This built-in is a synonym for GET\_INFO (COMMAND\_LINE, "start\_ record"). For more information about the /START\_POSITION qualifier, see the *VAX 'Iext Processing Utility Manual.*

### **VAXTPU Built-Ins for DECwindows and Non-DECwindows Versions**

GET INFO (integer variable, "name")

# **GET\_INFO (integer\_variable, "name")**

Fetches information about the specified integer or keyword variable.

For more information about the GET\_INFO built-in, see the VAX Text Processing Utility Manual.

### **FORMAT**

- $string := GET\_INFO$   $\langle \{\text{keyWord,}\ \text{range}\}\rangle$
- **mteger,**

### **PARAMETERS keyword**

A VAXTPU keyword whose string equivalent you want. Note that in VAXTPU, key names are of type KEYWORD. Therefore, you can use this parameter to specify a key name whose string equivalent you want.

#### **integer**

The integer equivalent of a VAXTPU keyword whose string equivalent you want. When coding in VAXTPU, do not use an ordinal value obtained from this GET\_INFO call as a substitute for the corresponding keyword. DIGITAL does not guarantee that the existing equivalences between integers and keywords will always remain the same.

#### **"name"**

A string requesting GET\_INFO to return the string equivalent of the specified integer or keyword.

**return value** 

string The string representation of the specified keyword or integer equivalent of a keyword.

**DESCRIPTION** Returns the string representation of a keyword or the integer equivalent of a keyword. The built-in performs all the functions that it performed in the version of VAXTPU released with VMS Version 5.0. In this version, the built-in has been enhanced so that if a key name is created using several key modifier keywords, the built-in returns the string representation of all the keywords used to create the key name. For more information on creating key names, see the description of the KEY\_NAME built-in.

**EXAMPLES** For an explanation of the VAXTPU code in these examples, see the paragraph following each numbered code example.
## **VAXTPU Built-Ins for DECwindows and Non-DECwindows Versions GET\_INFO (integer\_variable, "name")**

```
D new key := KEY NAME (KP4, SHIFT MODIFIED, CTRL MODIFIED);
     !<br>!
     \mathbf{I}IF GET_INFO (new_key, "key modifiers")
     THEN 
         the name := GET INFO (new key, "name")
     ENDIF; 
     MESSAGE (STR (the_name));
```
The first statement in this code fragment creates a VAXTPU key name for the key sequence produced by pressing the Ctrl key, the Shift key, and the 4 key on the keypad, all at once. The new key name is assigned to the variable *key name*. The IF clause of the statement shows how to test whether a key name was created using one or more key modifier keywords. (Note, however, that this statement would not detect whether a key name was created using the keyword Shift\_ key. The built-in GET\_INFO (key\_name, "key\_modifiers") returns 0 even if the key name was created using SHIFT\_KEY.) The THEN clause shows how to fetch the key modifier keyword or keywords used to create a key name. The final statement displays the string KEY\_NAME (KP4, SHIFT\_MODIFIED, ALT\_MODIFIED) in the message buffer.

**2** equiv string := GET INFO (14, "name");

This statement assigns the string *object* to the variable *equiv\_string.* The value 14 is the integer equivalent of the keyword OBJECT.

**VAXTPU Built-Ins for DECwindows and Non-DECwindows Versions GET\_INFO (marker\_variable, "record\_number")** 

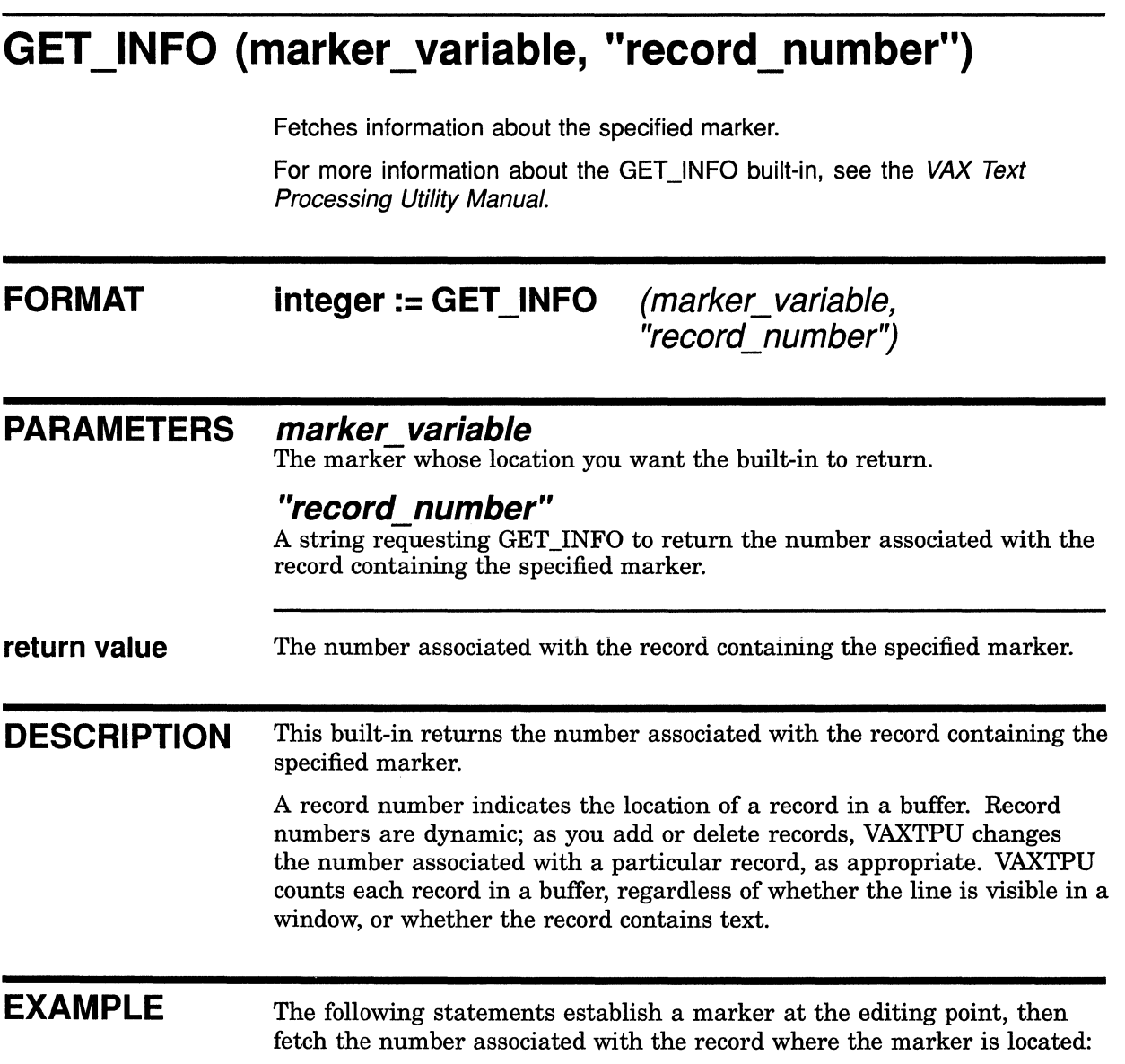

here := MARK (FREE\_CURSOR); wheres\_here  $:=$  GET\_INFO (here, "record\_number");

## VAXTPU Built-Ins for DECwindows and Non-DECwindows Versions GET\_INFO (mouse\_event\_keyword, "mouse\_button")

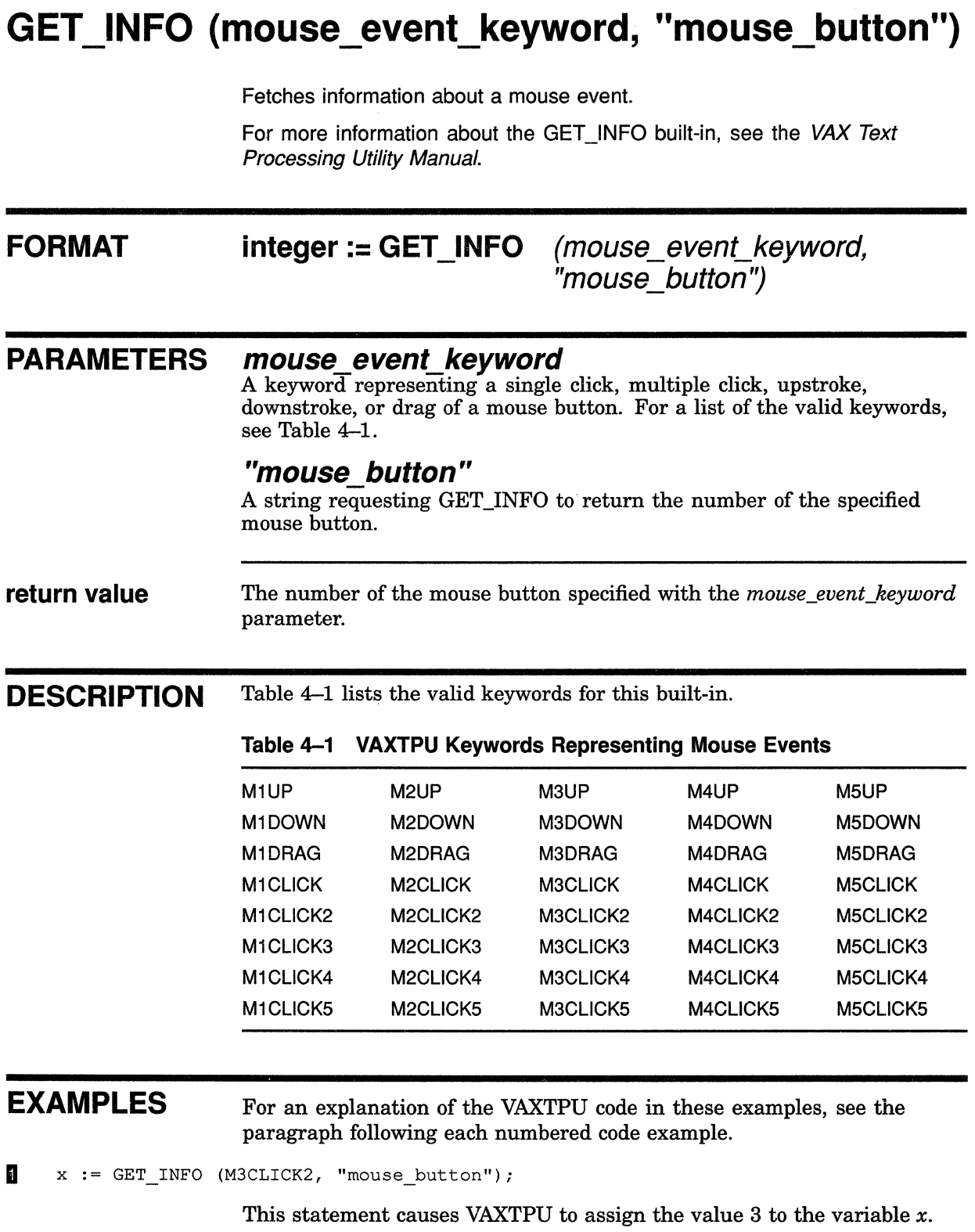

 $\overline{(\ }$ 

## **VAXTPU Built-Ins for DECwindows and Non-DECwindows Versions**  GET INFO (mouse event\_keyword, "mouse\_button")

 $\overline{2}$  the\_key := READ\_KEY; IF  $\overline{GET}$  INFO (the key, "mouse button") = 3 THEN MESSAGE ("MB3 has no effect in this context.");

> These statements test whether you have pressed MB3 and, if so, displays a message in the message window.

## **VAXTPU Built-Ins for DECwindows and Non-DECwindows Versions GET \_INFO (mouse\_event\_keyword, "window")**

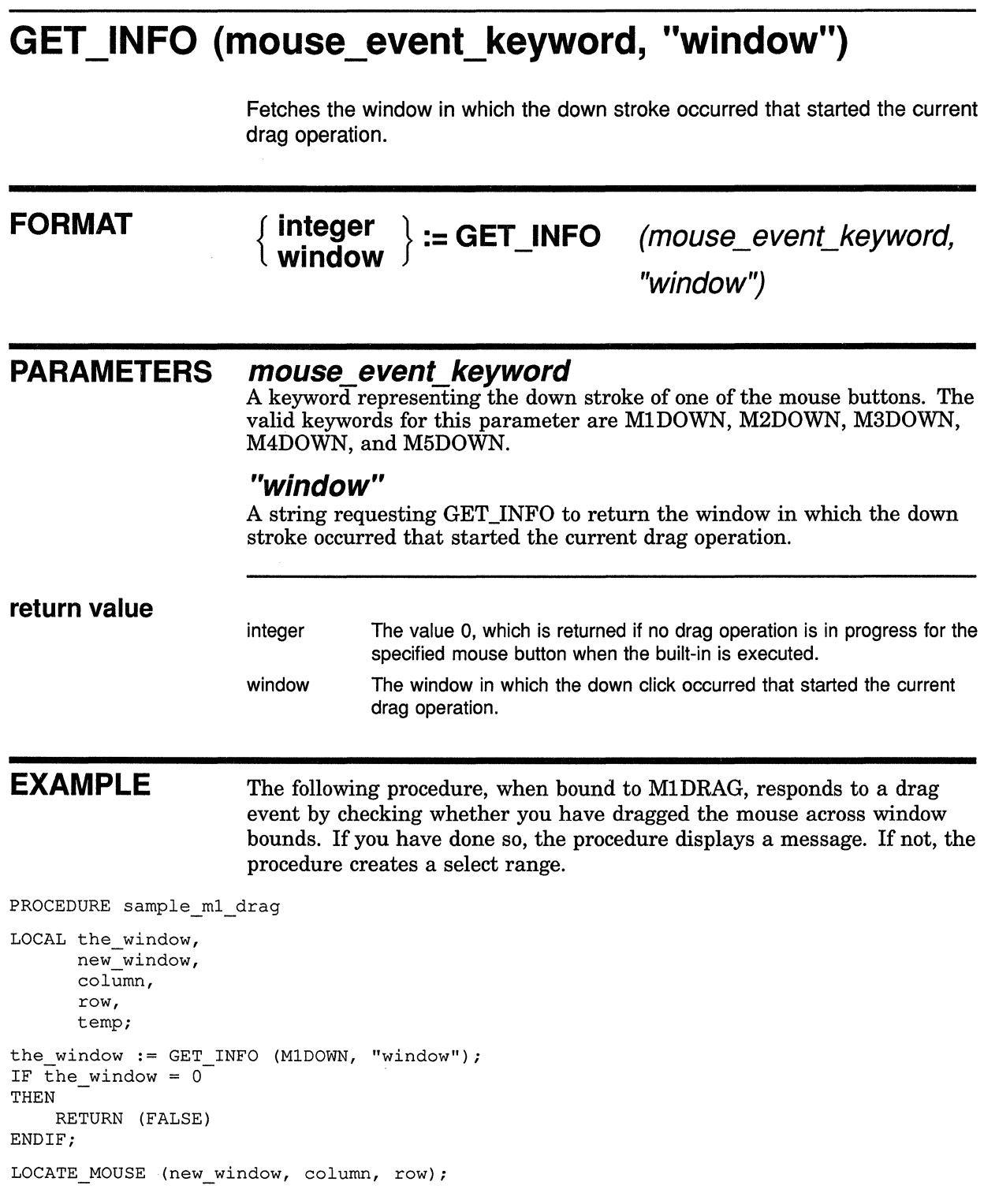

 $\left($ 

## **VAXTPU Built-Ins for DECwindows and Non-DECwindows Versions GET\_INFO (mouse\_event\_keyword, "window")**

IF the window  $\langle\rangle$  new window THEN MESSAGE ("Invalid drag of pointer across window boundaries."); ENDIF; ENDPROCEDURE;

## VAXTPU Built~lns for DECwindows and Non-DECwindows Versions GET \_INFO (SCREEN; "decwindows")

## GET\_INFO {SCREEN, "decwindows")

Indicates whether VAXTPU is using its DECwindows screen updater.

For more information about the GET INFO built-in, see the VAX Text Processing Utility Manual.

#### FORMAT  $integer := GET$  INFO (SCREEN, "decwindows")

#### PARAMETERS SCREEN

A keyword indicating that GET\_INFO is to fetch information about the VAXTPU screen.

#### "decwindows"

A string requesting GET\_INFO to indicate whether VAXTPU is using its DECwindows screen updater.

return value

Returns 1 if your system is running the DECwindows version of VAXTPU, otherwise 0.

## VAXTPU Built-Ins for DECwindows and Non-DECwindows Versions GET INFO (SCREEN, "line editing")

## GET\_INFO (SCREEN, "line\_editing")

On a character-cell terminal, indicates whether the line editing terminal attribute is turned on.

For more information about the GET INFO built-in, see the VAX Text Processing Utility Manual.

#### FORMAT  $integer := GET INFO (SCREEN, "line editing")$

#### PARAMETERS SCREEN

A keyword indicating that GET\_INFO is to fetch information about the VAXTPU screen.

#### "line\_ editing"

A string requesting GET\_INFO to indicate whether the line editing terminal attribute is turned on.

return value On a character-cell terminal, returns 1 if the line editing terminal attribute is turned on, otherwise returns 0. In DECwindows VAXTPU, this built-in always returns 0.

## VAXTPU Built-Ins for DECwindows and Non-DECwindows Versions GET \_INFO (SCREEN, "original\_length")

# GET \_INFO (SCREEN, "original\_length'')

Returns the number of lines the screen had when VAXTPU was started.

For more information about the GET\_INFO built-in, see the VAX Text Processing Utility Manual.

#### FORMAT integer:= GET\_INFO (SCREEN, "original\_length")

#### PARAMETERS SCREEN

A keyword indicating that GET\_INFO is to fetch information about the VAXTPU screen.

#### "original\_ length"

A string indicating that GET\_INFO is to fetch the number of lines the screen had when VAXTPU was started.

return value The number of lines the screen had when VAXTPU was started.

# GET\_INFO (SYSTEM, "timer")

Indicates whether the built-in SET (TIMER) has been enabled.

For more information about the SET (TIMER) built-in and the GET INFO built-in, see the VAX Text Processing Utility Manual.

#### FORMAT  $integer := GET$   $INFO$  (SYSTEM, "timer")

## PARAMETERS *SYSTEM*

A keyword indicating that GET\_INFO is to fetch information about global settings in VAXTPU.

#### *"timer"*

A string indicating that GET\_INFO is to indicate whether the SET (TIMER) built-in is enabled.

return value The value 1 if the SET (TIMER) built-in is enabled, otherwise 0.

## VAXTPU Built-Ins for DECwindows and Non-DECwindows Versions GET INFO (window variable, "bottom")

## GET\_INFO (window\_variable, "bottom")

Fetches the number of the last row or last visible row of the specified window, or the specified window's text area.

For more information about the GET INFO built-in, see the VAX Text Processing Utility Manual.

#### FORMAT

integer:= GET\_INFO (window\_variable, "bottom"

 $\left\| \begin{array}{c}$ ,  $\sqrt{2} \\ \sqrt{2} \\ \sqrt{2} \end{array} \right\|$ ,  $\left\| \begin{array}{c} \sqrt{2} \\ \sqrt{2} \\ \sqrt{2} \end{array} \right\|$ , VIS/BLE\_WINDOW , VISIBLE\_ TEXT

#### PARAMETERS window variable

The window for which you want the specified row.

#### "bottom"

A string requesting GET\_INFO to fetch the number of the last row or last visible row of the specified window or the specified window's text area.

#### TEXT

A keyword directing the built-in to return the last window row on which text can be displayed. By specifying TEXT instead of VISIBLE\_ TEXT, you obtain the window's last text row even if that row is invisible because the window is occluded. If the window is not occluded, the value returned is the same as the value returned with VISIBLE\_TEXT. GET\_  $INFO$  (window, "bottom",  $TEXT$ ) is a synonym for GET  $INFO$  (window, "original bottom").

#### VISIBLE TEXT

A keyword directing the built-in to return the number of the last visible window row on which text can be displayed. The call GET\_INFO (window, "bottom", VISIBLE\_TEXT) is a synonym for GET\_INFO (window, "visible\_ bottom"). When VAXTPU determines a window's last visible text row for either of these built-ins, VAXTPU does not consider the status line or the bottom scroll bar to be a text row.

### VISIBLE WINDOW

A keyword directing the built-in to return the number of the last visible row in the window. There is no synonym for this call.

#### WINDOW

A keyword directing the built-in to return the number of the last row in the window. By specifying WINDOW instead of TEXT, you obtain the window's last row, even if the last row cannot contain text because it contains a scroll bar or status line. By specifying WINDOW instead of VISIBLE\_ WINDOW, you obtain the window's last row even if that row is invisible because the window is occluded. If the window is not occluded, the value returned is the same as the value returned with VISIBLE\_

## **VAXTPU Built-Ins for DECwindows and Non-DECwindows Versions GET\_INFO (window\_variable, "bottom")**

WINDOW. GET\_INFO (window, "bottom", WINDOW) is a synonym for GET\_INFO ("original\_bottom").

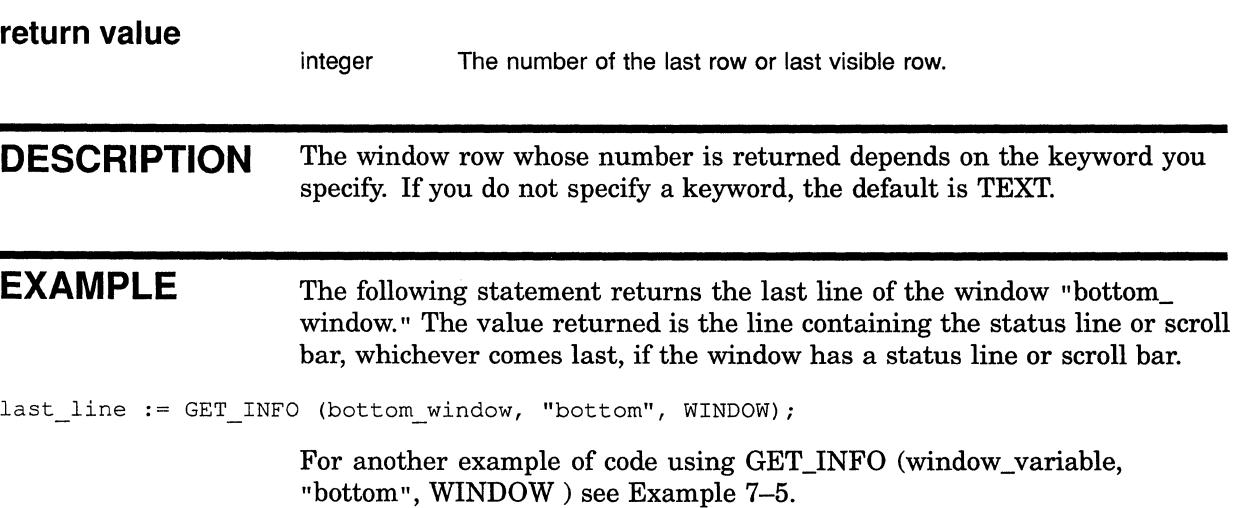

## **VAXTPU Built-Ins for DECwindows and Non-DECwindows Versions GET\_INFO (window\_variable, "key\_map\_list")**

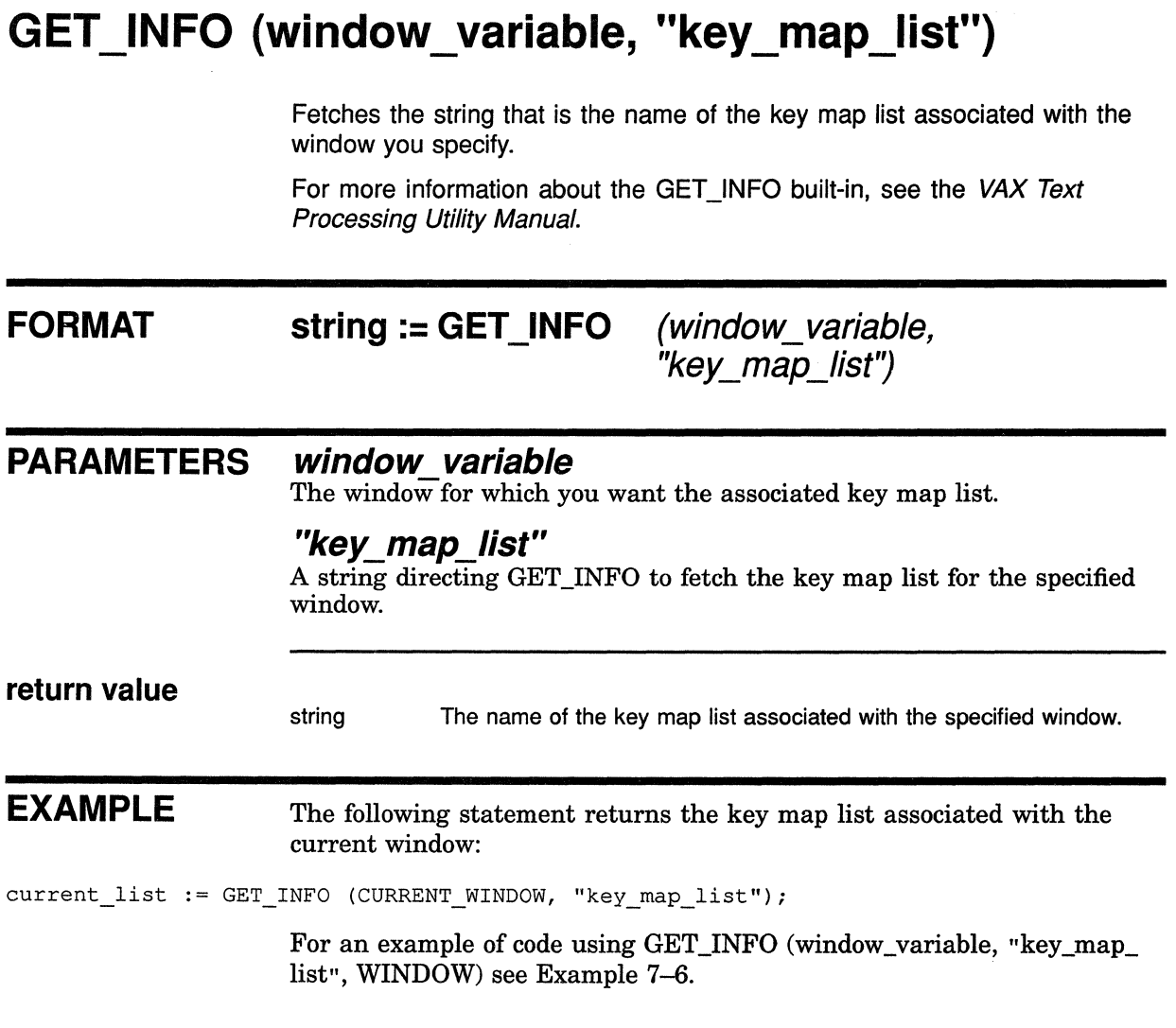

 $\bar{1}$ 

# **GET\_INFO {window\_variable, "left")**

Fetches the number of the leftmost column or leftmost visible column of the specified window, or the specified window's text area.

For more information about the GET INFO built-in, see the VAX Text Processing Utility Manual.

**FORMAT** 

**integer := GET\_INFO** (window\_variable, "left"

**[ 'WINDOW** ] , **TEXT** ) , **VISIBLE\_WINDOW**  , **VISIBLE\_ TEXT** 

### **PARAMETERS window variable**

The window for which you want the leftmost column.

#### **"left"**

A string requesting GET\_INFO to fetch the number of the leftmost column or leftmost visible column of the specified window or the specified window's text area.

#### **TEXT**

A keyword directing the built-in to return the first window column in which text can be displayed. By specifying TEXT instead of VISIBLE\_ TEXT, you obtain the window's first text column, even if that column is invisible because the window is occluded. If the window is not occluded, the value returned is the same as the value returned with VISIBLE\_TEXT. In Version 2.2, the value returned with TEXT is also the same as the value returned with WINDOW.

## **VISIBLE TEXT**

A keyword directing the built-in to return the number of the first visible window column in which text can be displayed.

### **VISIBLE WINDOW**

A keyword  $\overline{div}$  directing the built-in to return the number of the first visible column in the window.

#### **WINDOW**

A keyword directing the built-in to return the number of the first column in the window. By specifying WINDOW instead of VISIBLE\_ WINDOW, you obtain the window's first column even if that column is invisible because the window is occluded. If the window is not occluded, the value returned is the same as the value returned with VISIBLE\_WINDOW.

## **VAXTPU Built-Ins for DECwindows and Non-DECwindows Versions GET \_INFO (window\_variable, "left")**

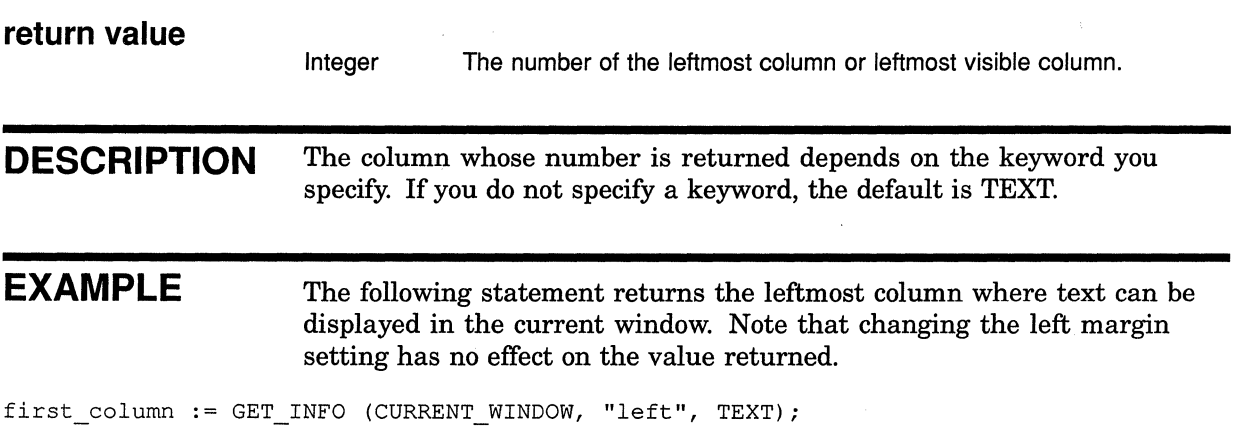

# **GET\_INFO (window\_variable, "length")**

Fetches the number of rows or visible rows in the specified window or the specified window's text area.

For more information about the GET INFO built-in, see the VAX Text Processing Utility Manual.

**FORMAT** 

**integer:= GET\_INFO (window\_ variable, "length"**   $\parallel$  , TEXT<br> $\parallel$  , VISIBLE\_WINDOW  $\parallel$ <sup>)</sup> , **VISIBLE\_ TEXT** 

### **PARAMETERS window variable**

The window for which you want the specified number of rows.

#### **"length"**

A string requesting GET\_INFO to fetch the number of rows or visible rows in the specified window or the specified window's text area.

### **TEXT**

A keyword directing the built-in to return the number of window rows on which text can be displayed. By specifying TEXT instead of VISIBLE TEXT, you obtain the total number of window text rows even if some of them are invisible because the window is occluded. If the window is not occluded, the value returned is the same as the value returned with VISIBLE\_TEXT.

### **VISIBLE TEXT**

A keyword directing the built-in to return the number of visible window rows on which text can be displayed. There is no synonym for this call.

### **VISIBLE WINDOW**

A keyword directing the built-in to return the number of visible rows in the window. GET\_INFO (window, "length", VISIBLE\_WINDOW) is a synonym for GET\_INFO (window, "visible\_length"). When VAXTPU calculates the visible text rows for either of these calls, VAXTPU does not consider the status line or the horizontal scroll bar to be a text row.

#### **WINDOW**

A keyword directing the built-in to return the number of rows in the window. By specifying WINDOW instead of TEXT, you obtain the total number of window rows even if the last rows cannot contain text because they contain a scroll bar or status line. By specifying WINDOW instead of VISIBLE\_ WINDOW, you obtain the total number of window rows even if some rows are invisible because the window is occluded. If the window is not occluded, the value returned is the same as the value returned with VISIBLE\_WINDOW. GET\_INFO (window, "length", WINDOW) is a synonym for the call GET INFO (window, "original length").

## **VAXTPU Built-Ins for DECwindows and Non-DECwindows Versions GET\_INFO (window\_variable, "length")**

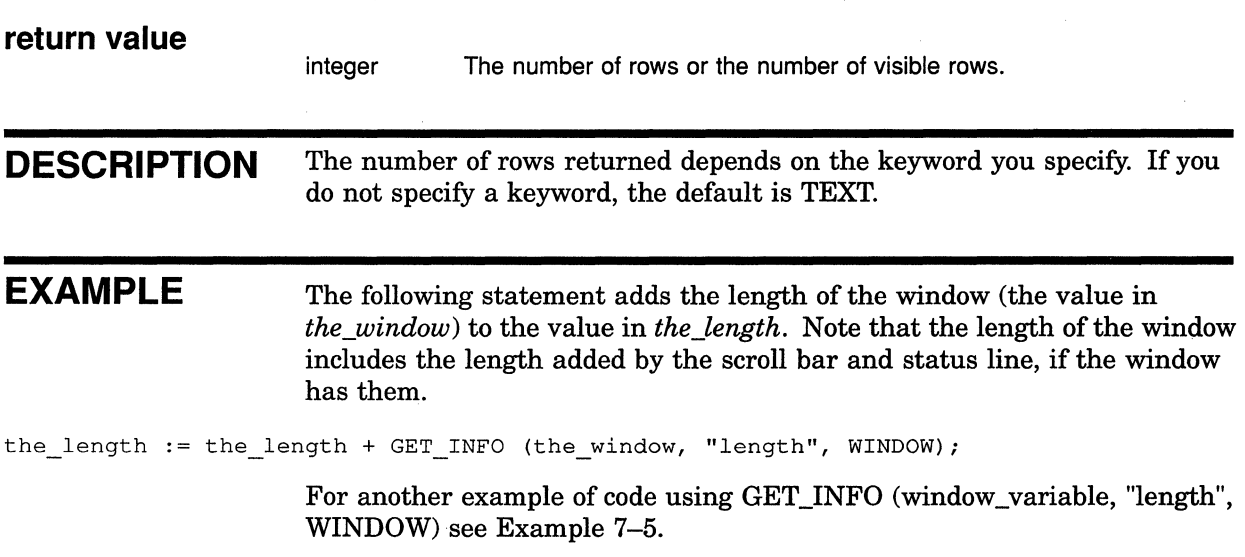

 $\overline{1}$ 

# **GET\_INFO (window\_variable, "right")**

Fetches the number of the last column or last visible column of the specified window or the specified window's text area.

For more information about the GET INFO built-in, see the VAX Text Processing Utility Manual.

### **FORMAT**

**integer := GET\_INFO** (window\_variable, "right" :~~ow ] , **VISIBLE\_ WINDOW** ) , **VISIBLE TEXT** 

## **PARAMETERS window variable**

The window for which you want the specified row.

#### **"right"**

A string requesting GET\_INFO to fetch the number of the last column or last visible column of the specified window or the specified window's text area.

## **TEXT**

A keyword directing the built-in to return the last window column in which text can be displayed. By specifying TEXT instead of VISIBLE\_ TEXT, you obtain the window's last text column even if that column is invisible because the window is occluded. If the window is not occluded, the value returned is the same as the value returned with VISIBLE\_TEXT.

## **VISIBLE TEXT**

A keyword directing the built-in to return the number of the last visible window column in which text can be displayed.

## **VISIBLE WINDOW**

A keyword directing the built-in to return the number of the last visible row in the window.

### **WINDOW**

A keyword directing the built-in to return the number of the last column in the window. By specifying WINDOW instead of TEXT, you obtain the window's last column even if the last column cannot contain text because it contains a scroll bar.

**return value** 

integer The number of the last column or last visible column.

## **VAXTPU Built-Ins for DECwindows and Non-DECwindows Versions GET \_INFO (window\_variable, "right")**

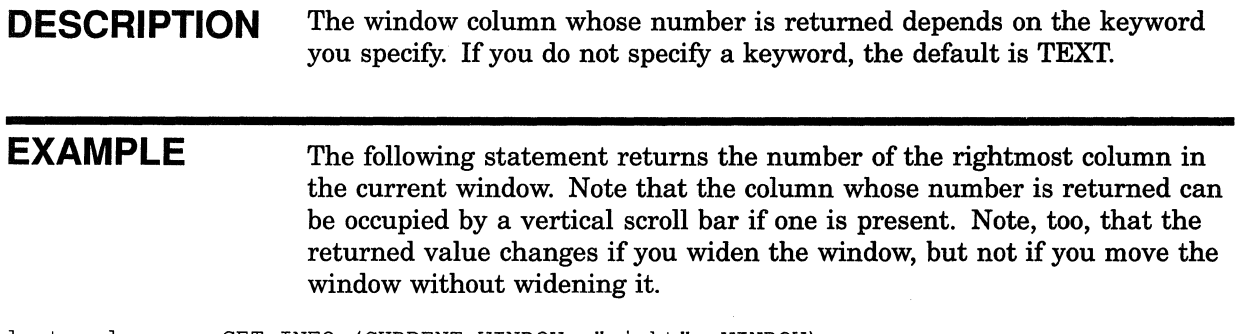

last\_column := GET\_INFO (CURRENT\_WINDOW, "right", WINDOW);

## **GET\_INFO (window\_variable, "top")**

Fetches the number of the first row or first visible row of the specified window or the specified window's text area.

For more information about the GET INFO built-in, see the VAX Text Processing Utility Manual.

**FORMAT** 

**integer:= GET\_INFO (window\_ variable, "top" [ 'WINDOW** ] , **TEXT** ) , **VISIBLE\_WINDOW**  , **VISIBLE\_ TEXT** 

### **PARAMETERS window variable**

The window for which you want the specified row.

#### **"top"**

A string requesting GET\_INFO to fetch the number of the first row or first visible row of the specified window or the specified window's text area.

#### **TEXT**

A keyword directing the built-in to return the first window row on which text can be displayed. By specifying TEXT instead of VISIBLE\_ TEXT, you obtain the window's first text row even if that row is invisible because the window is occluded. If the window is not occluded, the value returned is the same as the value returned with VISIBLE\_TEXT. In Version 2.2, the value returned by TEXT is also the same as the value returned by WINDOW. GET\_INFO (window\_variable, "top", TEXT) is a synonym for GET\_INFO (window\_variable, "original\_top").

### **VISIBLE TEXT**

A keyword directing the built-in to return the number of the first visible window row on which text can be displayed. GET\_INFO (window\_variable, "top", VISIBLE\_TEXT) is a synonym for GET\_INFO (window\_variable, "visible\_top").

### **VISIBLE WINDOW**

A keyword directing the built-in to return the number of the first visible row in the window.

### **WINDOW**

A keyword directing the built-in to return the number of the first row in the window. By specifying WINDOW instead of VISIBLE\_WINDOW, you obtain the window's first row even if that row is invisible because the window is occluded. If the window is not occluded, the value returned is the same as the value returned with VISIBLE\_ WINDOW. GET\_INFO (window\_variable, "top", WINDOW) is a synonym for GET\_INFO ("original\_top").

## **VAXTPU Built-Ins for DECwindows and Non-DECwindows Versions GET \_INFO (window\_variable, "top")**

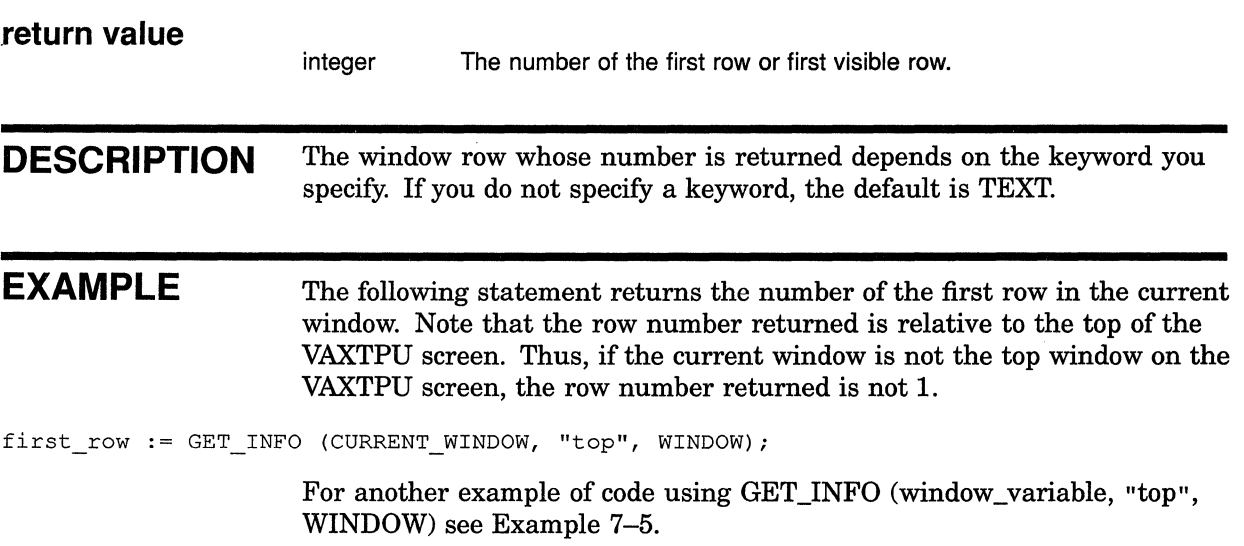

 $\overline{(\ }$ 

## **GET\_INFO (window\_variable, "width")**

Fetches the number of columns or the number of visible columns in the specified window or the specified window's text area.

For more information about the GET INFO built-in, see the VAX Text Processing Utility Manual.

**FORMAT integer := GET INFO** (window\_variable, "width"  $\left\| \begin{array}{c}$ ,  $VUNDOVV \\ . TEXT \end{array} \right\|$ , VISIBLE\_W/NDOW

#### **PARAMETERS window variable**

The window for which you want the specified row.

#### **"width"**

A string requesting GET\_INFO to fetch the number of columns or visible columns in the specified window or the specified window's text area.

, VISIBLE\_ TEXT

#### **TEXT**

A keyword directing the built-in to return the number of window columns in which text can be displayed. By specifying TEXT instead of VISIBLE\_ TEXT, you obtain the total number of window text columns even if some of them are invisible because the window is occluded. If the window is not occluded, the value returned is the same as the value returned with VISIBLE\_TEXT. GET\_INFO (window\_variable, "width", TEXT) is a synonym for GET\_INFO (window\_variable, "width").

### **VISIBLE TEXT**

A keyword directing the built-in to return the number of visible window columns on which text can be displayed. There is no synonym for this call.

## **VISIBLE\_ WINDOW**

A keyword directing the built-in to return the number of visible window columns in which text can be displayed.

#### **WINDOW**

A keyword directing the built-in to return the number of columns in the window. By specifying WINDOW instead of TEXT, you obtain the total number of window columns even if the last column cannot contain text because it contains a scroll bar. By specifying WINDOW instead of VISIBLE\_ WINDOW, you obtain the total number of window columns even if some columns are invisible because the window is occluded. If the window is not occluded, the value returned is the same as the value returned with VISIBLE\_ WINDOW.

## **VAXTPU Built-Ins for DECwindows and Non-DECwindows Versions GET\_INFO (window\_variable, "width")**

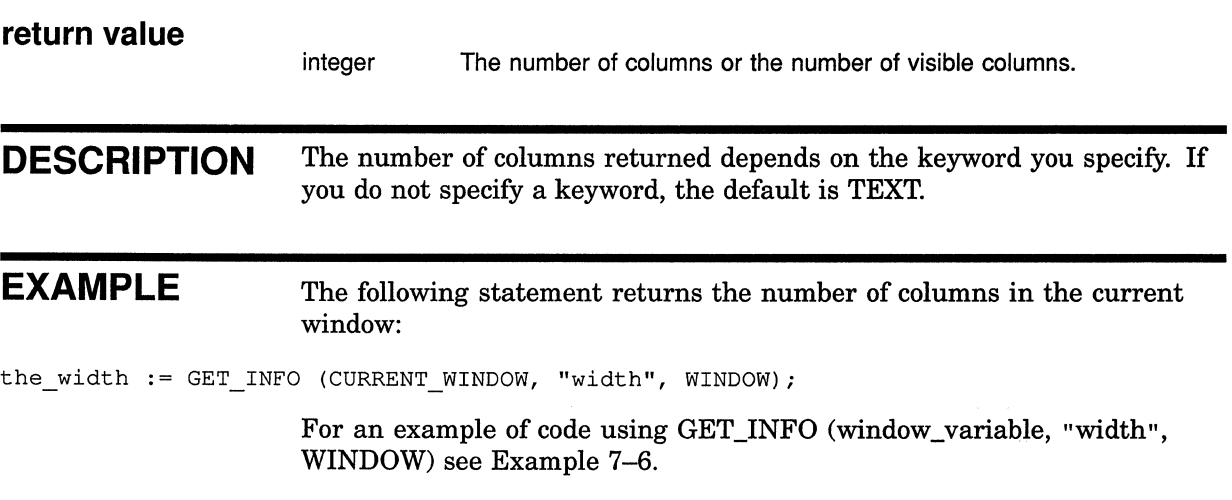

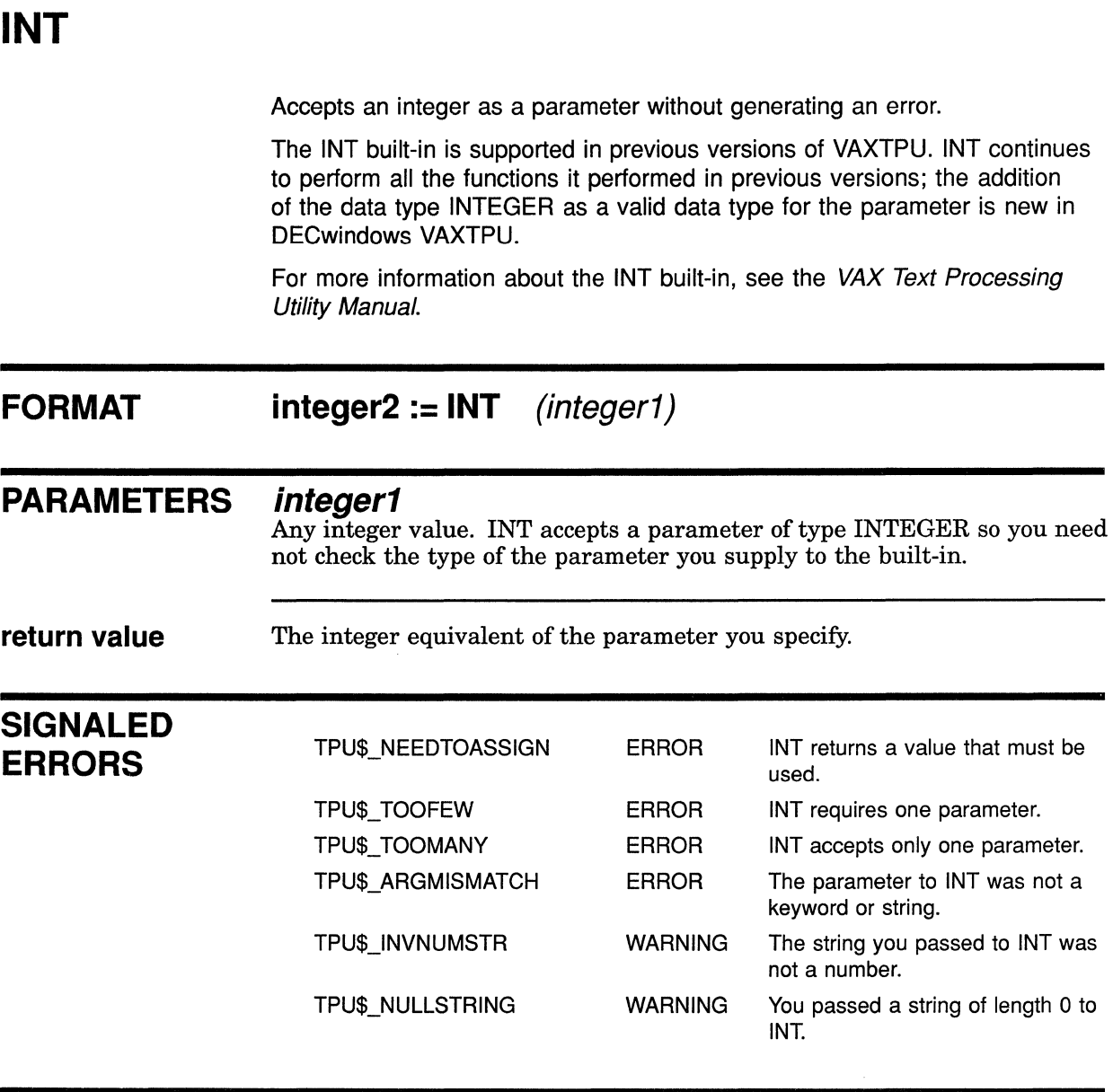

**EXAMPLE** 

The following statement assigns the integer 9 to the variable *the\_int:* 

the  $int := INT (9);$ 

# **LOCATE MOUSE**

Returns the current position of the mouse if VAXTPU finds the mouse in a VAXTPU window.

#### **FORMAT [integer := I LOCATE\_MOUSE ff (window, x\_integer, y\_integer)** *J*

#### **PARAMETERS window**

The window in which the pointer cursor is located. If the pointer cursor was not in a VAXTPU window at the time of the most recent keyboard or mouse event, this parameter is assigned the type UNSPECIFIED.

#### **x\_integer**

The number of the window column where the pointer cursor is located. If the pointer cursor was not in a VAXTPU window at the time of the most recent keyboard or mouse event, this parameter is assigned the type UNSPECIFIED.

#### **y\_integer**

The number of the window row where the pointer cursor is located. If the pointer cursor was located on a window's status line at the time of the most recent keyboard or mouse event, this parameter is assigned the value 0. If the pointer cursor was not in a VAXTPU window at the time of the most recent keyboard or mouse event, this parameter is assigned the type UNSPECIFIED.

**return value**  integer The value 1 if VAXTPU finds a window position, otherwise 0. **DESCRIPTION** In the DECwindows version of VAXTPU, you can use the built-in LOCATE\_MOUSE anytime after the first keyboard or mouse-button event. The built-in returns the location occupied by the pointer cursor at the time of the most recent keyboard or mouse button event. If there is no mouse information available (because no mouse button has been pressed or if the mouse has been disabled using SET (MOUSE)), LOCATE\_MOUSE signals the status TPU\$\_MOUSEINY.

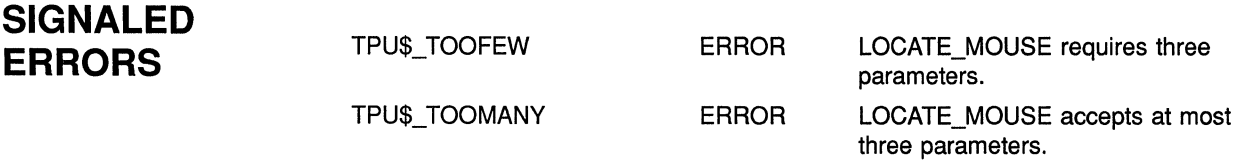

## **VAXTPU Built-Ins for DECwindows and Non-DECwindows Versions LOCATE\_MOUSE**

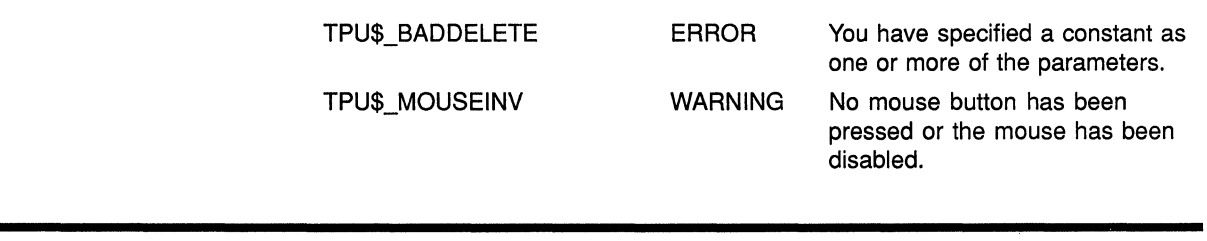

**EXAMPLE**  The following statement returns an integer in the variable *status*  indicating whether the pointer cursor was found in a window, the window in the parameter *new \_window* where the mouse was found, an integer in the parameter *x\_value* specifying the pointer cursor's location in the horizontal dimension, and an integer in the parameter y *\_value* specifying the pointer cursor's location in the vertical dimension.

status := LOCATE\_MOUSE (new\_window, x\_value, y\_value);

To see the LOCATE\_MOUSE built-in used in a procedure, see Example 7-1 and Example 7-9.

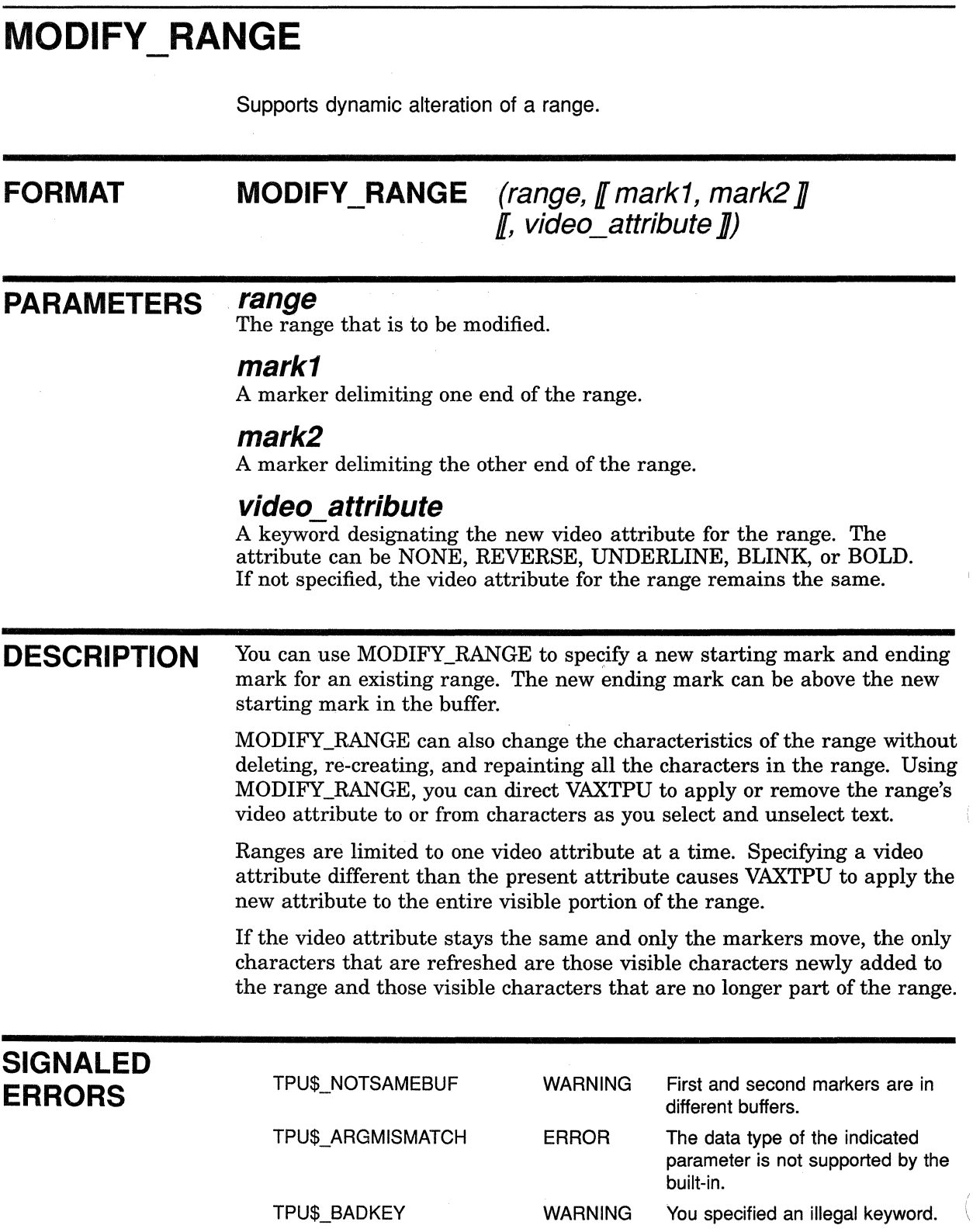

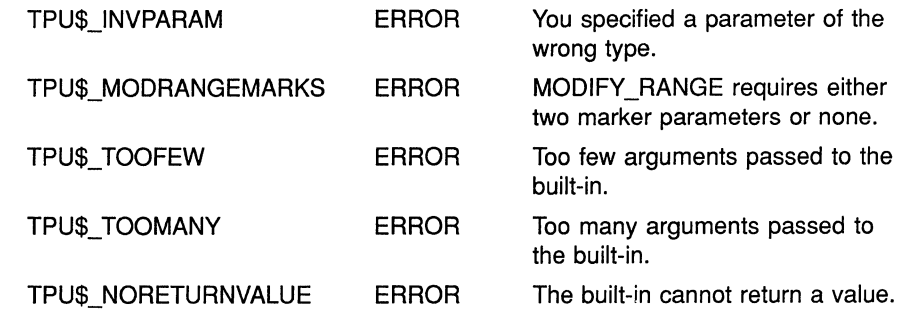

#### **EXAMPLES** For an explanation of the VAXTPU code in these examples, see the paragraph following each numbered code example.

 $\mathbf{D}$  begin mark := MARK (BOLD); POSITION (MOUSE); finish mark  $:=$  MARK (BOLD); this range := CREATE RANGE (begin mark, finish mark, BOLD);  $\mathbf{I}$ (User may have moved mouse)  $\ddot{\phantom{a}}$  $\mathbf{I}$ POSITION (MOUSE); new mark  $:=$  MARK (BOLD); IF new mark <> finish mark THEN MODIFY RANGE (this range, begin mark, new mark, BOLD); ENDIF;

> This code fragment creates a range between the editing point and the pointer cursor location. At a later point in the program, after which you might have moved the pointer cursor, the code fragment modifies the range to reflect the new pointer cursor location.

A MODIFY RANGE (this range, , , BLINK);

This statement sets the video attribute of the range *this\_range* to BLINK. Notice that you must use commas as placeholders if you do not specify the starting and ending marks of the range.

```
\beta PROCEDURE move mark (place to start, direction);
```

```
POSITION (place to start);
IF direction = 1 
THEN 
    MOVE HORIZONTAL (1); 
ELSE 
    MOVE HORIZONTAL (-1);
ENDIF; 
RETURN MARK (NONE);
```
ENDPROCEDURE;

```
PROCEDURE user shrink and enlarge range
```

```
LOCAL start mark,
       end mark, 
       direction, 
       dynamic range, 
       rendition, 
       remembered_range; 
POSITION (LINE BEGIN):
start mark := MARK (NONE);
POSITION (LINE END);
end mark := MARK (NONE);
rendition := REVERSE; 
                                        ! The following lines
                                        create a range that 
                                        shrinks and grows and 
                                        ! a range that defines
                                        ! the limits of the dynamic
                                        ! range.
remembered range:= CREATE RANGE (start mark, end mark, NONE); 
dynamic range := CREATE RANGE (start mark, end mark, rendition);
                                         ! The following lines
                                         shrink and enlarge 
                                         ! the dynamic range.
direction := 1;LOOP 
    UPDATE (CURRENT WINDOW);
    start mark := move mark (BEGINNING_OF (dynamic_range), direction);
    end mark := move mark (END OF (dynamic range), 1 - direction);
    MODIFY RANGE (dynamic range, start mark, end mark);
    IF start mark > end mark 
    THEN 
        EXITIF READ KEY = CTRL Z KEY; 
        direction := 0;IF rendition = REVERSE 
        THEN 
            rendition := BOLD; 
        ELSE 
            rendition := REVERSE; 
        ENDIF; 
        MODIFY RANGE (dynamic_range, , , rendition); 
    ENDIF; 
    IF (start_mark = BEGINNING_OF (remembered_range)) OR 
       (end mark = END OF (remembered range))THEN 
        direction := l; 
    ENDIF; 
ENDLOOP;
```
ENDPROCEDURE;

**These procedures cause the range** *dynamic\_range* **to shrink to one character, then grow until it becomes as large as the range** *remembered\_ range.* 

```
E PROCEDURE line up characters (text range, lined chars pat)
    LOCAL 
        range_start, 
        range end,
        temp range,
        max_cols; 
    range end := END OF (text range); These statements store
                                                   ! the ends of the range
                                                   containing the text operated on 
    range start := BEGINNING OF (text range);
                                                ! The following statements
                                                ! locate the portions of
                                                ! text that match the pattern
                                                and determine which is 
                                                ! furthest to the right.
    max_{s} = 0;
    LOOP 
        temp_range := SEARCH_QUIETLY (lined chars pat, REVERSE, EXACT, text range);
        EXITIF temp range = 0;
        POSITION (temp_range); 
        IF GET INFO (MARK (NONE), "offset column") > max cols
        THEN 
            max cols := GET INFO (MARK (NONE), "offset column");
        ENDIF; 
        MOVE HORIZONTAL (-1); 
        MODIFY RANGE (text_range, BEGINNING OF (text_range), MARK (NONE)); 
    ENDLOOP; 
                                                            ! The following lines
                                                            locate matches to the 
                                                            ! pattern and align them
    text range := CREATE RANGE (range start, range end);
                                                            with the rightmost 
                                                            piece of matching text. 
    LOOP 
        temp_range := SEARCH QUIETLY (lined chars pat, FORWARD, EXACT, text range);
        EXITIF temp range = \overline{0};
        POSITION (temp_range);
        IF GET INFO (MARK (NONE), "offset column") < max cols
        THEN 
             COPY_TEXT (" " * (max_cols - GET INFO (MARK (NONE), "offset_column")));
        ENDIF; 
        MOVE HORIZONTAL (1);
        MODIFY RANGE (text_range, END OF (text_range), MARK (NONE)); 
    ENDLOOP; 
     \mathbf{I}! Restore the range to its original state, plus a reverse attribute. 
     \mathbf{I}text_range := CREATE_RANGE (range_start, range_end, REVERSE); ! This line
                                                                     restores the 
                                                                    range to its 
                                                                    original state 
                                                                    and displays 
            \bar{z}! the contents
                                                                    in reverse video.
```
This procedure aligns text that conforms to the pattern specified in the second parameter. For example, if you want to align all comments in a piece of VAXTPU code, you would pass as the second parameter a pattern defined as an exclamation point followed by an arbitrary amount of text or white space and terminated by a line end.

The procedure is passed a range of text. As the procedure searches the range to identify the rightmost piece of text that matches the pattern, the procedure modifies the range to exclude any matching text. Next, the procedure searches the original range again and inserts padding spaces in front of each instance of matching text, making the text align with the rightmost instance of matching text.

## **VAXTPU Built-Ins for DECwindows and Non-DECwindows Versions POSITION (integer)**

# **POSITION {integer)**

Moves the editing point to the specified record in the current buffer.

The POSITION built-in is supported in previous versions of VAXTPU. POSITION continues to perform all the functions it performed in previous versions; the use of POSITION to move the editing point to a specified record is new in the current version of VAXTPU.

For more information about the POSITION built-in, see the VAX Text Processing Utility Manual.

#### **FORMAT POSITION (integer)**

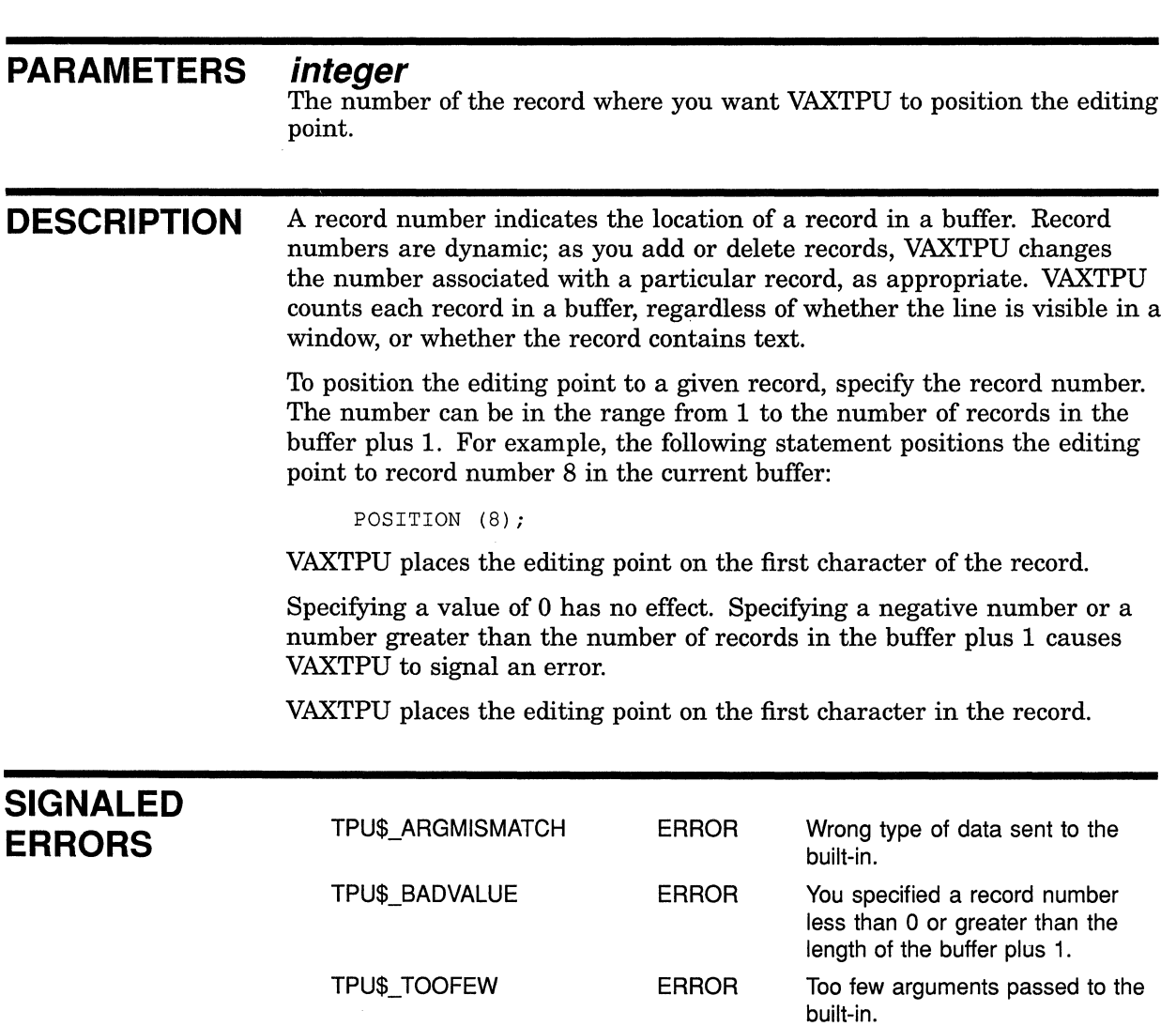

## **VAXTPU Built-Ins for DECwindows and Non-DECwindows Versions POSITION (integer)**

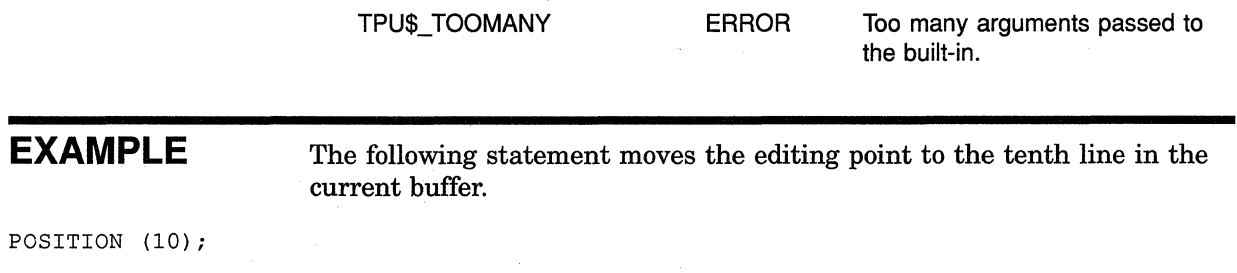

For an example of a procedure using the POSITION (integer) built-in, see Example 7-8.

## **VAXTPU Built-Ins for DECwindows and Non-DECwindows Versions POSITION (MOUSE)**

# **POSITION {MOUSE)**

Positions the editing point to the location indicated by the pointer cursor.

The POSITION built-in is supported in previous versions of VAXTPU. POSITION continues to perform all the functions it performed in previous versions; the fact that POSITION (MOUSE) can be used in contexts other than programs bound to mouse keys is new in DECwindows VAXTPU.

#### **FORMAT POSITION (MOUSE)**

#### **PARAMETERS MOUSE**

A keyword directing VAXTPU to associate the editing point with the location of the pointer cursor.

**DESCRIPTION** In the DECwindows version of VAXTPU, you can use the statement POSITION (MOUSE) at any point after the first keyboard or mouse button event. The statement positions the editing point to the location occupied by the pointer cursor at the time of the most recent keyboard or mouse-button event.

> If the pointer cursor is on a window's status line when POSITION (MOUSE) is executed, VAXTPU positions the editing point at the line just above the status line.

If the pointer cursor is not located in a VAXTPU window at the time of the most recent keyboard or mouse-button event, POSITION (MOUSE) returns the status TPU\$\_NOWINDOW.

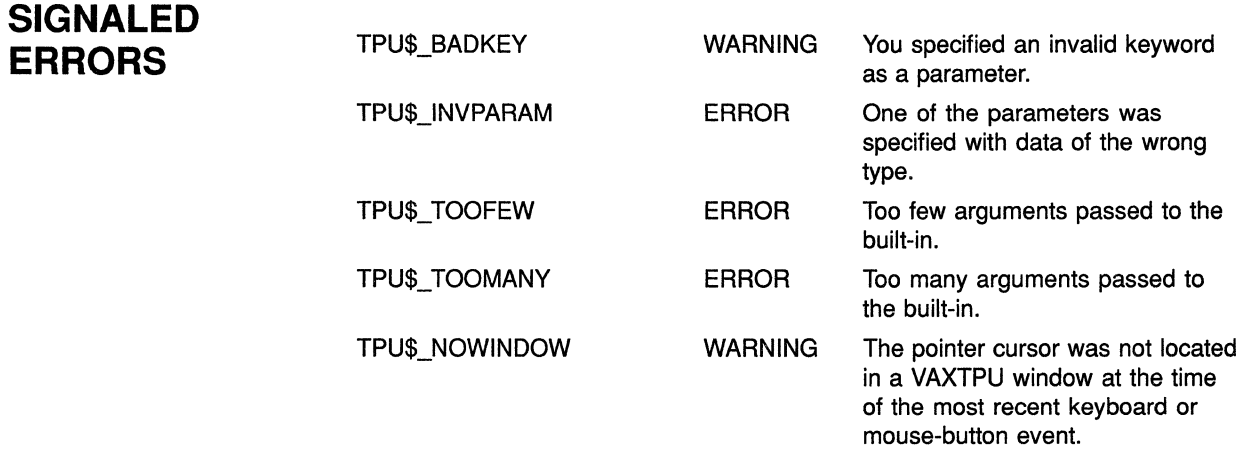

# SET (KEY MAP LIST)

Associates the named key map list with the specified window.

SET (KEY\_MAP\_LIST) is supported in previous versions of VAXTPU. The built-in continues to behave as it did in previous versions. The fact that you can associate a key map list with a window supplements the fact that you can associate a key map list with a buffer.

For more information about the SET (KEY\_MAP\_LIST) built-in, see the VAX Text Processing Utility Manual.

#### **FORMAT SET** (KEY MAP LIST, string, window)

#### **PARAMETERS KEY MAP LIST**

A keyword used to establish a key map list.

#### **string**

The name of the key map list you want to associate with a window.

#### **window**

The window with which you want to associate the key map list.

#### **DESCRIPTION** The key map list manipulated by this built-in is used only to process mouse events in the specified window. Keystrokes are processed with the key map list associated with the buffer.

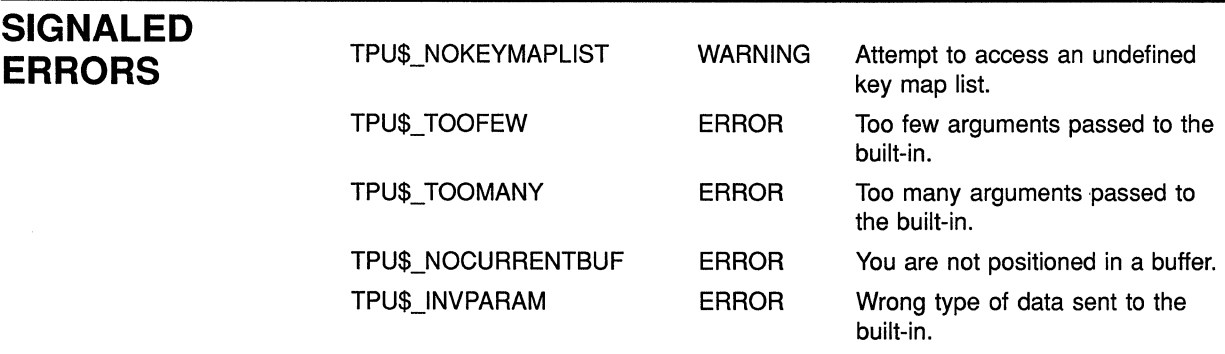

### **EXAMPLE**

The following procedure creates a small "scratch pad" window and maps it to a scratch buffer *calledjunkl.txt.* The procedure defines a key map list consisting of a user-define key map redefining MlDRAG plus the standard EVE mouse key map. By setting the scratch window's key map list to be *user \_scratch\_list,* the procedure invokes *sample\_ml\_drag* when the user drags the mouse in the scratch window.

## **VAXTPU Built-Ins for DECwindows and Non-DECwindows Versions SET (KEY MAP LIST)**

PROCEDURE user scratch window

LOCAL scratch\_window, scratch\_buffer, scratch\_map, scratch<sup>list;</sup>

scratch\_window := CREATE\_WINDOW (20, 3, ON); scratch\_buffer := CREATE\_BUFFER ("test", "junk.txt"); scratch map := CREATE KEY MAP ("user scratch map"); DEFINE\_KEY (eve\$\$kt\_return + "sample\_M1\_DRAG", M1DRAG, "mouse\_button\_1", "user scratch map"); scratch\_list := CREATE\_KEY\_MAP\_LIST ("user\_scratch\_list", "user\_scratch\_map",  $e$ ve\$x mouse keys); SET (KEY MAP LIST, "user scratch list", scratch window); MAP (scratch window, scratch buffer); ENDPROCEDURE;
## **VAXTPU Built-Ins for DECwindows and Non-DECwindows Versions SET {MODIFIED}**

#### **SET (MODIFIED) FORMAT**  Turns on or turns off the bit indicating that the specified buffer has been modified. **SET** (MODIFIED, buffer,  $\left\{\begin{matrix} ON \\ OF \end{matrix}\right\}$ ) **PARAMETERS MODIFIED SIGNALED ERRORS**  A keyword directing VAXTPU to tum on or turn off the indicator designating a buffer as modified. **buffer**  The buffer whose indicator you want to control. **ON**  A keyword directing VAXTPU to mark a buffer as modified. **OFF**  A keyword directing VAXTPU to mark a buffer as unmodified. TPU\$\_BADKEY TPU\$\_1NVPARAM TPU\$\_NORETURNVALUE TPU\$\_ TOOFEW TPU\$\_ TOOMANY WARNING You specified an invalid keyword as a parameter. ERROR One of the parameters was specified with data of the wrong type. ERROR ERROR ERROR The built-in cannot return a value. Too few arguments passed to the built-in. Too many arguments passed to the built-in.

**EXAMPLE**  The following statement marks the current buffer as modified:

SET (MODIFIED, CURRENT\_BUFFER, ON);

# **VAXTPU Built-Ins for DECwindows and Non-DECwindows Versions SET (MOUSE)**

# **SET (MOUSE)**

Assigns the keyword ON or OFF to the return variable you specify.

The SET (MOUSE) built-in is supported in the version of VAXTPU released with VMS Version 5.0. SET (MOUSE) continues to perform all the functions it performed in previous versions; the return values ON and OFF are new in this version of VAXTPU.

For more information on the SET (MOUSE) built-in, see the VAX Text Processing Utility Manual.

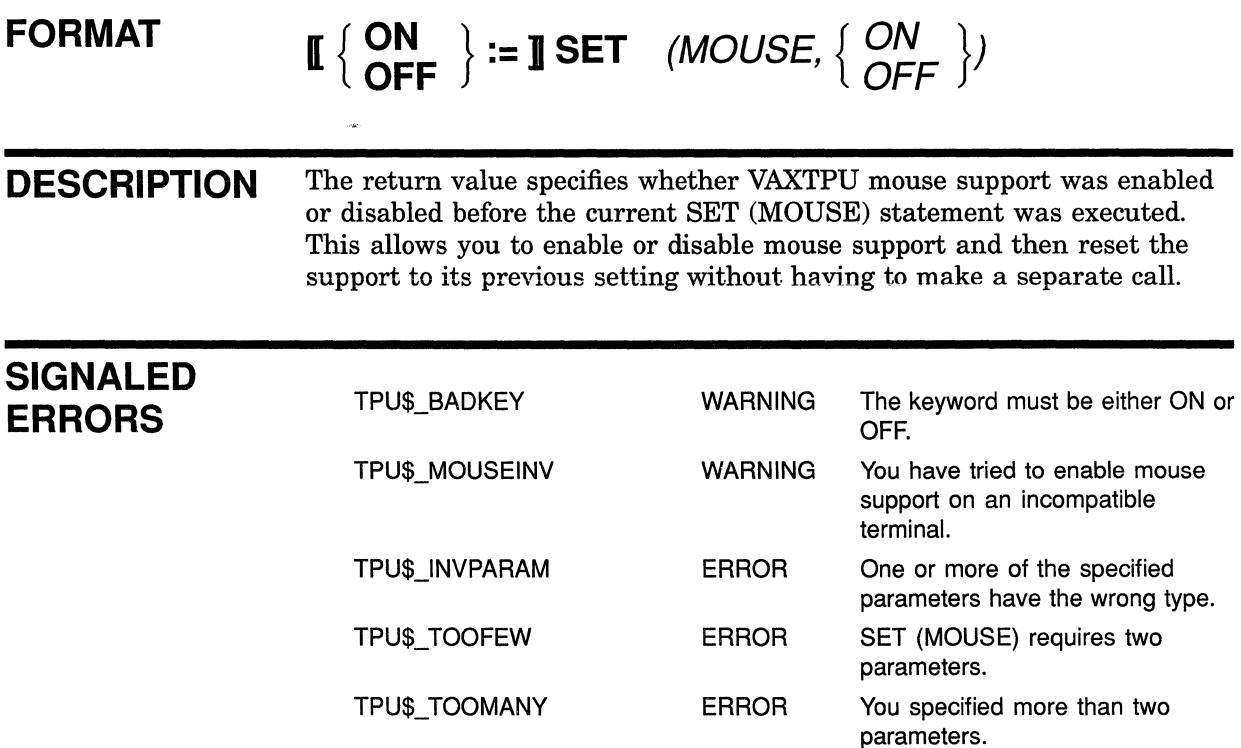

## **VAXTPU Built-Ins for DECwindows and Non-DECwindows Versions SET (SCREEN\_UPDATE)**

# **SET(SCREEN\_UPDATE)**

Returns a variable of type KEYWORD indicating whether screen updating was enabled or disabled before the current SET (SCREEN\_UPDATE) statement was executed.

The SET (SCREEN\_UPDATE) built-in is supported in the version of VAXTPU released with VMS Version 5.0. SET (SCREEN\_UPDATE) continues to perform all the functions it performed in previous versions; the fact that it allows a return value of type KEYWORD is new in this version of VAXTPU.

For more information about this built-in, see the VAX Text Processing Utility Manual.

### **FORMAT**

 $\begin{bmatrix} \set{\text{OR}} \\ \text{OFF} \end{bmatrix} := \text{JSET}$  (SCREEN\_UPDATE,  $\begin{Bmatrix} ON \\ OF \end{Bmatrix}$ )

#### **PARAMETERS SCREEN UPDATE**

A keyword directing VAXTPU to set an attribute of screen updating.

#### **ON**

A keyword indicating that screen updating is enabled.

#### **OFF**

A keyword indicating that screen updating is disabled.

**return value**  A variable containing the keyword value ON or OFF. The keyword specifies whether VAXTPU screen updating support was enabled or disabled before the current SET (SCREEN\_ UPDATE) statement was executed. Using the returned variable, you can enable or disable screen updating and then reset the support to its previous setting without having to make a separate call to fetch the previous setting.

#### **SIGNALED ERRORS**

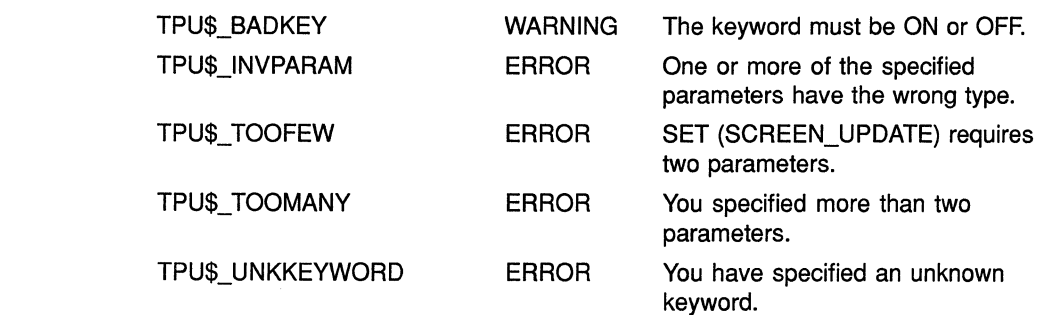

## **VAXTPU Built-Ins for DECwindows and Non-DECwindows Versions STR**

# **STR**

Accepts a string as a parameter without generating an error; also has a new optional parameter.

The STR built-in is supported in previous versions of VAXTPU. STR continues to perform all the functions it performed in previous versions; the *string1* parameter and the keywords ON and OFF are new in this version of VAXTPU.

For more information about the STR built-in, see the VAX Text Processing Utility Manual.

**FORMAT** 

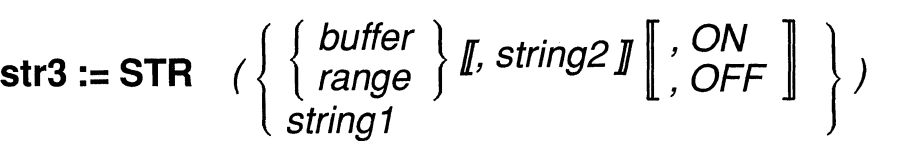

#### **PARAMETERS buffer**

The buffer whose contents you want returned as a string.

#### **range**

The range whose contents you want returned as a string.

#### **string1**

Any string. STR now accepts a parameter of type STRING, so you need not check the type of the parameter you supply to the built-in. If you specify a parameter of type STRING, you cannot use either of the optional parameters.

#### **string2**

A string specifying how you want line ends represented. The default is the null string. You can only use *string2* if you specify a range or buffer as the first parameter. If you want to specify the keyword ON or OFF but do not want to specify *string2,* you must use a comma before the keyword as a placeholder, as follows:

new string := STR (old buffer, , ON);

#### **ON**

A keyword directing VAXTPU to insert spaces preserving the white space created by the left margin of each record in the specified buffer or range. Specifically, if you specify a buffer or range with a left margin greater than 1, the keyword ON directs VAXTPU to insert a corresponding number of spaces after the line-ends in the resulting string. For example, if the left margin of the specified lines is 10 and you use the keyword ON, VAXTPU inserts 9 spaces after each line-end in the resulting string. VAXTPU does not insert any spaces after line-begins of lines that do not contain characters. If the first line of a buffer or range starts at the left margin, VAXTPU inserts spaces before the text in the first line.

**VAXTPU Built-Ins for DECwindows and Non-DECwindows Versions STR** 

**return value SIGNALED ERRORS**  Note that you can only use this keyword if you specify a buffer or range as a parameter. **OFF**  A keyword directing VAXTPU to ignore the left margin setting of the records in the specified buffer or range. This is the default. For example, if the left margin of the specified lines is 10 and you use the keyword OFF, VAXTPU does not insert any spaces after the line-ends in the resulting string. Note that you can only use this keyword if you specify a buffer or range as a parameter. str3 The string equivalent of the parameter you specify. TPU\$\_ TRUNCATE WARNING You specified a buffer or range so large that converting it would exceed the maximum length for a string. VAXTPU has truncated characters from the returned string. TPU\$\_NEEDTOASSIGN ERROR STR must appear on the righthand side of an assignment statement. TPU\$\_TOOFEW ERROR STR requires at least one argument. TPU\$ TOOMANY ERROR STR accepts only two arguments. TPU\$ INVPARAM ERROR The argument to STR must be an integer, buffer, string, or range. TPU\$\_STRTOOLARGE ERROR The resulting string contains more than 65,535 characters.

## **EXAMPLES**

I return\_string := STR (SELECT RANGE, "<CRLF>", ON);

This statement creates a string using the text in the select range. Line breaks are marked with the string CRLF. The white space created by the margin is preserved by inserting spaces after the line breaks.

Still a string  $:=$  STR ("confetti");

This statement assigns the string *confetti* to the variable *still\_a\_string.* 

# **5 VMS DECwindows VAXTPU Built-In Procedures**

This chapter describes the new DECwindows-related built-in procedures in VAXTPU Version 2.2. For information about the new and modified built-ins that are common to both the DECwindows and non-DECwindows versions of VAXTPU, see Chapter 4. For information about the VAXTPU built-ins released before VMS Version 5.1, see the *VAX Text Processing Utility Manual.* For an overview of recent VAXTPU release history and version numbering, see Chapter 1.

## **5.1 Viewing Examples of Code Using Built-In Procedures**

To see examples of how a layered application uses various VAXTPU builtins, you can view some of the files used to create the EVE editor. To see a directory of the files available, type the following command from the DCL command line:

\$ DIR SYS\$EXAMPLES: EVE\$\*. TPU

These files contain procedures using almost all of the new and modified built-ins.

### **5.2 Descriptions of Built-In Procedures**

This section describes the DECwindows VAXTPU built-in procedures that have been added in VAXTPU Version 2.2. The built-ins are listed alphabetically.

Using the new and modified built-ins, you can perform the following tasks:

- Create and manipulate widgets
- Enable, disable, and manipulate scroll bars
- Use the DECwindows clipboard with VAXTPU
- Use DECwindows global selection with VAXTPU
- Manipulate input focus
- Convert pixel-oriented information to character-cell-oriented information and the reverse
- Support mouse operations needed in a DECwindows environment
- Resize the VAXTPU screen
- Specify the application name that appears in the DECwindows icon box

For more information about using VAXTPU built-ins, see the *VAX Text Processing Utility Manual.* 

# **CREATE WIDGET**

Creates a widget instance. The CREATE\_WIDGET built-in has two variants with separate syntaxes. One variant creates and returns a widget using the intrinsics or an XUI Toolkit low-level creation routine. The other variant creates an entire hierarchy of widgets (as defined in an XUI Resource Manager database) and returns the topmost widget.

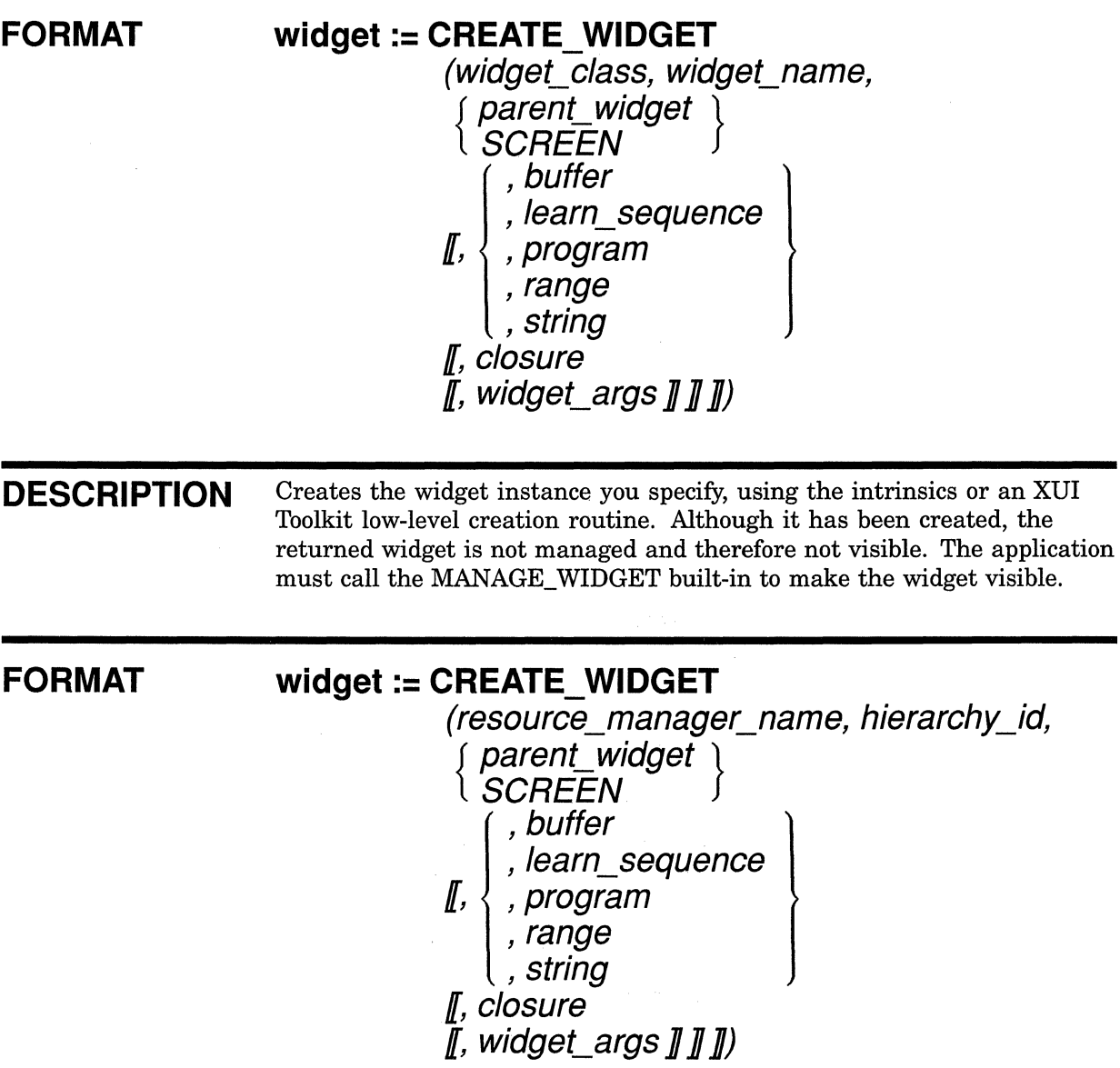

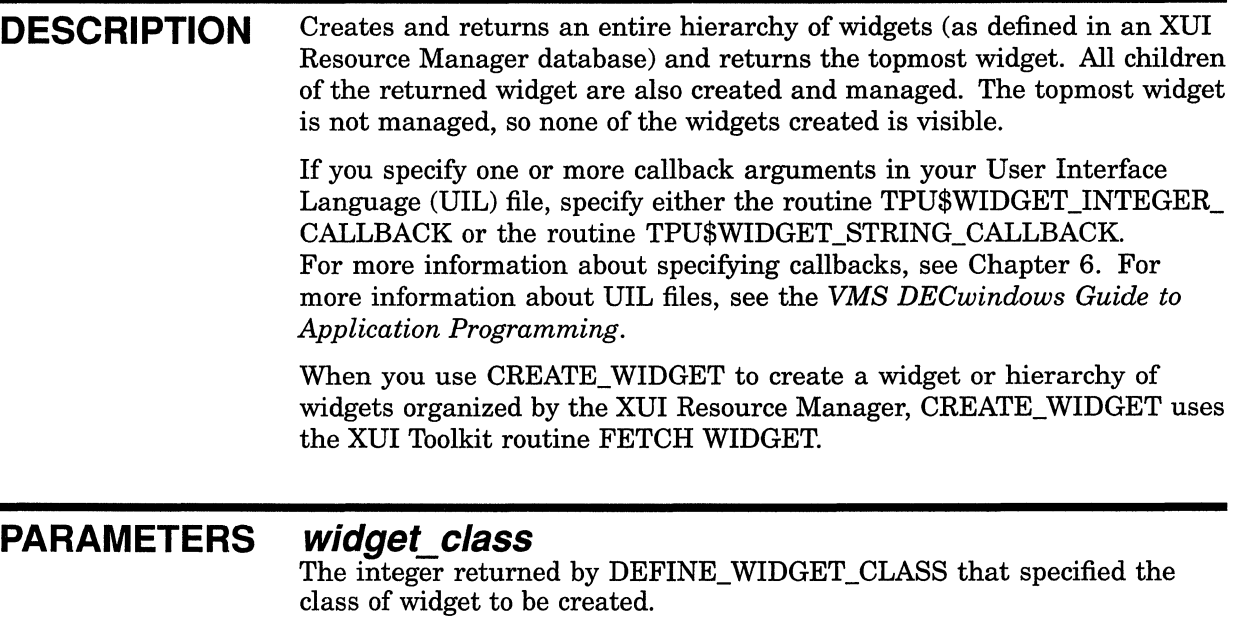

#### **widget\_ name**

A string that is the name to be given to the widget.

## **parent\_ widget**

The widget that is to be the parent of the newly created widget.

## **SCREEN**

A keyword indicating that the newly created widget is to be the child of VAXTPU's main window widget.

#### **buffer**

The buffer containing the interface callback routine. This code is executed when the widget performs a callback to VAXTPU; all widgets created with a single CREATE\_ WIDGET call use the same callback code. If you do not specify this parameter, VAXTPU does not execute any callback code when the widget performs a callback to VAXTPU.

#### **learn\_sequence**

The learn sequence that is the interface callback routine. This is executed when the widget performs a callback to VAXTPU; all widgets created with a single CREATE\_ WIDGET call use the same callback code. If you do not specify this parameter, VAXTPU does not execute any callback code when the widget performs a callback to VAXTPU.

#### **program**

The program that is the interface callback routine. This is executed when the widget performs a callback to VAXTPU; all widgets created with a single CREATE\_ WIDGET call use the same callback code. If you do not specify this parameter, VAXTPU does not execute any callback code when the widget performs a callback to VAXTPU.

#### **range**

The range containing the interface callback routine. This is executed when the widget performs a callback to VAXTPU; all widgets created with a single CREATE\_ WIDGET call use.the same callback code. If you do not specify this parameter, VAXTPU does not execute any callback code when the widget performs a callback to VAXTPU.

#### **string**

The string containing the interface callback routine. This is executed when the widget performs a callback to VAXTPU; all widgets created with a single CREATE WIDGET call use the same callback code. If you do not specify this parameter, VAXTPU does not execute any callback code when the widget performs a callback to VAXTPU.

#### **closure**

A string or integer. VAXTPU passes the value to the application when the widget performs a callback to VAXTPU. For more information about using closures, see Chapter 6. If you do not specify this parameter, VAXTPU passes the closure value (if any) given to the widget in the UIL file defining the widget. If you specify the closure value with CREATE\_ WIDGET instead of in the UIL file, all widgets created with the same CREATE\_ WIDGET call have the same closure value.

#### **widget\_args**

A series of pairs of resource names and resource values. You can specify a pair in an array or as a pair of separate parameters. If you use an array, you index the array with a string that is the name of the resource you want to set. The array element contains the value you want to assign to that resource. If you use a pair of separate parameters, use the following format:

resource name string, resource value

Arrays and string/value pairs may be used together. Each array index and its corresponding element value, or each string and its corresponding value, must be valid widget arguments for the class of widget you are creating.

#### **resource\_manager\_name**

A case-sensitive string that is the name assigned to the widget in the UIL file defining the widget.

#### **hierarchy\_id** ,

The hierarchy identifier returned by the SET (DRM\_HIERARCHY) builtin. This identifier is passed to the XUI Resource Manager, which uses the identifier to find the resource name in the database.

**return value** The newly created widget instance.

**DESCRIPTION** The case of a widget's name in the User Interface Definition (UID) file must match the case of the widget's name that you specify as a parameter to CREATE\_ WIDGET. If you specify case-sensitive widget names in your UIL file, you must use the same widget name case with CREATE\_ WIDGET as you used in the UIL file. If you specify case-insensitive widget names in your UIL file, the UIL compiler translates all widget names to

# **VMS DECwindows VAXTPU Built-In Procedures CREATE\_WIDGET**

uppercase, so in this instance you must use uppercase widget names with CREATE\_ WIDGET. The example in the following section specifies caseinsensitive widget names in the UIL file and specifies an uppercase name for the widget with the CREATE\_ WIDGET built-in.

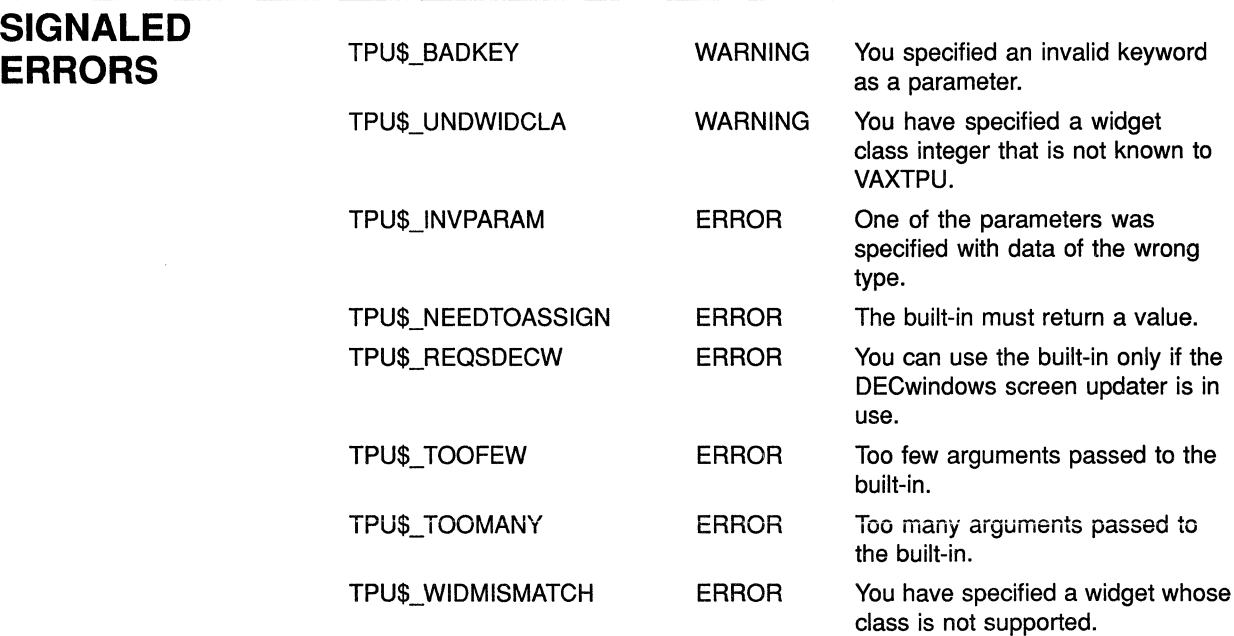

#### **EXAMPLES**  For an explanation of the code in these examples, see the paragraph following each numbered code example.

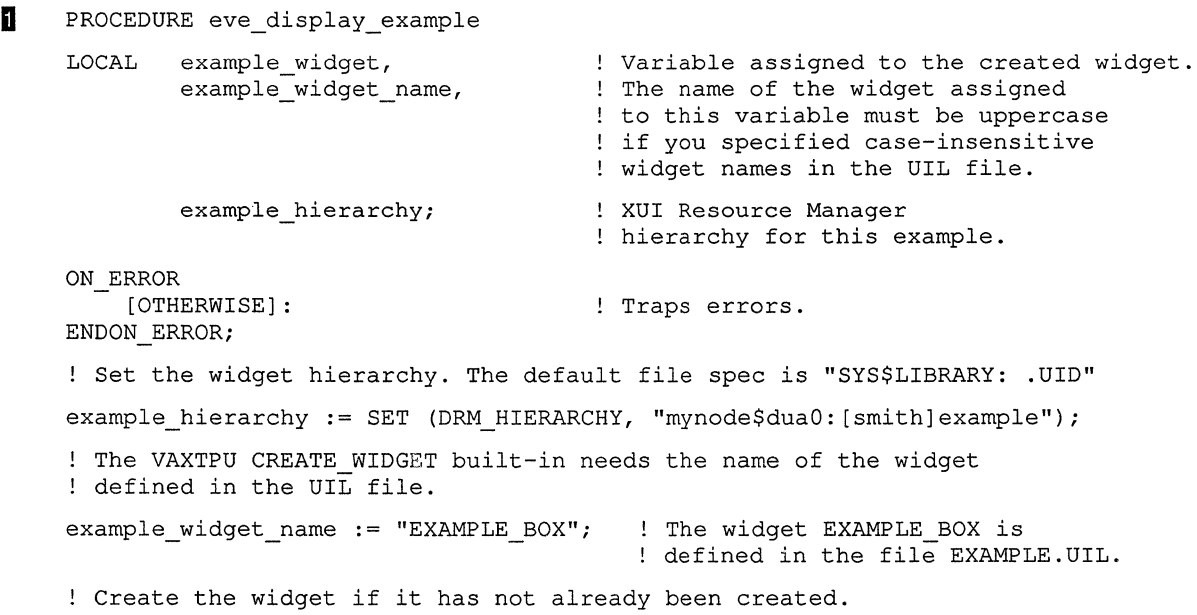

## **VMS DECwindows VAXTPU Built-In Procedures CREATE\_WIDGET**

IF GET\_INFO (example\_widget, "type") <> WIDGET THEN example widget := CREATE WIDGET (example widget name, example hierarchy,  $SCREEN$ , "eve\$kt callback routine"); ! EVE defines eve\$kt callback routine to be EVE's callback routine. ! You do not need to define it again if you are extending EVE.

#### ENDIF;

! Map "example widget" to the screen using MANAGE WIDGET.

MANAGE WIDGET (example\_widget);

RETURN (TRUE);

ENDPROCEDURE;

This procedure, *eve\_display\_example,* creates a modal dialog box widget and maps the widget to the VAXTPU screen.

The procedure shows how to use the variant of CREATE\_ WIDGET that returns an entire widget hierarchy. To create a widget or widget hierarchy using this variant, you must have available the compiled form of a User Interface Language (UIL) file specifying the characteristics of the widgets you want to create. DIGITAL recommends that you use one or more UIL files and the corresponding variant of CREATE\_WIDGET whenever possible, because UIL is more efficient and because UIL files make it easier to translate your application into other languages. For more information about compiling and using UIL files, see the VMS *DECwindows Guide to Application Programming.* 

```
2 MODULE example
    VERSION = 'V00-000'! This is a sample UIL file that creates a modal dialog box containing 
     ! the message "Hello World." 
    NAMES = case insensitive 
    PROCEDURE 
    VALUE 
    OBJECT 
            tpu$widget integer callback (integer);
             example_callback 
            example button label 
            example message
            example_box : message_box {
                 arguments { 
                                     \therefore 1;
                                     'Acknowledged' ; 
                                     : 'Hello World';
                     default position = true; <br> puts box in center work area
                     ok label = example button label;
                     label = example message;} ; 
             } ; 
    END MODULE;
```
This example shows a sample UIL file describing the modal dialog box called *example\_box.* The UIL file specifies where the widget appears on the screen, what label appears on the box's button, and what message the widget displays.

# **VMS DECwindows VAXTPU Built-In Procedures CREATE\_WIDGET**

For an example showing how to use the variant of CREATE\_ WIDGET that calls the XUI Toolkit low-level creation routine, see Example 7-2.

## **VMS DECwindows VAXTPU Built-In Procedures DEFINE\_ WIDGET\_ CLASS**

# **DEFINE WIDGET CLASS**

Defines a widget class for later use in creating widgets of that class using the DECwindows intrinsics or the XUI Toolkit low-level creation routines.

## **FORMAT integer:= DEFINE\_WIDGET\_CLASS**

**(class\_name ff, creation\_routine\_name ff, creation\_routine\_image\_name** ]/ ]/)

#### **PARAMETERS class name**

A string that is the name of a universal symbol pointing to the desired widget class record. A universal symbol is a symbol in a shareable image that can be referred to in an image other than the one in which the symbol is defined.

**creation routine name**<br>A string that is the name of the low-level widget creation routine for this widget class. Specify the case of the string correctly. To determine the correct case of the string, consult the documentation for the widget whose class you are defining. The current version of VAXTPU, which is bundled with the VMS operating system, ignores the case of the string. However, future versions of VAXTPU may treat the string as case-sensitive.

If you do not specify this parameter, VAXTPU uses the XUI Toolkit CREATE WIDGET routine to create the widget instead of using a lowlevel widget creation routine. The routine must have the same calling sequence as the XUI Toolkit low-level widget creation routines.

#### **creation\_routine\_image\_name**

A string that is the name of the shareable image in which the class record can be found. If you specify a low-level creation routine, DEFINE\_ WIDGET\_CLASS also looks for the routine in the program image. If you do not specify an image, VAXTPU assumes the widget is defined in SYS\$LIBRARY:DECW\$DWTLIBSHR.EXE.

**return value** An integer used to identify the class of widget to be created by the CREATE\_ WIDGET built-in.

**DESCRIPTION** Each call returns a different class integer, which you use to specify the class of a widget when you create it.

# **VMS DECwindows VAXTPU Built-In Procedures DEFINE\_ WIDGET\_ CLASS**

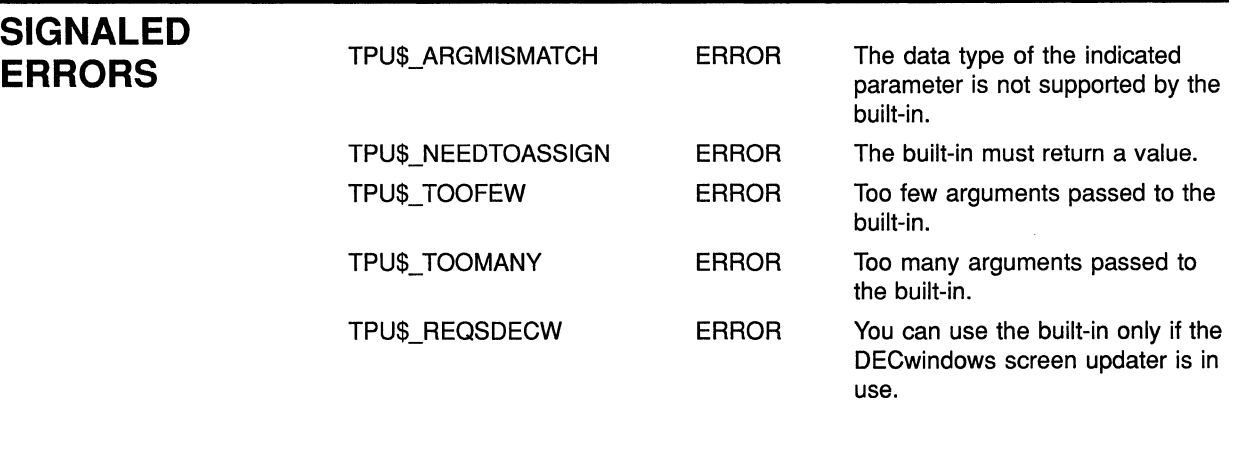

**EXAMPLE** 

For a sample procedure using the DEFINE\_ WIDGET\_CLASS built-in, see Example 7-2.

# **VMS DECwindows VAXTPU Built-In Procedures**

**DELETE (widget)** 

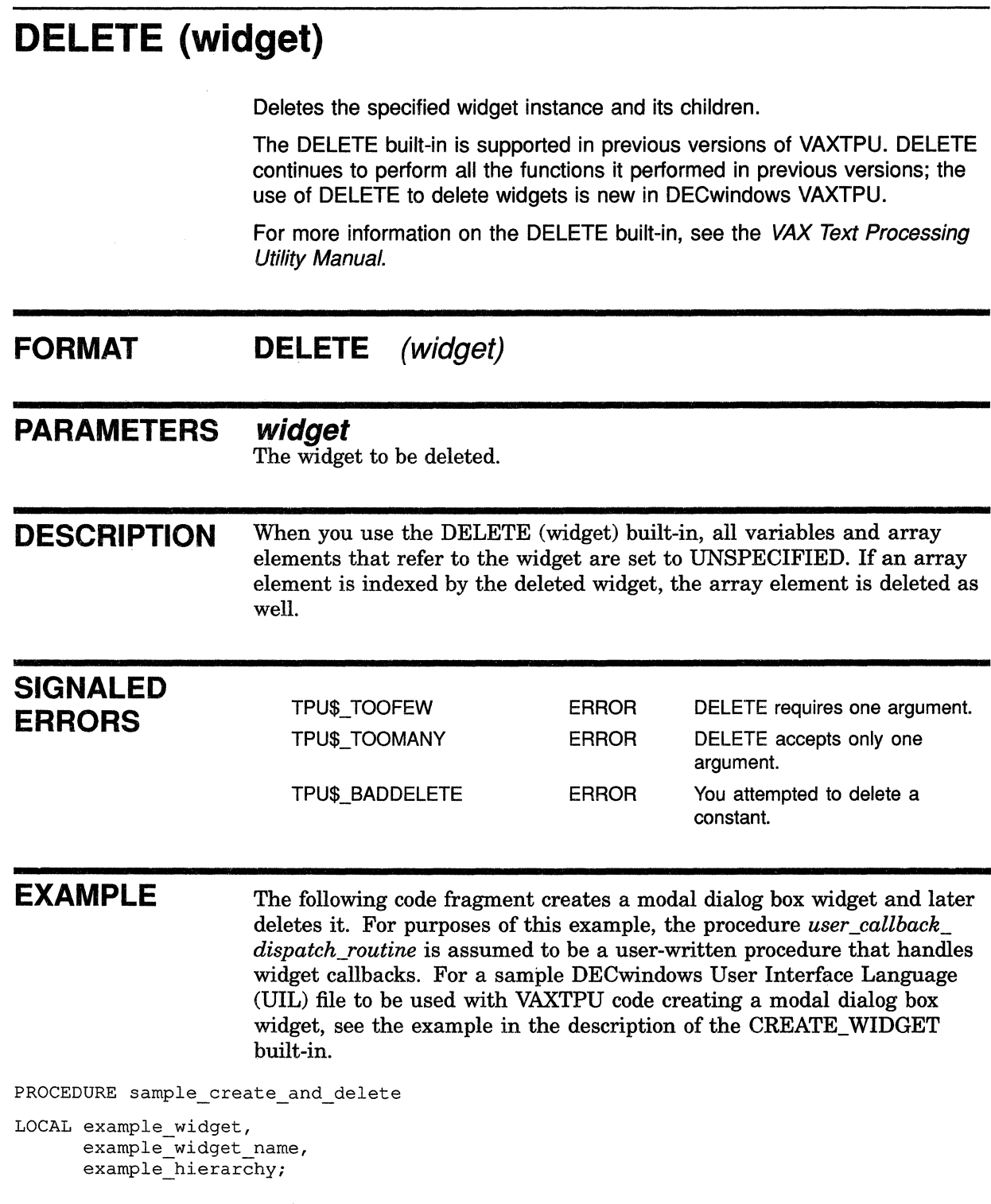

 $\hat{\mathbf{v}}$ 

# **VMS DECwindows VAXTPU Built-In Procedures DELETE {widget}**

example\_hierarchy := SET (DRM\_HIERARCHY, "mynode\$dua0: [smith]example.uid"); example\_widget\_name := "EXAMPLE\_BOX";  $example\_wide^-:= \texttt{CREATE\_WIDGET}$  (example\_widget\_name, example\_hierarchy, SCREEN, "user\_callback\_dispatch\_routine");  $\mathbf{I}$  $\ddot{\phantom{a}}$  $\mathbf{I}$  $\ddot{\phantom{a}}$  $\mathbf{I}$  $\ddot{\phantom{a}}$ 

DELETE (example\_widget);

ENDPROCEDURE;

# **GET CLIPBOARD**

Reads STRING format data from the clipboard and returns a string containing this data.

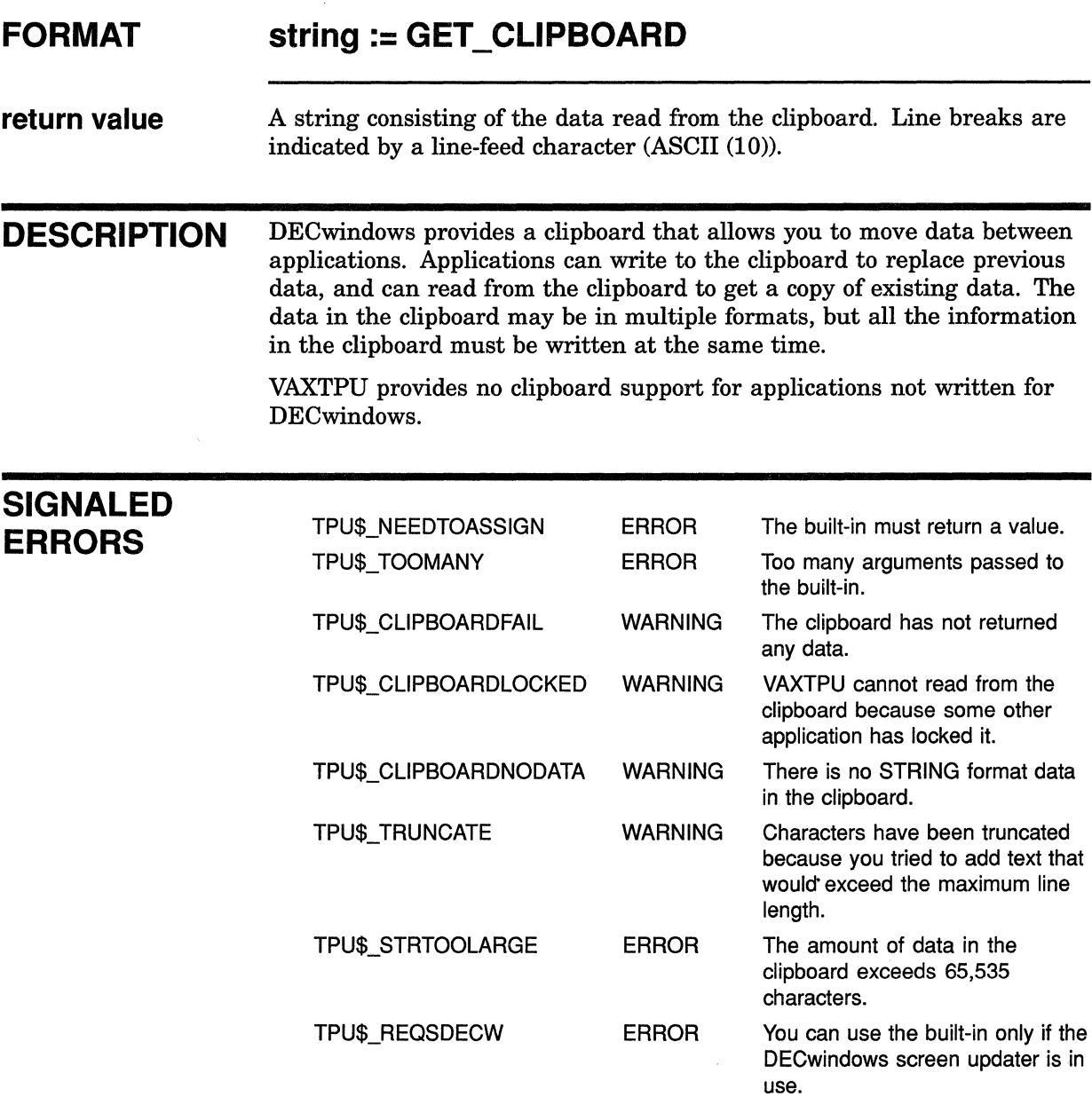

# **VMS DECwindows VAXTPU Built-In Procedures GET\_CLIPBOARD**

# **EXAMPLE**

The following statement reads what is currently in the clipboard and assigns it to *new \_string:* 

the\_string := GET\_CLIPBOARD;

For an example of a procedure using the GET\_CLIPBOARD built-in, see Example 7-3.

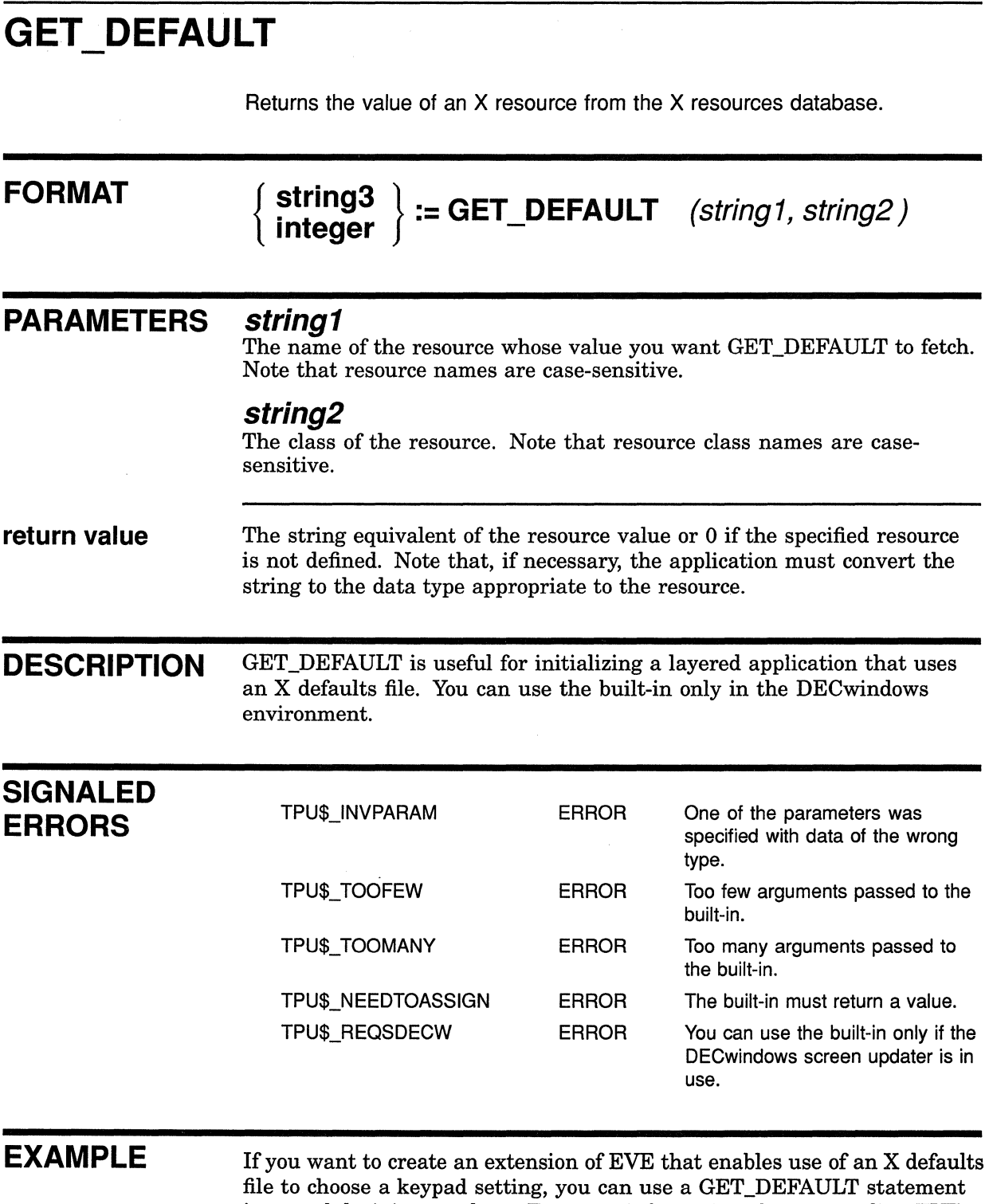

in a module\_init procedure. For more information about extending EVE using a module\_init procedure and the EVE\$BUILD tool, see the VAX *Text Processing Utility Manual.* 

 $\frac{1}{2}$  and

## **VMS DECwindows VAXTPU Built-In Procedures GET DEFAULT**

**The following code fragment shows the portion of a module\_init procedure directing VAXTPU to fetch the value of a resource from the X resources database.** 

```
PROCEDURE application module init
LOCAL 
    keypad_name; 
    \ddot{\cdot}\cdot\cdotkeypad name := GET DEFAULT ("user.keypad", "User.Keypad");
EDIT (keypad name, UPPER); ! Convert the returned string to uppercase.
IF keypad_name <> '0' 
THEN 
   CASE keypad_name 
                       eve_set_keypad_edt (); 
       "EDT" 
                       eve_set_keypad_noedt (); 
       "NOEDT" 
                       eve_set_keypad_wps (); 
       "WPS" 
                       eve_set_keypad_nowps (); 
       "NOWPS" 
                       eve_set_keypad_numeric ();
       "NUMERIC" 
                       eve_set_keypad_vt100 ();
       "VT100" 
       [INRANGE, 
OUTRANGE] eve_aet_keypad_numeric; If user has 
                                                              used invalid value, 
                                                              ! set the keypad to
                                                              NUMERIC setting. 
   ENDCASE; 
ENDIF; 
    \ddot{\phantom{a}}\ddot{\cdot}\ddot{\cdot}ENDPROCEDURE;
```
**To provide a value for the GET\_DEFAULT statement to fetch, an X defaults file would contain an entry similar to the following:** 

User.Keypad : EDT

# **GET\_GLOBAL\_SELECT**

Supplies information about a global selection.

**FORMAT PARAMETERS return value**   $\int$ **unspecified** } ~tring **:: GET GLOBAL SELECT integer** - **array { PRIMARY** } ( **SECD\_NDARY , selection\_property\_name) select10n\_name**  *PRIMARY*  A keyword indicating the layered application is requesting information about a property of the primary global selection. *SECONDARY*  A keyword indicating the layered application is requesting information about a property of the secondary global selection. **selection name**  A string identifying the global selection whose property is the subject of the layered application's information request. Specify the selection name as a string if the layered application needs information about a selection other than the primary or secondary global selection. **selection\_property\_name**  A string specifying the property whose value the layered application is requesting.

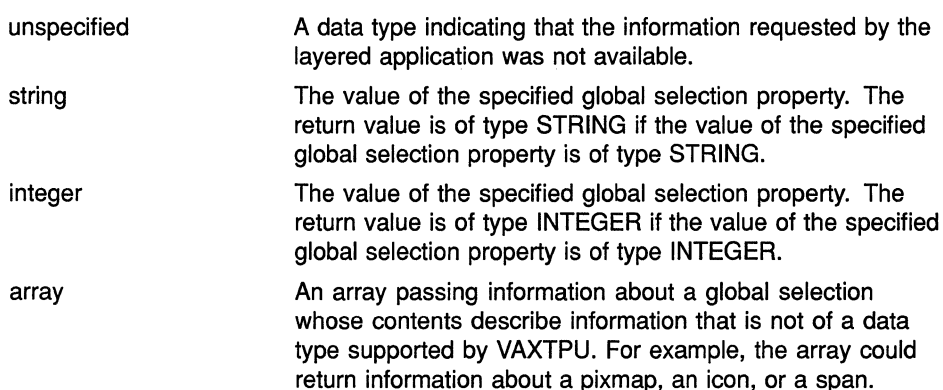

# **VMS DECwindows VAXTPU Built-In Procedures GET\_GLOBAL\_SELECT**

VAXTPU does not use or alter the information in the array; the application layered on VAXTPU is responsible for determining how the information is used, if at all. Since the array is used to receive information from other DECwindows applications, all applications that exchange information whose data type is not supported by VAXTPU should adopt a convention on how the information is to be used.

The element array *(OJ* contains a string naming the data type of the information being passed. For example, if the information being passed is a span, the element contains the string "SPAN". The element array {1} contains either the integer 8, indicating that the information is passed as a series of bytes, or the integer 32, indicating that the information is passed as a series of longwords. If array  $\{1\}$  contains the value 8, the element array  $\{2\}$  contains a string and there are no array elements after array (2). The string does not name anything, but rather is a series of bytes of information. As mentioned, the meaning and use of the information is agreed upon by convention among the DECwindows applications. To interpret this string, the application can use the SUBSTR built-in to obtain substrings one at a time, and the ASCII built-in to convert the data to integer format if necessary. For more information about using these VAXTPU eiements, see the VAX Text Processing Utility Manual.

If array  $\{1\}$  contains the value 32, the element array  $\{2\}$ contains an integer. In this case, the array can have any number of elements after array (2). These elements are numbered sequentially beginning at array (3). All the elements contain integers. Each integer represents a longword of data. To determine how many longwords are being passed, an application can determine the length of the array and subtract 2 to allow for elements array *(OJ* and array (1).

**DESCRIPTION**  If an owner for the global selection exists, and if the owner provides the information requested in a format that VAXTPU can recognize, GET\_ GLOBAL\_SELECT returns the information.

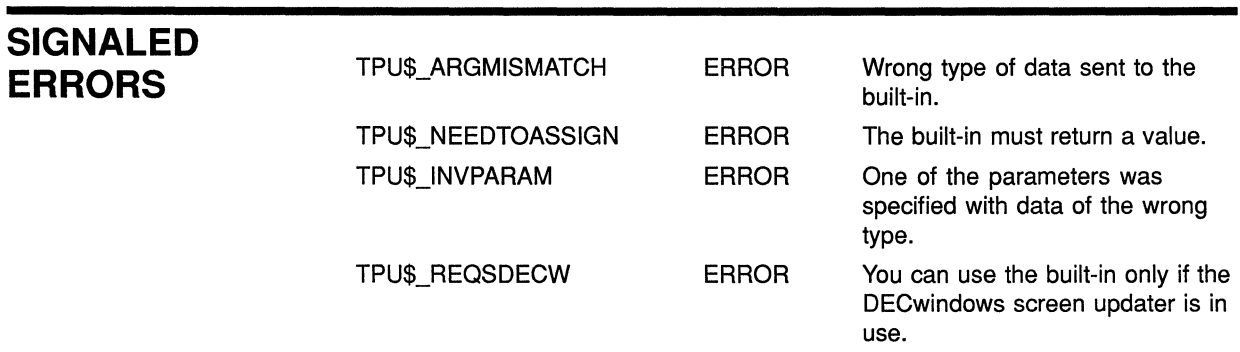

# **VMS DECwindows VAXTPU Built-In Procedures GET\_GLOBAL\_SELECT**

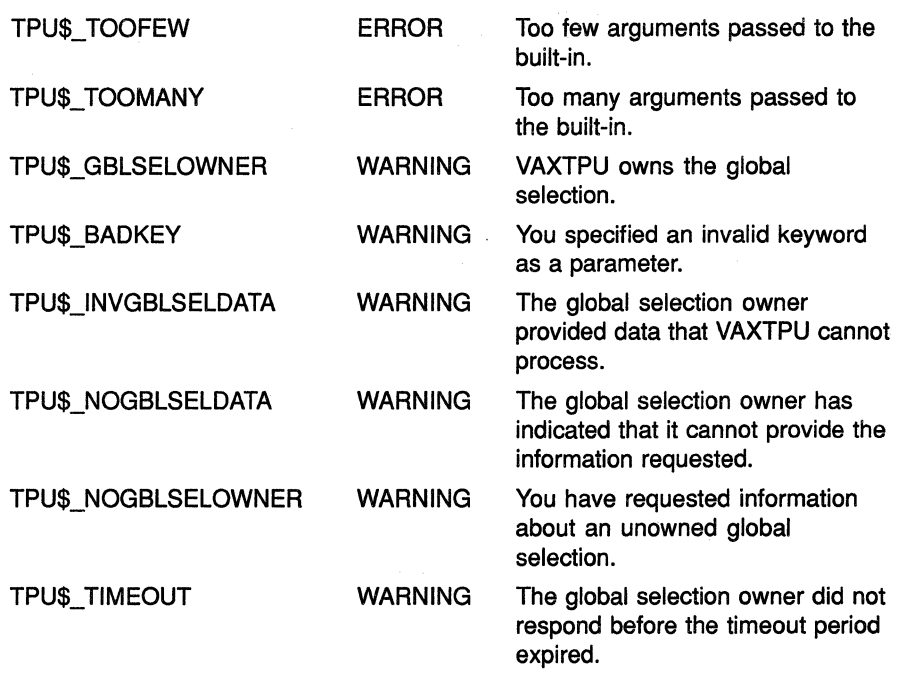

## **EXAMPLE**

The following statement fetches the text in the primary global selection and assigns it to the variable *string\_to\_paste.* 

string\_to\_paste := GET\_GLOBAL\_SELECT (PRIMARY, "STRING");

For another example of how to use the GET\_GLOBAL\_SELECT built-in, see Example 7-4.

# **VMS DECwindows VAXTPU Built-In Procedures**

**GET\_INFO (buffer\_variable, "read\_routine")** 

# **GET\_INFO {buffer\_variable, "read\_routine")**

Returns the global selection read routine.

For more information about the GET\_INFO built-in, see the VAX Text Processing Utility Manual.

### **FORMAT**

{ **integer program learn\_ sequence** 

 $:=$  GET\_INFO  $\left\{\begin{array}{l} \text{buffer} \\ \text{SCRF} \end{array}\right\}$ 

### "read routine", **GLOBAL\_SELECT)**

#### **PARAMETERS buffer**

The buffer with which the global selection read routine is to be associated.

#### **SCREEN**

A keyword directing VAXTPU to return the application's default global selection read routine.

#### **"read routine"**

A string indicating that the built-in is to return a read routine.

#### **GLOBAL SELECT**

A keyword indicating that the built-in is to return the global selection read routine.

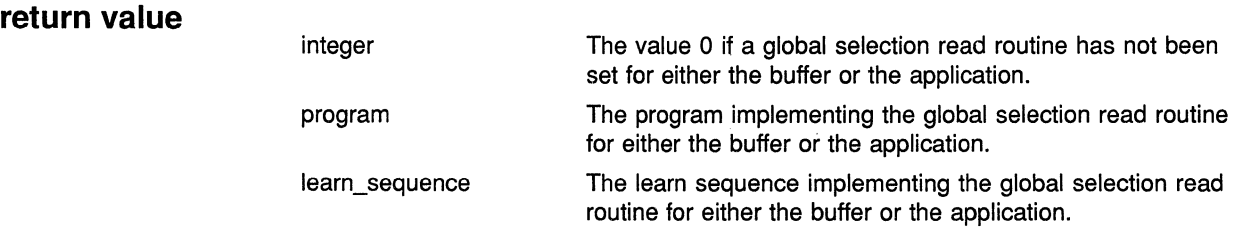

**DESCRIPTION** Returns the program or learn sequence that VAXTPU executes when it owns a global selection and another application has requested information about that selection. If the application has not specified a global selection read routine, 0 is returned.

> The first parameter indicates whether the application is asking for the buffer-specific read routine or the application's default read routine.

GET\_INFO (key\_name, "key\_modifiers")

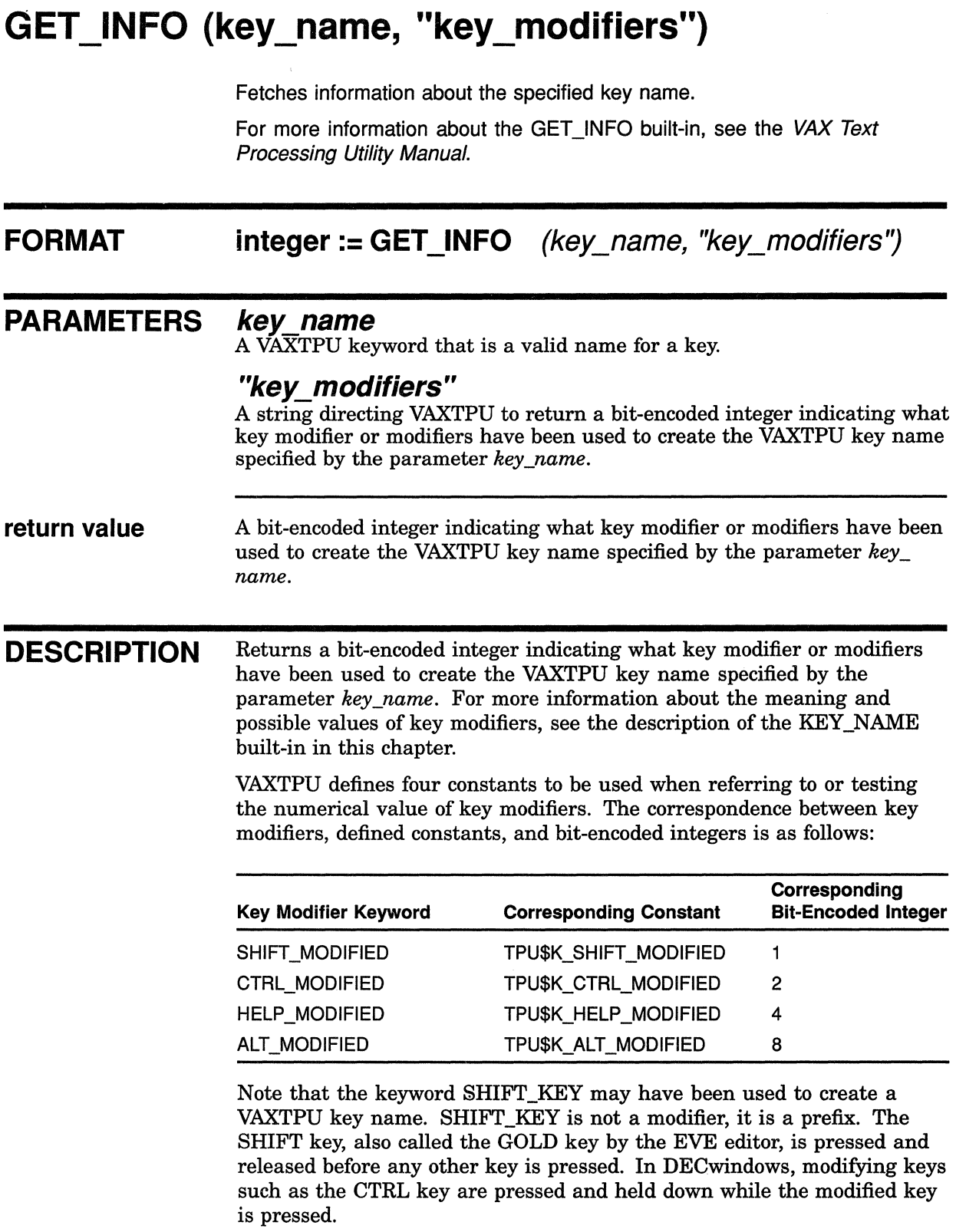

## **VMS DECwindows VAXTPU Built-In Procedures GET\_INFO (key\_name, "key\_modifiers")**

Note, too, that if more than one key modifier was used with the KEY\_ NAME built-in, the value of the returned integer is the value of the sum of the integer representations of the key modifiers. For example, if you create a key name using the modifiers HELP \_MODIFIED and ALT\_MODIFIED, the built-in GET\_INFO (key\_name, "key\_modifiers") returns the integer 12.

**EXAMPLE**  The first statement in the following code creates a VAXTPU key name for the key sequence produced by pressing the CTRL key, the SHIFT key, and the 4 key on the keypad, all at once. The new key name is assigned to the variable *key\_name.* The second statement fetches the integer equivalent of this combination of key modifiers. The third statement displays the integer 3 in the message buffer. The IF clause of the fourth statement shows how to test whether a key name was created using a modifier. (Note, however, that this statement would not detect whether a key name was created using the keyword SHIFT\_ KEY.) The THEN clause shows how to fetch the key modifier keyword or keywords used to create a key name. The final statement displays the string KEY\_NAME (KP4, SHIFT\_MODIFIED, ALT\_MODIFIED) in the message buffer.

```
new key := KEY NAME (KP4, SHIFT MODIFIED, CTRL MODIFIED);
\overline{\text{modifier value}} := \texttt{GET\_INFO} (new_key, "key_modifiers");
MESSAGE (STR (modifier value));
IF GET INFO (new key, "key modifiers")
THEN 
    the name := GET INFO (new key, "name")
ENDIF; 
MESSAGE (STR (the name));
```
### **VMS DECwindows VAXTPU Built-In Procedures**

**GET\_INFO (SCREEN, "active\_area")** 

# GET INFO (SCREEN, "active area")

Fetches information about the active area (the area in which VAXTPU ignores movements of the pointer cursor).

For more information about the GET INFO built-in, see the VAX Text Processing Utility Manual.

### **FORMAT**   $\left\{ \begin{array}{c} \mathsf{array} \\ \mathsf{integer} \end{array} \right\} := \mathsf{GET\_INFO} \quad (SCREEN, "active\_area")$

#### **PARAMETERS SCREEN**

A keyword indicating that GET\_INFO is to fetch information about the VAXTPU screen.

#### **"active area"**

A string requesting GET\_INFO to return information on the location and dimensions of the application's active area.

#### **return value**

array integer An array containing information on the location and dimensions of the active area. The value 0, returned if there is no active area.

**DESCRIPTION** GET\_INFO (SCREEN, "active\_area") returns an array containing information on the location and dimensions of the application's active area. The active area is the region in a window in which VAXTPU ignores movements of the pointer cursor for purposes of distinguishing clicks from drags. When you press down a mouse button, VAXTPU interprets the event as a click if the upstroke occurs in the active area with the downstroke. If the upstroke occurs outside the active area, VAXTPU interprets the event as a drag operation.

> A VAXTPU layered application can have only one active area at a time, even if the application has more than one window visible on the screen. An active area is only valid if you are pressing a mouse button. The default active area occupies one character cell. By default, the active area is located on the character cell pointed to by the pointer cursor.

For information on mouse button clicks, which are related to the concept of an active area, see the *XU! Style Guide.* 

GET\_INFO (SCREEN, "active\_area") returns five pieces of information about the active area in integer-indexed elements of the returned array. You need not use the CREATE\_ARRAY built-in before using GET\_INFO (SCREEN, "active\_area"); VAXTPU assigns a properly structured array to the return variable you specify. The structure of the array is as follows:

# **VMS DECwindows VAXTPU Built-In Procedures GET\_INFO (SCREEN, "active\_area")**

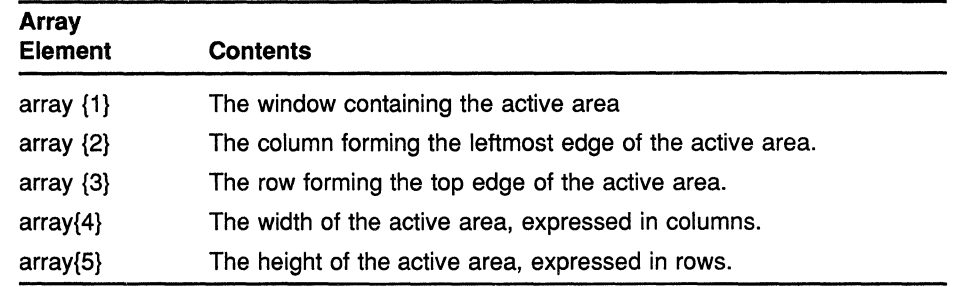

#### **VMS DECwindows VAXTPU Built-In Procedures**

**GET\_INFO (SCREEN, "event")** 

# **GET \_INFO (SCREEN, "event")**

If called from within a global selection grab or ungrab routine, identifies the global selection that was grabbed or lost. If called from within a routine that responds to requests for information about a global selection, returns the information an application needs to respond to the selection event.

For more information about the GET INFO built-in, see the VAX Text Processing Utility Manual.

For more information about grabbing and ungrabbing a global selection, see the VMS DECwindows Guide to Application Programming.

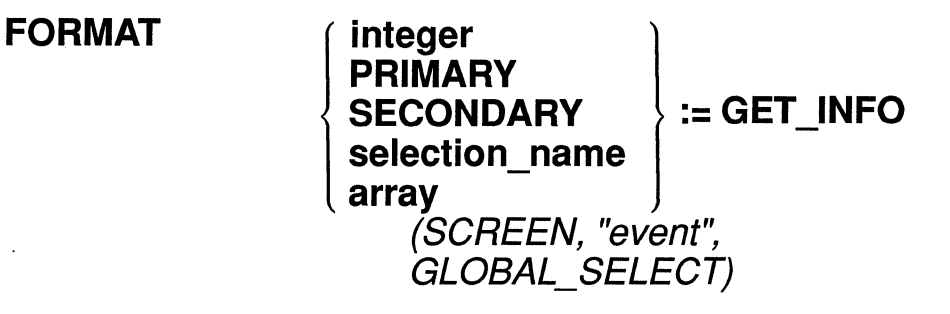

#### **PARAMETERS SCREEN**

A keyword used to preserve compatibility with future versions of VAXTPU.

#### **"event"**

A string indicating that GET\_INFO is to supply information about a DECwindows event.

#### **GLOBAL SELECT**

A keyword indicating that GET\_INFO is to supply information about a global selection.

#### **return value**

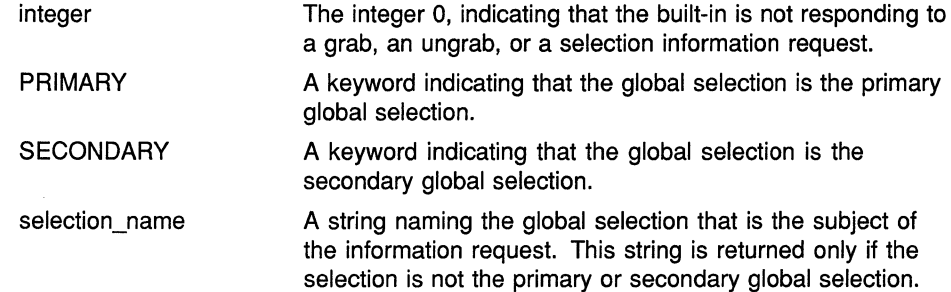

# **VMS DECwindows VAXTPU Built-In Procedures GET\_INFO (SCREEN, "event")**

**DESCRIPTION SIGNALED ERRORS**  array A two-element array that is returned if the built-in is used in a global selection read routine. The first of the array's two elements contains a keyword or string identifying which of the global selections is the subject of an information request. The second element contains a string naming the global selection property (such as text or a line number) that is the subject of an information request. If called from within a global selection grab or ungrab routine, GET\_INFO (SCREEN, "event", GLOBAL\_SELECT) identifies the global selection that was grabbed or lost. The built-in returns a keyword if the global selection was the primary or secondary selection. GET\_INFO (SCREEN, "event", GLOBAL\_SELECT) returns a string naming the global selection if the grab or ungrab involves a global selection other than the primary or secondary selection. If called from within a routine that responds to requests for information about a global selection, GET\_INFO (SCREEN, "event", GLOBAL\_ SELECT) returns an array. The array contains the information an application needs to respond to the selection event. The array contains the following information: array  $\{1\}$ —The keyword PRIMARY, the keyword SECONDARY, or a string. This element identifies which global selection was read. array  $\{2\}$ —A string. This element identifies the global selection property about which information has been requested. TPU\$\_BUILTININV WARNING The built-in has been called from outside a global selection read, grab, or ungrab routine.

## VMS DECwindows VAXTPU Built-In Procedures

GET INFO (SCREEN, "global select")

# GET\_INFO (SCREEN, "global\_select")

Indicates whether VAXTPU currently owns the specified global selection.

For more information about the GET INFO built-in, see the VAX Text Processing Utility Manual.

#### FORMAT

integer := GET\_INFO *(SCREEN, "global\_select",* { PRIMARY } SECONDARY ) selection\_name

## PARAMETERS SCREEN

A keyword indicating that GET\_INFO is to fetch information about the VAXTPU screen.

#### "global\_ select"

A string indicating that GET\_INFO is to fetch information about a global selection.

#### PRIMARY

A keyword directing VAXTPU to get information on the primary global selection. */* 

#### **SECONDARY**

A keyword directing VAXTPU to get information on the secondary global selection.

#### selection name

A string identifying the global selection about which VAXTPU is to get information.

return value

Returns the integer 1 if VAXTPU currently owns the specified global selection; 0 if it does not.

# **VMS DECwindows VAXTPU Built-In Procedures GET\_INFO (SCREEN, "grab\_routine")**

# **GET\_INFO (SCREEN, "grab\_routine")**

Returns the application's global selection or input focus grab routine.

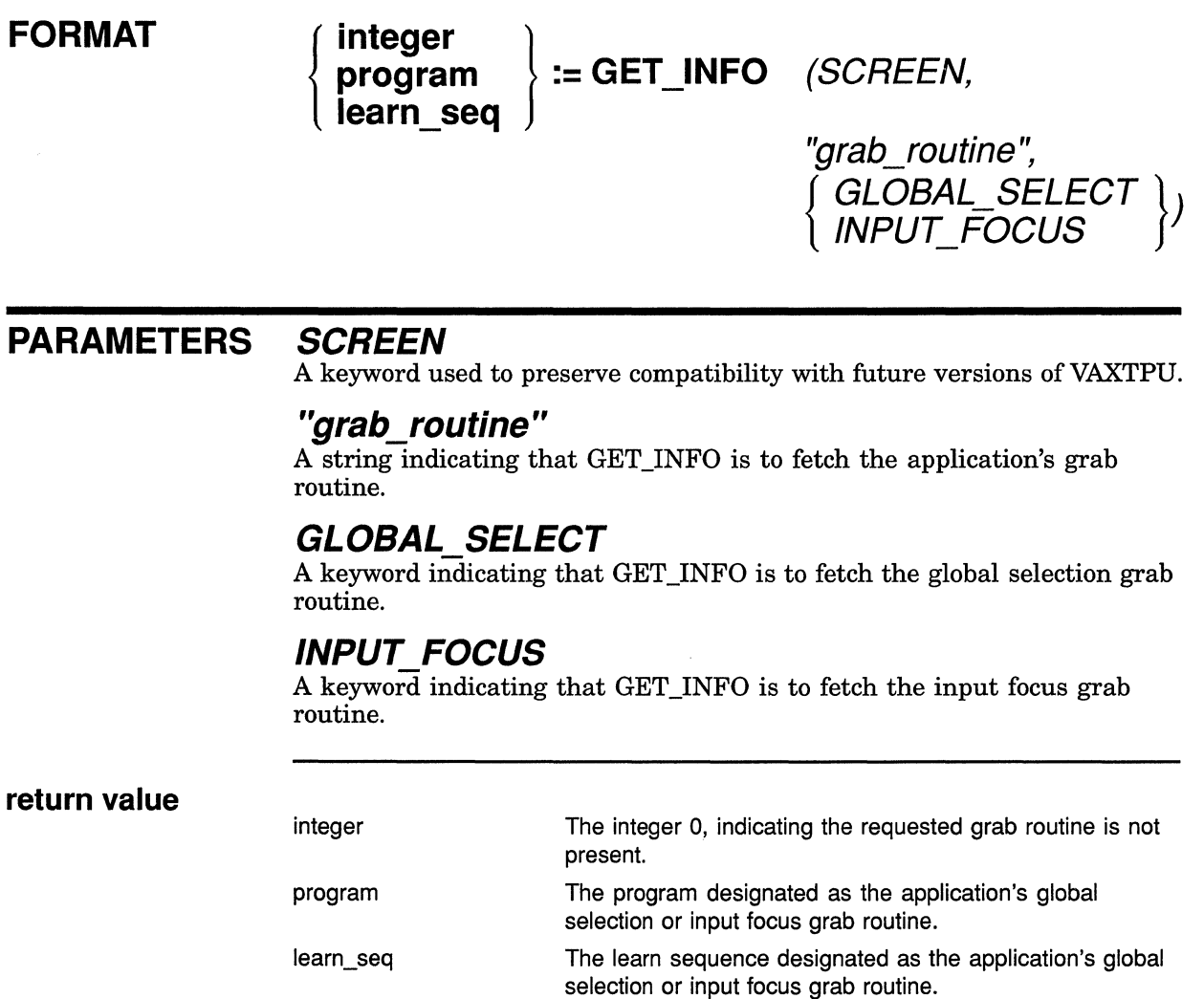

## VMS DECwindows VAXTPU Built-In Procedures

GET INFO (SCREEN, "icon\_name")

# GET\_INFO (SCREEN, "icon\_name")

Returns the string used as the layered application's name in the DECwindows icon box.

#### FORMAT string:= GET\_INFO (SCREEN, "icon\_name")

### PARAMETERS SCREEN

A keyword indicating that GET\_INFO is to fetch information about the VAXTPU screen.

#### *"icon\_name"*

A string indicating that GET\_INFO is to fetch the string used as the layered application's name in the DECwindows icon box.

return value The string used as the layered application's name in the DECwindows icon box.

# **GET\_INFO {SCREEN, "input\_focus")**

Indicates whether VAXTPU currently owns the input focus. Input focus is the ability to process user input from the keyboard.

For more information about the GET\_INFO built-in, see the VAX Text Processing Utility Manual.

#### **FORMAT integer:= GET\_INFO** (SCREEN, "input\_focus")

#### **PARAMETERS SCREEN**

A keyword indicating that GET\_INFO is to fetch information about the VAXTPU screen.

#### **"input\_ focus"**

A string indicating that GET\_INFO is to fetch information about the input focus.

**return value**  The integer 1 if VAXTPU owns the input focus, otherwise 0. GET INFO (SCREEN, "length")

# GET\_INFO (SCREEN, "length")

Returns the current length of the screen (in rows}.

For more information about the GET INFO built-in, see the VAX Text Processing Utility Manual.

#### FORMAT integer:= GET\_INFO (SCREEN, "length")

### PARAMETERS SCREEN

A keyword indicating that GET\_INFO is to fetch information about the VAXTPU screen.

#### "length"

A string indicating that GET\_INFO is to fetch the current length of the VAXTPU screen.

return value

The current length of the VAXTPU screen, in rows.

# **VMS DECwindows VAXTPU Built-In Procedures GET\_INFO (SCREEN, "new\_length")**

# **GET\_INFO {SCREEN, "new\_length")**

Returns the length (in rows) that the screen will have after the resize action routine has been executed.

For more information about the GET\_INFO built-in, see the VAX Text Processing Utility Manual.

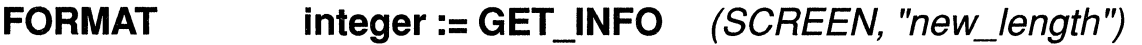

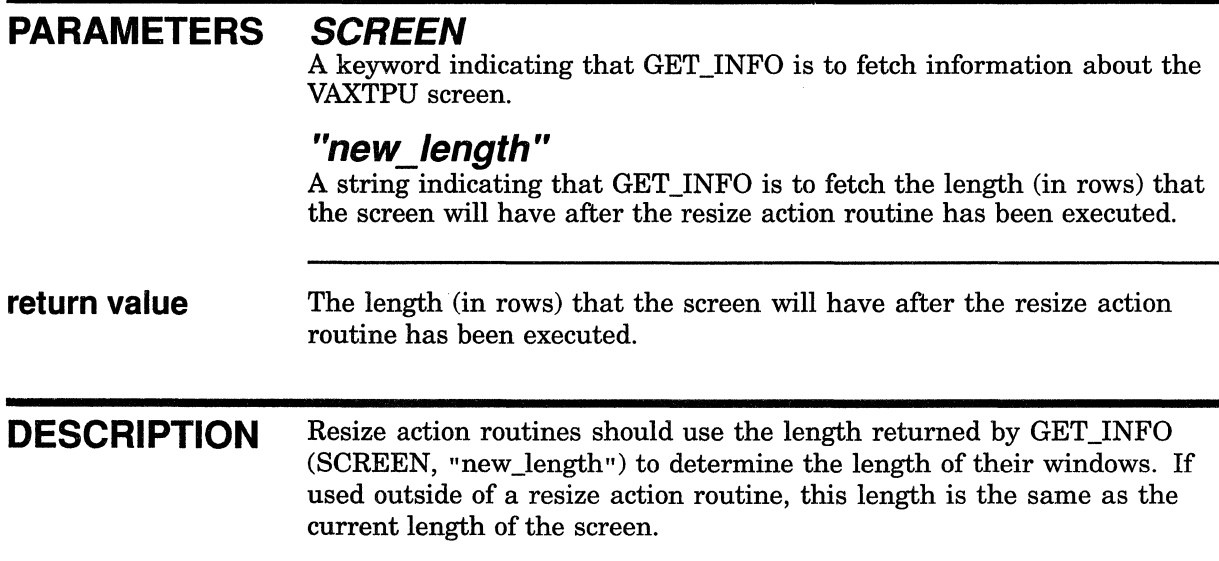
# **VMS DECwindows VAXTPU Built-In Procedures**

**GET\_INFO (SCREEN, "new\_width")** 

# **GET \_INFO (SCREEN, "new\_width")**

Returns the width (in columns) the screen will have after the resize action routine has been executed.

For more information about the GET INFO built-in, see the VAX Text Processing Utility Manual.

#### **FORMAT integer:= GET\_INFO (SCREEN, "new\_width")**

## **PARAMETERS SCREEN**

A keyword indicating that GET\_INFO is to fetch information about the VAXTPU screen.

#### **"new width"**

A string indicating that GET\_INFO is to fetch the width (in columns) that the screen will have after the resize action routine has been executed.

#### **return value** The width (in columns) that the screen will have after the resize action routine has been executed.

**DESCRIPTION** Resize action routines should use the length returned by GET\_INFO (SCREEN, "new\_width") to determine the width of their windows. If used outside of a resize action routine, this width is the same as the current width of the screen.

# **GET \_INFO (SCREEN, "old\_length")**

Returns the length (in rows) of the screen before the most recent resize event.

For more information about the GET\_INFO built-in, see the VAX Text Processing Utility Manual.

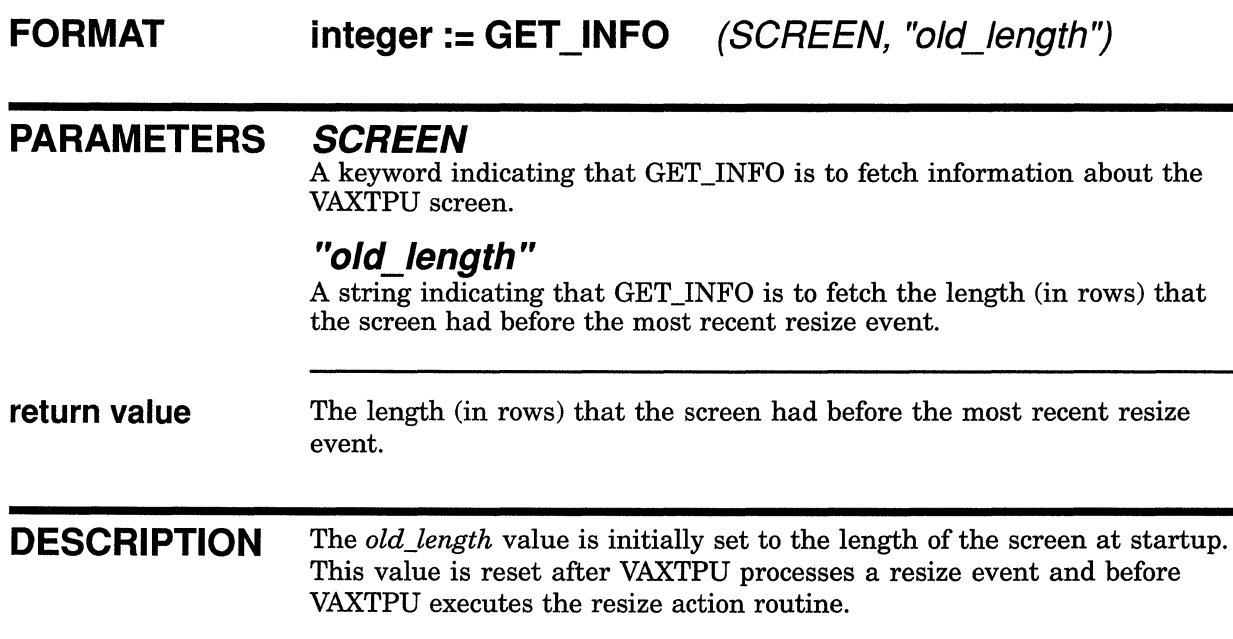

# **VMS DECwindows VAXTPU Built-In Procedures**

**GET\_INFO (SCREEN, "old\_width")** 

# **GET\_INFO (SCREEN, "old\_width")**

Returns the width (in columns) of the screen before the most recent resize event.

For more information about the GET INFO built-in, see the VAX Text Processing Utility Manual.

#### **FORMAT integer:= GET\_INFO** (SCREEN, "old\_width")

## **PARAMETERS SCREEN**

A keyword indicating that GET\_INFO is to fetch information about the VAXTPU screen.

#### **"old\_width"**

A string indicating that GET\_INFO is to fetch the width (in columns) that the screen had before the most recent resize event.

#### **return value**  The width (in columns) that the screen had before the most recent resize event.

**DESCRIPTION** The *old\_width* value is initially set to the width of the screen at startup. This value is reset after VAXTPU processes a resize event and before VAXTPU executes the resize action routine.

# GET\_INFO (SCREEN, "read\_routine")

Returns the global selection read routine.

For more information about the GET INFO built-in, see the VAX Text Processing Utility Manual.

# FORMAT

integer<br>program program  $\left\{\right. := \textsf{GET\_INFO} \quad (\left\{\right. \left\{\right. \left. \right. \right. & \left. \right\}, \left. \right\} \left. \right\}$ learn\_sequence<br>read routine GLOBAL SELECT)

# PARAMETERS buffer

The buffer with which the global selection read routine is to be associated.

## **SCREEN**

A keyword directing VAXTPU to return the application's default global selection read routine.

#### "read routine" A string indicating that the built-in is to return a read routine.

# GLOBAL SELECT

A keyword indicating that the built-in is to return the global selection read routine.

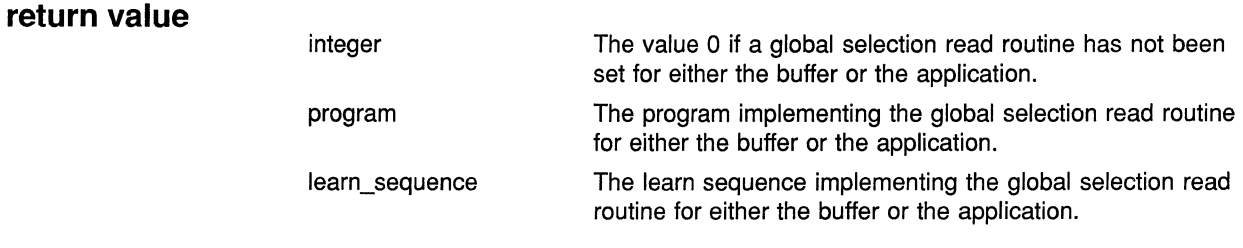

DESCRIPTION Returns the program or learn sequence that VAXTPU executes when it owns a global selection and another application has requested information about that selection. If the application has not specified a global selection read routine, 0 is returned.

> The first parameter indicates whether the application is asking for the buffer-specific read routine or the application's default read routine.

# **VMS DECwindows VAXTPU Built-In Procedures**

GET INFO (SCREEN, "screen limits")

# GET INFO (SCREEN, "screen limits")

Returns an integer-indexed array specifying the minimum and maximum screen length and width.

For more information about the GET\_INFO built-in, see the VAX Text Processing Utility Manual.

#### **FORMAT array :: GET \_INFO SCREEN, "screen\_limits"**

## **PARAMETERS SCREEN**

A keyword indicating that GET\_INFO is to fetch information about the VAXTPU screen.

### **"screen\_limits"**

A string indicating that GET\_INFO is to fetch information about the minimum and maximum screen length and width.

**return value** 

array An integer-indexed array using four elements to specify the minimum and maximum screen width and length. The array indices and their corresponding elements are as follows:

- $\mathbf{1}$ The minimum screen width, in columns. This value must be at least 0 and less than or equal to the maximum screen width. The default value is 0.
- 2 The minimum screen length, in lines. This value must be at least 0 and less than or equal to the maximum screen length.The default value is 0.
- 3 The maximum screen width, in columns. This value must be greater than or equal to the minimum screen width and less than or equal to 255. The default value is 255.
- 4 The maximum screen length, in lines. This value must be greater than or equal to the minimum screen length and less than or equal to 255. The default value is 255.

# VMS DECwindows VAXTPU Built-In Procedures GET\_INFO (SCREEN, "time")

# GET\_INFO (SCREEN, "time")

Returns the amount of time after requesting global selection information that VAXTPU waits for a reply. When the time has expired, VAXTPU assumes the request will not be answered.

For more information about the GET\_INFO built-in, see the VAX Text Processing Utility Manual.

FORMAT string:= GET\_INFO (SCREEN, "time",

GLOBAl.\_ SELECT)

## PARAMETERS SCREEN

A keyword indicating that GET\_INFO is to fetch information about the VAXTPU screen.

#### *"time"*

A string indicating that GET\_INFO is to fetch information about how long VAXTPU waits to receive information.

# GLOBAL SELECT

A keyword indicating that GET\_INFO is to fetch the global selection ungrab routine.

return value

string A string in VMS delta time format indicating how long VAXTPU waits.

# GET INFO (SCREEN, "ungrab routine")

Returns the application's global selection or input focus ungrab routine.

# **FORMAT**

 $\left\{ \begin{array}{c} \mathsf{int} \ \mathsf{program}\ \mathsf{proof} \end{array} \right\} \mathrel{\mathop:}= \mathsf{GET\_INFO}$ **learn (SCREEN, "ungrab\_routine",**   $\overline{GLOBAL\_SELECT}$  })<br> **INPUT\_FOCUS** 

#### **PARAMETERS SCREEN**

A keyword used to preserve compatibility with future versions of VAXTPU.

#### **"ungrab\_routine"**

A string indicating that GET\_INFO is to fetch the application's ungrab routine.

## **GLOBAL SELECT**

A keyword indicating that GET\_INFO is to fetch the global selection ungrab routine.

## **INPUT FOCUS**

A keyword indicating that GET\_INFO is to fetch the input focus ungrab routine.

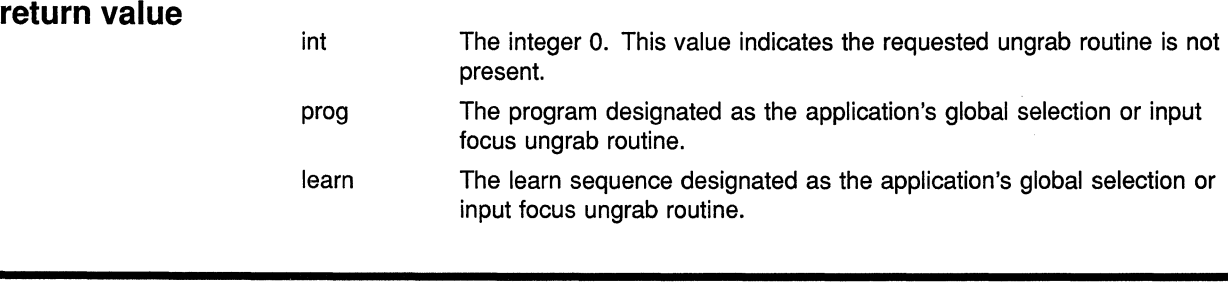

**DESCRIPTION** Returns the program or learn sequence that VAXTPU executes when it loses ownership of a global selection or of the input focus.

# VMS DECwindows VAXTPU Built-In Procedures GET INFO (SYSTEM, "enable resize")

# GET \_INFO (SYSTEM, "enable\_resize")

Indicates whether resize operations are enabled.

For more information about the GET INFO built-in, see the VAX Text Processing Utility Manual.

#### FORMAT  $integer:= GET_{INFO} (SVSTEM, "enable_{res})$

# PARAMETERS SYSTEM

A keyword indicating that GET\_INFO is to fetch information about global settings in VAXTPU.

## "enable resize"

A string indicating that GET\_INFO is to indicate whether resize operations are enabled.

return value The value 1 if resize operations are enabled, otherwise 0. By default, resize operations are not enabled.

**GET \_INFO (SYSTEM, "resize\_action")** 

# **GET\_INFO (SYSTEM, "resize\_action") FORMAT**  Returns the current resize action routine. For more information about the GET INFO built-in, see the VAX Text Processing Utility Manual. { **integer** } **program := GET \_INFO**  (SYSTEM, **learn\_sequence**  "resize \_action'') **PARAMETERS SYSTEM return value**  A keyword indicating that GET\_INFO is to fetch information about global settings in VAXTPU. **"resize action"**  A string indicating that GET\_INFO is to fetch the application's resize action routine if it is present. integer program learn\_sequence The integer 0, indicating the requested resize action routine is not present. The program designated as the application's resize action routine. The learn sequence designated as the application's resize action routine.

# **GET \_INFO {WIDGET, "callback\_parameters")**

Fetches the widget instance performing the callback, the closure value associated with the widget instance, and the reason for the callback.

For more information about the GET INFO built-in, see the VAX Text Processing Utility Manual.

#### **FORMAT integer := GET INFO** (WIDGET,

**"callback\_parameters** ", **array)** 

## **PARAMETERS WIDGET**

A keyword directing GET\_INFO to fetch information about VAXTPU widgets in general or about a specific widget whose name you do not know at the time you use the built-in.

### **"callback\_parameters"**

A string directing GET\_INFO to get information about the widget that is calling back, the reason for the callback, and the closure associated with the widget.

#### **array**

An array with the following indices: "widget", "closure", and "reason code". The built-in places the corresponding values in the array elements.

**return value** 

integer The value O if the call was encountered outside a callback procedure, 1 if the call was encountered within a callback procedure and callback information is available.

**DESCRIPTION** VAXTPU automatically creates the array into which the return values are placed.

> Use this built-in only in a widget callback procedure. If you use this built-in outside a widget callback procedure, the value returned is indeterminate.

For more information about callbacks and closure values in DECwindows VAXTPU, see Chapter 7. For general information about using callbacks and closure values, see the *VMS DECwindows Guide to Application Programming.* 

# **VMS DECwindows VAXTPU Built-In Procedures GET \_INFO {WIDGET, "callback\_parameters")**

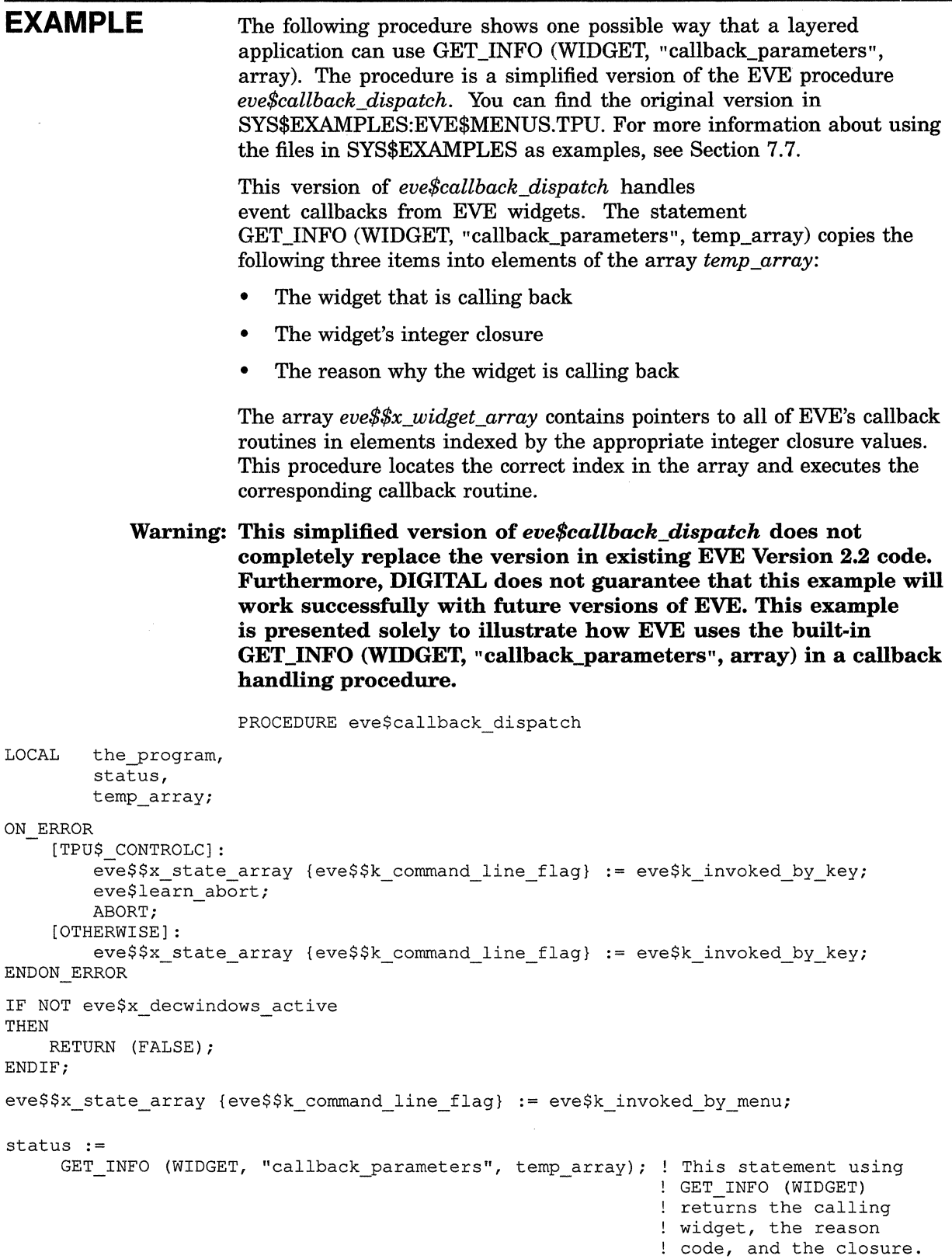

 $\left\{ \begin{array}{c} 0 \\ 0 \\ 0 \end{array} \right.$ 

# **VMS DECwindows VAXTPU Built-In Procedures GET\_INFO (WIDGET, "callback\_parameters")**

! The following statements make the contents of "temp array" *!* available to all the eve\$\$widget\_xxx procedures eve\$x\_widget := temp\_array {"widget"); ! This array element contains the widget *!* that called back. eve\$x widget tag := temp array {"closure"}; *!* This array element contains the widget tag *!* that is assigned to the widget in the UIL file. eve\$x\_widget\_reason := temp array {"reason code"}; *!* This array element contains callback reason code. *!* The next line gets the callback routine from the array indexed ! by closure values. the program := eve\$\$x widget array {eve\$x widget tag}; IF the program  $\langle > 0$ THEN EXECUTE (the\_program); ENDIF; eve\$\$x state array {eve\$\$k command line flag} := eve\$k invoked by key; RETURN; ENDPROCEDURE;

# **GET\_INFO (WIDGET)**

Fetches the widget instance corresponding to the specified widget name.

For more information about the GET INFO built-in, see the VAX Text Processing Utility Manual.

## **FORMAT**

widget := GET\_INFO (WIDGET, "widget\_id", { parent\_ widget, } widget name SCREEN, - )

## **PARAMETERS** *WIDGET*

A keyword directing GET\_INFO to fetch information about VAXTPU widgets in general or about a specific widget whose name you do not know at the time you use the built-in.

## **"widget\_ id"**

A string directing GET\_INFO to return the widget instance whose name matches the specified widget name.

### **parent\_ widget**

The parent of the widget instance returned by the built-in.

# *SCREEN*

A keyword indicating VAXTPU's main window widget is the ancestor of the widget instance that you want the built-in to return.

## **widget\_ name**

A string that is the fully qualified name of the widget you want the builtin to return. To specify this parameter correctly, start the string with the name of the widget's parent. Use the same name you used to specify the *parent\_widget* parameter. If you used the *SCREEN* parameter instead of the *parent\_widget* parameter, start the string with the following widget name:

tpu\$mainwindow

Next, specify the names of the ancestors, if any, that occur in the widget hierarchy between the parent and the widget itself. Start with the ancestor just below the parent and specify progressively more immediate ancestors. Finally, specify the name of the widget you want the built-in to return. Separate all widget names with periods.

The fully qualified widget name is case-sensitive.

#### **return value**

widget The widget instance whose name matches the specified widget name.

# **VMS DECwindows VAXTPU Built-In Procedures GET \_INFO (WIDGET)**

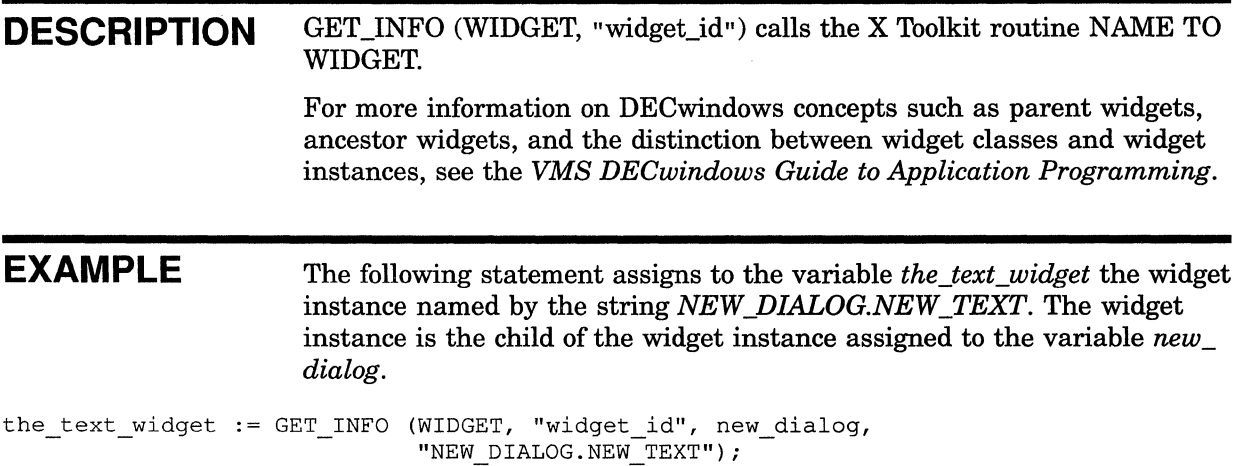

# **VMS DECwindows VAXTPU Built-In Procedures**

**GET\_INFO (widget\_variable, "callback\_routine")** 

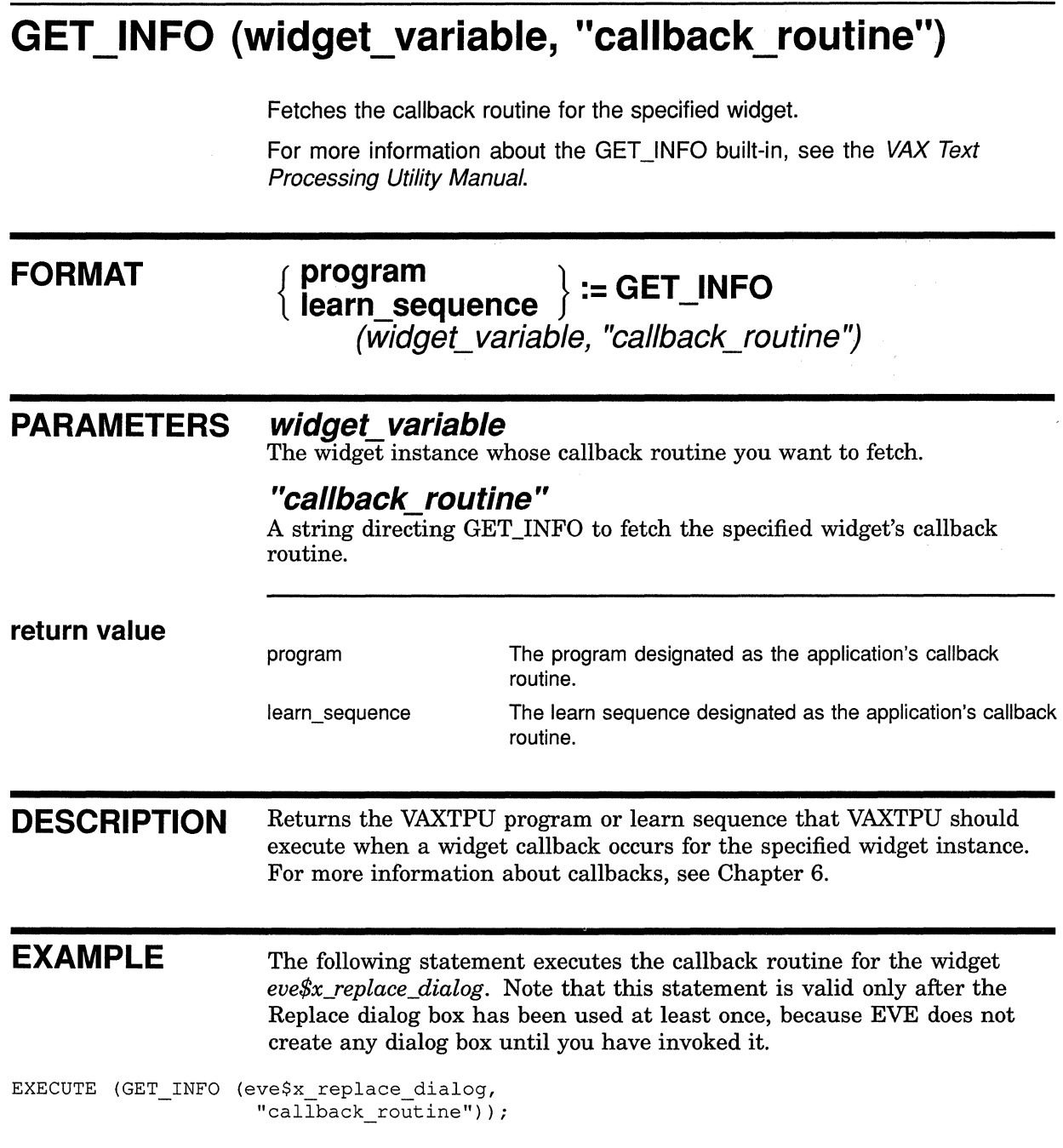

## **VMS DECwindows VAXTPU Built-In Procedures**

**GET\_INFO {widget\_variable, "name")** 

# **GET \_INFO {widget\_ variable, "name")**

Returns the name of the specified widget instance.

For more information about the GET INFO built-in, see the VAX Text Processing Utility Manual.

#### **FORMAT string := GET \_INFO (widget\_ variable, "name'?**

**PARAMETERS widget\_ variable**  The widget instance whose name you want to fetch.

**"name"** 

A string directing GET\_INFO to fetch the specified widget's name.

#### **return value**

string The name of the specified widget instance.

**EXAMPLE** 

The following procedure displays the name of the widget instance specified by the variable *eve\$x\_replace\_dialog.* To confirm that the widget has been created as expected, the procedure also displays a message identifying the data type of the variable's contents. Note that the procedure is valid only after the *Replace* dialog box has been used at least once, because EVE does not create any dialog box until you have invoked it.

> A statement containing the built-in GET\_INFO (widget, "name") can be useful in code implementing a debugging command that evaluates VAXTPU statements, expressions, and variables.

PROCEDURE sample return name

LOCAL status;

status := GET INFO (eve\$x\_replace\_dialog,  $"name"$ ; MESSAGE ("The data type of status is: "); MESSAGE (STR (GET\_INFO(status, "type"))); MESSAGE ("The value of status is: "); MESSAGE (STR (status));

ENDPROCEDURE;

**GET\_INFO (widget\_variable, "widget\_info")** 

# GET INFO (widget variable, "widget info")

Provides the current values for one or more resources of the specified widget.

For more information about the GET\_INFO built-in, see the VAX Text Processing Utility Manual.

## **FORMAT**

**status:= GET\_INFO** (widget\_variable, "widget\_info",  $\{ arg\_pair \llbracket, arg\_pair \ldots \rrbracket \}^{\prime}$ 

## **PARAMETERS** *widget variable*

The widget instance whose resource values you want to fetch.

#### **"widget\_ info"**

A string directing GET INFO to fetch the widget's specified resource values.

#### **array**

An array specifying the resources whose values are to be fetched. Each array index must be a string naming a valid resource for the specified widget. Note that resource names are case sensitive. The corresponding array element contains the value of the resource. The array can contain any number of elements.

### **arg\_pair**

A string naming a valid resource for the widget followed by a variable to store the value of the resource. Use the following format:

resource name string, resource value

You can fetch as many resources as you want by using multiple pairs of arguments.

#### **return value**

status An integer representing the status with which the built-in completed execution. You need not use the return variable in a statement that includes this built-in.

**DESCRIPTION** This built-in is functionally equivalent to the XUI Toolkit routine GET VALUES.

> If you specify the name of a resource that the widget does not support, VAXTPU signals the error TPU\$\_ARGMISMATCH.

For more information about specifying resources, see Chapter 6.

# **VMS DECwindows VAXTPU Built-In Procedures GET\_INFO (widget\_variable, "widget\_info")**

**EXAMPLE**  The following procedure, *user \_widget\_replace\_all,* shows one possible way that a layered application can use GET\_INFO (widget, "widget\_ info"). The procedure is a modified version of the EVE procedure *eve\$\$widget\_replace\_all.* You can find the original version in SYS\$EXAMPLES:EVE\$MENUS.TPU. For more information about using the files in SYS\$EXAMPLES as examples, see Section 7.7. Procedure *user \_widget\_replace\_all* determines what user message to display in response to the EVE command REPLACE. The procedure uses GET\_INFO (widget, "widget\_info") to fetch the value of the resource *dwt\$c\_nvalue.* This resource represents whether the *Replace All* toggle button appears unshaded, in which case the resource's value is 0, or appears solid, in which case the value is 1. PROCEDURE user widget replace all CONSTANT user k widget name := "REPLACE DIALOG.REPLACE ALL"; LOCAL the value, parent widget, replace all button; parent widget := eve\$x replace dialog; replace\_all\_button := GET INFO {WIDGET, "widget id", parent\_widget, user\_k\_widget\_name); GET\_INFO (replace\_all\_button, "widget\_info", eve\$dwt\$c\_nvalue, the value); IF the value **THEN** MESSGE {"All instances will be replaced."); ELSE ! This statement uses ! GET INFO (widget, "widget info") ! to fetch the value of the ! dwt\$c nvalue resource. MESSGE {"Not all instances will be replaced."); ENDIF;

ENDPROCEDURE;

# **VMS DECwindows VAXTPU Built-In Procedures**

**GET\_INFO (widget\_variable, "text")** 

# **GET \_INFO (widget\_variable, "text")**

Fetches the string that is the value of the specified simple text widget. (The value of a text widget is the text entered into the text widget by the user in response to a prompt in a dialog box.)

For more information about the GET\_INFO built-in, see the VAX Text Processing Utility Manual.

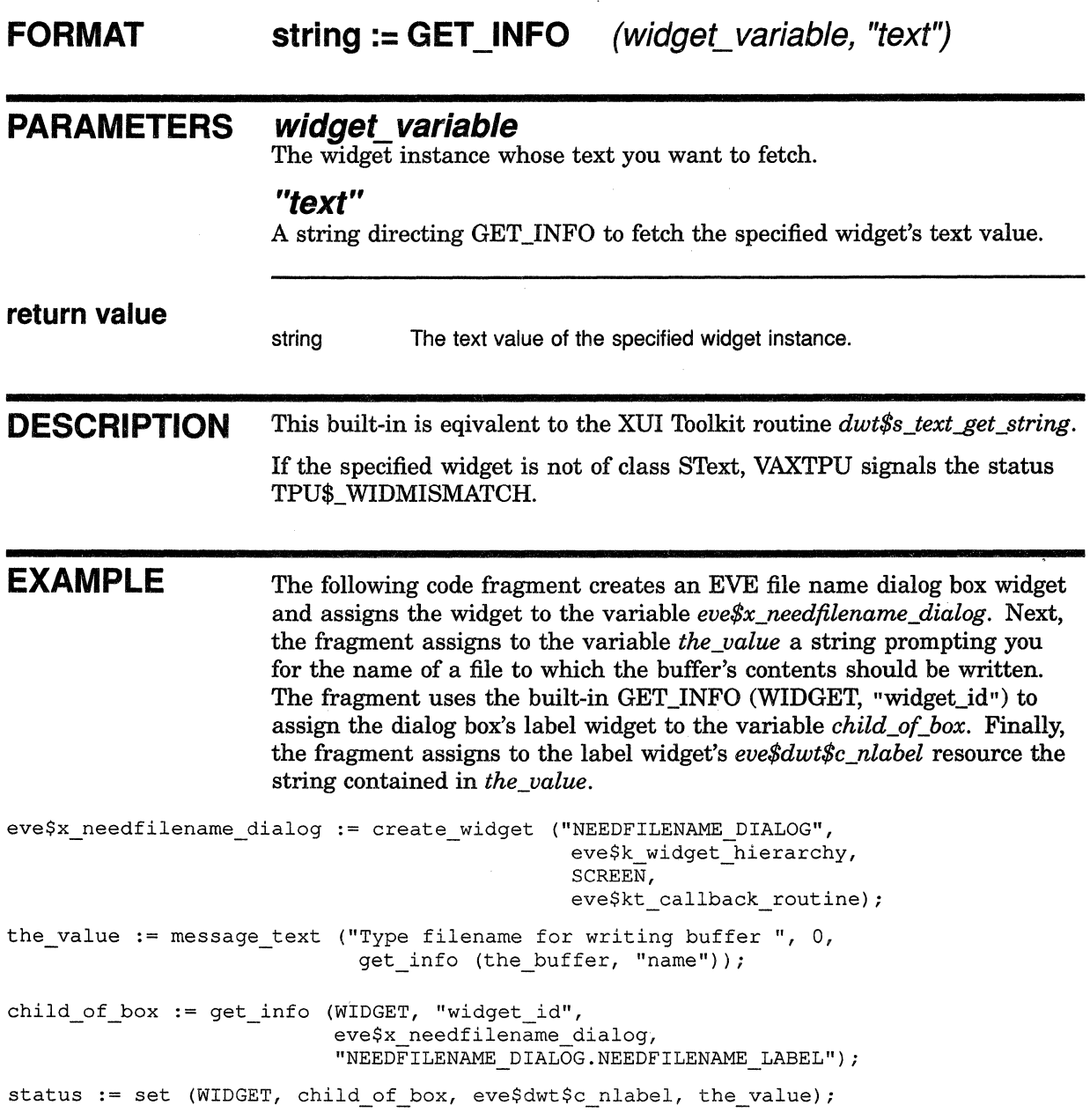

# **VMS DECwindows VAXTPU Built-In Procedures**

**GET\_INFO (window\_variable, "scroll\_bar")** 

# **GET \_INFO (window\_variable, "scroll\_bar")**

Fetches the specified scroll bar widget if it exists, otherwise returns 0. For more information about the GET\_INFO built-in, see the VAX Text

Processing Utility Manual.

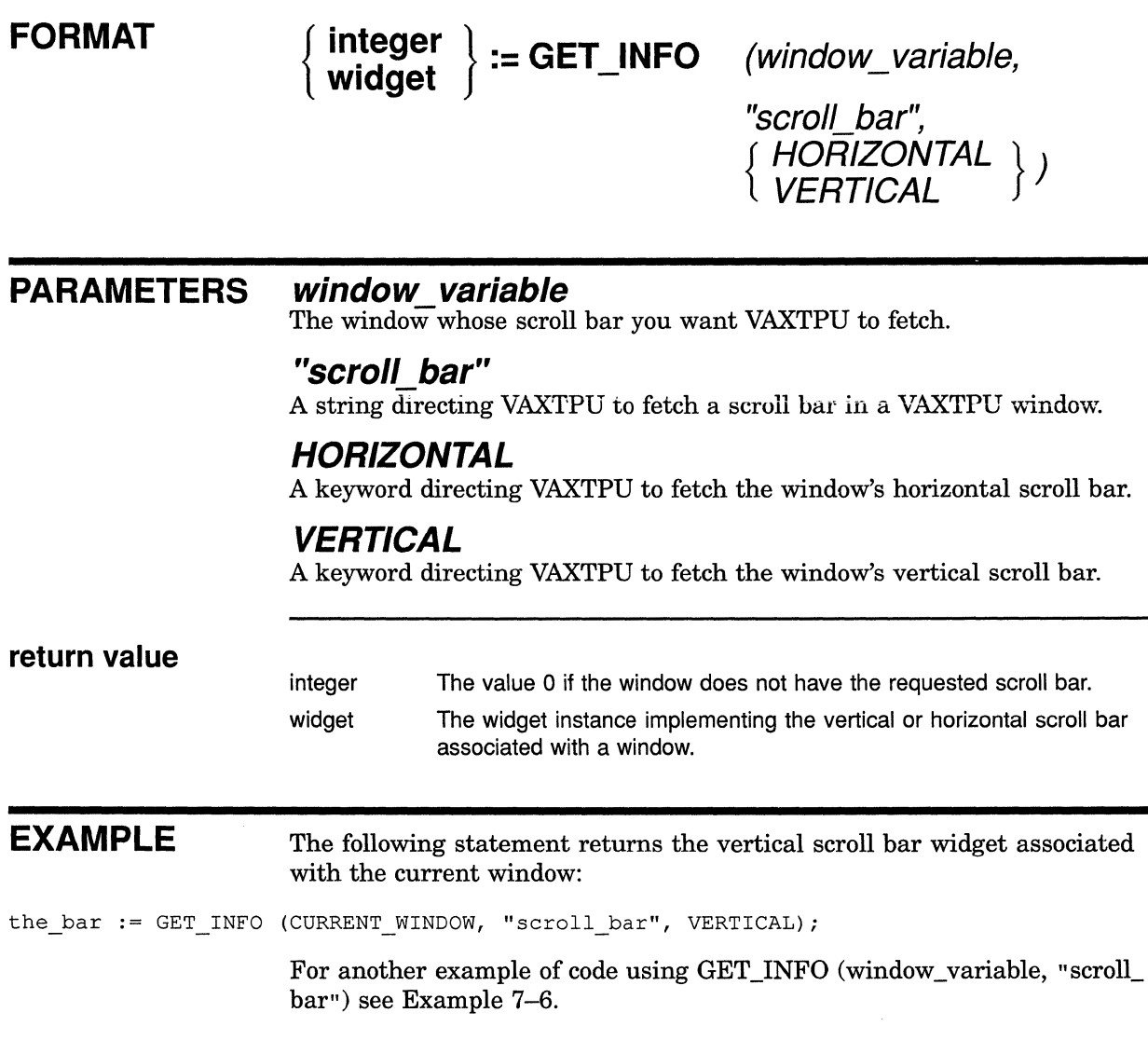

**GET\_INFO (window\_variable, "scroll\_bar\_auto\_thumb")** 

# **G.ET \_INFO (window\_variable, "scroll\_bar\_auto\_thumb")**

Indicates whether automatic adjustment of the specified scroll bar slider is enabled.

For more information about the GET INFO built-in, see the VAX Text Processing Utility Manual.

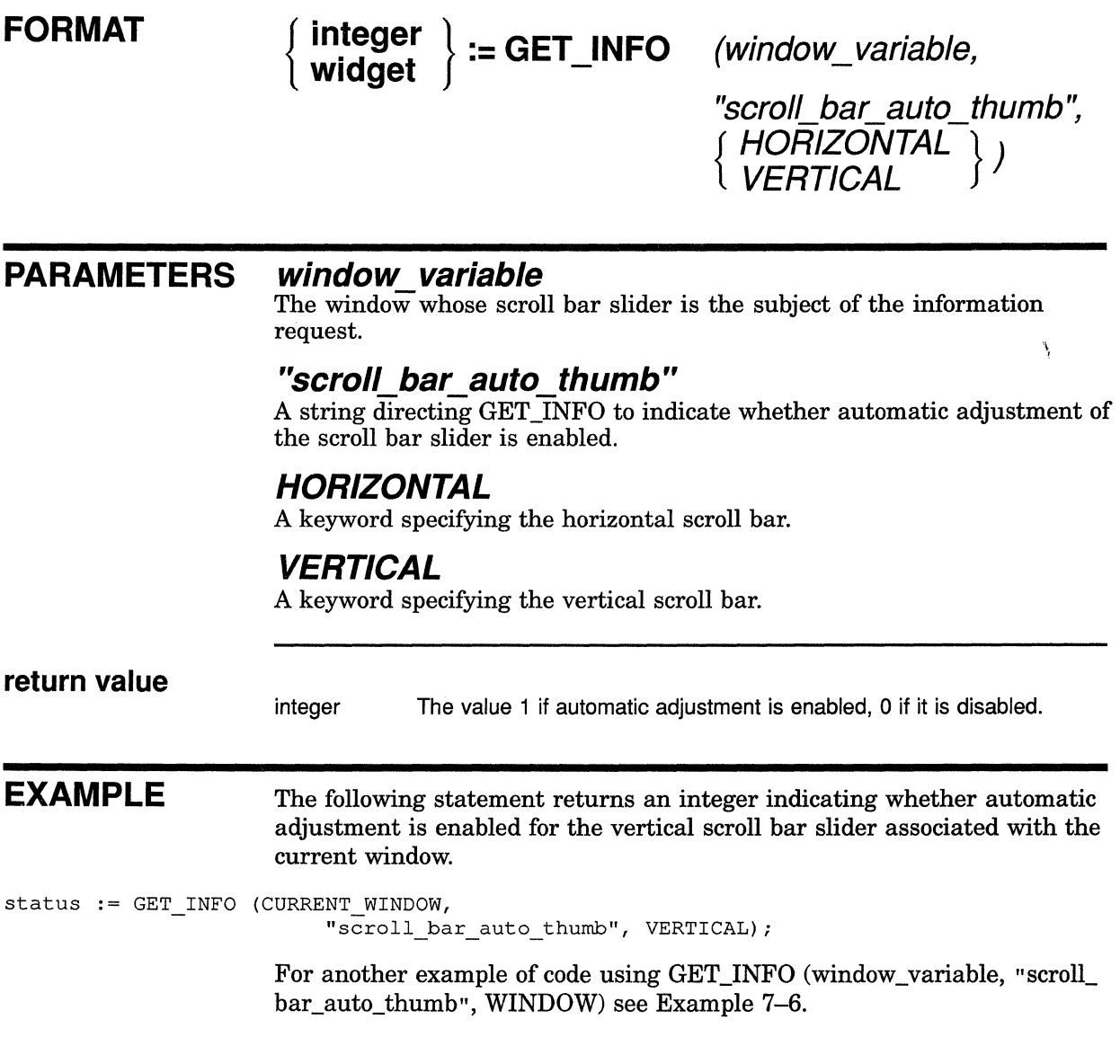

 $\left(\right)$ 

# **KEY NAME**

Returns a VAXTPU keyword for a key or a combination of keys, or creates a keyword used as a key name by VAXTPU. In this version, KEY NAME accepts new keywords for the optional parameter that specifies key modifiers (such as the CTRL key in the sequence CTRL/F12). The KEY NAME built-in still performs all the functions that it performed in the version of VAXTPU released with VMS Version 5.0.

For more information about the KEY NAME built-in, see the VAX Text Processing Utility Manual.

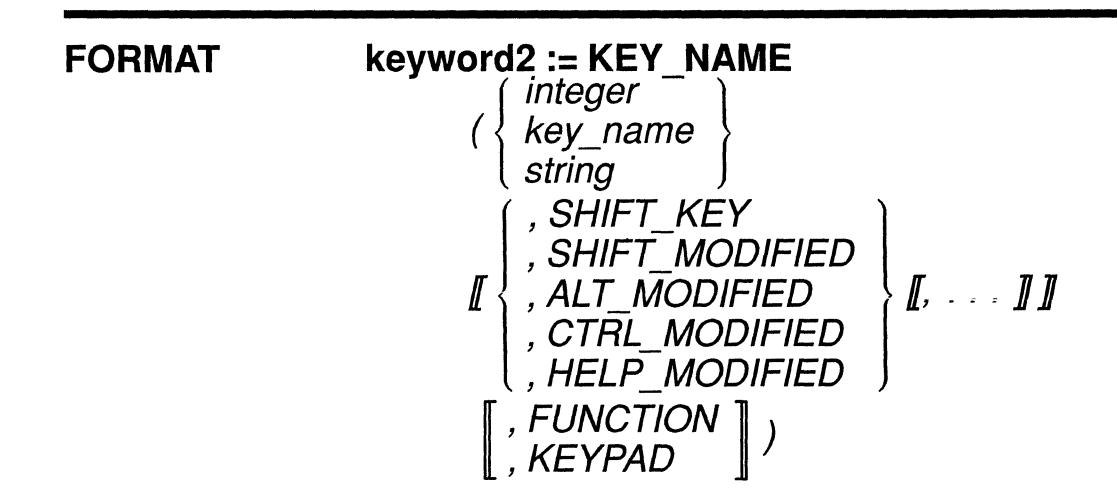

#### **PARAMETERS integer**

An integer that is either the integer representation of a keyword for a key, or is a value between 0 and 255 that VAXTPU interprets as a value of a character in the DEC Multinational Character Set.

## **key\_name**

A keyword that is the VAXTPU name for a key.

## **string**

A string that is the value of a key from the main keyboard.

# **SHIFT KEY**

A keyword specifying that the key name created includes one or more shift keys. The keyword SHIFT KEY specifies the VAXTPU shift key, not the key on the keyboard marked "Shift." The shift key is also referred to as the GOLD key in EVE. (See the description of the SET (SHIFT\_KEY) built-in in the *VAX Text Processing Utility Manual.)* 

# **SHIFT MODIFIED**

A keyword specifying that the key name created by the built-in includes the key marked SHIFT on the keyboard. The keyword SHIFT\_MODIFIED specifies the key that toggles between uppercase and lowercase; not the key known as the GOLD key.

SHIFT\_MODIFIED only modifies function keys and keypad keys.

### **ALT MODIFIED**

A keyword specifying that the key name created by the built-in includes the ALT key. Note that on most DIGITAL keyboards the ALT key is labeled COMPOSE CHARACTER.

ALT\_MODIFIED only modifies function keys and keypad keys.

#### **CTRL MODIFIED**

A keyword specifying that the key name created by the built-in includes the CTRL key.

CTRL\_MODIFIED only modifies function keys and keypad keys.

### **HELP MODIFIED**

A keyword specifying that the key name created by the built-in includes the HELP key.

HELP MODIFIED only modifies function keys and keypad keys.

### **FUNCTION**

A parameter that specifies that the resulting key name is to be that of a function key.

## **KEYPAD**

A parameter that specifies that the resulting key name is to be that of a keypad key.

**return value** A VAXTPU keyword to be used as the name of a key.

**DESCRIPTION** Using the KEY\_NAME built-in, you can create key names that are modified by more than one key. For example, it is possible to create a name for a key sequence consisting of the GOLD key, the CTRL key, and an alphanumeric or keypad key.

> The built-in GET\_INFO (key\_name, "key\_modifiers") returns a bitencoded integer whose value represents the key modifier or combination of key modifiers used to create a given key name. For more information about interpreting the integer returned, see the description of GET\_INFO (key \_name, "key \_modifiers").

> The built-in GET\_INFO (keyword, "name") has been extended to return a string including all the key modifier keywords used to create a key name. For more information about fetching the string equivalent of a key name, see the description of GET\_INFO (keyword, "name").

# **SIGNALED ERRORS**

TPU\$\_1NCKWDCOM TPU\$\_MUSTBEONE

WARNING Inconsistent keyword combination. WARNING String must be one character long.

# **VMS DECwindows VAXTPU Built-In Procedures KEY\_NAME**

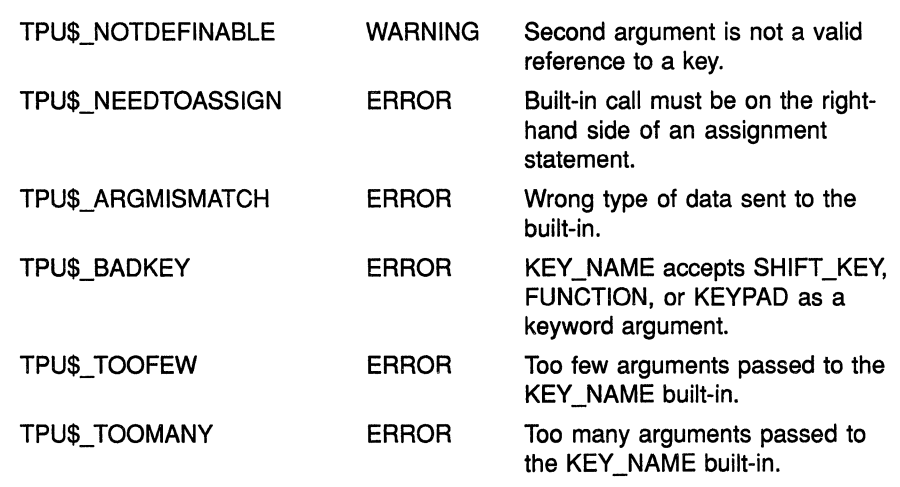

# **EXAMPLE**

The following statements create a name for the key sequence GOLD/CTRUKP4 and bind the EVE command FILL to the resulting key sequence:

new\_key := KEY\_NAME (KP4, CTRL\_MODIFIED, SHIFT\_KEY);  $\overline{\texttt{DEFINE\_KEY}}$  ("eve\_fill", new\_key);

# **MANAGE WIDGET**

Makes the specified widget instance visible, provided that the specified widget's parent is also visible.

#### **FORMAT MANAGE WIDGET** (widget  $J$ , widget ...  $J$ )

# **PARAMETERS widget**

The widget instance to be managed.

#### **DESCRIPTION** This built-in performs the same functions as the XUI Toolkit MANAGE CHILD and MANAGE CHILDREN routines.

If you have multiple children of a single widget that you want to manage, include them in a single call to MANAGE\_ WIDGET. Managing several widgets at once is more efficient than managing one widget at a time.

All widgets passed in the same MANAGE\_ WIDGET operation must have the same parent.

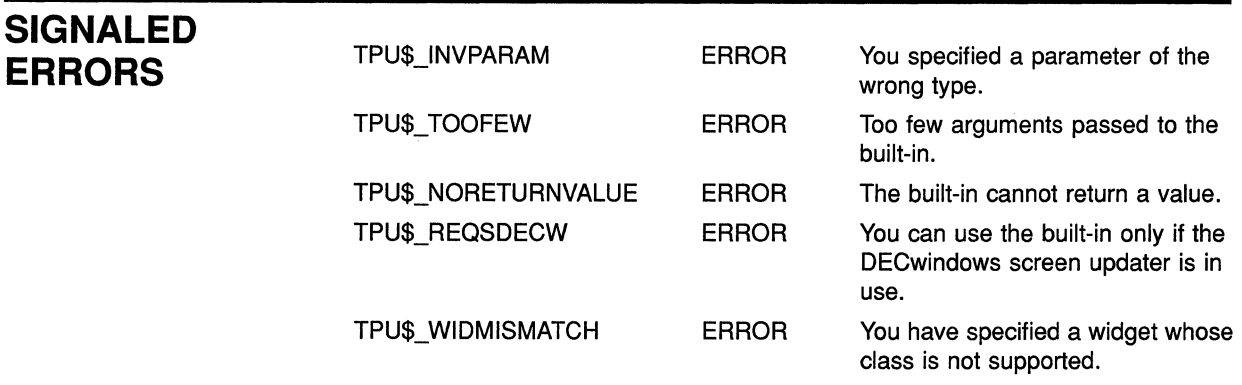

## **EXAMPLE**

For a sample procedure using the MANAGE\_ WIDGET built-in, see Example 7-2.

# **VMS DECwindows VAXTPU Built-In Procedures READ\_ CLIPBOARD**

# **READ CLIPBOARD**

Reads STRING format data from the clipboard and copies it into the current buffer, at the editing point, using the buffer's current text mode (INSERT or OVERSTRIKE).

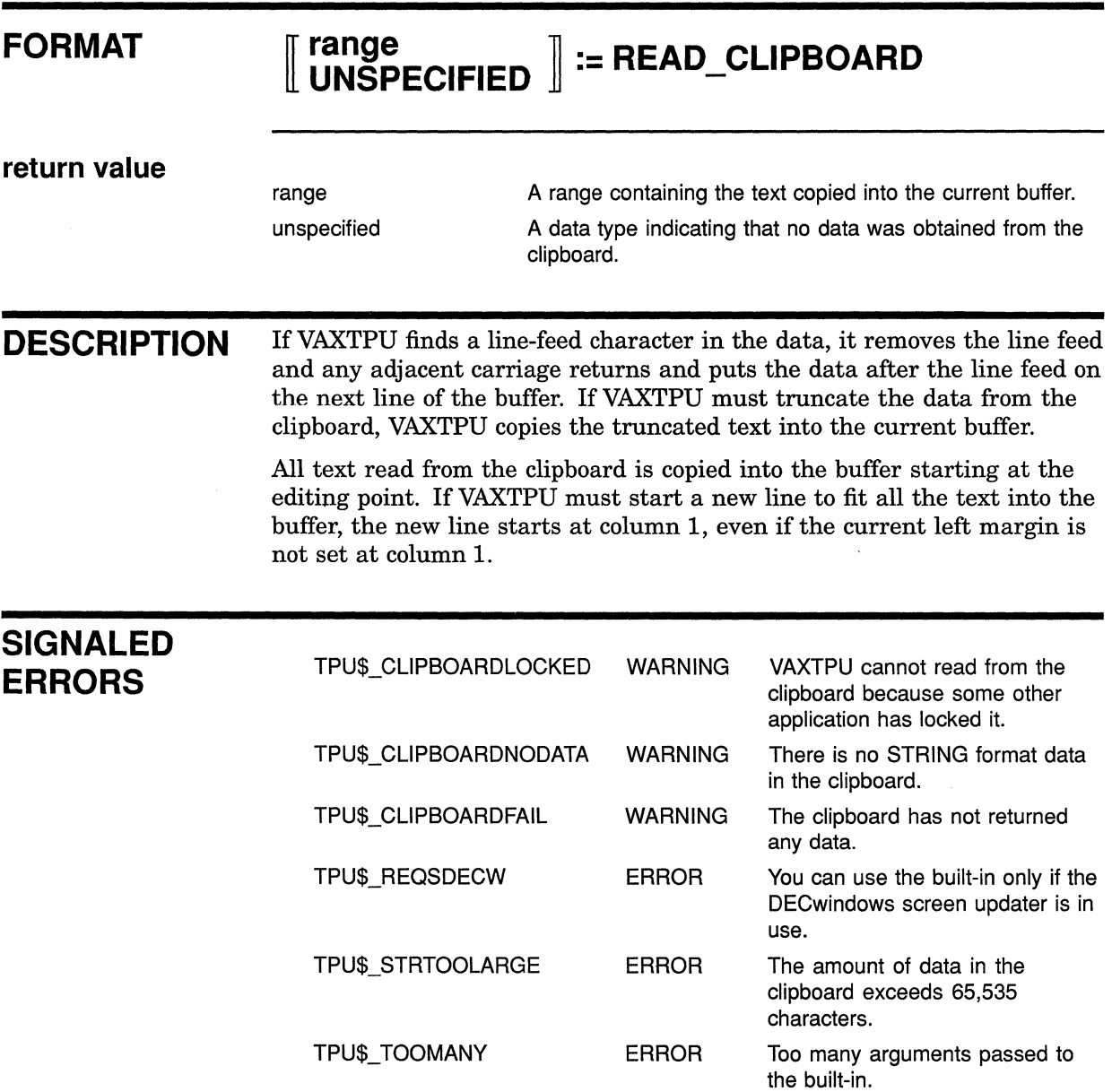

# **VMS DECwindows VAXTPU Built-In Procedures READ\_ CLIPBOARD**

#### **EXAMPLE** The following procedure shows one possible way that an application can use the READ\_CLIPBOARD built-in. This procedure is a modified version of the EVE procedure *eve\$\$insert\_clipboard.* You can find the original version in SYS\$EXAMPLES:EVE\$DECWINDOWS.TPU. For more information about using the files in SYS\$EXAMPLES as examples, see Section 7.7.

Procedure *eve\$\$insert\_clipboard* fetches the contents of the clipboard and places them in the current buffer.

```
PROCEDURE eve$$insert clipboard
ON ERROR 
    [TPU$ CLIPBOARDNODATA) : 
        eve$message (EVE$ NOINSUSESEL); 
        eve$learn_abort;
        RETURN (FALSE); 
    [TPU$ CLIPBOARDLOCKED): 
        eve$message (EVE$ CLIPBDREADLOCK); 
        eve$learn_abort;
        RETURN (FALSE); 
    [ TPU$ _TRUNCATE) : 
    [OTHERWISE) : 
        eve$learn_abort; 
ENDON_ERROR; 
IF eve$test if modifiable (CURRENT BUFFER)
THEN 
    READ_CLIPBOARD; 
    RETURN (TRUE); 
ENDIF; 
eve$learn_abort; 
RETURN (FALSE); 
                                             ! This statement using
                                             READ CLIPBOARD reads 
                                             ! data from the clipboard
                                             and copies it into the 
                                            current buffer.
```
ENDPROCEDURE;

# **VMS DECwindows VAXTPU Built-In Procedures READ\_GLOBAL\_SELECT**

# **READ GLOBAL SELECT**

Requests information about the specified global selection from the owner of the global selection. If the owner provides the information, READ\_GLOBAL\_ SELECT reads it and copies it into the current buffer at the editing point, using the buffer's current text mode (INSERT or OVERSTRIKE). The built-in also puts line breaks in the text copied into the buffer.

**FORMAT 1r {unspecified } ::11 READ GLOBAL SELECT u**  $\int$  range  $\int$   $\frac{1}{2}$   $\int$   $\frac{1}{2}$   $\int$   $\frac{1}{2}$   $\int$   $\frac{1}{2}$   $\int$   $\frac{1}{2}$   $\int$   $\frac{1}{2}$   $\int$   $\frac{1}{2}$   $\int$   $\frac{1}{2}$   $\int$   $\frac{1}{2}$   $\int$   $\frac{1}{2}$   $\int$   $\frac{1}{2}$   $\int$   $\frac{1}{2}$   $\int$   $\frac{1}{2}$   $\int$   $\frac{1}{2$ { PRIMARY } ( SECO,NDARY , selection\_property\_name) selection\_name

## **PARAMETERS**

### *PRIMARY*

A keyword indicating that the layered application is requesting information about a property of the primary global selection.

## *SECONDARY*

A keyword indicating that the layered application is requesting information about a property of the secondary global selection.

### **selection name**

A string identifying the global selection whose property is the subject of the layered application's information request. Specify the selection name as a string if the layered application needs information about a selection other than the primary or secondary global selection.

# selection property name

A string specifying the property whose value the layered application is requesting.

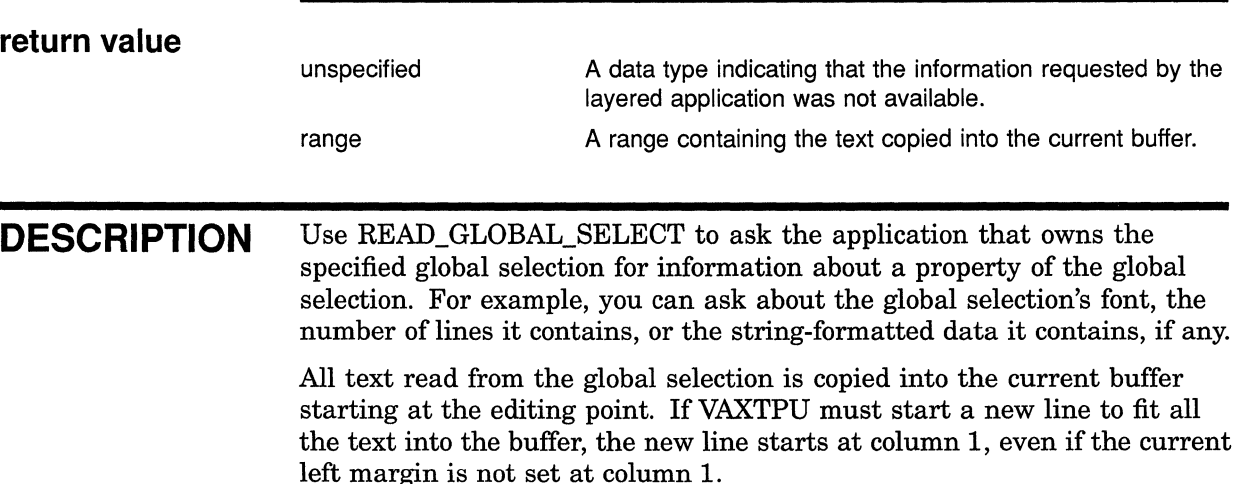

# **VMS DECwindows VAXTPU Built-In Procedures READ\_GLOBAL\_SELECT**

If the global selection information requested is an integer, the built-in converts the integer into a string before copying it into the current buffer. If the information requested is a string, the built-in copies the string into the buffer, replacing any line feeds with line breaks. Carriage returns adjacent to line feeds are not copied into the buffer.

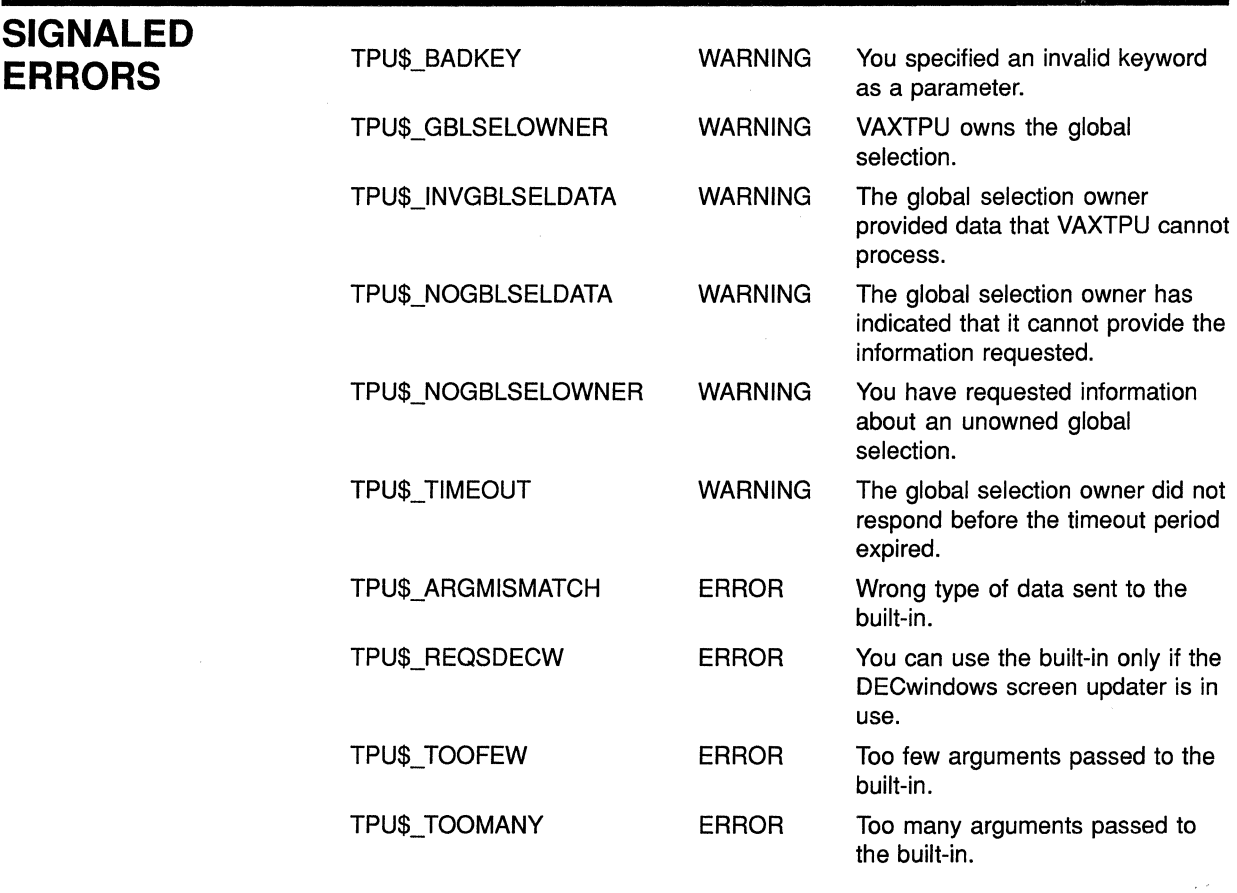

# **EXAMPLE**

The following statement reads the string-formatted contents of the primary global selection and copies it into the current buffer at the current location.

READ GLOBAL SELECTION (PRIMARY, "STRING");

For another example of code using the READ\_GLOBAL\_SELECT built-in, see Example 7-9.

 $\left(\frac{1}{2}\right)$ 

# **VMS DECwindows VAXTPU Built-In Procedures SET (ACTIVE\_AREA}**

# **SET (ACTIVE\_AREA}**

Designates the specified area as the active area in a VAXTPU window. An active area is an area within which VAXTPU ignores movements of the pointer cursor.

#### **FORMAT SET** (ACTIVE AREA, window, column, row [, width, height **II**)

# **PARAMETERS ACTIVE AREA**

A keyword directing VAXTPU to set an attribute of the active area.

## **window**

The window in which you want to define the active region.

## **column**

An integer specifying the leftmost column of the active region.

### **row**

An integer specifying the topmost row of the active region. If you use 0, the active row is the status line.

## **width**

An integer specifying the width in columns of the active region. Defaults to 1.

## **height**

An integer specifying the height in rows of the active region. Defaults to 1.

**DESCRIPTION** The active area is the region in a window in which VAXTPU ignores movements of the pointer cursor for purposes of distinguishing clicks from drags. When you press down a mouse button, VAXTPU interprets the event as a click if the upstroke occurs in the active area with the downstroke. If the upstroke occurs outside the active area, VAXTPU interprets the event as a drag operation.

> A VAXTPU layered application can have only one active area at a time, even if the application has more than one window visible on the screen. An active area is only valid if you are pressing a mouse button. The default active area occupies one character cell. By default, the active area is located on the character cell pointed to by the pointer cursor.

For information on mouse button clicks, which are related to the concept of an active area, see the *XUI Style Guide.* 

# **VMS DECwindows VAXTPU Built-In Procedures SET (ACTIVE\_AREA)**

Table 5-1 lists the keywords for referring to click and drag operations.

| M1UP                              | M <sub>2U</sub> P                 | M3UP           | M4UP     | M5UP           |  |
|-----------------------------------|-----------------------------------|----------------|----------|----------------|--|
| <b>M1DOWN</b>                     | M2DOWN                            | M3DOWN         | M4DOWN   | M5DOWN         |  |
| M1DRAG                            | M2DRAG                            | M3DRAG         | M4DRAG   | M5DRAG         |  |
| <b>M1CLICK</b>                    | M <sub>2</sub> CLICK              | <b>M3CLICK</b> | M4CLICK  | <b>M5CLICK</b> |  |
| M <sub>1</sub> CLICK <sub>2</sub> | M <sub>2</sub> CLICK <sub>2</sub> | M3CLICK2       | M4CLICK2 | M5CLICK2       |  |
| M <sub>1</sub> CLICK3             | M <sub>2</sub> CLICK <sub>3</sub> | M3CLICK3       | M4CLICK3 | M5CLICK3       |  |
| M <sub>1</sub> CLICK4             | M <sub>2</sub> CLICK4             | M3CLICK4       | M4CLICK4 | M5CLICK4       |  |
| M <sub>1</sub> CLICK <sub>5</sub> | M <sub>2</sub> CLICK <sub>5</sub> | M3CLICK5       | M4CLICK5 | M5CLICK5       |  |
|                                   |                                   |                |          |                |  |

**Table 5-1 VAXTPU Keywords Representing Mouse Events** 

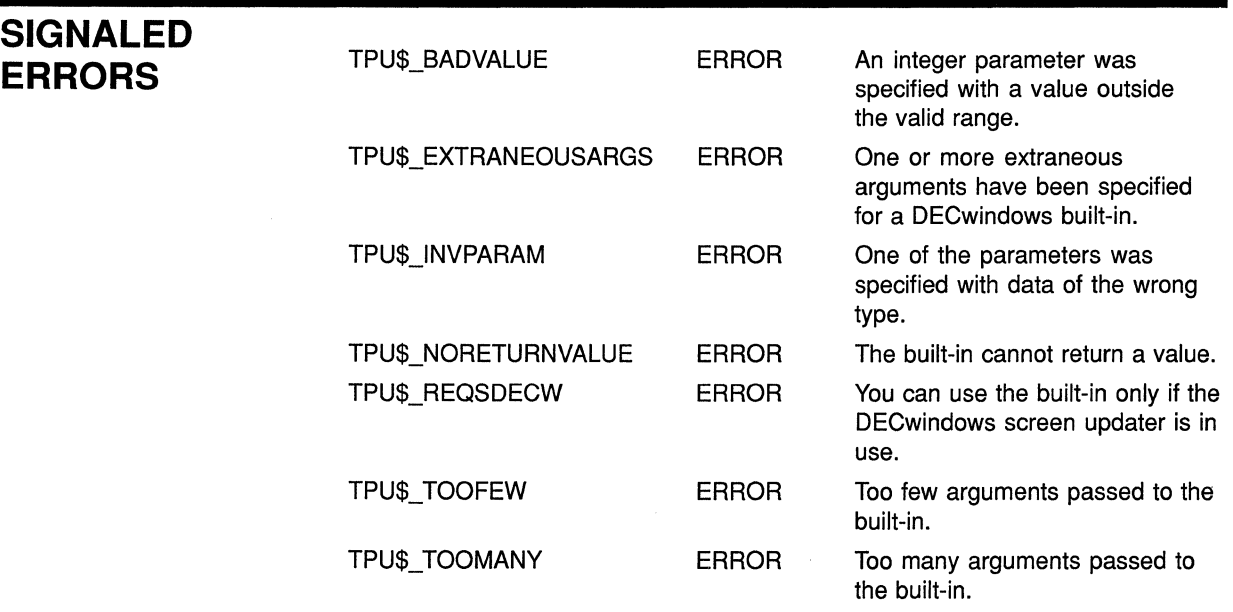

# **EXAMPLE**

The following procedure shows one possible way that an application can use SET (ACTIVE\_AREA). The procedure is a modified version of the EVE procedure *eve\$\$mldown.* You can find the original version in SYS\$EXAMPLES:EVE\$MOUSE.TPU. For more information about using the files in SYS\$EXAMPLES as examples, see Section 7.7.

Procedure *eve\$\$mldown,* when bound to MlDOWN, sets an active area when you press MBl.

PROCEDURE eve\$\$mldown

LOCAL the\_window, the\_column, the\_row, the width;

# **VMS DECwindows VAXTPU Built-In Procedures SET (ACTIVE\_AREA)**

```
ON ERROR 
    [OTHERWISE) : 
ENDON_ERROR; 
eve$$x_pre_mbl_mark :=MARK (FREE_CURSOR); 
IF LOCATE MOUSE (the window, the column, the row)
THEN 
    eve$x mbl in progress := 1;IF the_row = 0THEN 
    ELSE 
        IF eve$current indicator (the window,
        THEN 
                                    the column, 
                                    thewidth) \leftrightarrow 0
             IF eve$x_decwindows active 
             THEN 
                 SET (ACTIVE_AREA, 
                      the window, the column,
                      0, the width, 1);
            ENDIF; 
        ELSE 
             RETURN (FALSE); 
        ENDIF; 
        IF the window = eve$choice window
        THEN 
                                                   ! This statement sets
                                                  ! the active area.
             IF eve$$current choice (the column, eve$$x chosen range)
        else 
             THEN 
                 IF eve$x_decwindows_active<br>THEN
                     SET (ACTIVE AREA, the window, the column, the_row, 
                           eve$$x choices column width, 1);
                 ENDIF; 
            ENDIF; 
             POSITION (MOUSE); 
             eve$$x_mb1_down_free := MARK (FREE_CURSOR);
             POSITION (TEXT);
             eve$clear_select_position; 
             eve$clear_message;
             eve$$x_mbl_down_bound := MARK (NONE);
            POSITION (eve$$x_mbl_down_free);
        ENDIF; 
    ENDIF; 
    RETURN (TRUE); 
ELSE 
    RETURN (FALSE); 
ENDIF; 
ENDPROCEDURE;
```
# **SET {DRM\_HIERARCHV)**

Sets the User Interface Definition (UID) file or files to be used with VAXTPU.

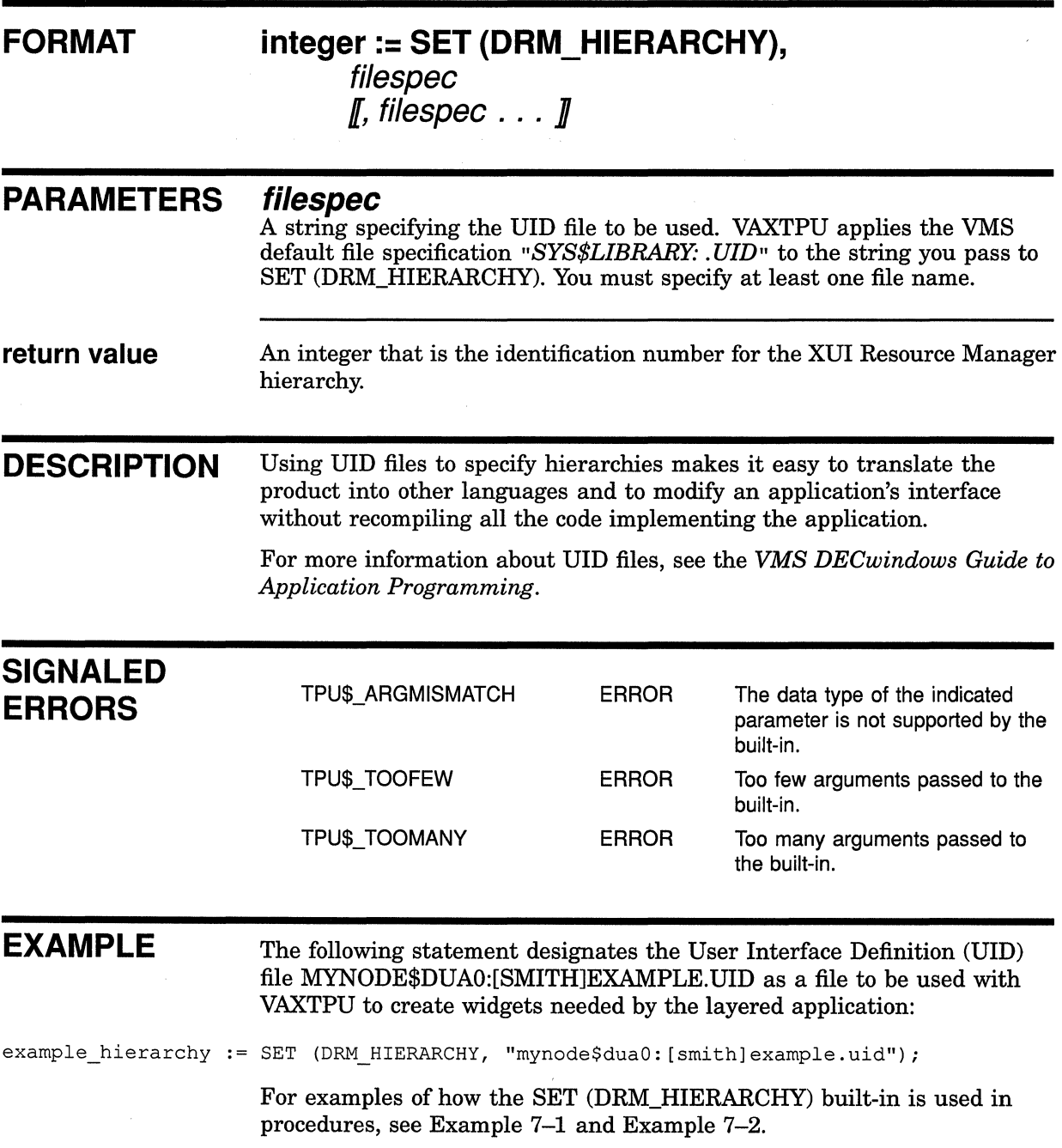

 $\left\{ \right.$ 

# **VMS DECwindows VAXTPU Built-In Procedures SET (ENABLE\_RESIZE)**

# **SET (ENABLE\_RESIZE)**  Enables or disables resizing of the VAXTPU screen.  $\begin{bmatrix} \textbf{FORMAT} & \textbf{SET} & \textbf{(ENABLE\_RESIZE,} \ \textbf{OFF} & \textbf{OPT} \end{bmatrix}$ **PARAMETERS ENABLE RESIZE**  A keyword directing VAXTPU to enable or disable screen resizing. **ON**  A keyword enabling screen resizing. **OFF**  A keyword disabling screen resizing. **DESCRIPTION** If you specify the ON keyword, VAXTPU gives the DECwindows window manager hints (parameters that the window manager is free to use or ignore) on the allowable maximum and minimum sizes for the VAXTPU screen. The hints are set by the SET (SCREEN\_LIMITS, array) built-in. If you specify the OFF keyword, VAXTPU uses the screen's current width and length as the maximum and minimum size. **SIGNALED ERRORS** TPU\$\_BADKEY WARNING You specified an invalid keyword as a parameter. TPU\$\_1NVPARAM ERROR One of the parameters was specified with data of the wrong type. TPU\$ NORETURNVALUE ERROR The built-in cannot return a value. TPU\$\_REQSDECW ERROR You can use the built-in only if the DECwindows screen updater is in use. TPU\$ TOOFEW ERROR Too few arguments passed to the built-in. TPU\$\_TOOMANY ERROR Too many arguments passed to the built-in.

**EXAMPLE** The following statement enables screen resizing:

SET (ENABLE RESIZE, ON);

To see this statement used in an initializing procedure, see the example in the description of the SET (SCREEN\_LIMITS) built-in.

# **VMS DECwindows VAXTPU Built-In Procedures SET (GLOBAL\_SELECT)**

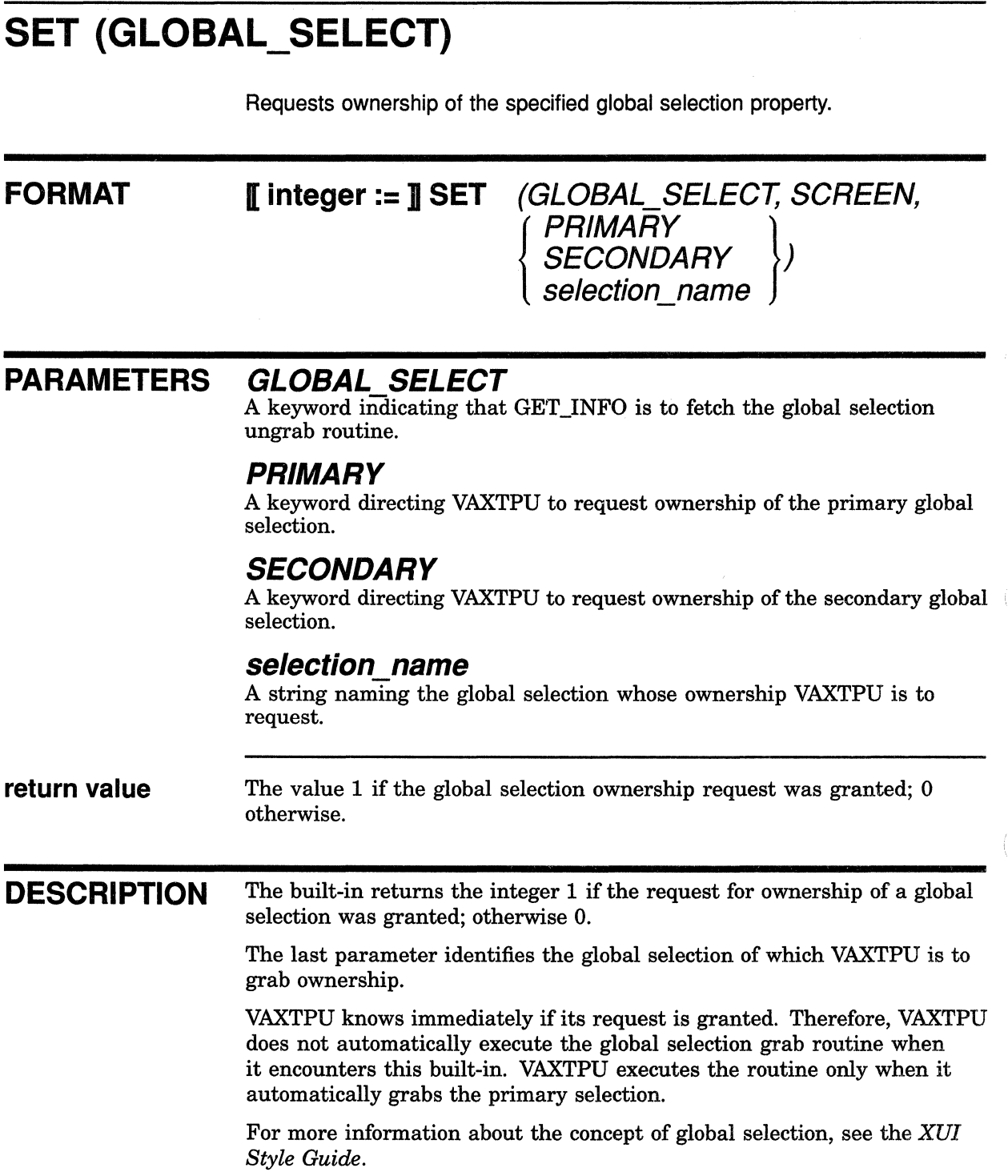

 $\left(\right)$ 

# **VMS DECwindows VAXTPU Built-In Procedures SET (GLOBAL\_SELECT)**

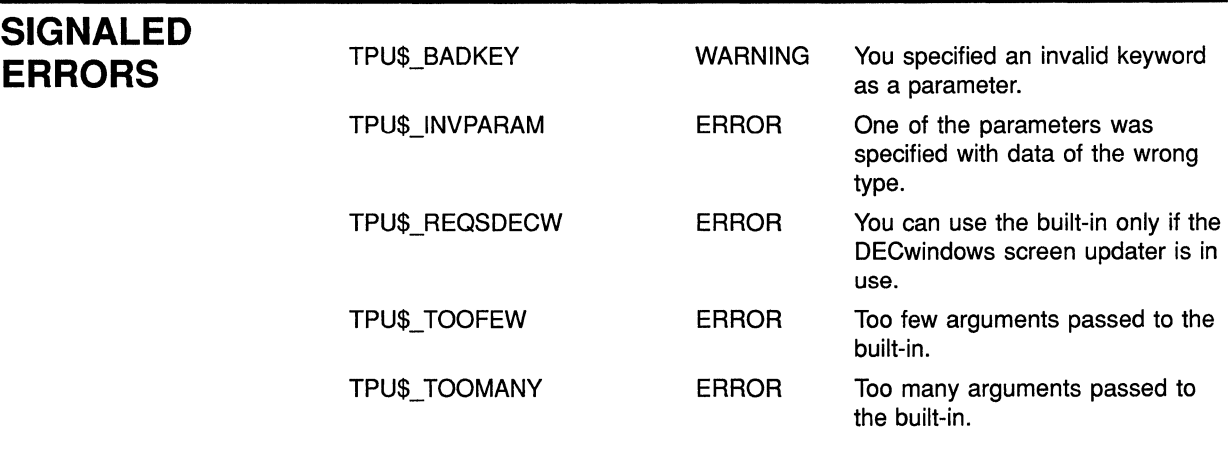

#### **EXAMPLE**  The following statement requests ownership of the primary global selection.

SET (GLOBAL SELECT, SCREEN, PRIMARY);

For another example of code using the SET (GLOBAL\_SELECT) built-in, see Example 7-10.
### **VMS DECwindows VAXTPU Built-In Procedures SET(GLOBAL\_SELECT\_GRAB)**

# **SET (GLOBAL\_SELECT\_GRAB}**

Specifies the program or learn sequence VAXTPU should execute whenever it automatically grabs ownership of the primary selection.

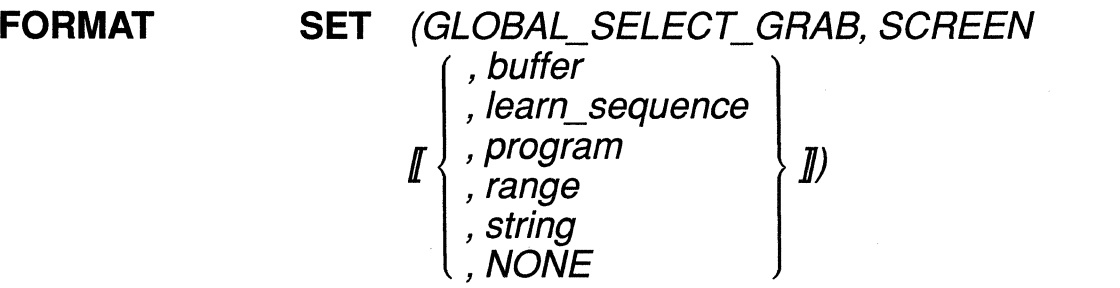

#### **PARAMETERS buffer**

The buffer that contains the grab routine. If you do not specify this parameter, the current global selection grab routine is deleted and your application is not informed when VAXTPU grabs the global primary global selection.

#### **learn\_sequence**

The learn sequence specifying the grab routine. If you do not specify this parameter, the current global selection grab routine is deleted and your application is not informed when VAXTPU grabs the global primary global selection.

#### **program**

The program specifying the grab routine. If you do not specify this parameter, the current global selection grab routine is deleted and your application is not informed when VAXTPU grabs the global primary global selection.

#### **range**

The range that contains the grab routine. If you do not specify this parameter, the current global selection grab routine is deleted and your application is not informed when VAXTPU grabs the global primary global selection.

#### **string**

The string that contains the grab routine. If you do not specify this parameter, the current global selection grab routine is deleted and your application is not informed when VAXTPU grabs the global primary global selection.

### **NONE**

A keyword directing VAXTPU to delete the current global selection grab routine.

## **VMS DECwindows VAXTPU Built-In Procedures SET (GLOBAL\_SELECT\_GRAB}**

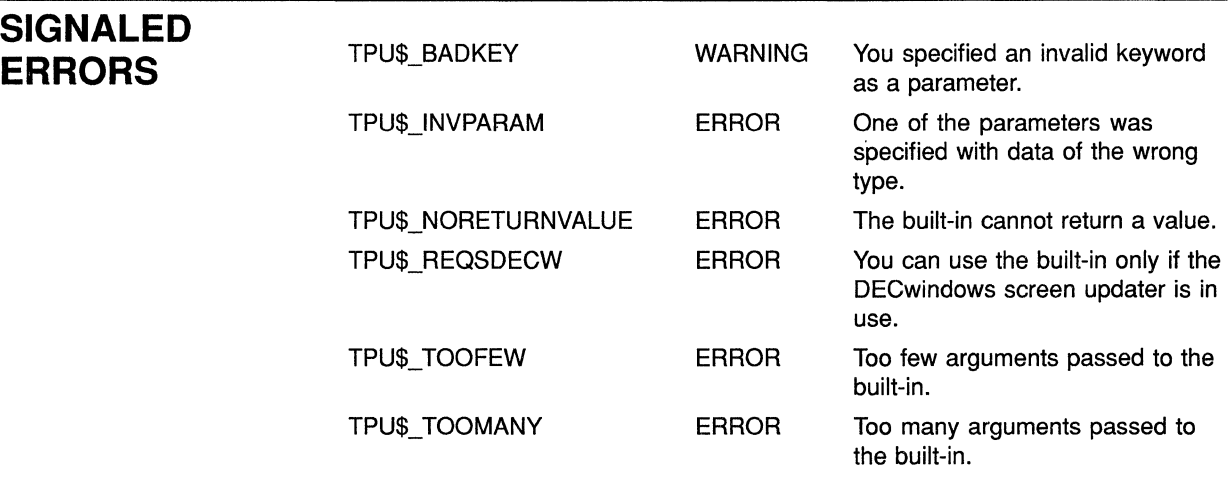

**DESCRIPTION** For more information about VAXTPU's global selection support, see Section 7.2.

**EXAMPLE** The following statement designates the procedure *user\_grab\_global* as a global selection read routine:

SET (GLOBAL\_SELECT\_GRAB, SCREEN, "user grab global");

For another example of code using the SET (GLOBAL\_SELECT\_GRAB) built-in, see Example 5-1.

#### **Sample Code Setting Various Global Selection and Input Focus Routines**

Example 5-1 shows possible ways that a layered application can use statements setting global selection and input focus routines. The example contains portions of the procedure *eve\$mouse\_module\_init.* You can find the original version in SYS\$EXAMPLES:EVE\$MOUSE.TPU. For more information about using the files in SYS\$EXAMPLES as examples, see Section 7.7.

The statements in Example 5-1 designate EVE's global selection read routine, global selection ungrab routine, global selection grab routine, input focus grab routine, and input focus ungrab routine.

### **VMS DECwindows VAXTPU Built-In Procedures SET (GLOBAL\_SELECT\_GRAB)**

**Example 5-1 Initialization Procedure Using Variants of the SET Built-In** 

PROCEDURE eve\$mouse module init  $\mathbf{I}$  $\sim$  $\mathbf{I}$  $\mathcal{A}$  $\mathbf{I}$  $\sim$ IF GET\_INFO (SCREEN, "decwindows") THEN SET (GLOBAL\_SELECT\_READ, SCREEN, "eve\$write\_global\_select"); SET (GLOBAL\_SELECT\_UNGRAB, SCREEN, "eve\$global\_select\_ungrab"); SET (GLOBAL\_SELECT\_GRAB, SCREEN, "eve\$global\_select\_grab"); SET (INPUT FOCUS GRAB, SCREEN, "eve\$input focus grab"); SET (INPUT\_FOCUS\_UNGRAB, SCREEN, "eve\$input\_focus\_ungrab"); ENDIF;

ENDPROCEDURE;

# SET (GLOBAL\_SELECT\_READ)

Specifies the program or learn sequence VAXTPU should execute whenever it receives a selection request event on a global selection it owns.

**FORMAT SET** (GLOBAL\_SELECT\_READ,  $\left\{\begin{array}{c} \text{buffer1} \\ \text{SCREEN} \end{array}\right\}$ , buffer2 , /earn\_sequence  $\llbracket \begin{array}{c} \end{array} \right\}$  , program  $\begin{array}{c} \end{array}$ , string , NONE

### **PARAMETERS buffer1**

The buffer with which the global selection read routine is to be associated.

#### *SCREEN*

A keyword indicating that the specified routine is to be the application's default global selection read routine.

#### **buffer2**

The buffer that contains the global selection read routine. If you do not specify this parameter, the global selection read routine is deleted.

#### **learn\_sequence**

The learn sequence that specifies the global selection read routine. If you do not specify this parameter, the global selection read routine is deleted.

#### **program**

The program that specifies the global selection read routine. If you do not specify this parameter, the global selection read routine is deleted.

#### **range**

The range that contains the global selection read routine. If you do not specify this parameter, the global selection read routine is deleted.

#### **string**

The string that contains the global selection read routine. If you do not specify this parameter, the global selection read routine is deleted.

#### *NONE*

A keyword indicating that the global selection read routine should be deleted.

### **VMS DECwindows VAXTPU Built-In Procedures**  SET (GLOBAL\_SELECT\_READ)

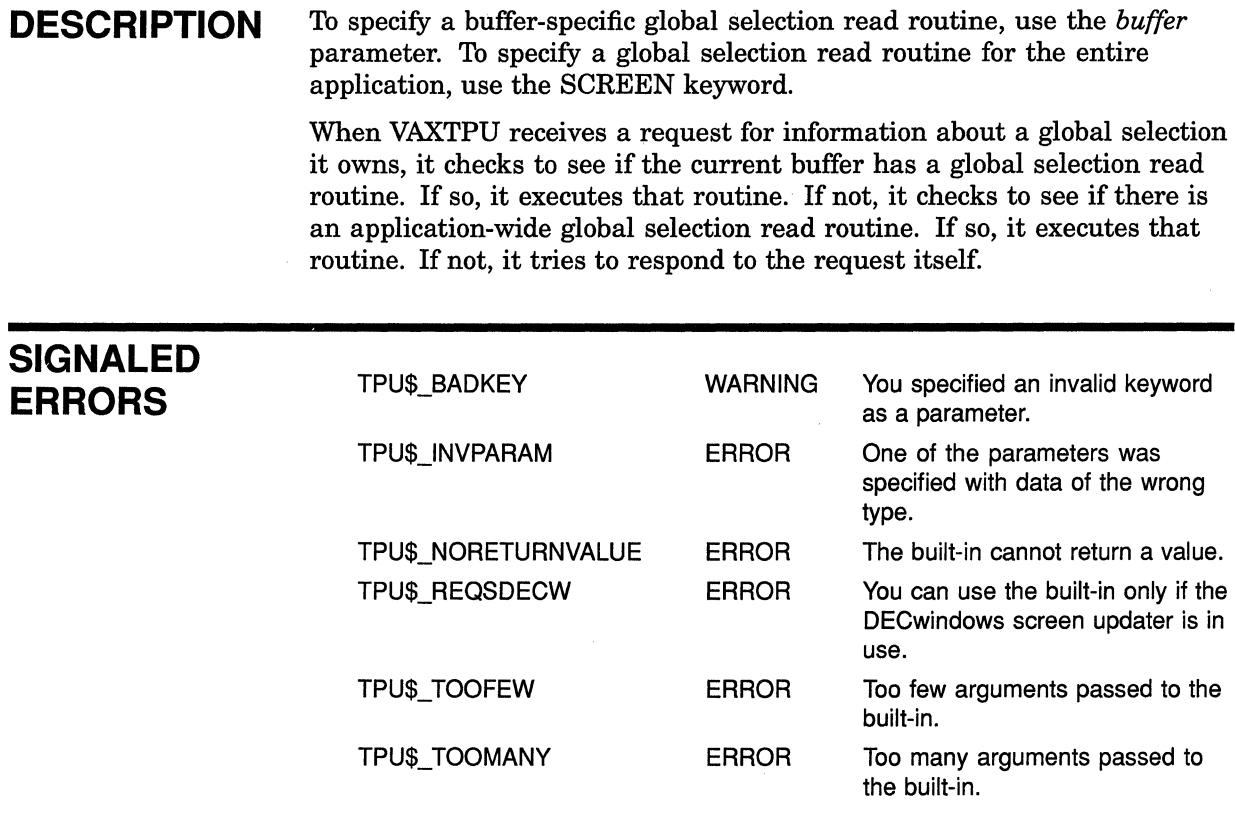

### **EXAMPLE**

The following statement designates the procedure *user \_read\_global* as a global selection read routine:

SET (GLOBAL\_SELECT\_READ, SCREEN, "user\_read\_global");

For another example of code using the SET (GLOBAL\_SELECT\_READ) built-in, see Example 5-1.

# **SET (GLOBAL\_SELECT\_TIME)**

Specifies how long VAXTPU should wait before it assumes that a request for information about a global selection will not be satisfied.

### **FORMAT**

**SET (GLOBAL\_SELECT\_T/ME, SCREEN,**  { *intc:ger* }J *stnng* 

### **PARAMETERS GLOBAL SELECT TIME**

A keyword directing VAXTPU to set the expiration time for a global selection information request.

#### **SCREEN**

An optional keyword indicating that the top-level widget associated with VAXTPU's screen is to receive the input focus. This keyword is the default.

#### **integer**

The number of seconds that VAXTPU should wait.

#### **string**

A string in VMS delta time format indicating how long VAXTPU should wait.

**DESCRIPTION** The default waiting time is set by DECwindows. The maximum waiting time you can set is 24 days, 20 hours.

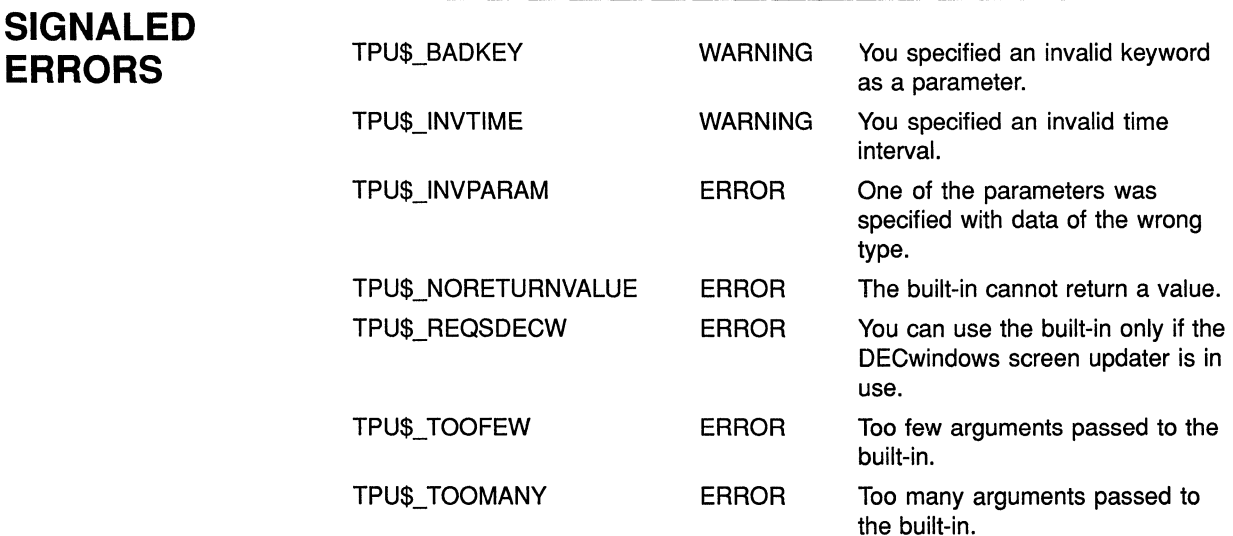

## **VMS DECwindows VAXTPU Built-In Procedures SET (GLOBAL\_SELECT\_TIME)**

**EXAMPLE** The following statement sets the waiting time for a global selection response to 3 seconds:

SET (GLOBAL SELECT TIME, SCREEN, 3);

# **SET(GLOBAL\_SELECT\_UNGRAB)**

Specifies the program or learn sequence VAXTPU should execute whenever it loses ownership of a selection.

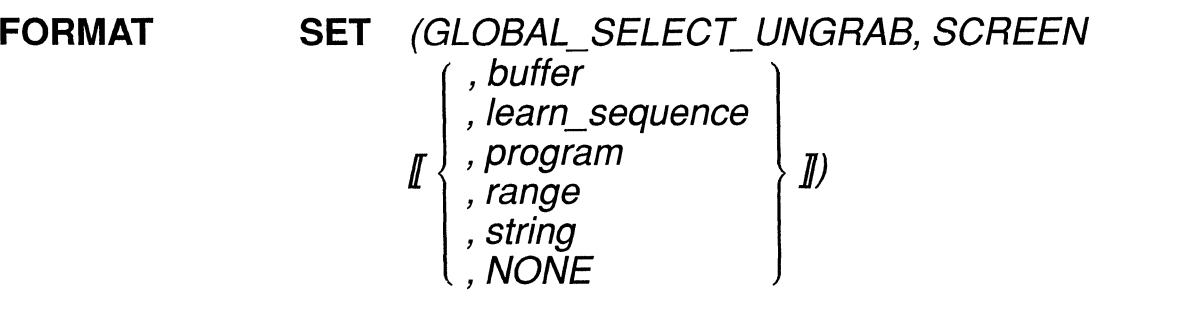

#### **PARAMETERS buffer**

The buffer that contains the global selection ungrab routine. If you do not specify this parameter, the global selection ungrab routine is deleted and your application is not informed when VAXTPU gives up the global primary global selection.

#### **learn\_sequence**

The learn sequence that specifies the global selection ungrab routine. If you do not specify this parameter, the global selection ungrab routine is deleted and your application is not informed when VAXTPU gives up the global primary global selection.

#### **program**

The program that specifies the global selection ungrab routine. If you do not specify this parameter, the global selection ungrab routine is deleted and your application is not informed when VAXTPU gives up the global primary global selection.

#### **range**

The range that contains the global selection ungrab routine. If you do not specify this parameter, the global selection ungrab routine is deleted and your application is not informed when VAXTPU gives up the global primary global selection.

#### **string**

The string that contains the global selection ungrab routine. If you do not specify this parameter, the global selection ungrab routine is deleted and your application is not informed when VAXTPU gives up the global primary global selection.

### **NONE**

A keyword directing VAXTPU to delete the current global selection ungrab routine.

### **VMS DECwindows VAXTPU Built-In Procedures SET (GLOBAL\_SELECT\_UNGRAB)**

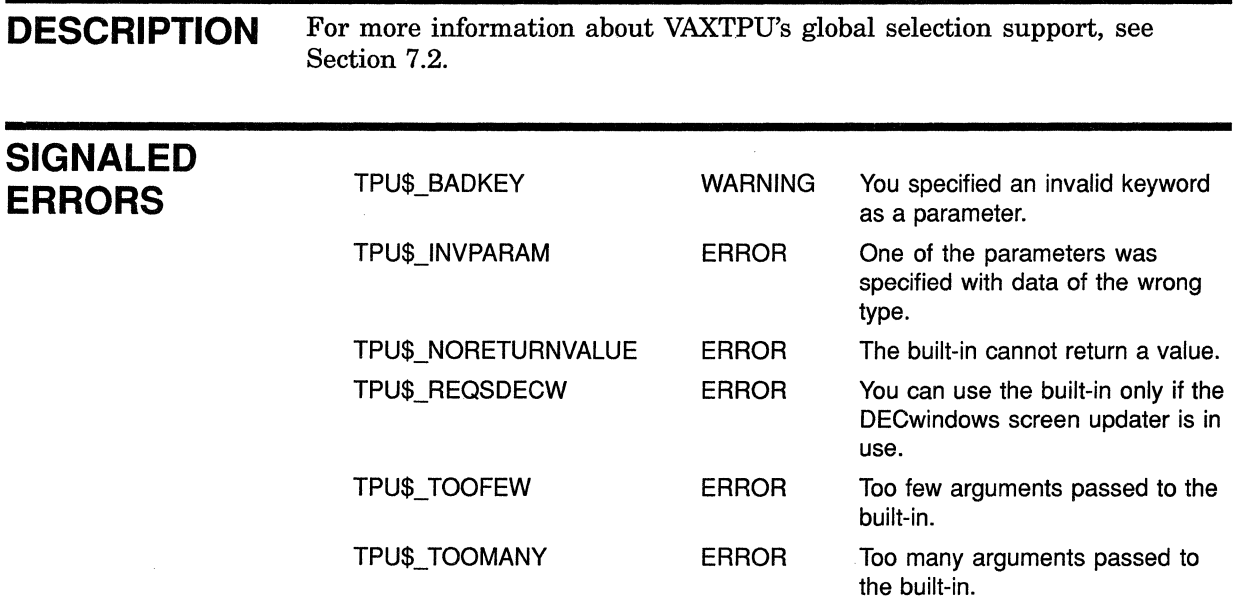

**EXAMPLE** The following statement designates the procedure *user \_ungrab\_global* as a global selection ungrab routine:

SET (GLOBAL\_SELECT\_UNGRAB, SCREEN, "user\_ungrab\_global");

For another example of code using the SET (GLOBAL\_SELECT\_ UNGRAB) built-in, see Example 5-1.

## **VMS DECwindows VAXTPU Built-In Procedures SET (ICON\_NAME)**

# **SET (ICON\_NAME)**

Designates the string used as the layered application's name in the DECwindows icon box.

#### **FORMAT SET (ICON\_NAME, string)**

### **PARAMETERS ICON NAME**

A keyword instructing VAXTPU to set the text of an icon.

### **string**

The text you want to appear in the icon.

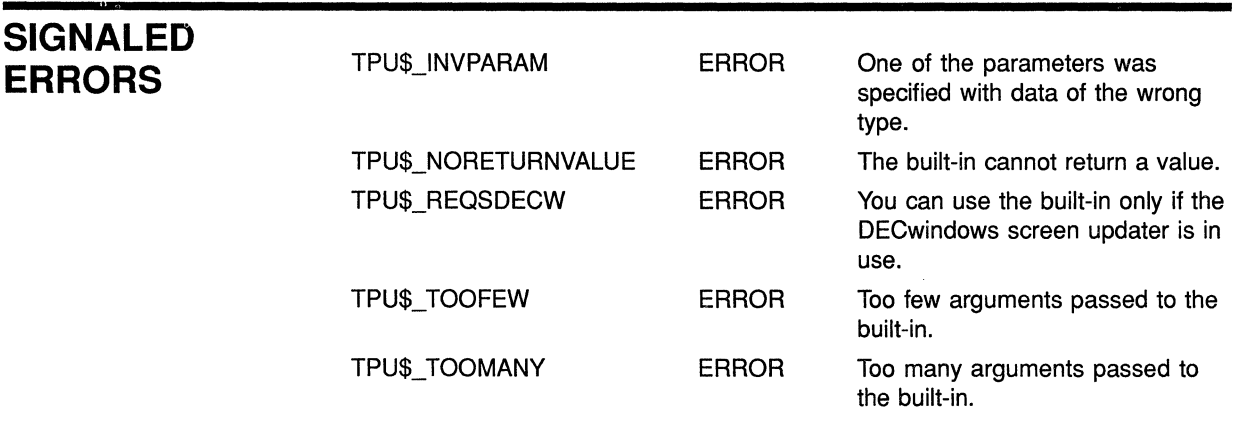

**EXAMPLE** The following statement sets the text naming the layered application to be the string *WordMonger.* 

SET (ICON NAME, "WordMonger");

# **SET (INPUT\_FOCUS)**

Requests the input focus. Ownership of the input focus determines which application or widget processes user input from the keyboard.

### **FORMAT**

# **SET** (INPUT\_FOCUS  $\left[\begin{array}{c} , \text{SCREEN} \\ \text{widget} \end{array}\right]$ )

### **PARAMETERS INPUT FOCUS**

A keyword directing VAXTPU to assign the input focus.

#### **SCREEN**

An optional keyword indicating that the top-level widget associated with VAXTPU's screen is to receive the input focus. This keyword is the default.

#### **widget**

The widget that is to receive the input focus. Note that if you specify a widget for this parameter, the VAXTPU key bindings are not available to process keyboard input into the specified widget.

**DESCRIPTION** This built-in requests that input focus be given to VAXTPU or to a widget that is part of an application layered on VAXTPU. It does not guarantee that VAXTPU or the widget will get the input focus. If VAXTPU or the widget receives the input focus, it gets a focus-in event. When VAXTPU gets this event, it calls the input focus grab routine. For more information about the role of events in DECwindows applications, see the *VMS DECwindows Guide to Application Programming.* 

> When the top-level widget for VAXTPU's screen has the input focus, VAXTPU processes keystrokes normally. That is, undefined printable keys insert characters in the current buffer, and defined keys execute the code bound to them. For more information on how VAXTPU processes keystrokes, see the *VAX Text Processing Utility Manual.*

> If a child widget in the widget hierarchy has the input focus, keystrokes are processed by that widget. For example, when a text widget in EVE's replace dialog box has the input focus, keystrokes are processed by the text widget, not by VAXTPU. No VAXTPU key bindings are in effect.

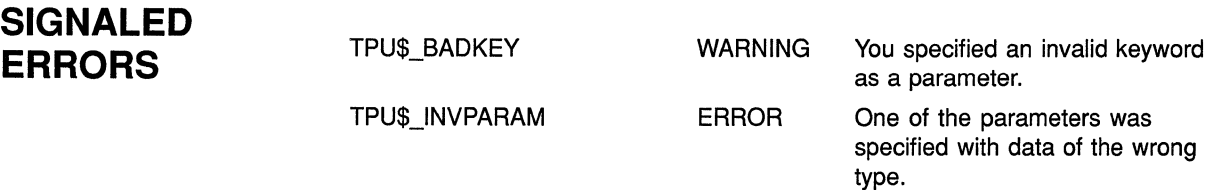

### VMS DECwindows VAXTPU Built-In Procedures SET (INPUT FOCUS)

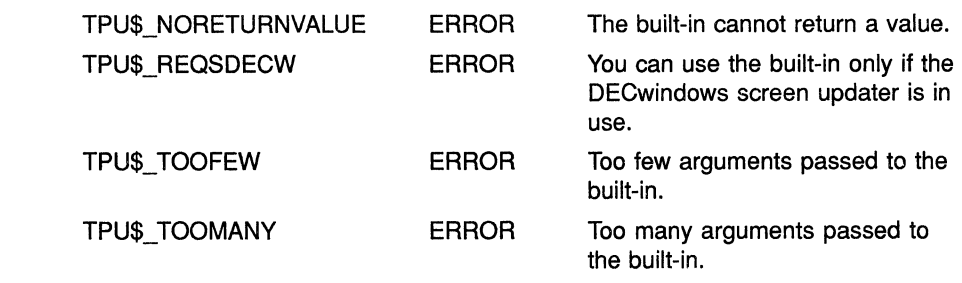

EXAMPLE The following procedure shows one possible way that a layered application can use the SET (INPUT\_FOCUS) built-in. The procedure is a modified version of the EVE procedure *eve\$\$widget\_replace\_okay.* You can find the original version in SYS\$EXAMPLES:EVE\$MENUS.TPU. For more information about using the files in SYS\$EXAMPLES as examples, see Section 7.7.

> Procedure *eve\$\$widget\_replace\_ok* fetches and tests the user's responses to prompts for old and new replace strings.

PROCEDURE eve\$\$widget replace ok

```
LOCAL new_ string,. 
        old_string, 
        old str text_widget, 
        new str_text_widget;
SET (INPUT FOCUS); : This statement grabs input focus
                        so CTRL/C events will be detected. 
! Get the replace strings from the eve$$k replace new [old]text widgets.
old str text widget := GET INFO (WIDGET, "widget_id", eve$x_replace_dialog,
                                   "REPLACE DIALOG.REPLACE OLD TEXT")
old_string := GET_INFO (old_str_text_widget, "text"); 
! Test only the old string. 
IF old string = ""
THEN 
    eve$message (EVE$_NOREPLSTR); 
    RETURN; 
ENDIF; 
new str text widget := GET INFO (WIDGET, "widget id", eve$x replace dialog,
                                   "REPLACE_DIALOG.REPLACE_NEW_TEXT") 
new string := GET INFO (new str text widget, "text");
IF new string = "THEN 
    eve$$replacel (old_string, new_string, l); 
ELSE 
    eve$$replacel (old_string, new_string); 
ENDIF;
```
# **SET (INPUT\_FOCUS\_GRAB)**

Specifies the program or learn sequence that VAXTPU should execute whenever it processes a focus-in event.

### **FORMAT SET** (INPUT FOCUS GRAB [, SCREEN , **buffer**  , **learn\_sequence**  *<sup>l</sup>***, program** *ll)* , **range**  , **string**

**,NONE** 

### **PARAMETERS INPUT FOCUS GRAB**

A keyword directing  $\overline{V}$ AXTPU to set an attribute related to an input focus grab routine.

#### **SCREEN**

An optional keyword used to preserve compatibility with future versions of VAXTPU. This is the default.

#### **buffer**

The buffer that specifies the actions that VAXTPU should take whenever it processes a focus-in event.

#### **learn\_sequence**

The learn sequence that specifies the actions that VAXTPU should take whenever it processes a focus-in event.

#### **program**

The program that specifies the actions that VAXTPU should take whenever it processes a focus-in event.

#### **range**

The range that specifies the actions that VAXTPU should take whenever it processes a focus-in event.

#### **string**

The string that specifies the actions that VAXTPU should take whenever it processes a focus-in event.

#### **NONE**

A keyword directing VAXTPU to delete the input focus grab routine. If you specify this keyword or do not specify the parameter at all, the application is not notified when input focus is received.

## **VMS DECwindows VAXTPU Built-In Procedures SET (INPUT\_FOCUS\_GRAB)**

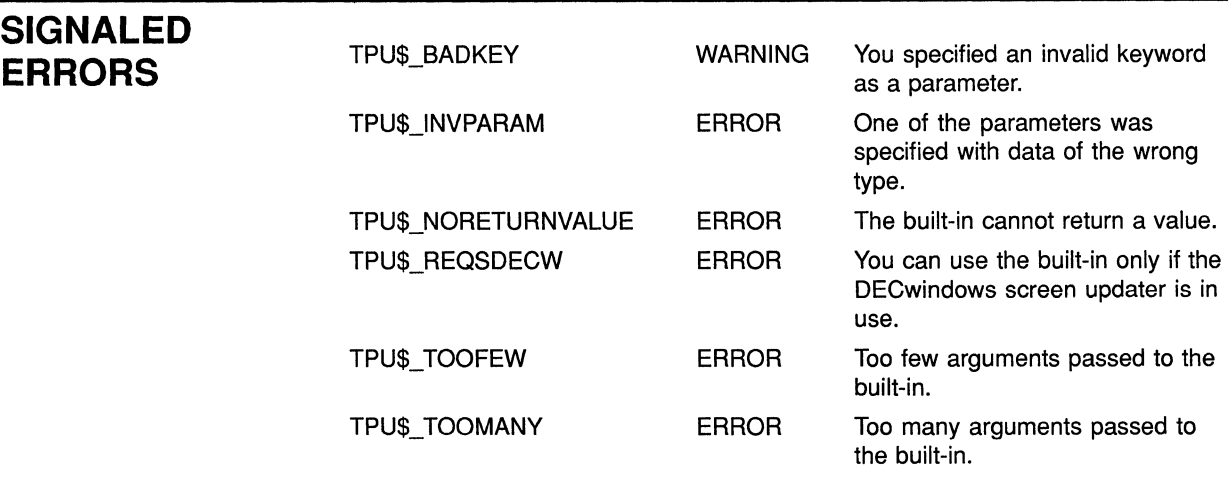

#### **EXAMPLE**  The following statement designates the procedure *user\_grab\_focus* as an input focus grab routine:

SET (INPUT\_FOCUS\_GRAB, SCREEN, "user grab focus");

For another example of code using the SET (INPUT\_FOCUS GRAB) built-in, see Example 5-1.

# **SET {INPUT\_FOCUS\_UNGRAB)**

Specifies the program or learn sequence that VAXTPU should execute whenever it processes a focus-out event.

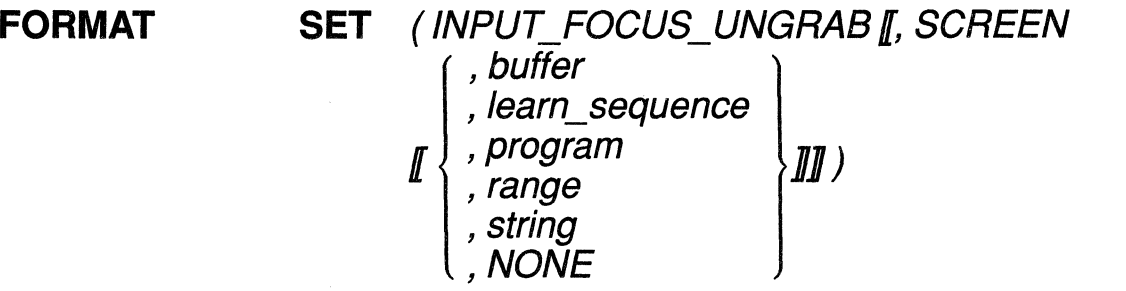

### **PARAMETERS INPUT FOCUS UNGRAB**

A keyword directing  $\overline{V}$ AXTPU to set an attribute related to an input focus ungrab routine.

#### **SCREEN**

An optional keyword used to preserve compatibility with future versions of VAXTPU. This is the default.

#### **buffer**

The buffer that specifies the actions that VAXTPU should take whenever it processes a focus-out event.

#### **learn\_sequence**

The learn sequence that specifies the actions that VAXTPU should take whenever it processes a focus-out event.

#### **program**

The program that specifies the actions that VAXTPU should take whenever it processes a focus-out event.

#### **range**

The range that specifies the actions that VAXTPU should take whenever it processes a focus-out event.

#### **string**

The string that specifies the actions that VAXTPU should take whenever it processes a focus-out event.

#### **NONE**

A keyword directing VAXTPU to delete the input focus ungrab routine. If you specify this keyword or do not specify the parameter at all, the application is not notified when input focus is lost. (

## **VMS DECwindows VAXTPU Built-In Procedures SET (INPUT\_FOCUS\_UNGRAB)**

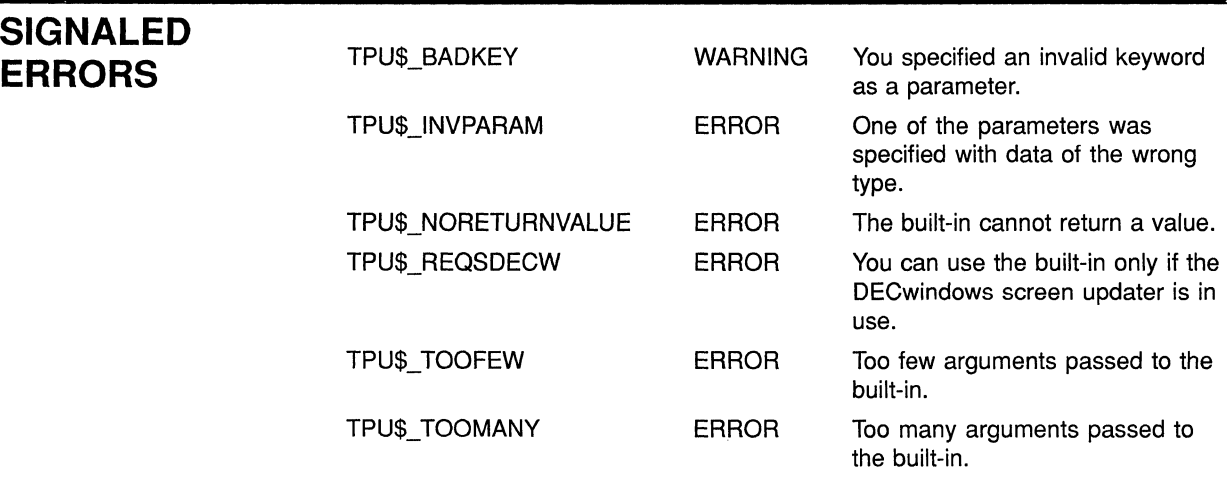

#### **EXAMPLE**  The following statement designates the procedure *user\_ungrab\_focus* as an input focus ungrab routine:

SET (INPUT\_FOCUS\_UNGRAB, SCREEN, "user\_ungrab\_focus");

For another example of code using the SET (INPUT\_FOCUS\_UNGRAB) built-in, see Example 5-1.

### **VMS DECwindows VAXTPU Built-In Procedures SET (RESIZE\_ACTION)**

# **SET (RESIZE\_ACTION)**

Specifies code to be executed when a resize event has occurred. Specifying a resize action routine overrides any previous resize action routines that have been defined.

, **buffer** 

, **program**  , **range**  , **string ,NONE** 

, **learn\_sequence** 

*)* 

### **FORMAT**

**SET (RESIZE\_ACT/ON** 

**PARAMETERS RESIZE ACTION** 

A keyword directing VAXTPU to set an attribute related to a resize action routine.

#### **buffer**

The buffer that specifies the actions that VAXTPU should take whenever it is notified of a resize event.

#### **learn\_sequence**

The learn sequence that specifies the actions that VAXTPU should take whenever it is notified of a resize event.

#### **program**

The program that specifies the actions that VAXTPU should take whenever it is notified of a resize event.

#### **range**

The range that specifies the actions that VAXTPU should take whenever it is notified of a resize event.

#### **string**

The string that specifies the actions that VAXTPU should take whenever it is notified of a resize event.

#### **NONE**

A keyword directing VAXTPU to delete the resize action routine. If you specify this keyword or do not specify the parameter at all, the application is not notified when a resize event occurs.

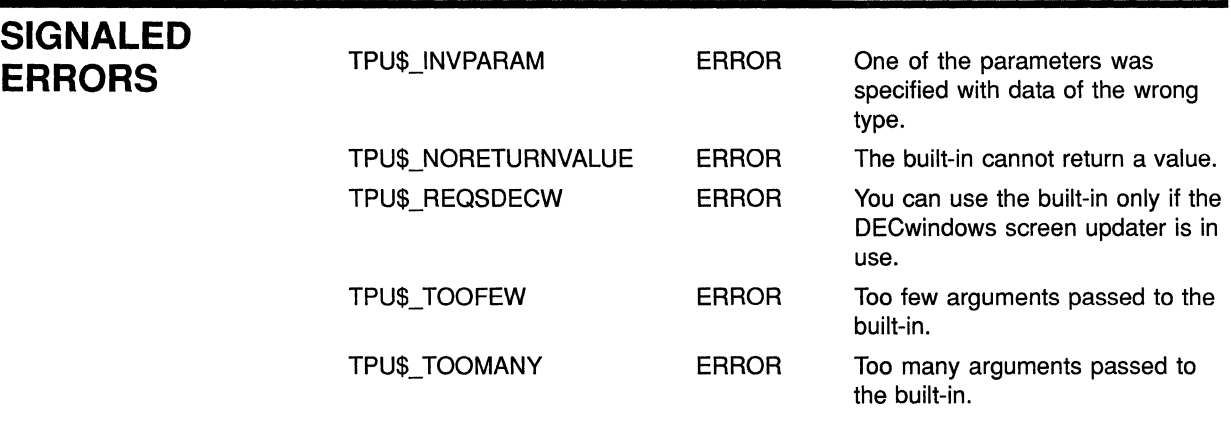

**EXAMPLE** The following statement specifies the procedure *eve\$\$resize\_action* as the resize action routine.

SET (RESIZE\_ACTION, "eve\$\$resize\_action");

To see this statement used in an initializing procedure, see the example in the description of the SET (SCREEN\_LIMITS) built-in.

# **SET (SCREEN\_LIMITS)**

Specifies the minimum and maximum allowable sizes for the VAXTPU screen during resize operations. VAXTPU passes these limits to the DECwindows window manager, which is free to use or ignore the limits.

#### **FORMAT SET (SCREEN\_L/MITS, array)**

#### **PARAMETERS SCREEN LIMITS**

A keyword directing VAXTPU to pass hints to the DECwindows window manager about screen size.

#### *array*

An integer-indexed array using four elements to specify hints for the minimum and maximum screen width and length. The array indices and their corresponding elements are as follows:

- **1** The minimum screen width, in columns. This value must be at least 0 and less than or equal to the maximum screen width. The default value is 0.
- **2** The minimum screen length, in lines. This value must be at least 0 and less than or equal to the maximum screen length.The default value is 0.
- **3** The maximum screen width, in columns. This value must be greater than or equal to the minimum screen width and less than or equal to 255. The default value is 255.
- **4** The maximum screen length, in lines. This value must be greater than or equal to the minimum screen length and less than or equal to 255. The default value is 255.

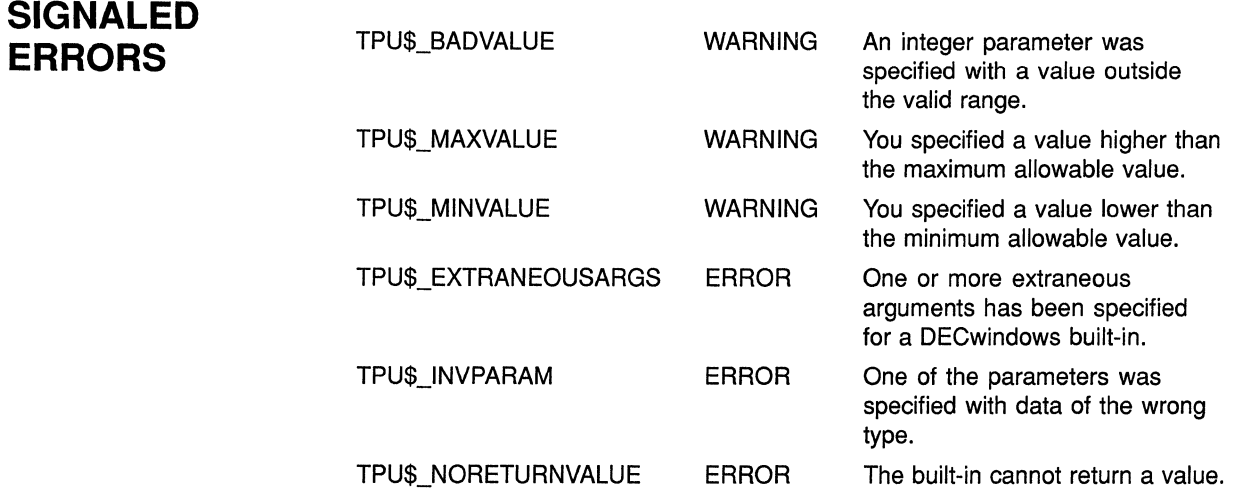

## **VMS DECwindows VAXTPU Built-In Procedures SET (SCREEN\_LIMITS)**

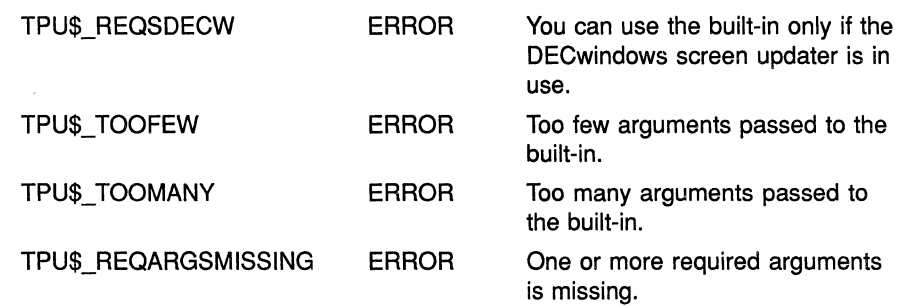

**EXAMPLE**  The following statements show one possible way that a layered application can use the SET (SCREEN\_LIMITS) built-in. The statements are a portion of the EVE procedure *eve\$\$decwindows\_init.* You can find the original version in SYS\$EXAMPLES:EVE\$DECWINDOWS.TPU. For more information about using the files in SYS\$EXAMPLES as examples, see Section 7.7.

> The procedure *eve\$\$decwindows\_init* is the module initialization procedure for the package EVE\$DECWINDOWS.

```
PROCEDURE eve$$decwindows init
                                          ! Module Initialization 
LOCAL temp array;
eve$x decwindows active := GET INFO (SCREEN, "decwindows");
\mathbf{I}\mathbf{L}\mathbf{I}\mathcal{L}_{\bullet}\mathbf{I}IF NOT eve$x_decwindows_active 
THEN 
                                                                    \bar{z}RETURN (FALSE) 
ENDIF; 
! The following statements set the package up to handle resize actions. 
temp array := CREATE ARRAY (4);
temp array \{1\} := 20; ! Minimum width.
temp array \{2\} := 6; ! Minimum height.
temp\_array (3) := 250; Maximum width.temp_array \{4\} := 100; ! Maximum height.
SET (SCREEN_LIMITS, temp_array);
SET (RESIZE_ACTION, "eve$$resize_action");
SET (ENABLE_RESIZE, ON);
\pmb{\cdot}\bullet\mathbf{I}\ddot{\phantom{a}}\mathbf{I}\simENDPROCEDURE;
```
# **SET (SCROLL\_BAR)**

Enables a horizontal or vertical scroll bar for the specified window.

#### **FORMAT**

# $\llbracket \begin{array}{c} \end{array}$  integer  $\parallel$  :=  $\rrbracket$  SET *( SCROLL\_BAR, window, window,*  $\left\{\n \begin{array}{c}\n HORIZONTAL, \\
 VERTICAL,\n \end{array}\n \right\}\n \left\{\n \begin{array}{c}\n ON \\
 OFF\n \end{array}\n \right\}$

#### **PARAMETERS SCROLL BAR**

A keyword directing VAXTPU to enable or disable a scroll bar in a VAXTPU window.

#### **window**

The window in which the scroll bar does or does not appear.

### **HORIZONTAL**

A keyword directing VAXTPU to enable or disable a horizontal scroll bar.

#### **VERTICAL**

A keyword directing VAXTPU to enable or disable a vertical scroll bar.

#### **ON**

A keyword indicating that the scroll bar is to be visible in the specified window.

#### **OFF**

A keyword indicating that the scroll bar is not to be visible in the specified window.

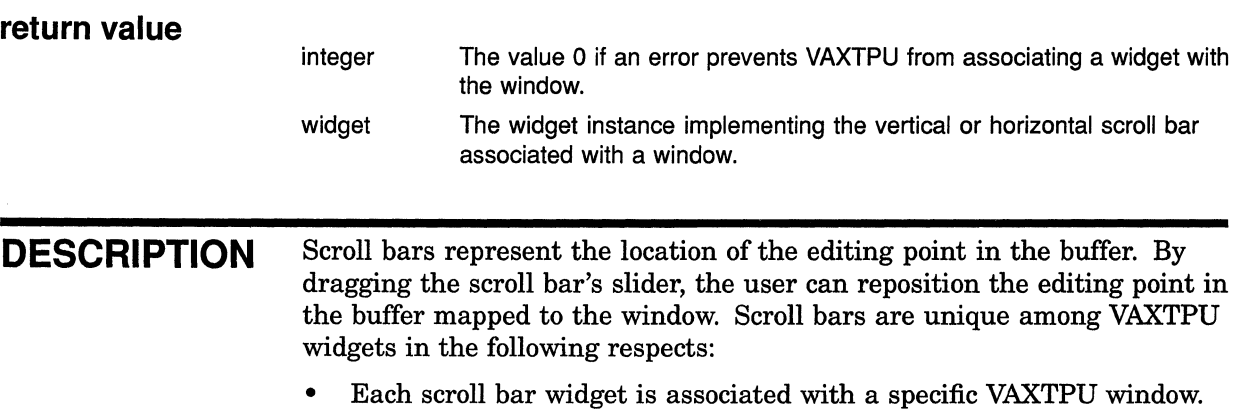

### **VMS DECwindows VAXTPU Built-In Procedures SET {SCROLL\_BAR)**

Instead of handling scroll widgets at the application level, you can direct the engine (VAXTPU's internal routines, taken as a whole) to handle resizing and repositioning of the scroll bar slider. The engine always handles sizing and positioning of the scroll bar itself.

Note that windows having fewer than four lines of text cannot display a vertical scroll bar. Similarly, a window less than four columns wide cannot display a horizontal scroll bar.

SET (SCROLL\_BAR) returns the scroll bar widget, or 0 if an error prevents VAXTPU from associating a widget with the window.

By default, VAXTPU creates its windows without any scroll bars; using SET (SCROLL BAR) with the keyword ON overrides the default. To make a scroll bar invisible after it has been placed in a window (for example, to allow the user of a layered application to turn off scroll bars), use SET (SCROLL\_BAR) with the keyword OFF.

When the size of a VAXTPU window changes, VAXTPU automatically adjusts the scroll bar to fit the new window size.

The height of a vertical scroll bar represents the total number of lines in the buffer mapped to the window.

The width of a horizontal scroll bar represents the greater of the following:

- The width of the widest line in the set of lines visible in the window. ''Width" means the distance from the first character on the line to the last character, regardless of whether all characters on the line are visible.
- In a case where none of the lines in the set of lines visible in the window has text extending all the way to the rightmost window column, the width of the widest line from the first character on the line to the rightmost window column.

Note that the horizontal scroll bar represents only the lines that are visible in the window, not all the lines in the buffer mapped to the window.

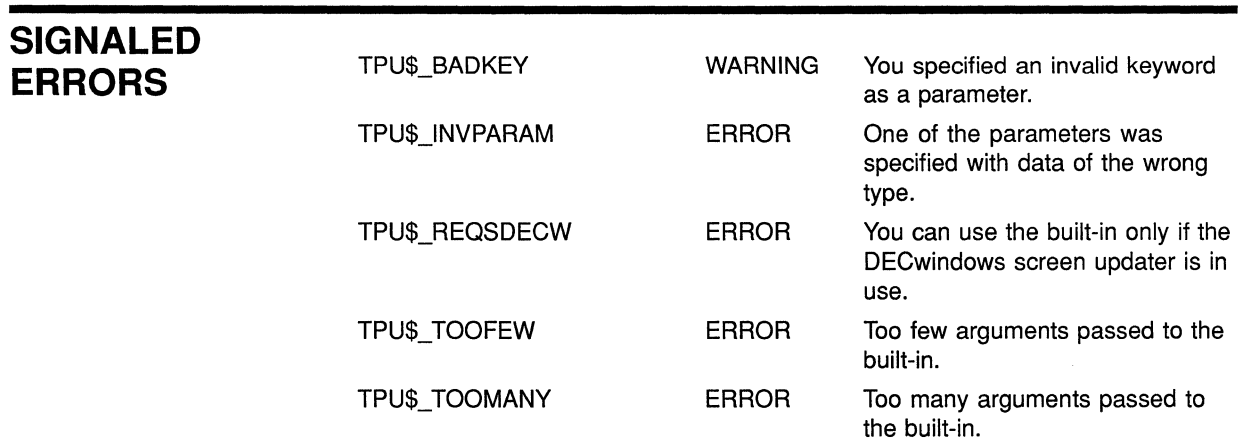

### **VMS DECwindows VAXTPU Built-In Procedures SET (SCROLL\_BAR)**

**EXAMPLE** The following statement turns on a vertical scroll bar in the current window:

vertical bar := SET (SCROLL BAR, CURRENT WINDOW, VERTICAL, ON);

For sample code using the SET (SCROLL\_BAR) built-in, see Example 7-7.

## **VMS DECwindows VAXTPU Built-In Procedures SET (SCROLL\_BAR\_AUTO\_THUMB)**

# SET (SCROLL BAR AUTO THUMB)

Enables or disables automatic adjustment of the scroll bar slider.

# **FORMAT SET (SCROLL\_BAR\_AUTO\_ THUMB, window,**   ${\widetilde f}$  HORIZONTAL  $\overline f,\overline f$  ( ON  $\overline f$  )<br>UFFITICAL

### **PARAMETERS SCROLL BAR AUTO THUMB**

A keyword directing  $\overline{V}$ AXTPU to enable or disable automatic adjustment of the scroll bar slider in a VAXTPU window.

### **window**

The window whose scroll bar slider you want VAXTPU to adjust.

### **HORIZONTAL**

A keyword directing VAXTPU to set the slider on a horizontal scroll bar.

### **VERTICAL**

A keyword directing VAXTPU to set the slider on a vertical scroll bar.

#### **ON**

A keyword directing VAXTPU to enable automatic adjustment of the scroll bar slider.

#### **OFF**

A keyword directing VAXTPU to disable automatic adjustment of the scroll bar slider.

**DESCRIPTION** By default, SET (SCROLL\_BAR\_AUTO\_THUMB) is set to ON and VAXTPU automatically manages a window's scroll bar slider in the following ways:

- Adjusts the size of the slider as the user adds, deletes, or moves text, so that the slider size represents the amount of visible text in relation to the total amount of text
- Adjusts the size of the slider whenever the size of the window and the size of the scroll bar change, so that the slider size remains proportional to the scroll bar size
- Adjusts the position of the slider as the user adds, deletes, or moves text, so that the slider shows whether the current buffer or line contains text not visible on the screen and, if so, where the invisible text is in relation to the visible text

### **VMS DECwindows VAXTPU Built-In Procedures**  SET (SCROLL BAR AUTO THUMB)

When the scroll bar slider is adjusted automatically, the width of the slider in a horizontal scroll bar represents the width of the window. For example, the size of the slider changes when the window width is changed from 80 to 132 columns or the reverse. The position of the slider changes when the window is shifted left or right. The height of the slider in a vertical scroll bar represents the height of the window.

If you do not want VAXTPU to adjust the scroll bar slider automatically or if you want to change the size or position of the slider, specify the OFF keyword. For more information about calculating the size and position of the slider, see the description of the SET (SCROLL\_BAR) built-in.

Note that you cannot disable VAXTPU's automatic adjustment of the scroll bar itself.

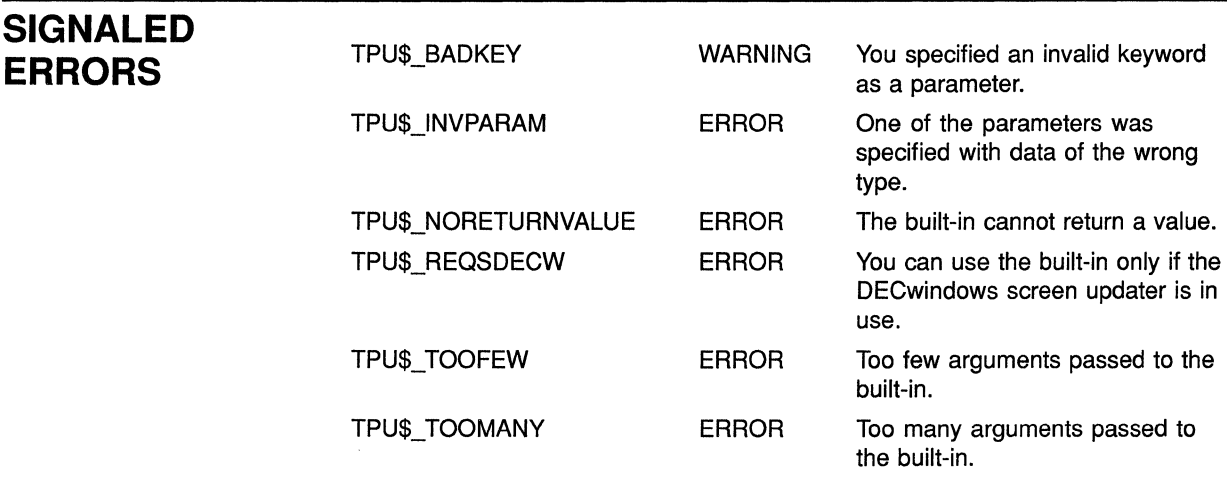

**EXAMPLE** The following statement turns on automatic adjustment of the vertical scroll bar's slider in the current window:

vertical bar := SET (SCROLL BAR AUTO THUMB, CURRENT WINDOW, VERTICAL, ON);

For sample code using the SET (SCROLL\_BAR\_AUTO\_THUMB) built-in, see Example 7-7.

### **VMS DECwindows VAXTPU Built-In Procedures SET (TEXT)**

### **SET (TEXT) FORMAT**  Sets the text of the specified widget of class SText to be the specified string. For more information about widget classes, see the VMS DECwindows Toolkit Routines Reference Manual. **SET (TEXT, widget, string) PARAMETERS** *TEXT*  **SIGNALED ERRORS**  A keyword directing VAXTPU to set an attribute related to text manipulation. **widget**  The widget instance whose text you want to set. **string**  The text you want to assign to the simple text widget. TPU\$\_BADKEY WARNING You specified an invalid keyword as a parameter. TPU\$ INVPARAM ERROR One of the parameters was specified with data of the wrong type. TPU\$\_NORETURNVALUE ERROR The built-in cannot return a value. TPU\$\_REQSDECW ERROR You can use the built-in only if the DECwindows screen updater is in use. TPU\$\_ TOOFEW ERROR Too few arguments passed to the built-in. TPU\$\_ TOOMANY ERROR Too many arguments passed to the built-in. TPU\$\_WIDMISMATCH ERROR The specified widget is not of class SText. **DESCRIPTION** SET (TEXT, widget, string) is equivalent to the XUI Toolkit routine *dwt\$s\_ text\_set\_string.*

### **EXAMPLES**

**D** SET (TEXT, user\_text\_widget, "No default string available.");

Assuming that the variable *user \_text\_widget* has been assigned a text widget instance, this statement causes the widget to display the text *No default string available.* 

### **VMS DECwindows VAXTPU Built-In Procedures SET (TEXT)**

#### 2 wildcard dialog box := GET INFO (WIDGET, "widget id", eve\$x\_wildcard\_find\_dialog, "WILDCARD\_FIND\_DIALOG.WILDCARD\_FIND\_TEXT");

status := SET (TEXT, wildcard\_dialog\_box, eve\$x\_target);

These statements show one possible way that a layered application can use the SET (TEXT) widget. The variable *eve\$x\_target* stores the string (if one exists) that the user specified as the wildcard search string the last time the user invoked the wildcard find dialog box. The SET (TEXT) statement directs EVE's wildcard find dialog box widget to display the string assigned to *eve\$x\_target.* 

### **VMS DECwindows VAXTPU Built-In Procedures SET (WIDGET)**

# **SET (WIDGET)**

Allows you to assign values to various resources of a widget.

### **FORMAT SET (WIDGET, widget,**   ${ }^{unry}$  name\_and\_value [*[, name\_and\_value ... ]* <sup>}</sup> *)*

#### **PARAMETERS WIDGET**

A keyword directing VAXTPU to set an attribute of a widget.

#### **widget**

The widget instance whose values you want to set.

#### **array**

An array specifying the resources whose values are to be set. Each array index must be a string naming a valid resource for the specified widget. Note that resource names are case-sensitive. The value in the corresponding array element is passed to the widget. The array can contain any number of elements.

**name\_and\_value**<br>A string naming a valid resource for the widget followed by the value that you want to assign to the resource. Use the following format:

resource\_name\_string, resource value

**DESCRIPTION** This built-in is functionally equivalent to the XUI Toolkit routine SET VALUES.

> If you specify the name of a resource that the widget does not support, VAXTPU signals the error TPU\$\_ARGMISMATCH.

For more information about specifying resources, see Chapter 6.

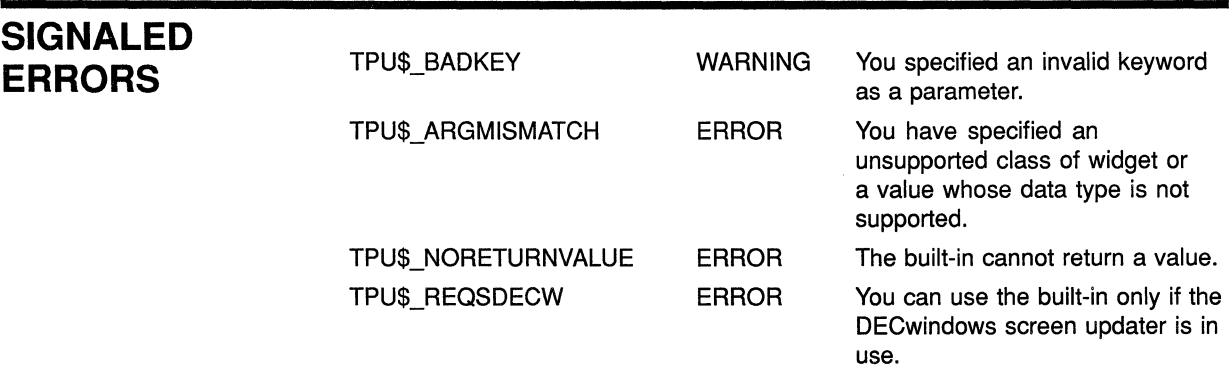

## **VMS DECwindows VAXTPU Built-In Procedures SET (WIDGET)**

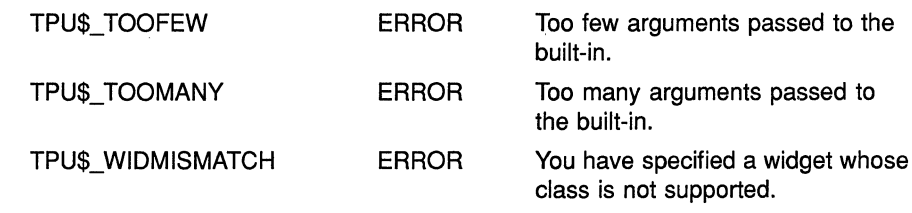

### **EXAMPLE**

The following statements set the *Nvalue* resource of the current window's scroll bar widget to 100. This causes the scroll bar slider to be displayed as far toward the bottom of the scroll bar widget as possible.

scroll\_bar\_widget := SET (SCROLL BAR, CURRENT WINDOW, VERTICAL, ON); SET (WIDGET, scroll\_bar\_widget, eve\$dwt\$c\_Nvalue, 100);

> For an example of a procedure using the SET (WIDGET) built-in, see Example 7-8.

> > $\left(\right)$

# **SET (WIDGET\_CALLBACK)**

Specifies the VAXTPU program or learn sequence to be called by VAXTPU when a widget callback occurs for the widget instance.

#### **FORMAT**

**SET** (WIDGET CALLBACK, widget, **buffer, learn\_sequence, program, closure) range, string,** 

### **PARAMETERS WIDGET CALLBACK**

A keyword directing VAXTPU to set the application-level widget callback.

#### **widget**

The widget instance whose callback you want to set.

#### **buffer**

The buffer that contains the application-level callback routine. This code is executed when the widget performs a callback to VAXTPU.

#### **learn\_sequence**

The learn sequence that specifies the application-level callback routine. This code is executed when the widget performs a callback to VAXTPU.

#### **program**

The program that specifies the application-level callback routine. This code is executed when the widget performs a callback to VAXTPU.

#### **range**

The range that contains the application-level callback routine. This code is executed when the widget performs a callback to VAXTPU.

#### **string**

The string that contains the application-level callback routine. This code is executed when the widget performs a callback to VAXTPU.

#### **closure**

A string or integer. VAXTPU passes the value to the application when the widget performs a callback to VAXTPU. For more information about using closures, see Chapter 6.

### **VMS DECwindows VAXTPU Built-In Procedures SET (WIDGET\_CALLBACK)**

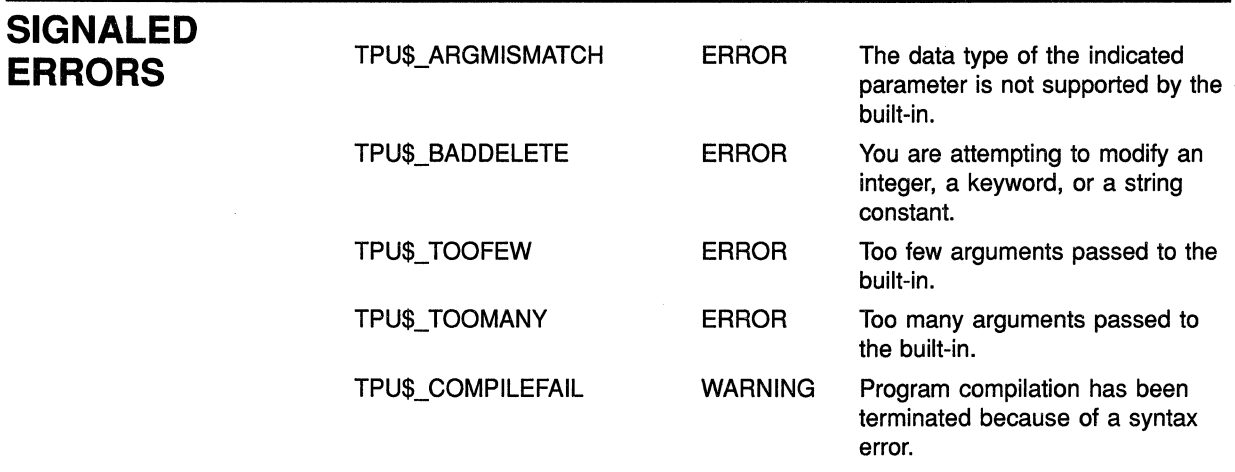

### **EXAMPLE**

The following statement designates the EVE procedure *eve\$scroll\_dispatch*  as the callback routine for the widget *scroll\_bar \_widget* and assigns to the callback the closure value *'h'* .

(

SET (WIDGET\_CALLBACK, scroll\_bar\_widget, "eve\$scroll\_dispatch", 'h');

For a procedure using this statement while mapping windows see Example 7-7.

### **VMS DECwindows VAXTPU Built-In Procedures UNMANAGE\_WIDGET**

# **UNMANAGE WIDGET**

Makes the specified widget and all of its children invisible.

For more information about managing widgets, see the VMS DECwindows Toolkit Routines Reference Manual.

#### **FORMAT UNMANAGE WIDGET** *(widget*  $\llbracket$ *, widget ...*  $\llbracket$ )

### **PARAMETERS widget**

The widget instance to be unmanaged.

**DESCRIPTION** If you want to unmanage several widgets that are children of the same parent, but you do not want to unmanage the parent, include all the children in a single call to UNMANAGE\_ WIDGET. Unmanaging several widgets at once is more efficient than unmanaging one widget at a time.

> The UNMANAGE\_WIDGET built-in is equivalent to the XUI Toolkit UNMANAGE CHILD and UNMANAGE CHILDREN routines.

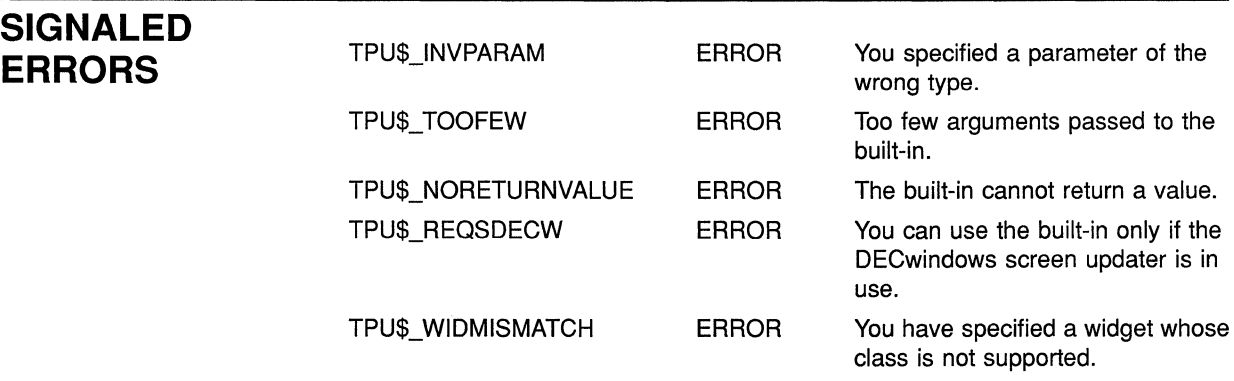

**EXAMPLE**  The following procedure shows one possible way that a layered application can use the UNMANAGE\_ WIDGET built-in. The procedure is a modified version of the EVE procedure *eve\$\$replace\_clean\_up.* You can find the original version in SYS\$EXAMPLES:EVE\$EDIT.TPU. For more information about using the files in SYS\$EXAMPLES as examples, see Section 7.7.

> The procedure performs screen cleanup operations after the user has used the EVE command REPLACE. It restores the direction and mode to which the buffer was set before the replace operation began, then tests whether the replace dialog box is present and, if so, makes it invisible.

### **VMS DECwindows VAXTPU Built-In Procedures UNMANAGE\_WIDGET**

```
PROCEDURE eve$$replace_clean_up 
ON ERROR 
    [TPU$ CONTROLC]: 
        eve$learn_abort; 
        abort; 
    [OTHERWISE]: 
        eve$$replace error handler;
ENDON_ERROR; 
IF NOT eve$$x replace array {eve$$k replace asking}
THEN ! If all occurrences were replaced, the editing
            ! point is positioned to the last saved_mark. 
    POSITION (eve$$x_replace_array {eve$$k_replace_saved_mark});
ENDIF; 
! Restore the buffer's original direction and mode. 
SET (eve$$x replace array {eve$$k replace saved direction}, 
     eve$$x_replace_array {eve$$k_replace_this_buffer});
SET (eve$$x_replace_array {eve$$k_replace_saved_mode},
     eve$$x_replace_array {eve$$k_replace_this buffer});
SET (SCREEN UPDATE, ON);
eve$message (EVE$ REPLCOUNT, 0,
             eve$$x replace array {eve$$k replace occurrences});
 IF (eve$$x state array {eve$$k command line flag} = eve$k invoked by menu)
   AND (eve$$x_state_array {eve$$k_dialog_box})
 THEN 
    IF eve$x_decwindows_active 
    THEN 
        IF GET INFO (eve$x replace each dialog, "type") = WIDGET
        THEN 
            UNMANAGE WIDGET (eve$x replace each dialog);
        ENDIF; 
    ENDIF; 
 ENDIF; 
                                                            ! This statement
                                                            unmanages the 
                                                            replace dialog 
                                                            box.
```

```
ENDPROCEDURE;
```
# **WRITE CLIPBOARD**

Writes STRING format data to the clipboard.

### **FORMAT**

 $\textbf{WRITE\_CLIPBOARD} \quad ( \textit{clipboard\_label}, \{ \textit{range} \ \})$ 

**strmg** 

### **PARAMETERS clipboard\_label**

The label for multiple entries in the clipboard. Since the clipboard does not currently support multiple labels, use any string including the null string to specify this parameter.

#### **buffer**

The buffer containing text to be written to the clipboard. VAXTPU represents line breaks by a line-feed character (ASCII (10)). If you specify a buffer, VAXTPU converts the buffer to a string, replacing line breaks with line feeds, and replacing the white space before the left margin with padding blanks.

The buffer must contain at least one character or line break. If it does not, VAXTPU signals TPU\$\_CLIPBOARDZERO.

#### **range**

The range containing text to be written to the clipboard. VAXTPU represents line breaks by a line-feed character (ASCII (10)). If you specify a range, VAXTPU converts the range to a string, replacing line breaks with line feeds, and replacing the white space before the left margin with padding blanks.

The range must contain at least one character or line break. If it does not, VAXTPU signals TPU\$\_CLIPBOARDZERO.

### **string**

The string containing text to be written to the clipboard. The string must contain at least one character. If it does not, VAXTPU signals TPU\$\_ CLIPBOARDZERO.

**DESCRIPTION** The *clipboard\_label* parameter provides support for multiple entries on the clipboard; however, at present, the clipboard does not support multiple entries.

# **SIGNALED**

**ERRORS** TPU\$\_CLIPBOARDLOCKED WARNING The clipboard is locked by another process.

### **VMS DECwindows VAXTPU Built-In Procedures WRITE CLIPBOARD**

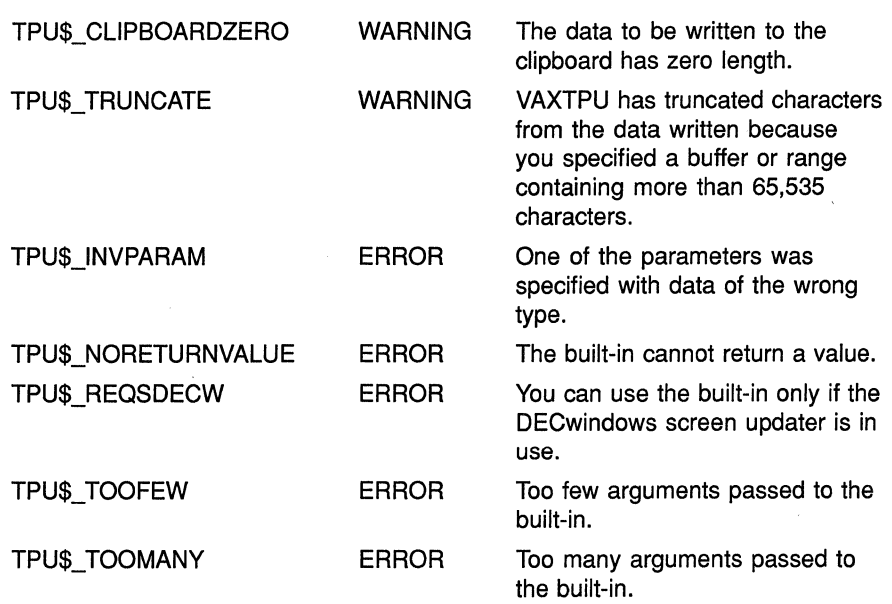

**EXAMPLES** For an explanation of the VAXTPU code in these examples, see the paragraph following each numbered code example.

**D** WRITE CLIPBOARD ("", this\_range);

This statement writes the contents of the range *this\_range* to the clipboard.

PROCEDURE eve\$\$cut copy (delete\_range)

LOCAL remove range, done\_message; ON ERROR [TPU\$ CLIPBOARDLOCKED]: ! Local copy of the currently selected range. ! Success message. eve\$message (EVE\$ CLIPBDWRITLOCK); eve\$learn\_abort; RETURN (FALSE); [OTHERWISE] : eve\$learn\_abort; ENDON\_ERROR;

### VMS DECwindows VAXTPU Built-In Procedures WRITE\_CLIPBOARD

```
remove range := eve$selection (TRUE);
IF remove range \lt 0
THEN 
    WRITE CLIPBOARD ("", remove_range); 
This statement writes a copy 
    IF delete range
    THEN 
    ELSE 
        done message := EVE$ REMCOMPL;
        ERASE (remove range);
        done message := EVE$ COPYCOMPL;
   ENDIF; 
    remove range := 0;
    eve$message (done message);
   RETURN (TRUE); 
                                          of the selected range to the 
                                          clipboard. 
ENDIF; 
eve$learn_abort; 
RETURN (FALSE); 
ENDPROCEDURE;
```
This procedure shows one possible way that a layered application can use the WRITE\_CLIPBOARD built-in. This procedure is a copy of the EVE procedure *eve\$\$cut\_copy.* You can find this procedure in SYS\$EXAMPLES:EVE\$DECWINDOWS.TPU. For more information on using the files in SYS\$EXAMPLES as examples, see Section 7.7.

The procedure checks whether a selection is active and, if so, writes the contents of the selected range to the clipboard. If the user has directed EVE to cut the selected text, the procedure erases the selected range.
# WRITE GLOBAL SELECT

Sends requested information about a global selection from the VAXTPU layered application to the application that issued the information request.

### FORMAT

WRITE\_GLOBAL\_SELECT *(* 

array buffer range string integer NONE )

### PARAMETERS array

An array passing information about a global selection whose contents describe information that is not of a data type supported by VAXTPU. For example, the array could pass information about a pixmap, an icon, or a span.

VAXTPU does not use or alter the information in the array; the application layered on VAXTPU is responsible for determining how the information is used, if at all. Since the array is used to pass information to and from other DECwindows applications, all applications that will send or receive information whose data type is not supported by VAXTPU must agree on how the information is to be sent and used.

The application sending the information is responsible for creating the array and giving it the proper structure. The array's structure is as follows:

- The element  $array (0)$  contains a string naming the data type of the information being passed. For example, if the information being passed is a span, the element contains the string  $"SPAN"$ .
- The element  $array (1)$  contains either the integer 8, indicating that the information is passed as a series of bytes, or the integer 32, indicating that the information is passed as a series of longwords.
- If array (1) contains the value 8, the element array (2) contains a string and there are no array elements after *array*  $\{2\}$ . The string does not name anything, but rather is a series of bytes. As mentioned, the meaning and use of the information is agreed upon by convention among the DECwindows applications.
- If array  $\{1\}$  contains the value 32, the element array  $\{2\}$  contains an integer. In this case, the array can have any number of elements after  $array (2).$  These elements must be numbered sequentially, starting at  $array (3).$  All the elements contain integers. Each integer represents a longword of data. To determine how many longwords are being passed, an application can determine the length of the array and subtract 2 to allow for elements array  $\{0\}$  and array  $\{1\}$ .

## **VMS DECwindows VAXTPU Built-In Procedures WRITE\_ GLOBAL\_ SELECT**

### **buffer**

The buffer containing the information to be sent to the requesting application as the response to the global selection information request. If you specify a buffer, VAXTPU converts the buffer to a string, converts line breaks to line feeds, and inserts padding blanks before text to fill any unoccupied space before the left margin.

### **range**

The range containing the information to be sent to the requesting application as the response to the global selection information request. If you specify a range, VAXTPU converts the buffer to a string, converts line breaks to line feeds, and inserts padding blanks before and after text to fill any unoccupied space before the left margin.

### **string**

The string containing the information to be sent to the requesting application as the response to the global selection information request. VAXTPU sends the information in string format.

### **integer**

An integer whose value is to be sent to the requesting application as the response to the global selection information request. VAXTPU sends the information in integer format.

### **NONE**

A keyword indicating that no information about the global selection is available.

**DESCRIPTION** WRITE\_GLOBAL\_SELECT is valid only inside a routine that responds to requests for information about a global selection.

> The parameter specifies the data to supply to the requesting application. If you specify NONE, VAXTPU informs the requesting application that no information is available. Note, however, that for any case in which a routine omits a WRITE\_GLOBAL\_SELECT statement, by default VAXTPU informs the requesting application that no information is available.

Call WRITE\_GLOBAL\_SELECT no more than once during the execution of a global selection read routine. It signals TPU\$\_INVBUILTIN if you attempt to call this routine more than once.

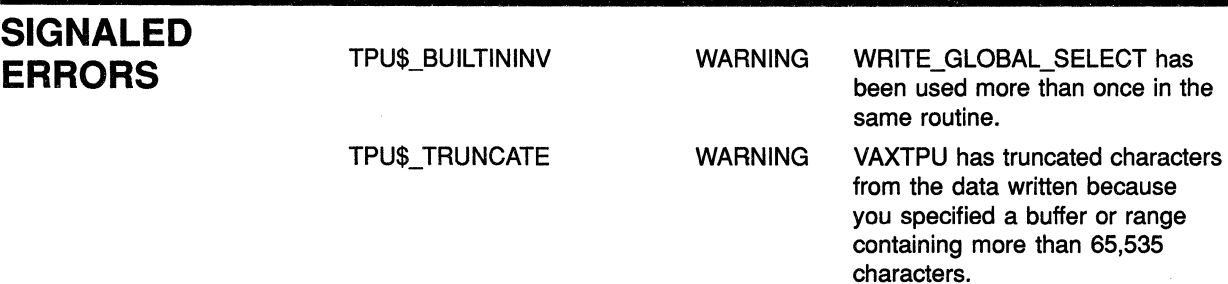

## **VMS DECwindows VAXTPU Built-In Procedures WRITE\_ GLOBAL\_ SELECT**

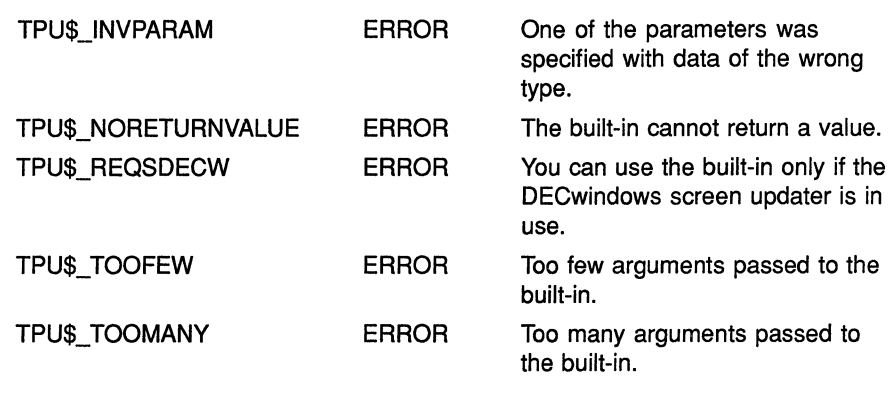

### **EXAMPLE**

The following statement sends the contents of the range *this\_range* to the requesting application.

WRITE\_GLOBAL\_SELECT (this\_range);

For an example of a procedure using the WRITE\_GLOBAL\_SELECT built-in, see Example 7-11.

# **6 Writing Code Compatible with DECwindows EVE**

This chapter provides information useful for programmers who extend EVE or layer applications on EVE.

For more information about using the DECwindows EVE editor, see the *VMS Version 5.1 Release Notes.* 

# **6.1 Screen Objects in Applications Layered on DECwindows VAXTPU**

Figure 6-1 and its accompanying text show the nomenclature for the screen objects used in EVE and, optionally, in other applications layered on VAXTPU.

## Writing Code Compatible with DECwindows EVE 6.1 Screen Objects in Applications Layered on DECwindows VAXTPU

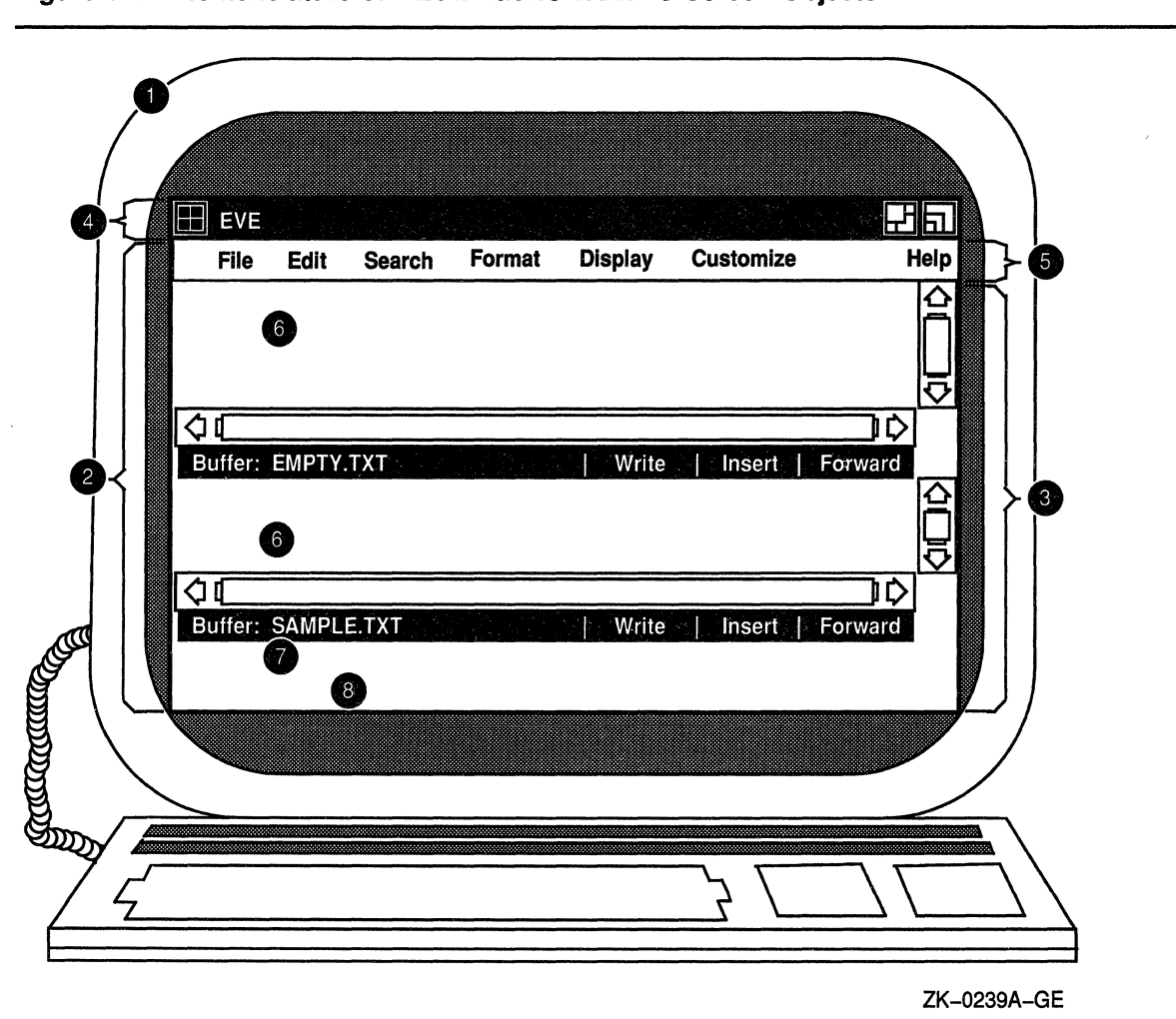

Figure 6-1 Nomenclature of DECwindows VAXTPU Screen Objects

### Key to Figure 6-1

1 Display-In VAXTPU, the term display refers to the physical display device on which screen objects are visible.

### **Writing Code Compatible with DECwindows EVE 6.1 Screen Objects in Applications Layered on DECwindows VAXTPU**

2 Main window widget—This widget is created by VAXTPU, not by the layered application. Although the main window widget is not visible as a separate entity, it is the ancestor of all of EVE's visible widgets. The VAXTPU SCREEN keyword, when used as a parameter to a widget-related built-in, refers to the main window widget.

VAXTPU's main window widget is associated with a DECwindows window. Both DECwindows and VAXTPU have objects called "windows." VAXTPU windows have much the same function as DECwindows windows, but VAXTPU windows operate within a more limited scope.

A DECwindows window is a viewport enabling a DECwindows application to make visible some text and graphics. For example, a DECwindows window can be used as a viewport onto a widget. A DECwindows window is mapped to an area on a physical display device. For more information about DECwindows windows, see the VMS DECwindows Guide to Application Programming.

A VAXTPU window is a viewport onto a VAXTPU buffer. VAXTPU windows always have the same width as the VAXTPU screen. For more information about the VAXTPU screen, see item 3 in this key. You can map a VAXTPU window only within an area of the physical display device occupied by a VAXTPU screen. For more information about mapping VAXTPU windows, see the VAX Text Processing Utility Manual.

- 3 VAXTPU screen—This widget is created by VAXTPU, not by the layered application. When you use the SCREEN keyword as a parameter to a builtin unrelated to widgets, the keyword refers to the VAXTPU screen. In the character-cell version of VAXTPU, the phrase "VAXTPU screen" means all the area visible on the physical terminal screen.
- 4 Title bar-The title bar for EVE (or any other application layered on VAXTPU) is created by DECwindows, not by VAXTPU or the layered application.
- 5 Menu bar-The EVE menu bar widget is created by EVE, not by VAXTPU. You can optionally create a menu bar widget in any application layered on VAXTPU. If you do so, make the menu bar widget a child of the VAXTPU main window widget.
- 6 EVE user window-This window is created by EVE and is mapped to a buffer. It is a VAXTPU window, not a widget. Other applications layered on VAXTPU should create one or more user windows in which to display the results of your actions.
- 7 EVE command window-This window is created by EVE. It is a VAXTPU window, not a widget. Other applications layered on VAXTPU can optionally create a command window.
- 8 EVE message window-This window is created by EVE. It is a VAXTPU window, not a widget. Other applications layered on VAXTPU can optionally create a message window.

### **6.2 Select Ranges in DECwindows EVE**

This section is intended for programmers extending EVE or layering an application on EVE.

EVE can use only one type of selection at a time. There are four possible types of selection: dynamic selections, static selections, found range selections, and DECwindows primary global selections. The ways in which these selections differ are explained in the following sections.

### **Writing Code Compatible with DECwindows EVE**  6.2 **Select Ranges in DECwindows EVE**

EVE has a routine called EVE\$SELECTION that returns the current selection, regardless of whether the selection is dynamic, static, or formed from a found range. It is possible to use the VAXTPU builtin SELECT\_RANGE to obtain the current selection if the selection is a dynamic selection. However, DIGITAL recommends that you use EVE\$SELECTION to obtain the current selection, because this routine returns the current selection regardless of how it was created.

#### **6.2.1 Dynamic Selections**

When you press the SELECT key or invoke the EVE command SELECT, EVE creates a dynamic selection. A dynamic selection expands and contracts as you move the text cursor. Moving the text cursor away from the text already selected does not cancel the selection. If you use the mouse to start a selection while a dynamic selection is active, the dynamic selection is canceled.

If EVE's current selection is a dynamic selection, the routine EVE\$SELECTION returns the selected range and terminates the selection. If, for some reason, you want to use a statement that returns the current dynamic selection but does not terminate it, you can use a statement whose format is similar to the following:

rl := EVE\$SELECTION (TRUE, TRUE, TRUE, TRUE, FALSE)

The last parameter directs EVE\$SELECTION not to terminate the selection.

#### **6.2.2 Static Selections**

EVE creates a static selection if you do any of the following:

- Click the MBl mouse button two or more times to select a word, line, paragraph, or buffer
- Use the EVE command SELECT ALL
- Press the MB1 mouse button, drag the mouse across text, and then release the mouse button
- Use the MB1 mouse button with the SHIFT key to extend a selection

EVE implements a static selection by creating a range upon which you can perform EVE commands such as STORE TEXT or REMOVE. However, EVE does not start this range using the VAXTPU built-in SELECT. Thus, if you use the SELECT\_RANGE built-in while a static selection is active, VAXTPU returns the message "No select active."

If you move the text cursor off the text in the static selection, the selection is canceled.

### **Writing Code Compatible with DECwindows EVE**  6.2 **Select Ranges in DECwindows EVE**

#### **6.2.3 Found Range Selections**

When EVE positions to the beginning of a range as the result of the FIND command, WILDCARD FIND command, or pressing the FIND key, EVE creates a found range containing the text EVE found as a match for your search string. If no dynamic selection is active, EVE treats the found range as the current selection.

EVE implements a found range selection by creating a range upon which you can perform EVE commands such as STORE TEXT or REMOVE. However, EVE does not start this range using the VAXTPU built-in SELECT. Thus, if you use the SELECT\_RANGE built-in while a found range selection is active, VAXTPU returns the message "No select active."

If you move the text cursor off the text in the found range selection, the selection is canceled.

#### **6.2.4 Relation of EVE Selection to DECwindows Global Selection**

If EVE has a dynamic selection or a static selection active, that selection is automatically designated as the primary global selection. A found range selection is not designated as the primary global selection.

You can use the routine EVE\$SELECTION to obtain the text of the primary global selection when an application other than VAXTPU owns the selection. To do so, the call to EVE\$SELECTION must be in code bound to a mouse button other than MBl. The value returned is a string containing the text of the primary global selection.

 $\label{eq:1} \frac{1}{\sqrt{2}}\left(\frac{1}{\sqrt{2}}\right)^{2} \left(\frac{1}{\sqrt{2}}\right)^{2} \left(\frac{1}{\sqrt{2}}\right)^{2}$ 

 $\int_{\mathbb{R}^d} \left| \frac{d\mu}{d\mu} \right| \, d\mu = \int_{\mathbb{R}^d} \left| \frac{d\mu}{d\mu} \right| \, d\mu = \int_{\mathbb{R}^d} \left| \frac{d\mu}{d\mu} \right| \, d\mu$ 

# **7 Programming in DECwindows VAXTPU**

This chapter provides information about various aspects of programming with DECwindows VAXTPU.

## **7.1 Widgets Supported by DECwindows VAXTPU**

DECwindows VAXTPU enables you to create widgets from within VAXTPU programs using the CREATE\_ WIDGET built-in. For information about how to use widgets to create a DECwindows text processing interface, see the *XUI Style Guide* and the *VMS DECwindows Guide to Application Programming.* For information about the characteristics of specific widgets, see the *VMS DECwindows Toolkit Routines Reference Manual.* 

Using the CREATE\_ WIDGET built-in, you can create the following widgets in VAXTPU:

- Caution\_box
- Dialog\_box
- File\_selection
- Label
- List box
- Main\_ window
- Menu\_bar
- Popup\_attached\_db
- Popup\_dialog\_box
- Popup\_menu
- Pulldown\_entry
- Pulldown\_menu
- Push\_button
- Scroll\_bar (vertical and horizontal)
- Separator
- Simple\_text
- Toggle\_button

### **7.2 Global Selection Support in DECwindows VAXTPU**

Global selection in VMS DECwindows is a means of preserving information selected by the user so the user's selection, or data about the user's selection, can be passed between DECwindows applications. Each DECwindows application can own one or more global selections.

#### 7~2.1 **Difference Between Global Selection and Clipboard**

A global selection differs from the clipboard in that the global selection changes dynamically as the user changes the select range, while the contents of the clipboard remain unchanged until the user uses a command (such as the EVE STORE TEXT command) that sends new information to the clipboard.

#### **7.2.2 Handling of Multiple Global Selections**

Each global selection is owned by at most one DECwindows application; a global selection can also be unowned. A DECwindows application can own more than one global selection at the same time. For example, an application layered on VAXTPU can own both the primary and secondary global selection properties. The DECwindows server determines which application owns which global selection.

Information about a global selection property may be stored in different formats, but the format of a particular piece of information must be the same for all DECwindows applications. VAXTPU directly accepts information that is stored in integer or string format. VAXTPU handles information in other formats by describing the information in an array. For more information about this use of an array, see the descriptions of the built-ins GET\_GLOBAL\_SELECT and WRITE\_GLOBAL\_SELECT in Chapter 5.

Global selections are identified in VAXTPU either as strings or keywords. While DECwindows provides for many global selections, applications conforming to the *XU! Style Guide* are concerned with only two selections, the **primary** and **secondary** selections. VAXTPU provides a pair of keywords (PRIMARY and SECONDARY) to refer to these selections. VAXTPU also provides built-in procedures that allow layered applications to manipulate global selection information.

You can refer to other global selections by specifying a string instead of the keywords PRIMARY and SECONDARY. For example, if your application has a global selection whose name is *auxiliary,* specify the selection using the string "auxiliary." Note that selection names are case sensitive; the string "auxiliary" does not refer to the same global selection as the string "AUXILIARY."

## **Programming in DECwindows VAXTPU**  7.2 **Global Selection Support in DECwindows VAXTPU**

#### **7.2.3 Relation of Global Selection to Input Focus**

An application that conforms to the *XUI Style Guide* requests ownership of the primary global selection in its input focus grab procedure. Regardless of whether the application conforms, when VAXTPU obtains ownership of the input focus, it automatically grabs ownership of the primary global selection if it is not already the owner. An application cannot prevent VAXTPU from attempting to assert ownership of the primary global selection when VAXTPU receives the input focus. If you are attempting to write an application that conforms to the *XUI Style Guide* and you find that VAXTPU has had to grab ownership and execute the global selection routine automatically, your application may have a design problem.

Once VAXTPU owns the primary global selection, it automatically executes the application's global selection grab routine if one is present.

#### **7.2.4 Response to Requests for Information About the Global Selection**

VAXTPU provides a three-level hierarchy for responding to requests from another application for information about the current selection. Applications layered on VAXTPU may specify a routine that responds to requests for information about global selections either for the entire application or for one or more buffers in the application. When VAXTPU receives a request for information, it checks whether there is a routine for the current buffer that responds to information about global selections. If no buffer-specific routine is available, VAXTPU checks for an applicationwide routine. If no application-wide routine is available, VAXTPU attempts to respond to the request itself, but it can only respond to requests for information about the primary selection and only provides information about the file name, font, line number, and text. VAXTPU responds to all other requests with a message that no information is available. Note that VAXTPU does not send requests for information about the global selection to other DECwindows applications.

VAXTPU's responses to requests for information about the primary selection are as follows:

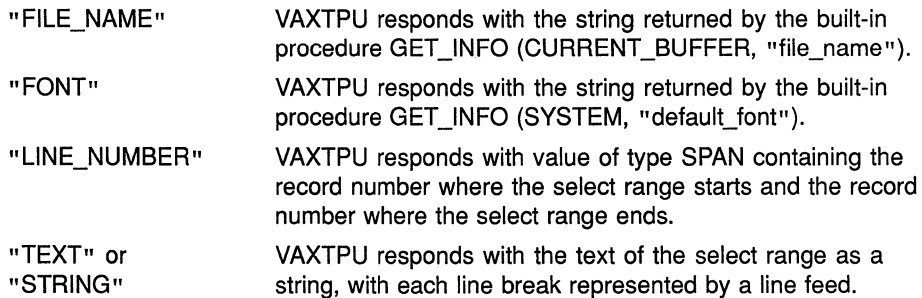

DIGITAL recommends that you not use a non-DECwindows section file with the DECwindows version of VAXTPU. However, if you do not follow this recommendation, VAXTPU's automatic grabbing of the primary global selection allows your layered application to interact with other DECwindows applications. If an application requests information about the primary global selection while VAXTPU owns the selection, VAXTPU attempts to respond to the request if the application cannot do so. If

### **Programming in DECwindows VAXTPU 7.2 Global Selection Support in DECwindows VAXTPU**

VAXTPU responds to the request by sending the text of a buffer or range, VAXTPU converts the buffer or range to a string, converts line breaks to line feeds, and inserts padding blanks before text to fill any unoccupied space between the margins. If neither the application nor VAXTPU can respond to the request, VAXTPU informs DECwindows that the requested information is not available.

VAXTPU does not automatically grab the secondary selection. Layered applications are responsible for handling this selection.

### **7.3 Input Focus Support in DECwindows VAXTPU**

In VMS DECwindows, at most one of the applications on the screen can have the **input focus;** that is, an application can have the ability to accept user input from the keyboard. For more information about the input focus, see the *XUI Style Guide.* 

DECwindows VAXTPU automatically grabs the input focus whenever the user causes an unmodified Ml DOWN event (that is, an event not modified by SHIFT, CTRL, or other modifying key) while the pointer cursor is in either of the following locations:

- VAXTPU's main window widget
- VAXTPU's title bar

When DECwindows VAXTPU grabs input focus or when an application layered on VAXTPU requests input focus, DECwindows assigns the focus to VAXTPU only if and when it is possible to do so. Therefore, your application should use the GET INFO (SCREEN, "input focus") builtin to test whether it actually has the input focus before performing any operation that requires the input focus.

DIGITAL recommends that you not use a non-DECwindows section file with the DECwindows version of VAXTPU. However, if you do not follow this recommendation, VAXTPU's automatic grabbing of the input focus allows your layered application to interact with other applications in a DECwindows environment.

### **7.4 Using Callbacks in DECwindows VAXTPU**

When the user performs an action affecting a widget, the widget sends a **callback,** or notification, to the application of which the widget is a part. The callback is sent to a **callback routine,** which is the portion of the application that defines what the application does in response to the callback. For more information about the use of callbacks and callback routines in DECwindows programs, see the *VMS DECwindows Guide to Application Programming.* 

There are many possible ways to design an application layered on DECwindows VAXTPU. Therefore, there is no single "right" way to handle callbacks when creating a layered application. However, the following information describing the relationship between the VAXTPU engine and a layered application is helpful for the programmer who is layering an application with a DECwindows interface on VAXTPU.

## **Programming in DECwindows VAXTPU 7.4 Using Callbacks in DECwindows VAXTPU**

Creating an application layered on VAXTPU can involve the following different levels of mechanisms for handling callbacks:

- Callable interface-level callback routines-Routines internal to VAXTPU that dispatch a widget's callbacks to the layered application
- Application-level callback programs or learn sequences—Layered application code that is executed after VAXTPU has received a callback from a widget

At the callable interface level, VAXTPU has several callback routines, one of which may be called by a widget when an event occurs. An event is a user action or other occurrence that affects a widget. Note that although DECwindows allows you to specify a different callback routine for each reason that a widget can call back, DECwindows VAXTPU does not support this capability. For more information about engine-level callback routines, see Section 7.4.1.

At the application level, an application contains one or more callback programs or learn sequences specified with CREATE\_ WIDGET or SET (WIDGET\_CALLBACK). VAXTPU executes the program or learn sequence when it receives a callback from a widget. For more information about application-level callback routines, see Section 7.4.2.

#### **7.4.1 Callable Interface-Level Callback Routines**

If you are layering an application on VAXTPU or on EVE, you specify callable interface-level callback routines only if you are specifying a widget's callback resources in a User Interface Language (UIL) file.

Callbacks can pass values known as **closures,** which are strings or integers whose function depends on the application you are writing. For more information about what closures are and how to use them, see Section 7.5.

You use the VAXTPU callable interface routine TPU\$WIDGET\_INTEGER\_ CALLBACK as the callback routine for all callbacks that have an integer closure and the VAXTPU routine TPU\$WIDGET\_STRING\_CALLBACK for all callbacks that have a string closure.

Although the SET (WIDGET) built-in allows you to specify values for various resources of a widget, there are restrictions on specifying values for callback resources of widgets not organized in an XUI Resource Manager hierarchy. When a widget is part of an XUI Resource Manager hierarchy, do not include callback resource names or values in the array you pass to SET (WIDGET). Instead, specify the callback routine in the UIL file. When a widget is not part of an XUI Resource Manager hierarchy, use the names of the callback resources in the array you pass to SET (WIDGET), and specify 0 as the value of each such callback resource. VAXTPU automatically substitutes its common callback entry point for the 0 value. Note that a widget that is not part of an XUI Resource Manager hierarchy calls back only for those reasons specified in the widget's argument list. If a reason is omitted from the list, the corresponding event does not cause a callback.

#### **7.4.2 Application-Level Callback Programs or Learn Sequences**

When you specify an application-level callback program or learn sequence with CREATE\_ WIDGET or SET (WIDGET\_CALLBACK), all widgets in the same XUI Resource Manager hierarchy have the same callback program or learn sequence. Therefore, the callback program or learn sequence must have a mechanism for handling all possible callback reasons.

## **7.5 Using Closures in DECwindows VAXTPU**

DECwindows allows you to specify a closure value for a widget. DECwindows does not define what a closure value is; a closure is simply a value that DECwindows understands how to recognize and manipulate so that a DECwindows application programmer can use the value if needed in the application. For general information about using closures in DECwindows, see the *VMS DECwindows Guide to Application Programming.* 

When a widget calls back to the DECwindows application, the callback parameters include the closure value assigned to the widget. DECwindows allows the application to define the significance and possible values of the closure.

VAXTPU supports closure values of type STRING and INTEGER. Closure values are optional for widgets used by applications layered on VAXTPU. If you do not specify a closure value, the built-in GET\_INFO (WIDGET, "callback\_parameters", array) returns UNSPECIFIED in the *"closure"*  array element. If you create a widget without using a UIL file, the builtin GET\_INFO (WIDGET, "callback\_parameters", array) returns the closure you specified as a parameter to CREATE\_ WIDGET. If you create a widget using a UIL file, the built-in GET\_INFO (WIDGET, "callback\_ parameters", array) returns the closure value (if any) defined in the XUI Resource Manager. If none is defined, the built-in returns UNSPECIFIED.

VAXTPU leaves it to the layered application to use the closure resource in any way the application programmer wishes. VAXTPU passes through to the application any closure value received as part of a callback.

The DECwindows version of EVE provides an example of how an application can use closure values. DECwindows EVE assigns a unique closure value to every widget instance that can be created during an EVE editing session. Each closure value corresponds to something that EVE must do in response to the activation of that particular widget. When an event causes VAXTPU to execute EVE's main callback program, the built-in GET\_INFO (WIDGET, "callback\_parameters", array) returns the widget activated, the reason code (the reason the widget is calling back), and the closure associated with the particular widget instance. EVE's main callback program contains an array that is indexed with values identical to the widget closure values. Each array element contains a pointer to the EVE code to be executed in response to the corresponding widget's callback. EVE's callback program uses the closure value to locate the appropriate array index so the correct EVE routine can be executed in response to the callback.

## **Programming in DECwindows VAXTPU 7.5 Using Closures in DECwindows VAXTPU**

If your layered application does not use EVE's callback program, then its callback program or learn sequence must have a mechanism for determining which widget is calling back and which application code should be executed as a result.

### **7.6 Specifying Values for Widget Resources in DECwindows VAXTPU**

This section discusses techniques for specifying values for widget resources.

#### **7.6.1 VAXTPU Data Types for Specifying Resource Values**

VAXTPU supports the following data types with which to specify values for widget resources:

- String
- Array of strings
- **Integer**

VAXTPU converts the value you specify into the data type appropriate for the widget resource you are setting. The following table shows the relationship between VAXTPU data types for widget resources and DECwindows data types for widget resources:

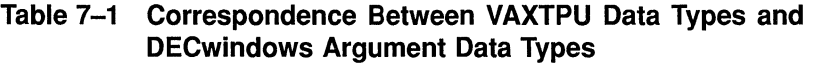

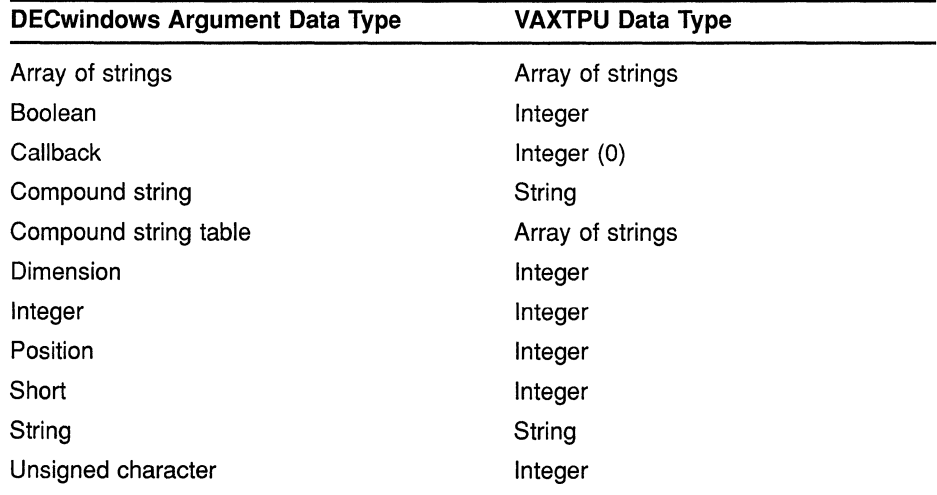

VAXTPU does not support setting values for resources (such as pixmap, colormap, font, icon, and so on) whose data types are not listed in this table.

When you pass an array specifying values for a widget's resources using CREATE\_ WIDGET or SET (WIDGET), VAXTPU verifies that each array index is a string corresponding to a valid resource name for the specified

### **Programming in DECwindows VAXTPU 7.6 Specifying Values for Widget Resources in DECwindows VAXTPU**

widget. VAXTPU also verifies that the data type of the value you specify is valid for the specified resource.

#### **7.6.2 Specifying a List as a Resource Value**

 $\ddot{\phantom{0}}$ 

List box and file selection widgets manipulate lists. For example, the file selection widget manipulates a list of files. The widget resource that stores such a list is specified to VAXTPU using an array.

To handle an array that passes a list to a widget, DECwindows must know how many elements the array contains. For example, if you, the application programmer, set the value of the "item" resource of a list box widget to point to a given array, DECwindows does not handle the array successfully unless the list box widget's "itemsCount" resource contains the number of elements in the array.

However, you do not necessarily know how many elements the array has at a given moment. To help you pass arrays, VAXTPU has a convention for referring to widget resources. If you follow the convention, VAXTPU will handle the resource that stores the number of array elements. The following paragraphs discuss the naming convention in more detail

When you use the VAXTPU built-in procedure SET (WIDGET) to pass a list to a widget, specify both the list name and the list count resource in the same array index, separated by a line feed (ASCII (10)). The array element should be the array that is to be passed. For example, to specify the "items" resource to the list box widget, use code similar to the following:

```
line feed := ASCII (10);
resource_array {"items"+ line_feed + "itemsCount"}:=list_array;
```
The line-feed character, ASCII (10), is a delimiter separating two resource names.

VAXTPU automatically generates two resource entries. The first is the array of strings specifying the data to the list box for the "items" resource. The second is the count of elements in the array for the "itemsCount" resource.

To get resource values from a widget, use the following statement:

GET INFO (widget, "WIDGET INFO", array)

The indices of the array parameter are strings or string constants naming the resources whose value you want. (The initial values in the array are unimportant.) The GET\_INFO statement directs VAXTPU to fetch the specified resource values of the specified widget and put the values in the array.

For list box widget or file selection widgets, one element of the array receives another array containing the list manipulated by the widget. When you create the index of the element that receives the widget's list, you must observe the naming convention so that VAXTPU can handle both *(*  the list itself and the resource value specifying the length of the list. Give \ the index the following format:

### **Programming in DECwindows VAXTPU 7.6 Specifying Values for Widget Resources in DECwindows VAXTPU**

items<line-feed>items count

For example, if you used GET\_INFO (widget, "WIDGET\_INFO", array) to get resource values from a list box widget, you could specify the index for the element storing the widget's list as follows:

"items" + ASCII(10) + "itemsCount"

Note that the element for the widget's list does not actually contain an array until after execution of the GET\_INFO statement. When VAXTPU encounters the GET\_INFO statement, it parses the indices of the specified array. When VAXTPU parses the index of the element for the widget's list, it fetches both the list itself and the length of the list. Using the resource specifying the length, VAXTPU creates an array of the correct size to hold the widget's list.

### **7.7 Sample Uses of DECwindows VAXTPU Built-Ins**

You can use the DECwindows VAXTPU built-in procedures in many ways. However, you may find it useful to look at sample procedures showing how other programmers have used some of the DECwindows VAXTPU built-ins. Therefore, this section presents a number of procedures using DECwindows built-ins. Most of the procedures are drawn from the code implementing the Extensible VAX Editor (EVE). Some have been modified to make them easier to understand.

You can see all the code used to implement EVE by looking at the files in the directory pointed to by the logical name SYS\$EXAMPLES. To see a directory of the files available, type the following command from the DCL command line:

\$ DIR SYS\$EXAMPLES: EVE\$\*. TPU

These files contain procedures using almost all of the new and modified built-ins.

#### **7.7.1 Example of Displaying a Dialog Box**

Example 7-1 illustrates one of the ways a layered application can use the CONVERT built-in. This procedure is a modified version of the EVE procedure *eve\$\$mb2\_dispatch.* You can find the original version in SYS\$EXAMPLES:EVE\$MOUSE.TPU. For more information about using the files in SYS\$EXAMPLES as examples, see Section 7.7.

The procedure displays EVE's selection popup menu on the screen if the procedure is called while a select range or found range is active.

This example uses the following global variables and procedures:

- EVE\$CALLBACK\_DISPATCH The procedure that EVE uses to dispatch all widget callbacks.
- EVE\$X\_FOUND\_RANGE A global variable that holds the range for the last text found. If there is not currently a found range, it is set to zero.
- EVE\$X\_SELECT\_POPUP A global variable.that holds the popup menu widget used when a selection is present.
- EVE\$x\_SELECT\_POPUP \_HEIGHT A global variable that holds the height of the selection popup menu.
- EVE\$X\_SELECT\_POPUP\_WIDTH -A global variable that holds the width of the selection popup menu.
- EVE\$X\_SELECT\_POSITION A global variable that holds the start marker for the select range. If there is not currently a selection, it is set to zero.

### **Example 7-1 EVE Procedure Displaying a Selection Dialog Box**

```
PROCEDURE eve$$mb2 dispatch
  local status, 
          the window,
           temp array, 
          the widget,
          x<sub>1</sub>x\overline{2},
          widget hierarchy,
          y_1,
          y_2;
\bullet IF (LOCATE_MOUSE (the_window, x_1, y_1) <> 0)
  THEN 
2 CONVERT (the window, CHARACTERS, x 1, y 1,
                DECW_ROOT_WINDOW, COORDINATES,
                X2, Y2);IF (eve$x select position <> 0) OR 
                                                   A selection exists 
          (eve$x found range \langle > 0)
                                                     ! A found range exists
      THEN 
           IF GET_INFO (eve$x_select__popup, "type") <> WIDGET 
           THEN 
❸
               widget hierarchy := SET (DRM HIERARCHY, "EVE$WIDGETS");
               eve$x_select_popup := CREATE WIDGET ("SELECT_POPUP", 
                                                          widget hierarchy,
                                                          SCREEN, 
                                                          "eve$callback_dispatch"); 
           ENDIF; 
               ! Get width and height of this pop-up menu if needed 
<sup>4</sup> temp array := CREATE ARRAY;
               temp_array \{eve\sqrt{dw}t\c_width} := 0;
               temp\_array {eve$dwt$c_height} := 0;
               status := GET_INFO (eve$x_select__popup, "WIDGET_INFO", temp_array); 
               eve$x select popup width := temp array {eve$dwt$c width}; 
               eve$x select popup height := temp array {eve$dwt$c height};
```
**Example 7-1 (Cont.) EVE Procedure Displaying a Selection Dialog Box** 

```
! Calculate position for upper left corner of 
           ! dialog box and set the appropriate resources of the widget 
           temp array := CREATE ARRAY; 
           temp<sup>-</sup>array {eve$dwt$c_nx} := X2 - (eve$x select popup width/2);
           IF temp array {eve$dwt$c_nx} < 1
           THEN 
                temp_array {eve$dwt$c_nx} := 1;
           ENDIF; 
           temp array {eve$dwt$c ny} := y 2 - (eve$x select popup height/2);
           IF temp array {eve$dwt$c_ny} < 1
           THEN
               temp array {eve$dwt$c_ny} := 1;
           ENDIF; 
C SET (WIDGET, eve$x_select_popup, temp_array);<br>
C MANAGE WIDGET (eve$x select popup):
           MANAGE WIDGET (eve$x select popup) ;
       ENDIF; 
  ENDIF; 
  RETURN (TRUE); 
  ENDPROCEDURE;
```
- **8** The return value from the LOCATE\_MOUSE built-in procedure indicates whether the pointer cursor is in the window. LOCATE\_ MOUSE also returns the row, column, and window where the pointer cursor is located. The coordinates returned refer to a system whose origin is in the upper left corner of the VAXTPU window.
- **(9** This clause converts the pointer cursor location from a system whose origin is at the upper left corner of the VAXTPU window to a system whose origin is at the upper left corner of the DECwindows root window. For more information about the difference between VAXTPU windows and DECwindows windows, see Chapter 6.
- **8** SET (DRM\_HIERACHY, file\_spec) allows you to tell VAXTPU which XUI Resource Manager hierarchy to use. An XUI Resource Manager hierarchy is a set of widgets implementing a user interface. For example, EVE's menu bar and menu widgets compose an XUI Resource Manager hierarchy.

EVE uses the XUI Resource Manager hierarchy stored in the file EVE\$WIDGETS.UID. If you are extending EVE, you need not set the hierarchy again.

VAXTPU allows you to use multiple XUI Resource Manager hierarchies. If you want to use a second hierarchy (defined in a file other than EVE\$WIDGETS.UID), use the SET (DRM\_HIERARCHY) statement before using the CREATE\_ WIDGET statement.

**8** GET\_INFO (widget, "widget info", array) allows you to fetch information about a widget. The index of each element of the array must be a string naming the resource whose value you want to fetch. For more information about what resources a given widget supports, see *VMS DECwindows Toolkit Routines Reference Manual.* 

### **Example 7-1 (Cont.) EVE Procedure Displaying a Selection Dialog Box**

- **0** SET (WIDGET, widget, array) allows you to set a widget's resource values. The index of each element of the array must be a string naming the resource whose values you want to set. For more information about what resources a given widget supports, see VMS *DECwindows Toolkit Routines Reference Manual.*
- **8** MANAGE\_ WIDGET realizes the widget and makes it visible on the screen.

#### **7.7.2 Example of Creating a "Mouse Pad"**

Example 7-2 shows how to use the variant of CREATE\_ WIDGET that calls the XUI Toolkit low-level creation routine. The module in Example 7-2 creates a screen representation of a keypad. Instead of pressing a keypad key, a user can click on the widget representing the key.

### **Example 7-2 Procedure Creating a "Mouse Pad"**

```
! SAMPLE.TPU 
! + +\mathbf{I}Table of Contents 
\mathbf{1}\mathbf{I}SAMPLE.TPU 
<sup>1</sup>
\mathbf{I}Procedure name Description
\mathbf{I}\frac{1}{2} \frac{1}{2} \frac{\mathbf{I}\mathbf{I}sample sample module ident
                                                                     Ident. 
\mathbf{I}sample sample module init
                                                                     Initializes the module. 
                                                                     Implements the user command DISPLAY MOUSE PAD. 
\mathbf{I}eve_mouse_pad
                sample_key_def 
\mathbf{I}Creates a mouse pad "key" push button. 
                sample_key_dispatch 
\mathbf{I}Handles push button widget callbacks. 
\mathbf{I}sample_row_to_pix 
                                                                     Converts a row number to pixels. 
                sample col to pix
Ţ
                                                                     Converts a column number to pixels. 
                sample key height
Ţ
                                                                     Converts Y dimension from rows to pixels. 
!<br>!--
                sample key width
                                                                     Converts X dimension from columns to pixels.
```
**Example 7-2 (Cont.) Procedure Creating a "Mouse Pad"** 

! This module layers a "mouse pad" on top of VAXTPU. The mouse pad ! is implemented by creating a dialog box widget that is the parent of a group ! of push button widgets depicting keypad "keys." The resulting ! "mouse pad" is a screen representation of a keypad. The user can click on a push button to execute the same function that would be ! executed by pressing the corresponding keypad key. The module uses ! the key map list mapped to the current buffer to determine what code to execute when the user clicks on a given push button. To use a different key map, substitute a string naming the desired ! key map for the null string assigned to "sample k keymap". ! This module can be used with the EVE section file or with a non-EVE section file. ! This module uses the variant of CREATE WIDGET that calls the XUI Toolkit low-level creation routine. PROCEDURE sample sample\_module\_ident RETURN "VOl-001"; ENDPROCEDURE; PROCEDURE sample\_sample\_module\_init ENDPROCEDURE; **VAXTPU** Declarations for XUI Toolkit constants ! This procedure returns ! the Ident. ! Module initialization. ! Use these constants as arguments to the DEFINE WIDGET built-in. ! The strings are the symbols that evaluate to the widget class records for the DECwindows widgets. CONSTANT sample k labelwidgetclass := "labelwidgetclassrec",  $sample$ <sup>"</sup>  $k$ <sup>"</sup>dialogwidgetclass := "dialogwidgetclassrec", sample k push-buttonwidgetclass := "pushbuttonwidgetclassrec"; CONSTANT Use these constants, which are XUI Toolkit resource name strings, as callback reasons, resource values, or ! arguments to the CREATE WIDGET built-in. sample\_k\_cstyle := "style", sample  $k$  modeless := 2, sample\_k\_nunits := "units", sample k pixelunits := 1,  $sample$  k ntitle := "title",  $sample_k<sub>mx</sub> := "x",$ sample  $k$ ny := "y", sample k nheight := "height", sample k nwidth := "width", sample k nlabel := "label", sample-kt nactivate callback := "activateCallback", sample\_kt\_nborderwidth := "borderWidth", sample kt nconformToText := "conformToText", sample  $k$  cractivate  $:= 10;$ ! These constants are intended for use only in this sample module because their values are specific to the mouse pad application.

### **Example 7-2 (Cont.) Procedure Creating a "Mouse Pad"**

CONSTANT sample  $k$  x pos := 500, sample  $k \times pos := 500$ , ! Screen position for mouse pad. sample  $k$  keypad border  $:= 5$ , sample  $k$  key height := 30, sample  $k$  key width  $:= 60$ , sample\_k\_button\_border\_frac := 3, Determines spacing between keys. ! Width of border between keys and edge. Key dimensions. sample k overall\_height := (sample k key height \* 5) + ( (sample\_k\_key\_height / sample\_k\_button\_border\_frac) \* 5) + sample k keypad border, sample k overall width := (sample k key width \* 4) sample k keymap := '', + ((sample k key width  $\sqrt{\frac{1}{\text{sample}}}\times \frac{1}{\text{bottom}}$  border frac) \* 4) + sample k keypad border, ! If this constant has a null string as its value, the program uses the current key map list to determine what code to execute when the user clicks on a given push button. sample k pad title  $:=$  "Sample mouse pad", sample  $k$  closure :=  $'$ ; ! Title of the mouse pad. ! Not currently used. PROCEDURE eve mouse pad ON ERROR ! Implements the EVE user command MOUSE PAD. [TPU\$ CONTROLC]: eve\$learn abort; ABORT; ENDON ERROR ! Checks whether the dialog box widget class has already been defined. ! If not, defines the dialog box widget class and creates a widget ! instance to be used as the "container" for the mouse pad. IF GET\_INFO (sample\_x\_dialog\_class, 'type') <>INTEGER THEN sample\_x\_dialog\_class := DEFINE WIDGET CLASS (sample k dialogwidgetclass, "dwt\$dialog box popup create"); ENDIF; **8** sample\_x\_keypad := CREATE WIDGET (sample x dialog class, "Keypad", SCREEN, "MESSAGE(' CALLBACK activated')", "sample k closure ", sample k cstyle, sample k modeless, sample k nunits, sample k pixelunits, sample\_k\_ntitle, sample\_k\_pad\_title, sample k nheight, sample k overall height, sample k nwidth, sample k overall width, sample k nx, sample k x pos, sample\_k\_ny, sample\_k\_y\_pos); Checks whether the push-button widget class has already been defined ! and, if not, defines the class.

**Example 7-2 (Cont.) Procedure Creating a "Mouse Pad"** 

```
IF GET INFO (sample_x_pushbutton_class, 'type') <>INTEGER 
  THEN 
      sample x pushbutton class
  ENDIF; 
           := DEFINE_WIDGET_CLASS (sample_k_pushbuttonwidgetclass, ! using the built_in
                                   "dwt$push button create");
                                                                   ! This statement
                                                                   DEFINE WIDGET CLASS 
                                                                   defines the 
                                                                   class of the 
                                                                   ! push button
                                                                   widgets 
  ! Initializes the array that the program passes repeatedly 
  ! to the procedure "sample key def".
  sample x attributes := CREATE ARRAY;
  sample_x_attributes {sample k_nactivate callback} := 0;
  sample x attributes {sample k nborderwidth} := 2;
  sample x pad program := COMPILE ("sample key dispatch");
  ! Creates and manages all of the "keys" in the mouse pad. The procedure
  ! "sample key def" returns a variable of type widget, so you can use the 
  ! returned value as an argument to the built-in MANAGE_WIDGET. 
\bigcirc MANAGE WIDGET (sample_key_def ("PF1", 0, 0, 1, 1, sample_x_pad_program),
                  sample_key_def ("PF2", 1, 0, 1, 1, sample_x_pad_program), 
                  samplekeydet ("PF3", 2, 0, 1, 1, samplexpadprogram),
                  sample_key_def ("PF4", 3, 0, 1, 1, sample_x_pad_program), 
                  sample_key_def ("KP7", 0, 1, 1, 1, sample_x_pad_program), 
                 sample key def ("KP8", 1, 1, 1, 1, sample x pad program),
                 sample_key_def ("KP9", 2, 1, 1, 1, sample_x_pad_program),
                 sample key def ("-", 3, 1, 1, 1, sample_x_pad_program, "minus"),
                 sample_key_def ("KP4", 0, 2, 1, 1, sample_x_pad_program), 
                 sample_key_def ("KP5", 1, 2, 1, 1, sample_x_pad_program),
                 sample_key_def ("KP6", 2, 2, 1, 1, sample_x_pad_program),
                 sample_key_def (",", 3, 2, 1, 1, sample_x_pad_program, "comma"), 
                  sample_key_def ("KPl", 0, 3, 1, 1, sample_x_pad_program), 
                  sample_key_def ("KP2", 1, 3, 1, 1, sample_x_pad_program), 
                 sample_key_def ("KP3", 2, 3, 1, 1, sample_x_pad_program),
                 sample_key_def ("Enter", 3, 3, 2, 1, sample_x_pad_program,
                                 "enter"), 
                  sample_key_def ("KPO", 0, 4, 1, 2, sample_x_pad_program),
                  sample_key_def (".", 2, 4, 1, 1, sample_x_pad_program,
                                  "period") ) ; 
  sample x shift was last := FALSE; I The program starts out assuming that
                                         ! no GOLD key has been pressed.
Q MANAGE_WIDGET (sample_x_keypad); This statement displays the 
                                        ! resulting mouse pad.
  RETURN (TRUE); 
  ENDPROCEDURE ! End of procedure eve mouse pad.
  PROCEDURE sample key def
      (the_legend, 
       the row, the col,
                                           Creates a mouse pad "key" push-button 
                                           widget. 
                               What characters to show on the push-button label. 
                               ! Location of the key in relation to the parent
                               widget's upper left corner.
```
### **Example 7-2 (Cont.) Procedure Creating a "Mouse Pad"**

```
the width, the height, ! Dimensions of the key.
       the pgm; The pgm; Program to use as the callback routine; used
                                ! as a parameter to the CREATE WIDGET built-in.
       the string); The string representation of the name
                                of a key if the key name is not going 
                                ! to be the same as the legend (as in
                                ! the case of the comma). Specify the null
                                string if the key name and the legend are 
                                ! the same.
  IF GET_INFO (the_string, 'type') 
UNSPECIFIED 
  THEN<br>the string := the legend;
                                     ! Determines whether the optional parameter
                                     ! the string is provided.
  ENDIF; 
  RETURN CREATE WIDGET (sample k pushbutton class, "Key", sample_x_keypad,
                        the pgm, 
                        (sample_k keymap + ' ' + the string),
                        sample x attributes,
                        sample kt nconformToText, 0,
                        sample k nlabel, the legend, 
                        sample_k_nheight, sample_key_height (the_width),
                        sample_k_nwidth, sample_key_width (the_height),
                        sample k nx, sample col to pix (the row),
                        sample_k_nx, sample_row_to_pix (the_col));
  ENDPROCEDURE ! End of the procedure "sample_key_def". 
  PROCEDURE sample key dispatch ! Handles push-button widget callbacks.
  LOCAL status, \qquad \qquad ! Variable to contain the return value from
                                  ! GET INFO (WIDGET, "callback parameters",).
          blank_index, 
          temp_array, 
          a shift key,
          the key,
          gold_key; 
                                  ! Position of the blank space in the tag string.
                                  ! Holds callback parameters.
                                  ! The SHIFT key in the current key map list.
                                  ! A string naming a key.
                                  ! Name of the GOLD key.
  ON ERROR 
      [TPU$_CONTROLC] : 
          eve$learn_abort; 
          ABORT; 
  ENDON ERROR 
8 status := GET INFO (widget, "callback parameters", temp_array); 
  $widget := temp.array {'widget'};
  $widget tag :=\overline{temp\_array} {'closure'};
  $widget_reason := temp array {'reason code' };
\bullet the key := EXECUTE ("RETURN (KEY NAME (" + $widget tag + "))");
  gold key := GET INFO (eve$current key map list, "shift key");
  IF t\overline{he}_key = gold_keyTHEN 
      sample shift was last := TRUE;    ! User pressed Gold Key
```
**Example 7-2 (Cont.) Procedure Creating a "Mouse Pad"** 

```
ELSE 
    IF sample shift was last
    THEN 
        the_key := KEY_NAME (the_key, SHIFT_KEY); 
    ENDIF; 
    CASE $widget_reason 
        [sample_kt_cractivate]: 
            EXECUTE (the key);
        [OTHERWISE] : 
            eve_show_key (the_key) 
    ENDCASE; 
    sample shift was last := FALSE;
ENDIF; 
RETURN; 
ENDPROCEDURE ! End of the procedure "sample_key_dispatch". 
! These procedures implement position and 
! size calculations for the push-button widgets. 
PROCEDURE sample row to pix (row)
RETURN sample_k_keypad_border + 
                                          Converts a row number to the 
                                          ! pixel-based measuring system. 
    (row * (sample k key height + (sample k key height
                                     /sample k button border frac))); 
ENDPROCEDURE ! End of the procedure "sample row to pix".
PROCEDURE sample col to pix (col)
RETURN sample k keypad border +
                                         Converts a column number to the 
                                         pixel-based measuring system. 
    (col * ((sample kt key width + sample kt key width)
                                    / sample_kt_button_border_frac ));
ENDPROCEDURE ! End of the procedure "sample_col_to__pix". 
PROCEDURE sample_key_height (given_height) 
Converts the Y dimension 
IF given height = 1THEN 
    RETURN sample k key height;
ELSE 
                                            ! from rows to pixels.
    RETURN ((sample k key height * given height)
            + (sample k key height / sample k button border frac)
            * (given_height - 1));
ENDIF; 
ENDPROCEDURE ! End of the procedure "sample key height".
PROCEDURE sample_key_width (given_width) 
IF given width = 1THEN 
    RETURN sample_k_key_width; 
ELSE 
                                             Converts the X dimension 
                                             ! from rows to pixels.
    RETURN ((sample k key width * given width)
            + (sample k key width / sample k button border frac)
            * (given_\overline{width} - 1));
ENDIF; 
ENDPROCEDURE ! End of the procedure "sample_key_width".
```
### **Example** 7-2 **(Cont.) Procedure Creating a "Mouse Pad"**

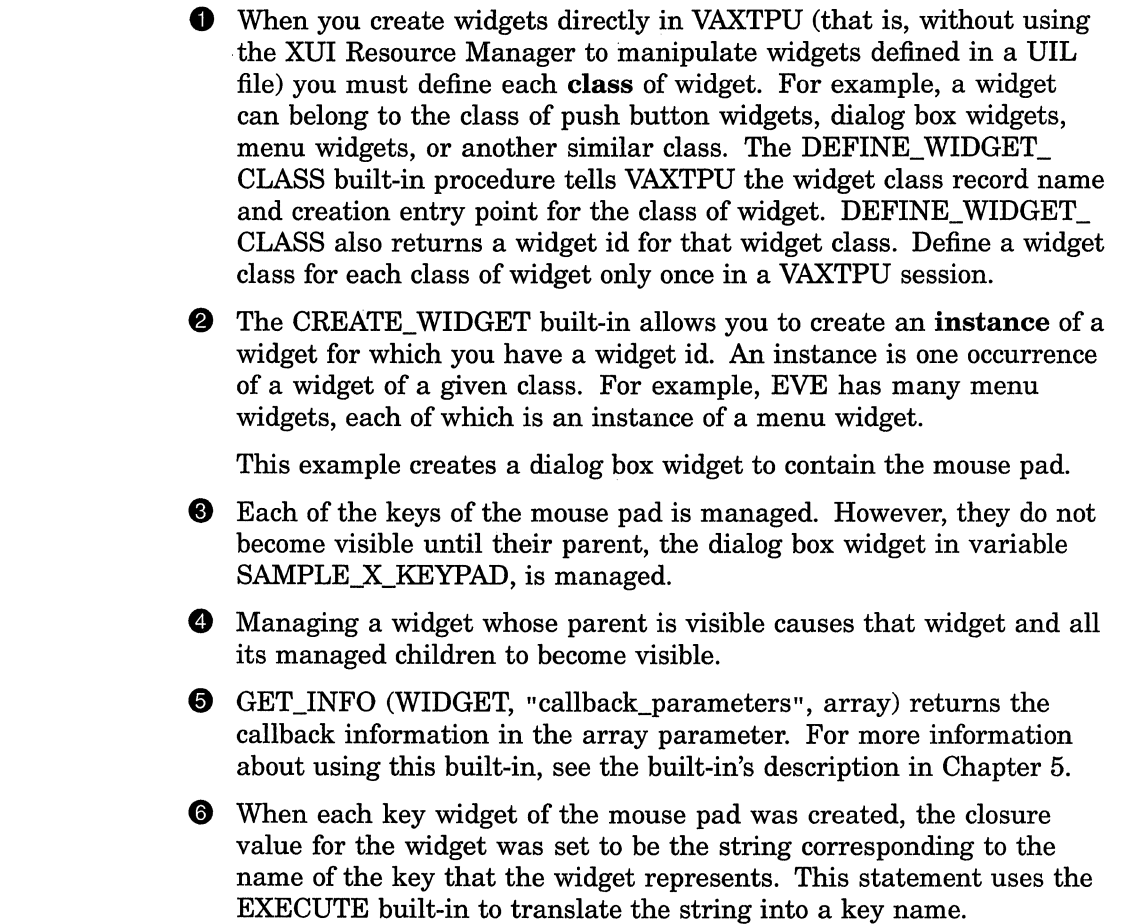

#### **7.7.3 Example of Implementing an EDT-Style APPEND Command**

Example 7-3 shows one of the ways an application can use the GET\_ CLIPBOARD built-in. This procedure is a modified version of the EVE procedure *eve\$edt\_append.* You can find the original version in SYS\$EXAMPLES:EVE\$EDT.TPU. For more information about using the files in SYS\$EXAMPLES as examples, see Section 7.7.

The procedure *eve\$edt\_append* appends the currently selected text to the contents of the clipboard if the user has activated the clipboard; otherwise, the procedure appends the current selection to the contents of the Insert Here buffer.

This example uses the following global variables and procedures from EVE:

• EVE\$MESSAGE - A procedure that translates the specified message code into text and displays the text in the message buffer.

- EVE\$\$RESTORE POSITION A procedure that repositions the editing point to the location indicated by the specified window and marker. This procedure is for EVE internal use only. Do not call this procedure in a user-written procedure.
- EVE\$LEARN\_ABORT A procedure that aborts a learn sequence.
- EVE\$SELECTION A procedure that returns a range containing the current selection. This can be the select range, the found range, or the text of the global selection.
- EVE\$\$TEST\_IF \_MODIFIABLE A procedure that checks whether a buffer can be modified. This procedure is for EVE internal use only. Do not call this procedure in a user-written procedure.
- EVE\$X\_DECWINDOWS\_ACTIVE A Boolean global variable that is true if VAXTPU is using the DECwindows screen manager. If VAXTPU is not using the DECwindows screen manager, the DECwindows features are not available.
- EVE\$\$X\_STATE\_ARRAY A global variable of type ARRAY describing various EVE flags and data. This variable is private to EVE and should not be used by user routines.
- EVE\$\$EDT\_APPEND\_PASTE Procedure which appends text to the Insert Here buffer. This procedure is for EVE internal use only. Do not call this procedure in a user-written procedure.

### **Example** 7-3 **EVE Procedure Implementing a Variant of the EDT APPEND Command**

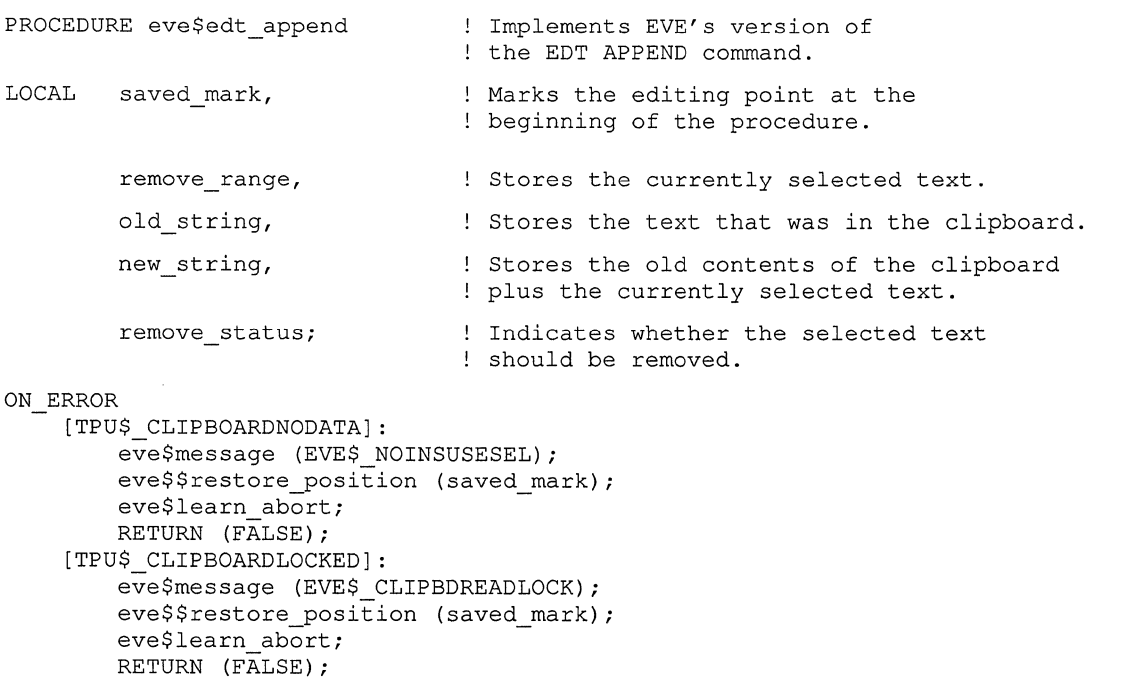

**Example 7-3 (Cont.) EVE Procedure Implementing a Variant of the EDT APPEND Command** 

```
0 
• 
       [TPU$ CONTROLC]: 
           ec\overline{e} eve$$restore_position (saved_mark);
           eve$learn.abort;
       ABORT;<br>{| OTHERWISE
                            eve$$restore position (saved mark);
           eve$learn_abort; 
  ENDON_ERROR; 
  remove range := eve$selection (TRUE);
  IF remove_range <> 0 
  THEN 
      saved mark := MARK (NONE);
      remove status := eve$test if modifiable (GET INFO (saved mark, "buffer"));
      IF eve$x decwindows active
      THEN 
      ELSE 
           IF eve$$x_state_array {eve$$k_clipboard} 
           THEN 
           ELSE 
               old_string := GET_CLIPBOARD;
               string range := old string + str (remove range);
               WRITE CLIPBOARD ("", new string);
               IF remove_status
               THEN 
                    ERASE (remove range); 
                    eve$message (EVE$_REMCLIPBOARD); 
               ENDIF; 
               eve$$edt append paste (remove range, remove status);
           ENDIF; 
           eve$$edt append paste (remove range, remove status);
      ENDIF; 
      POSITION (saved mark);
      remove range := 0;
      RETURN (TRUE);
  ENDIF; 
  eve$learn_abort; 
  RETURN (FALSE); 
  ENDPROCEDURE; 
                         0 The GET_CLIPBOARD built-in procedure returns a copy of the text 
                             stored in the clipboard. Only data of type STRING can be retrieved 
                             from the clipboard. Any other data causes VAXTPU to signal an error. 
                         8 The WRITE CLIPBOARD built-in procedure stores data in the
                             clipboard. The first parameter allows you to specify the label for 
                             this data. However, in this release the clipboard supports only one 
                             entry at a time, so you can use any string for the first parameter.
```
#### **7.7.4 Example of Testing and Returning a Select Range**

The code fragment in Example 7-4 shows how a layered application can use GET GLOBAL SELECT. This code fragment is a portion of the EVE procedure *eve\$selection.* You can find the original version in SYS\$EXAMPLES:EVE\$CORE.TPU. For more information about using the files in SYS\$EXAMPLES as examples, see Section 7.7.

The procedure *eve\$selection* returns a select range, found range, or global selection for use with EVE commands that operate on the select range.

This example uses the following global variables and procedures from EVE:

- EVE\$MESSAGE A procedure that translates the specified message code into text and displays the text in the message buffer.
- EVE\$LEARN\_ABORT A procedure that aborts a learn sequence.
- EVE\$X\_DECWINDOWS\_ACTIVE A Boolean global variable that is true if VAXTPU is using the DECwindows screen manager. If VAXTPU is not using the DECwindows screen manager, the DECwindows features are not available.

### **Example 7-4 EVE Procedure Returning a Select Range**

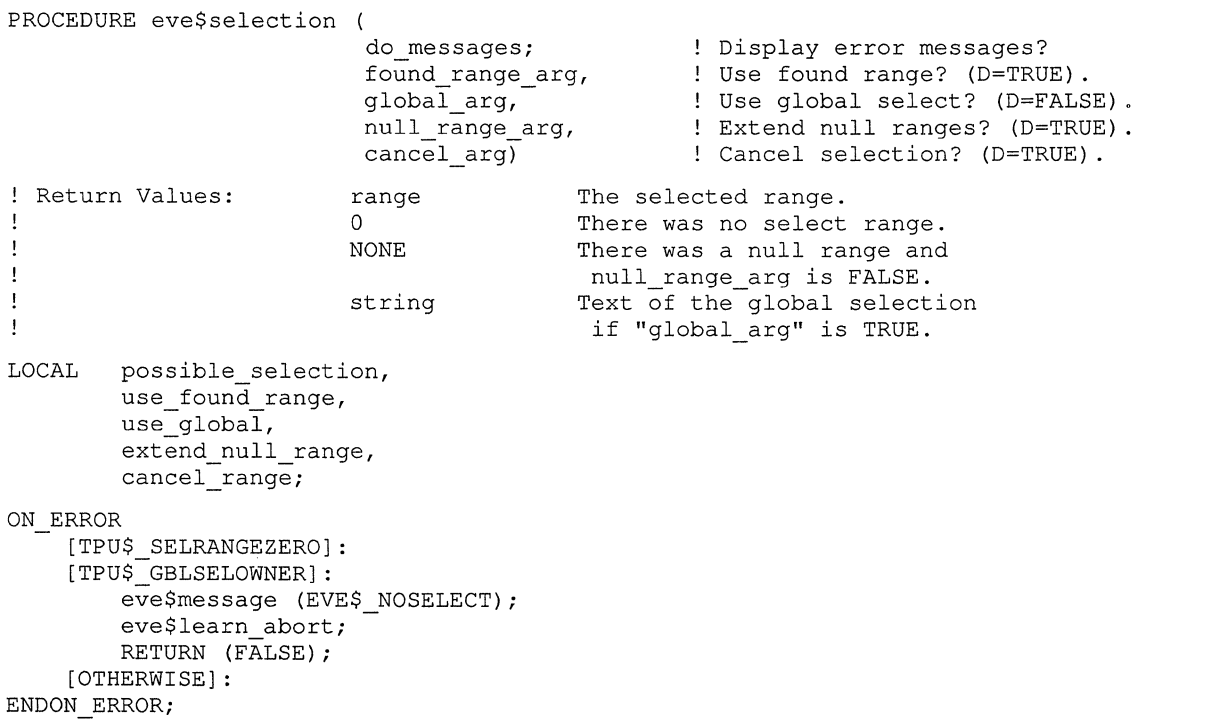

**Example 7-4 (Cont.) EVE Procedure Returning a Select Range** 

```
! The procedure first tests whether it
                                       has received a parameter directing 
                                       ! it to return a found range or global
                                       ! selection if no select range has been
                                       created by the user. 
  IF GET INFO (found range arg, "type") = INTEGER
  THEN 
       use found range := found range arg;
  ELSE 
       use found range := TRUE;
  ENDIF; 
  IF GET INFO (global_arg, "type") 
INTEGER 
  THEN 
       use global := global arg;
  ELSE 
       use global := FALSE;
  ENDIF; 
  \mathbf{I}\overline{a}\mathbf{I}\ddot{\phantom{a}}\mathbf{I}\overline{a}! In the code omitted from this example,
                                              ! eve$selection returns the appropriate
                                              ! range if the calling procedure has
                                              requested the user's select range 
                                              or a found range. 
  \mathbf{I}\ddot{\phantom{a}} .
  \mathbf{I}\mathcal{L}_{\bullet}\mathbf{I}If there is no found range or select 
                                              ! range, the procedure returns
                                              ! the primary global selection
                                              ! if it exists.
  IF use_global and eve$x_decwindows_active 
  THEN 
0 possible_selection := GET GLOBAL SELECT (PRIMARY, 
                                                      "STRING"); 
       IF GET INFO (possible selection, "type") = STRING
       THEN 
           RETURN (possible_selection); 
       ENDIF; 
  ENDIF; 
  RETURN (0); 
                                      Indicates failure. 
  ENDPROCEDURE; 
                           0 DECwindows allows you to designate more than one global selection.
```
**The two most common global selections are the primary and secondary** 

### **Example 7-4 (Cont.) EVE Procedure Returning a Select Range**

selections. A global selection can be owned by only one DECwindows application at a time.

The GET GLOBAL SELECT built-in returns the data for the requested selection in the requested format. If the requested selection is not currently owned by any application, or if the owner cannot return it in the requested format, then GET\_GLOBAL\_SELECT returns UNSPECIFIED.

If the selected information contains multiple records, the records are separated by the line feed symbol (ASCII (10)).

#### **7.7.5 Example of Resizing Windows**

Example 7-5 shows a procedure *sample\_new\_screen\_size,* which manipulates visible windows when the user makes the screen smaller. It removes visible VAXTPU windows from the screen, starting at the bottom of the VAXTPU screen, until the combined length of the remaining windows is less than or equal to the new, smaller screen size or until there is only one window left. (For more information about the difference between VAXTPU windows and DECwindows windows, see Chapter 6.) If only one window remains, the procedure adjusts the window to fit the screen. If two or more windows remain, the procedure adjusts the current window and the bottom window.

The procedure uses the following variants of the built-in GET\_INFO (window\_ variable):

- GET\_INFO (window\_variable, "bottom")
- GET INFO (window variable, "length")
- GET\_INFO (window\_variable, "top")

This example uses the following global variables and procedure from EVE:

- EVE\$GET\_ WINDOW A procedure that returns the window associated with a number. The windows are numbered sequentially, from top to bottom.
- EVE\$X\_NUMBER\_OF \_WINDOWS A global variable that holds the count of the visible windows.
- EVE\$\$GET\_ WINDOW \_NUMBER A procedure that returns a number for the current window. EVE associates a value with each window so EVE can save information about specific windows. This procedure is for EVE internal use only. Do not call this procedure in a user-written procedure.

• **EVE\$\$REMOVE\_ WINDOW - A procedure that removes a window from the screen. This procedure is for EVE internal use only. Do not call this procedure in a user-written procedure.** 

### **Example 7-5 Procedure Resizing Windows**

```
PROCEDURE sample_new_screen_size 
  LOCAL overhead, 
         new screen length,
         number, 
         the count,
         total_ length, 
         some \overline{w} indow,
         a window,
         new top,
         a length,
         top_adjust,
         bottom_window, 
         bottom_adjust; 
  overhead := 2; ! This provides lines for the command window and message
                  window, assuming each window has a length of 1. 
0 new_screen_length := get_ info (SCREEN, "new_length"); 
  number := eve$$get window number; I This sets "number" to be
                                          ! the number of the current window.
  the count := eve$x number of windows; ! This sets "the count" to
                                          be the total number of 
                                          visible windows. 
  ! The following lines determine the combined lengths of all
  user-created windows visible on the screen, plus the lengths of the 
  command window and message window. 
  total length := overhead;
  the count := eve$x_number_of_windows;
  LOOP 
    EXITIF the count < 1;
    some_window := eve$get window (the count);
    ! "Some window" is the bottom-most window not yet measured. 
    total length := total length +
8 GET INFO (some window, "length", WINDOW);
    the_count := the_count - 1;
  ENDLOOP;
```
**Example 7-5 (Cont.) Procedure Resizing Windows** 

```
! The following statements delete windows from the screen, starting
          with the bottom-most window, until the sum of the lengths 
          ! of all remaining windows is less than or equal to the new screen
          length. 
  the count := eve$x number of windows;
  LOOP 
      EXITIF the count \leq 1;
      a window := eve$qet window (the count); ! This statement sets "a window" to
                                                to be the bottom-most 
                                                window not yet examined 
                                               ! in this loop.
@) IF number > the count 
      THEN 
Ø
          new top := GET INFO (a window, "top", WINDOW);
      ENDIF; 
      IF number \langle \rangle the count ! If the current window is still
                              above the window to which you're 
                              presently comparing it 
      THEN 
          a length := GET INFO (a window, "length", WINDOW);
             ! The following clause prevents the loop from deleting
             ! the bottom window if the new screen length
             ! is greater than or equal to the old screen length.
          IF new screen length < total length
              ! The following statement decreases "total length" by the length
              of the window presently being examined. 
          THEN 
              total length := total length - a length;
              ! The following statement removes the window 
              ! presently being examined. 
              eve$$remove window (the count);
          ENDIF; 
          EXITIF total length \leq new screen length;
      ENDIF; 
      the count := the count -1; ! Next time through the loop, the window
                                   being examined will be the window 
                                   ! just above the window examined this time.
  ENDLOOP; 
  IF eve$x_number of windows = 1 
  THEN 
      adjust_window (CURRENT_WINDOW, 
                     1 - get info (CURRENT WINDOW, "top", WINDOW),
                     new screen length - overhead
@ -get_info (CURRENT_WINDOW, "bottom", WINDOW)); 
  ELSE
```
**Example 7-5 (Cont.) Procedure Resizing Windows** 

```
! The following statements adjust the top of the current
     window and the bottom of the bottom window, if needed, 
     to occupy the space left by deleting windows. 
    IF new top \lt> 0THEN 
        top_adjust := new_top - GET_INFO (CURRENT_WINDOW,
                                                   "top", WINDOW) ; 
        ADJUST WINDOW (CURRENT WINDOW, top adjust, 0);
    ENDIF; 
    bottom window := 
eve$get_window (eve$x_number_of_windows); 
    bottom_adjust := 
new_screen_length -
                      overhead -
                      GET INFO (bottom_window, 
                                 "bottom", WINDOW); 
GET_ INFO (window, "bottom") 
                                                    ! This statement using
                                                     calculates the amount 
                                                     by which to adjust the 
                                                     bottom of the bottom 
                                                     window. 
    ADJUST WINDOW (bottom window, 0, bottom adjust);
ENDIF; 
ENDPROCEDURE; 
                      8 GET INFO (SCREEN "new length") returns the size of the screen
                         after a resize occurs. 
                      8 GET_INFO (window, "length", WINDOW) returns the length of the
                         window. 
                      8 Number is greater than the_count only when the current window is 
                         below the window to which you are comparing it. 
                      8 GET_INFO (window, "top", WINDOW) returns the top line of the 
                         window. 
                         GET_INFO (window, "bottom", WINDOW) returns the line number of
                         the last line in the window.
```
#### **7.7.6 Example of Unmapping Saved Windows**

Example 7-6 shows a procedure *sample\_save\_window\_info\_and\_unmap,*  which saves information about all visible VAXTPU windows in the array *window\_array* and then unmaps all visible VAXTPU windows. The windows can be reconstructed later using the information in *window\_ array.* 

The procedure uses the following variants of the built-in GET\_INFO (window\_variable):

- GET\_INFO (window\_variable, "width")
- GET\_INFO (window\_variable, "key\_map\_list")
- GET\_INFO (window\_variable, "scroll\_bar", VERTICAL)

• **GET\_INFO (window\_variable, "scroll\_bar\_auto\_thumb", VERTICAL)** 

**Note: DIGITAL does not guarantee that this example will work successfully with future versions of EVE.** 

**Example 7-6 EVE Procedure Unmapping Saved Windows** 

```
PROCEDURE sample save window info and unmap (; window array)
LOCAL the_count, 
        the window,
         saved buffer,
         the row,
         temp; 
ON ERROR 
    [TPU$_CONTROLC] : 
         IF GET_INFO (saved_buffer, "type") = BUFFER 
         THEN 
             eve$message (EVE$ REBLDWINDOWS); 
             eve$setup windows (saved buffer);
             eve$message (EVE$_WINDOWSREBLT); 
             UPDATE (ALL); 
        ENDIF; 
         eve$learn_abort; 
        ABORT; 
    [OTHERWISE] : 
ENDON_ERROR; 
the count := 0;the window := GET INFO (WINDOWS, "first");
LOOP 
    EXITIF the_window = 0;
    IF GET INFO (the window, "buffer") \langle \rangle 0
    THEN 
        the count := the count + 1;
    ENDIF; 
    the window := GET INFO (WINDOWS, "next");
ENDLOOP; 
window array := CREATE ARRAY (the count + 1, 0);
window_array \{0\} := eve$x_number_of_windows;
the_{\text{window}} := \text{eve} main window;
IF GET INFO (the window, "type") = WINDOW
THEN 
    saved_buffer := GET_INFO (the_window, "buffer");
ENDIF;
```
## **Example 7-6 (Cont.) EVE Procedure Unmapping Saved Windows**

```
LOOP 
    EXITIF the count = 0;
    the window := CURRENT_WINDOW; 
    EXITIF the window = 0;
    temp := CREATE ARRAY (29);
    temp \{1\} := the window;
    temp \{2\} := GET INFO (the window, "buffer");
    temp \{3\} := GET INFO (the window, "top", WINDOW);
    temp \{4\} := GET_INFO (the_window, "length", WINDOW);
    temp \{8\} := get info (the window, "status line");
    IF temp \{8\} <> 0
    THEN 
        temp \{5\} := ON;
    ELSE 
        temp \{5\} := OFF;
    ENDIF; 
    POSITION (the window);
    temp \{6\} := MARK (FREE CURSOR);
    the row := GET INFO (the window, "current row");
    IF the row = 0THEN 
        the row := temp {3};
    ENDIF; 
    temp \{7\} := the row + 1 - temp \{3\};
    temp \{9\} := GET INFO (the window, "width"); I his statement uses
    temp {10} := GET_INFO (the_window, "scroll_top");
    temp (11) := GET_INFO (the_window, "scroll_bottom");temp {12} := GET_INFO (the_window, "scroll_amount");
    temp (13) := GETtemp (14) := GETtemp (15) := GET\_INFO (the\_window, "blink\_status");temp (16) := GETINFO (the_window, "bold_wideo");temp (17) := GET^{\top}INFO (the_window, "bold_status");
    temp (18) := GET^{\top}INFO (the window, "reverse video");
    temp (19) := GETINFO (the_window, "reverse_status");
    temp {20} := GET_INFO (the_window, "underline_video");
    temp (21) := GET INFO (the window, "underline status");
    temp {22} := GET_INFO (the_window, "special_graphics_status");
                      INFO (the_window, 
                      INFO (the_window, 
                                                      GET INFO (window, "width") . 
                                         "text")\overline{f}"blink_video"); 
    IF GET INFO (the window, "pad")
    THEN 
        temp {23} := ON;
    ELSE 
        temp {23} := OFF;
    ENDIF; 
    temp {24} := GET INFO (the window,
                            "shift amount"); 
    temp {25} := GET_INFO (the_window, \qquad ! This statement uses
                            "key map list"); ! GET INFO (window, "key map list").
```
**(continued on next page)** 

**Example 7-6 (Cont.) EVE Procedure Unmapping Saved Windows** 

```
IF GET INFO (SCREEN, "decwindows")
    THEN<br>temp \{26\} := (GET INFO (the window,
    ELSE 
        temp {26) := (GET_INFO (the_window, ! This statement uses 
                                  "scroll_bar", ! GET INFO (window, "scroll_bar"). 
                                  VERTICAL) <> 0);
        IF temp {26) 
        THEN 
            temp (27) := GET INFO (the window,
        ELSE 
            temp \{27\} := FALSE;
        ENDIF; 
                                     "scroll bar_auto_thumb", 
the GET INFO 
                                     VERTICAL); 
                                                                 ! If the vertical
                                                                 scroll bar is 
                                                                 ! on, save the
                                                                 information. 
                                                                ! This statement uses
                                                               ("scroll_bar_auto_thumb) 
                                                                built-in. 
        temp {28} := (GET INFO (the window, "scroll bar", HORIZONTAL) \langle > 0 \rangle;
        IF temp {28) 
        THEN 
        ELSE 
            temp \{29\} := GET INFO (the window, "scroll bar auto thumb",
                                     HORIZONTAL) ;
            temp \{29\} := FALSE;
        ENDIF; 
        temp {26} := FALSE;
        temp {27} := FALSE;
        temp \{28\} := FALSE;
        temp {29} := FALSE;
    ENDIF; 
    window_array {the_count} := temp; 
    UNMAP (the window);
    the_count := the_count - 1;
ENDLOOP; 
eve$x number of windows := 0;ENDPROCEDURE;
```
#### **7.7.7 Example of Mapping Saved Windows**

Example 7-7 shows the procedure *sample\_map\_saved\_windows,* which maps windows whose descriptions have been saved previously. *Sample\_ map\_saved\_windows* is passed the array *window\_array* containing information about windows that have previously been saved and then unmapped. You can see an example of how such an array is created in Example 7-6. The procedure maps the windows to buffers, giving the windows the same characteristics they had before they were unmapped.

The procedure includes the following built-ins:

SET (SCROLL\_BAR)

- **SET (SCROLL\_BAR\_AUTO\_THUMB)**
- **SET (WIDGET)**
- **SET (WIDGET\_CALLBACK)**

## **Note: DIGITAL does not guarantee that this example will work successfully with future versions of EVE.**

```
Example 7-7 Procedure Mapping Saved Windows
```

```
PROCEDURE sample map saved windows (window array)
LOCAL temp, 
        the_length, 
        length remaining,
        the top,
        the_count,
        scroll bar widget,
        screen_length; 
ON ERROR 
    [TPU$ CONTROLC]: 
        eve$message (EVE$ RESETUPWINDOWS); 
        eve$setup_windows_(window_array);
        UPDATE (ALL) ; 
        eve$learn_abort; 
        ABORT; 
    [OTHERWISE] : 
endon error;
screen_length := eve$get_screen_height; 
eve$$unmap_all_windows; 
        eve$x number of windows := window array {0};
        the count := 1;LOOP 
            EXITIF the count > GET INFO (window array, "high index");
            temp := window array {the count};
            eve$$map_window (temp \{1\}, temp \{2\}, temp \{3\}, temp \{4\}, temp \{5\},
                               temp {6}, temp {7}); 
            IF temp {5} = ONTHEN 
                 SET (STATUS LINE, temp {1}, NONE, temp {8});
                 IF temp {15) 
                 THEN 
                     SET (STATUS LINE, temp {1}, BLINK, temp {8});
                 ENDIF; 
                 IF temp {17) 
                 THEN 
                     SET (STATUS LINE, temp {1}, BOLD, temp {8});
                 ENDIF; 
                 IF temp {19) 
                 THEN 
                     SET (STATUS LINE, temp {1}, REVERSE, temp {8});
                 ENDIF; 
                 IF temp {21) 
                 THEN 
                     SET (STATUS LINE, temp {1}, UNDERLINE, temp { 8} ) ;
                 ENDIF;
```
**Example 7-7 {Cont.) Procedure Mapping Saved Windows** 

```
IF temp {22} 
        THEN 
            SET (STATUS LINE, temp {1}, SPECIAL GRAPHICS, temp {8});
        ENDIF; 
    ENDIF; 
    SET (WIDTH, temp {l}, temp {9}); 
    SET (TEXT, temp {1}, temp {13});
    IF temp {14) 
    THEN 
        SET (VIDEO, temp { 1}, BLINK); 
    ENDIF; 
    IF temp { 16} 
    THEN 
        SET (VIDEO, temp {1}, BOLD);
    ENDIF; 
    IF temp {18) 
    THEN 
        SET (VIDEO, temp {1}, REVERSE);
    ENDIF; 
    IF temp {20) 
    THEN 
        SET (VIDEO, temp {1}, UNDERLINE);
    ENDIF; 
    SET (PAD, temp {l}, temp {23)); 
    SHIFT {temp [l}, temp {24}); 
    the count := the count + 1;
ENDLOOP; 
IF GET INFO (temp {25}, "type") = STRING
THEN 
    SET (KEY MAP LIST, temp {25}, temp {1});
ENDIF; 
IF GET INFO (SCREEN, "decwindows") 
THEN 
    IF temp {26) 
    THEN
        scroll bar widget := SET (SCROLL BAR,
                                   temp { 1}, 
                                   VERTICAL, ON); 
SET (SCROLL_BAR) 
                                                  ! This statement
                                                  uses the 
                                                    built-in. 
        SET (WIDGET CALLBACK,
             scroll_bar_widget,
             "eve$scroll_dispatch",
             'v' ) ;
        SET (WIDGET, 
             scroll bar widget,
             eve$$scroll bar callbacks);
                                      ! This statement uses the
                                        ! SET (WIDGET_CALLBACKS)
                                        built-in. 
                                             ! This statement uses
                                             ! the SET (WIDGET)
                                             built-in. 
        eve$$scroll_bar_window (scroll bar_widget) := temp {1};
        IF temp \{27\}THEN 
            SET (SCROLL BAR AUTO THUMB,
                  temp {1}, VERTICAL, ON); ! SET (SCROLL_BAR_AUTO_THUMB)
        ENDIF; 
                                           ! This statement uses the
                                           built-in.
```
**(continued on next page)** 

**Example** 7-7 **(Cont.) Procedure Mapping Saved Windows** 

```
ENDIF; 
            IF temp {28) 
            THEN
                scroll bar widget := SET (SCROLL BAR, temp {1}, HORIZONTAL,
                                            ON):
                SET (WIDGET CALLBACK, scroll bar widget, "eve$scroll dispatch",
                      (h'):
                SET (WIDGET, scroll bar widget, eve$$scroll bar callbacks);
                eve$$scroll bar window (scroll bar widget) := temp {1};
                IF temp {29) 
                THEN 
                    SET (SCROLL BAR AUTO THUMB, temp {1}, HORIZONTAL, ON);
                ENDIF; 
            ENDIF; 
        ENDIF; 
        UPDATE (ALL) ; 
        the_count := 1;LOOP 
            EXITIF the count > GET INFO (window array, "high index");
            temp := window array {the count};
            SET (SCROLLING, temp {1), ON, temp {10), temp {11), temp {12)); 
            the count := the count + 1;
        ENDLOOP; 
        SET (PROMPT AREA, screen length - 1, 1, REVERSE);
ENDPROCEDURE;
```
### **7.7.8 Handling Callbacks from a Scroll Bar Widget**

Example 7-8 shows one of the ways an application can use the statements POSITION (integer) and SET (WIDGET). The procedure is a portion of the EVE procedure *eve\$scroll\_dispatch.* You can find the original version in SYS\$EXAMPLES:EVE\$DECWINDOWS.TPU. For more information about using the files in SYS\$EXAMPLES as examples, see Section 7.7.

The procedure *eve\$scroll\_dispatch* is the callback routine handling callbacks from scroll bar widgets. The portion of the procedure shown here determines where to position the editing point based on how the user has changed the scroll bar slider. The procedure fetches the position of the slider with the built-in GET\_INFO (widget\_variable, "widget\_info") and positions the editing point to the line in the buffer equivalent to the slider's position in the scroll bar. Finally, the procedure updates the scroll bar's resource values. For more information about the resource names used with the scroll bar widget, see the *VMS DECwindows Toolkit Routines Reference Manual.* 

EVE uses the following constants in this procedure:

• EVE\$DWT\$C\_NINC - A constant for the string "inc". This is the resource name for the amount that the scroll bar slider position is to be incremented or decremented when a scroll bar button is pressed.

- EVE\$DWT\$C\_NPAGE\_INC A constant for the string "pagelnc". This is the resource name for the amount that the scroll bar slider position is to be incremented or decremented when a click occurs within the scroll bar above or below the slider.
- EVE\$DWT\$C\_NMAX\_ VALUE A constant for the string "maxValue". This is the resource name for the maximum value of the scroll bar slider position.
- EVE\$DWT\$C\_NMIN\_VALUE A constant for the string "minValue". This is the resource name for the minimum value of the scroll bar slider position.
- EVE\$DWT\$C\_NVALUE A constant for the string "value". This is the resource name for the top of the scroll bar slider position.
- EVE\$DWT\$C\_NSHOWN -A constant for the string "shown". This is the resource name for the size of the slider.
- EVE\$DWT\$C\_CRVALUE\_CHANGE\_CALLBACK A constant for the callback reason code DWT\$C\_CR\_ VALUE\_CHANGED. This reason code indicates that the user changed the value of the scroll bar slider.
- EVE\$K\_CLOSURE A constant for the string "closure", used as an index for the array returned by GET\_INFO (WIDGET, "callback parameters", array).
- EVE\$K\_REASON\_CODE A constant for the string "reason\_code", used as an index for the array returned by GET\_INFO (WIDGET, "callback\_parameters", array).
- EVE\$K WIDGET A constant for the string "widget", used as an index for the array returned by GET\_INFO (WIDGET, "callback\_ parameters", array).

**Example 7-8 EVE Procedure Handling Callbacks from a Scroll Bar Widget** 

```
PROCEDURE eve$scroll_dispatch<br>LOCAL status.
                             status,
                             widget called,
                             widget tag,
                              width="space="gray" style="font-weight: bold; text-align: center;">\n  window, width: 100, width: 100, widthscroll bar_values,
                              linenum,
                              temp_array, 
                                      \ddot{\phantom{a}}\ddot{\phantom{a}}\ddot{\phantom{0}}ON ERROR 
                  [TPU$_CONTROLC] : 
                             eve$learn_abort; 
                             ABORT; 
     ENDON ERROR 
0 status := GET INFO (WIDGET, "callback_parameters", temp_array);
```

```
(continued on next page)
```
**Example 7-8 (Cont.) EVE Procedure Handling Callbacks from a Scroll Bar Widget** 

```
widget called := temp array {eve$k widget};
  widget tag := temp array {eve$k closure};
  widget reason := temp array {eve$k reason code};
  POSITION (eve$$scroll_bar_window {widget_called});
     \overline{a}\ddot{\phantom{a}}scroll_bar_values := CREATE_ARRAY;
  scroll_bar_values {eve$dwt$c_ninc} := 0;
  scroll_bar_values {eve$dwt$c_npage_inc} := 0;
  scroll\_bar\_values (eve$dwt$c\_nnax\_value) := 0;
  scroll_bar_values {eve$dwt$c_nmin_value} := 0;
  scroll\_bar\_values (eve$dwt$c\_nvalue) := 0;
  scroll_bar_values {eve$dwt$c_nshown} := 0;
8 status := GET INFO (widget called, "widget info", scroll bar values);
  ! The deleted statements scroll the window as dictated
  by the callback reason. 
  CASE widget reason
      \ddot{\phantom{a}}[eve$dwt$c_crvalue_change_callback] : 
              IF (scroll bar values {eve$dwt$c nvalue) 
                  scroll_bar_values {eve$dwt$c_nmin_value})
              THEN 
                  POSITION (beginning of (current buffer));
              ELSE 
❸
                  POSITION (scroll bar values {eve$dwt$c_nvalue});
               ENDIF; 
  scroll bar values {eve$dwt$c ninc} := 1;
  scroll_bar_values {eve$dwt$c_npage_inc} := scroll_bar_values {eve$dwt$c_nshown}
                                                 -1;C)sET (WIDGET, widget_called, scroll_bar_values); 
  \mathbf{I}\pmb{\mathfrak{f}}÷
  ENDPROCEDURE; 
                         9 GET_INFO (WIDGET, "callback_parameters", array) returns an array 
                             containing the values for the current callback. The array elements 
                             are indexed by the strings "widget", "closure", and "reason_code".
```
(continued on next page)

## **Example 7-8 (Cont.) EVE Procedure Handling Callbacks from a Scroll Bar Widget**

referencing the widget that is calling back, the widget's closure value, and the reason code for the callback.

**8** GET\_INFO (widget, "widget\_info", array) allows you to fetch information from a widget. The array parameter is indexed by the resource names associated with the specified widget. Note that resource names are case sensitive. Note, too, that the set of supported resources varies from one widget type to another. When you use GET\_ INFO (widget, "widget\_info'', array), VAXTPU queries the widget for the requested information and puts the returned information in the array elements. Any previous values in the array are lost.

- **8** POSITION (integer) allows you to move the editing point to the record specified by the parameter *integer.* VAXTPU interprets this parameter as a record number.
- *0* SET (WIDGET, widget, array) allows you to set resource values for the specified widget. The array parameter is indexed by the resource names associated with the specified widget. Note that resource names are case sensitive. Note, too, that the set of supported resources varies from one widget type to another.

## **7.7.9 Example of Implementing the COPY SELECTION Operation**

Example 7-9 shows one of the ways an application can use the READ\_ GLOBAL\_SELECT built-in. The procedure is a modified version of the EVE procedure *eve\$stuff \_global\_selection.* You can find the original version in SYS\$EXAMPLES:EVE\$MOUSE.TPU. For more information about using the files in SYS\$EXAMPLES as examples, see Section 7.7.

The procedure performs the following tasks:

- Saves the location of the editing point and the buffer's current mode.
- Checks that the DECwindows version of EVE is enabled and that EVE does not have input focus.
- Obtains the location of the pointer cursor and positions the editing point at that location.
- Sets the text insertion mode to the insert setting.
- Reads the string-formatted contents of the primary global selection. (In this context, the parameter *"STRING"* means that the calling application is asking the application that owns the global selection for the string-formatted information in the specified global selection.)
- Restores the editing point location and text insertion mode to their previous values.

**EVE binds this procedure to the MB3 key to implement the DECwindows COPY SELECTION operation from another application to EVE.** 

## **Example 7-9 EVE Procedure Implementing the COPY SELECTION Operation**

```
PROCEDURE eve$stuff qlobal selection
LOCAL saved_position, 
        saved_mode,
        this buffer,
        the window,
        the_column,
        the_row; 
ON ERROR 
    [TPU$_CONTROLC): 
        IF saved mode = OVERSTRIKE 
        THEN 
            SET (saved_mode, this_buffer);
        ENDIF; 
        eve$$restore position (saved position);
        eve$learn_abort; 
        ABORT; 
    [OTHERWISE]:
        IF saved mode = OVERSTRIKE 
        THEN 
            SET (saved mode, this buffer);
        ENDIF; 
        eve$$restore position (saved position);
ENDON_ERROR; 
this buffer := current buffer; 
saved position := MARK (FREE CURSOR);
saved mode := GET INFO (this buffer, "mode");
IF eve$x_decwindows_active 
THEN 
    IF not GET_INFO (SCREEN, "input_focus") 
    THEN 
        IF LOCATE MOUSE (the_window, 
                          the column, the row)
        THEN 
            IF the row <> 0 
                 IF the window <> eve$choice_window 
                THEN 
                    POSITION (MOUSE); 
                     SET (INSERT, this buffer);
                                                   ! This statement uses
                                                   ! the LOCATE_MOUSE built-in.
                     READ GLOBAL SELECT (PRIMARY, "STRING"); ! This statement
                                                                ! using READ GLOBAL SELECT
                                                                ! reads the string-
                                                                ! formatted contents
                                                                of the primary 
                                                                global selection.
```
**(continued on next page)** 

**Example 7-9 (Cont.) EVE Procedure Implementing the COPY SELECTION Operation** 

```
eve$$restore position (saved position);
                      SET (saved mode, this_buffer);
                      UPDATE (CURRENT WINDOW);
                      RETURN (TRUE); 
                 ENDIF; 
             ENDIF; 
        ENDIF; 
    ENDIF; 
ENDIF; 
RETURN (FALSE); 
ENDPROCEDURE;
```
## **7.7.10 Example of Reactivating a Select Range**

Example 7-10 shows one of the ways an application can use the SET (GLOBAL\_SELECT) built-in. The procedure is a modified version of the EVE procedure *eve\$restore\_primary \_selection.* You can find the original version in SYS\$EXAMPLES:EVE\$MOUSE.TPU. For more information about using the files in SYS\$EXAMPLES as examples, see Section 7.7.

The procedure *eve\$restore\_primary\_selection* reactivates EVE's select range when EVE regains input focus.

**Example 7-10 EVE Procedure Reactivating a Select Range** 

```
PROCEDURE eve$restore primary selection
LOCAL saved position;
ON ERROR 
    [TPU$_CONTROLC]: 
        eve$$restore position (saved position);
        eve$learn_abort; 
        ABORT; 
    [OTHERWISE]: 
        eve$$restore_position (saved_position); 
ENDON_ERROR; 
IF NOT eve$x_decwindows active 
THEN 
    RETURN (FALSE); 
ENDIF; 
saved position := MARK (FREE CURSOR);
```
(continued on next page)

## Example 7-10 (Cont.) EVE Procedure Reactivating a Select Range

```
IF GET_INFO (eve$$x_save_select_array, "type") = ARRAY 
THEN 
    CASE eve$$x save select array {"type"}
         [RANGE]: 
             eve$select_a_range (eve$$x_save_select_array {"start"},
             eve$$x_state_array {eve$$k_select_all_active} :=
                                  eve$$x_save_select_array {"end"}); 
                                                             eve$$x save select array
                                                                  {\overline{\text{``select all''}}};POSITION (eve$$x save select array {"current"}); 
             eve$start_pending_delete;
         [MARKER]: 
            POSITION (eve$$x_save_select_array {"start"});
             eve$x select position: = select (eve$x_highlighting);
             POSITION (eve$$x save select array {"end"});
             eve$start pending delete;
         [OTHERWISE] : 
            RETURN (FALSE); 
    ENDCASE; 
    eve$$restore_position (saved_position);<br>eve$$found post filter; ! T
                                           ! This is necessary if the
                                           ! cursor is outside the selection. 
    eve$$x save select array {"type"} := 0;
    UPDATE (current window); 
    IF eve$x decwindows active
    THEN
        SET (GLOBAL SELECT, SCREEN, PRIMARY): ! This statement using
                                                   SET (GLOBAL_SELECT) 
                                                   requests ownership of 
    ENDIF; 
    RETURN (TRUE); 
ENDIF; 
RETURN (FALSE); 
ENDPROCEDURE; 
                                                   ! the primary global selection.
```
## 7.7.11 Example of Implementing the DECwindows COPY SELECTION Operation from EVE to Another Application

Example 7-11 shows one of the ways a layered application can use the WRITE\_GLOBAL\_SELECT built-in. The procedure is a modified version of the EVE procedure *eve\$write\_global\_select.* You can find the original version in SYS\$EXAMPLES:EVE\$MOUSE.TPU. For more information about using the files in SYS\$EXAMPLES as examples, see Section 7.7.

The procedure implements the DECwindows COPY SELECTION operation from EVE to another application. The procedure determines what property of the primary global selection is being requested, obtains the value of the appropriate property using a GET\_INFO statement or an EVE routine, and sends the information to the requesting application.

## **Example 7-11 EVE Procedure Implementing COPY SELECTION**

```
PROCEDURE eve$write_global_select leve uses this routine
                                          to respond to requests 
                                          ! for information about
                                          selections. 
LOCAL saved_position, 
        the data,
        temp_array, 
        total_lines, 
        the line,
        status, 
        eob_flag, 
        percent; 
ON ERROR 
    [OTHERWISE] : 
        eve$$restore_position (saved_position); 
ENDON_ERROR; 
saved position := MARK (FREE CURSOR);
IF NOT eve$x_decwindows_active 
THEN 
    RETURN (FALSE) ; 
ENDIF; 
the data := "";
temp_array := GET_INFO (SCREEN, "event", GLOBAL SELECT);
    Finds out which global selection and which property 
    of the global selection are the subject of the 
    information request. 
CASE temp array \{2\}["STRING", "TEXT"]: 
If one of these strings is requested, the 
                        ! Determines the property requested by other application.
                        procedure sends the text in the global 
                        selection to the requesting application. 
        CASE temp array {1} ! Checks which global selection was specified.
            [PRIMARY]: 
                IF eve$x_select_position <> 0 
                THEN 
                    POSITION (GET INFO (eve$x select position, "buffer"));
```
**(continued on next page)** 

**Example 7-11 (Cont.) EVE Procedure Implementing COPY SELECTION** 

```
IF GET_INFO (eve$x_select_position, "type") = RANGE 
                     THEN 
                         the data := STR (eve$x select position);
                     ELSE 
                         IF GET INFO (eve$x_select_position, "type") = MARKER 
                         THEN 
                         ELSE 
                             the data := STR (eve$select_a_range (eve$x_select_position, 
                                                                   MARK (FREE CURSOR)));
                            the data := NONE; 
                         ENDIF; 
                     ENDIF; 
                     eve$$restore position (saved position);
                ENDIF; 
            [OTHERWISE]: 
                the data := NONE;
        ENDCASE; 
    [OTHERWISE] : 
        the data := NONE; 
ENDCASE; 
WRITE GLOBAL SELECT (the data);
ENDPROCEDURE; 
                                ! The procedure does not send data if
                                 ! the requesting application has asked
                                 ! for something other than the text,
                                 ! the file name, or the line number.
                                         ! This statement sends the
                                         requested information to 
                                          ! the requesting application.
```
# **8 CDA Converter Architecture**

The CDA Converter Architecture defines a methodology to simplify the conversion of compound documents. Compound documents contain integrated components such as proportionally spaced text, synthetic graphics, and scanned or natural images. For more information on compound documents or the Compound Document Architecture, see the *VMS Compound Document Architecture Manual.* 

The CDA Converter Architecture is implemented through the following applications:

- The CDA Converter
- The Character Cell Viewer
- The supported front and back ends

The following sections discuss each of these applications in more detail. Note that a DDIF Viewer and a PostScript are supported on VMS DECwindows systems. These viewers are described in the *VMS DECwindows User's Guide.* 

## **8.1 CDA Converter**

The CDA Converter is an integral part of the Compound Document Architecture. It enables you to translate your compound document files to and from various file-encoding formats. The CDA Converter can be viewed as a "black box" that reads in an input file of the specified file-encoding format and converts it to an output file of the specified file-encoding format.

To accomplish this conversion, the CDA Converter uses an in-memory format as the integral step in the conversion process. The converter reads the input file and translates it to a CDA in-memory format, and then translates this in-memory format to the specified output format. In other words, any input file-encoding format that is supported by the CDA Converter can be translated to a CDA in-memory format, and this in-memory format can subsequently be converted to any supported output file-encoding format. Figure 8-1 illustrates these basic stages of document conversion.

# CDA Converter Architecture

## 8.1 CDA Converter

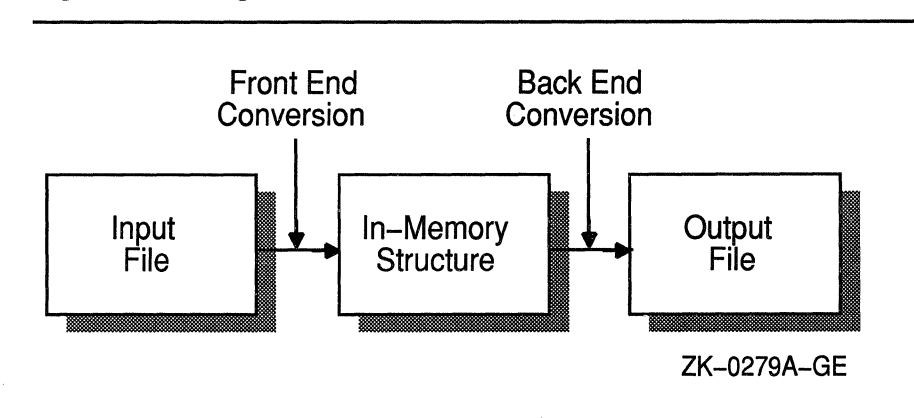

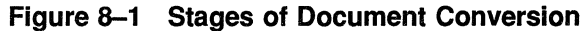

### 8.1.1 Components of a Converter

From the user's perspective, the converter is a "black box" that reads in the specified input file and converts it to the specified output file. For this single converter to be able to convert the wide variety of supported file-encoding formats, it actually comprises the following four parts:

- 1 An interface (both a command line interface and an interface that is callable from within an application program)
- 2 The CDA Converter Kernel that performs all the functions that must be completed for each conversion process, regardless of input and output formats
- 3 A front end that converts a particular input format to the in-memory format
- 4 A back end that converts the in-memory format to a particular output format

The relationship of the various converter components is shown in Figure 8-2.

When you invoke the converter, you always invoke the converter kernel first. This kernel performs the following functions:

- It performs all of the "generic" conversion functions that must be completed for every document conversion, regardless of input and output formats.
- It invokes the appropriate front end to translate the input file to the CDA in-memory format.
- It invokes the appropriate back end to translate the CDA in-memory format to an output file of the specified format.

(

## **CDA Converter Architecture 8.1 CDA Converter**

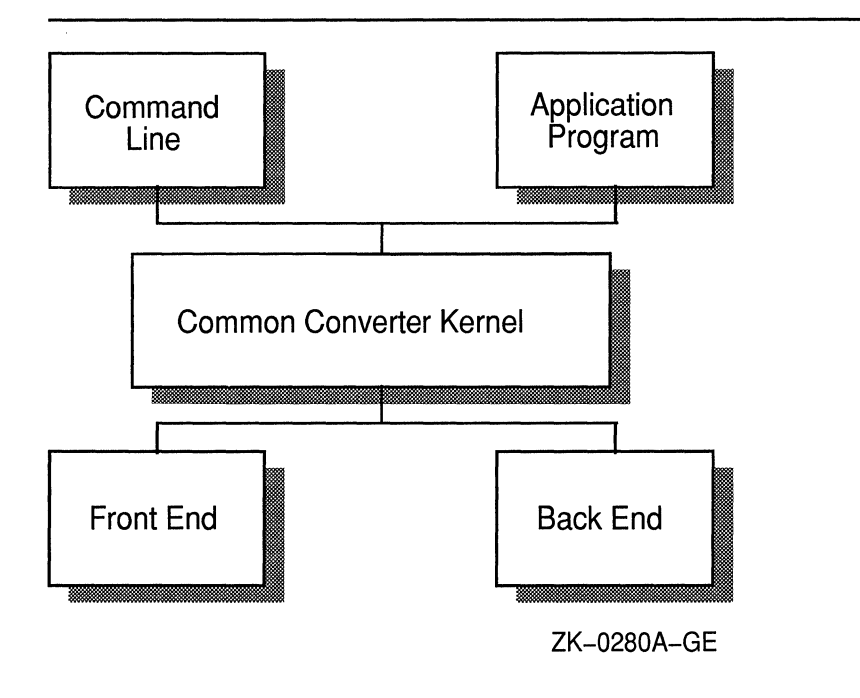

**Figure 8-2 Converter Components Diagram** 

The CDA Converter, therefore, actually consists of the CDA Converter Kernel, one front end for each supported input file-encoding format, and one back end for each supported output file-encoding format. The kernel translates the various file formats by calling the appropriate front end and back end to perform the requested conversion.

For example, if you have the CDA Converter Kernel, a DDIF front end, and an Analysis back end, you can invoke the converter to translate a DDIF-encoded input file to an Analysis-encoded output file. The common converter kernel invokes the DDIF front end and the Analysis back end to perform the requested conversion. In general, front ends and back ends are "paired." That is, if a file-encoding format is supported by a front end, it generally is also supported by a back end. However, this is not always the case. For example, the Analysis back end does not have a corresponding front end.

The front ends and back ends that are provided with the operating system are documented later in this chapter. The interfaces to the CDA Converter are as follows:

- A DCL command line interface (CONVERT/DOCUMENT).
- A callable interface (the CONVERT routine) that is accessible from application programs (see the *VMS Compound Document Architecture Manual* for more information).

Each of these interfaces is discussed in the following sections. The Character Cell Viewer is discussed in Section 8.2. The supported input formats are discussed in Section 8.3 and the supported output formats are discussed in Section 8.4.

## **CDA Converter Architecture**

## **8.1 CDA Converter**

## **8.1.2 DCL Command CONVERT/DOCUMENT**

The DCL command CONVERT/DOCUMENT invokes the conversion of a revisable format file to another revisable or final form file from the DCL command line. Please note that this command can only be used if you have DECwindows installed on your system. This command has the following format:

CONVERTIDOCUMENT[IOPTIONS=filespec]

input-file[/FORMAT=fmt-name] output-file[/FORMAT=fmt-name]

The /FORMAT qualifier enables you to specify the encoding formats of the input and output files. (DDIF is the default input and output format.) The format keywords for the supported input and output formats are listed in Table 8-1.

| <b>Input Formats</b> | <b>Output Formats</b> |  |
|----------------------|-----------------------|--|
| <b>DDIF</b>          | <b>DDIF</b>           |  |
| <b>TEXT</b>          | <b>TEXT</b>           |  |
| N/A                  | PS                    |  |
| N/A                  | <b>ANALYSIS</b>       |  |

**Table 8-1 Converter Format Keywords** 

The /OPTIONS qualifier enables you to specify a file that contains options to be applied during the conversion of the file. Each line of the file specifies a format name that can contain uppercase and lowercase alphabetic characters, digits, dollar signs, and underscores, optionally preceded by spaces and tabs, and terminated by any character other than those listed. Alphabetic case is not significant. The syntax and interpretation of the text that follows the format name are specified by the supplier of the front and back ends for the specified format. Multiple lines that specify the same format are permitted.

## **8.2** Character Cell Viewer

The Character Cell Viewer is an application that enables you to view compound document files on a character cell terminal or workstation window. This character cell viewer works with the CDA Converter Architecture, so that a file of any input format supported by CDA can be viewed on a character cell terminal.

The Character Cell Viewer works by converting an input file to the inmemory format used by the CDA Converter. This in-memory format is then formatted for output to the screen. In other words, the Character Cell Viewer is a specific instance of the CDA Converter in which the output format is a screen display.

The interfaces to the Character Cell Viewer are as follows:

• A DCL command line interface (VIEW)

# **CDA Converter Architecture 8.2 Character Cell Viewer**

• A callable interface (the CONVERT routine) that is accessible from application programs

Each of these interfaces is discussed in the following sections. The supported input formats are discussed in Section 8.3.

#### **8.2.1 DCL Command VIEW**

The DCL command VIEW invokes the Character Cell Viewer, which lets you view a compound document file on a character cell terminal or DECwindows display. Note that many of the text display attributes are not processed when displaying the document, because of the limitations of the viewing device. For example, the blink, underlining, and bold attributes are not processed.

The VIEW command has the following format:

VIEW input-file[/qualifiers]

The input file specifies the name of the file to be viewed. You cannot use wildcard characters in the file specification. The default input file-encoding format is DDIF, and the default file type is DDIF. Valid input file formats are DDIF and TEXT; these input formats are described in more detail in Section 8.3.

The qualifiers that you can specify to the view command are as follows:

• /FORMAT[=format-name]

Specifies the format of the input file. The default format is DDIF. The appropriate front end must be available in SYS\$LIBRARY for the specified **format-name.** The valid formats are DDIF and TEXT.

• /OUTPUT[=output-file-spec]

Specifies a file that receives the text output. The default is /NOOUTPUT. If an output file specification is not specified, the output file specification defaults to input-file.LIS. If this qualifier is specified, the output of the VIEW command is not displayed on the screen, but is instead written to the specified file. Note that if you specify the /OUTPUT qualifier, you cannot also specify the /PAGE qualifier.

• /PAGE

Controls the display of output, providing the same effect as the DCL command TYPE/PAGE when used on a non-DECwindows device. The default is /NOPAGE. The /PAGE qualifier has no effect when used with a DECwindows display because the scroll bars provide the same capability. Note that if you specify the /PAGE qualifier, you cannot also specify the /OUTPUT qualifier.

• /OPTIONS=file-spec

Specifies a file that contains options to be applied during the conversion of the file to the CDA in-memory format. The default file type is DDIF\$0PTIONS.

• /SELECT=select-list

# **CDA Converter Architecture**

## **8.2 Character Cell Viewer**

Allows the user to tailor the CDA Viewer output. The selection items you can specify are as follows:

[NO]GRAPHICS [NO]IMAGES [NO]TEXT ALL [NO]SOFT \_DIRECTIVES [NO]AUTO\_WRAP [NO]X\_DISPLAY Directs the viewer either to mark the location of graphics embedded in the DDIF file being processed by the character cell viewer, or to ignore the graphics. Directs the viewer either to mark the location of the images embedded in the DDIF file being processed by the character cell viewer, or to ignore the images. Directs the viewer either to process the text contained in the DDIF file being processed, or to ignore the text. Directs the viewer to process all information contained in the DDIF file being processed. Directs the viewer either to process or ignore soft directives in the DDIF file being processed in order to format output. Soft directives specify such formatting commands as new line, new page, and tab. Directs the viewer to perform word wrapping of any text that would exceed the right margin. NOAUTO\_WRAP allows the text to exceed the margin. Directs the viewer to create a DECwindows widget to be used when viewing the file on a workstation display defined by the logical name DECW\$DISPLAY. NOX\_DISPLAY, the default, invokes the character cell viewer. Note that X\_ DISPLAY cannot be specified if the /OUTPUT qualifier is also specified.

The default format is

/SELECT = (GRAPHICS, IMAGES, TEXT, SOFT\_DIRECTIVES, AUTO\_WRAP, NOX\_DISPLAY)

Because the Character Cell Viewer is really a specific instance of the CDA Converter (where the output format is screen output), the CONVERT routine is used to invoke the Character Cell Viewer as well as the CDA Converter. For more information on the CONVERT routine, see the VMS *Compound Document Architecture Manual.* 

## **8.3 Input Formats**

The CDA Converter Architecture works by supplying a common converter kernel and front and back ends to support the various input and output formats. The following sections describe each supported front end, the data mapping between that input format and the in-memory format, any data loss that might occur during the conversion, and any other information specific to that front end.

# **CDA Converter Architecture**  8.3 **Input Formats**

# **8.3.1 DDIF Front End**

The DDIF front end reads a file encoded in DDIF format and converts the information in the file to the CDA in-memory structure. The following information is specific to the DDIF front end:

- Data Mapping. Because the input file format is DDIF, the information in the file maps directly to the CDA in-memory structure.
- Data Loss. The DDIF front end does not lose any data when converting a DDIF input file to the CDA in-memory structure. Again, this is because the input document type and the in-memory structure type are both DDIF.
- External File References. When the DDIF front end encounters an external file reference that is specified in the document header of your DDIF input file, it passes the reference through to the CDA Converter Kernel.
- Document Syntax Errors. If a document syntax error is encountered in the DDIF front end, that represents a fatal input processing error. The only way that this can occur is if the input document is invalid. If the DDIF front end does encounter a document syntax error, the conversion process is stopped and no further input processing is performed.

# **8.3.2 Text Front End**

The Text front end reads a standard text (DEC multinational) file and converts the information in the file to the CDA in-memory structure. The following information is specific to the Text front end:

- Data Mapping. When you invoke the converter for a Text input file, all of the text in the input file is mapped to DDIF text content. Line breaks and form feeds are mapped to DDIF directives.
- Data Loss. The Text front end does not lose any data when converting a Text input file to the CDA in-memory structure. This is because no structure information is contained in a text file.
- External File References. Text files do not contain external file references. Therefore, the Text front end does not evaluate external file references.
- Document Syntax Errors. Because text files do not have any syntax defined, syntax errors cannot be encountered by the Text front end.

# **8.4 Output Formats**

The following sections describe each back end supported by the CDA Converter Architecture, the data mapping between the in-memory format and the particular output format, any data loss that might occur during the conversion, and any other information specific to that back end.

## **CDA Converter Architecture**

## **8.4 Output Formats**

#### **8.4.1 DDIF Back End**

The DDIF back end takes the CDA in-memory structure that has been converted from some input format, converts it to a DDIF output format, and writes the information to the specified DDIF output file. The following information is specific to the DDIF back end:

- Data Mapping. When you invoke the converter with the DDIF back end, the data mapping between the information in the CDA in-memory structure and the converted output file is one-to-one. This is because the in-memory structure type and the output document type are both DDIF.
- Data Loss. The DDIF back end does not lose any data when converting a CDA in-memory structure to a DDIF output file. Again, this is because the in-memory structure type and the output document type are both DDIF.

#### **8.4.2 Text Back End**

The Text back end takes the CDA in-memory structure that has been converted from some input format, converts only the text content of the file, and writes the information to the specified text output file. The following information is specific to the Text Back End:

- Data Mapping. When you invoke the converter for a text output file, all Latinl text is written to the output text file.
- Data Loss. When the Text back end is converting the in-memory structure to a text output file, all graphics, images, attributes, and formatting information are lost.
- Processing Options. The text back end supports the following options:

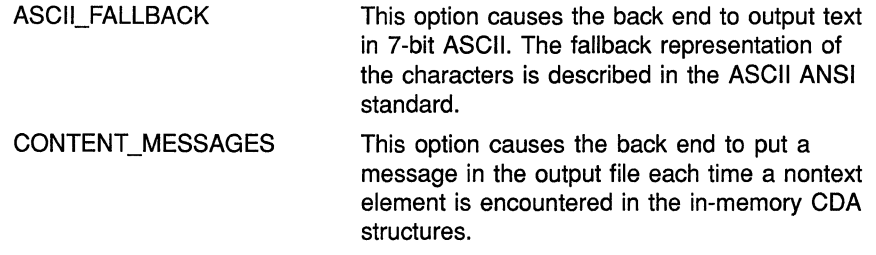

#### **8.4.3 Postscript Back End**

The PostScript back end takes the CDA in-memory structure that has been converted from some input format, converts the content of the file, and writes the information to the specified text output file. The following information is specific to the PostScript Back End:

- Data Mapping. When you invoke the converter for a PostScript output file, all document content is written to the output file.
- Data Loss. When converting the in-memory structure to a PostScript output file, all document content is converted.

## **CDA Converter Architecture 8.4 Output Formats**

Processing Options.

The PostScript back end supports various processing options. The keyword is separated from its assigned value by one or more spaces or tabs. Note that, for all of the measurement options, the default unit of measure is inches. Other supported units of measure are points, centimeters (cm), and millimeters (mm).

The processing options are described as follows:

Paper Size Processing Option.

The PAPER\_SIZE *paper-size* option lets you specify the size of the paper to be used when formatting the resulting PostScript output file. Valid values for *paper-size* are as follows:

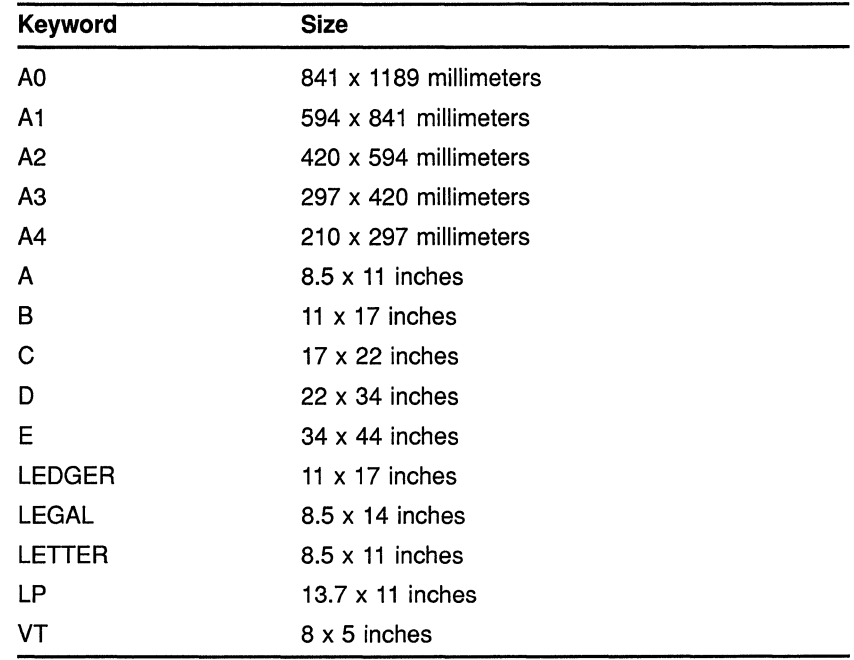

The A paper size (8.5 x 11 inches) is the default.

Paper Height Processing Option.

The PAPER\_HEIGHT *paper-height* processing option, in combination with the PAPER\_ WIDTH processing option, lets you specify a paper size other than one of the predefined values provided. The default paper height is 11 inches.

- Paper Width Processing Option.

The PAPER\_ WIDTH *paper-width* processing option, in combination with the PAPER HEIGHT processing option, lets you specify a paper size other than one of the predefined sizes provided. The default paper width is 8.5 inches.

## **CDA Converter Architecture**

## **8.4 Output Formats**

- Top Margin Processing Option.

The PAPER\_TOP \_MARGIN *top-margin* processing option lets you select the width of the margin provided at the top of the page. The default value is

Bottom Margin Processing Option

The PAPER\_BOTTOM\_MARGIN *bottom-margin* processing option lets you select the width of the margin provided at the bottom of the page. The default value is .25 inches.

Left Margin Processing Option

The PAPER\_LEFT\_MARGIN *lefi-margin* processing option lets you select the width of the margin provided on the left-hand side of the page. The default value is .25 inches.

Right Margin Processing Option.

The PAPER\_RIGHT\_MARGIN *right-margin* processing option lets you select the width of the margin provided on the right-hand side of the page. The default value is .25 inches.

- Paper Orientation Processing Option.

The PAPER\_ORIENTATION *orientation* processing option lets you select the paper orientation to be used in the output PostScript file. The valid values for the *orientation* argument are as follows:

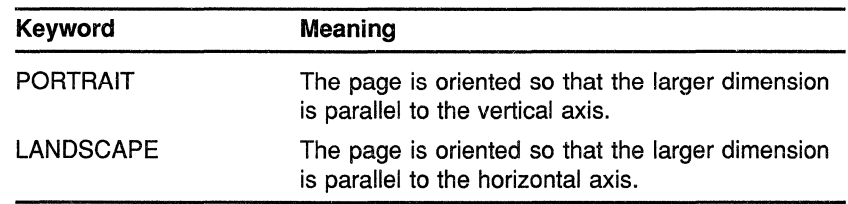

The default is PORTRAIT.

- Eight Bit Output Processing Option.

The EIGHT\_BIT\_OUTPUT *eight-bit-output-state* processing option lets you select whether or not the PostScript back end should use 8-bit output. You can specify a value of either ON or OFF for the *eight-bit-output-state* argument. The default is ON.

Output Buffer Size Processing Option.

The OUTPUT\_BUFFER\_SIZE *output-buffer-size* processing option lets you select the size of the output buffer. The value you specify must be within the following range:

 $64 \leq output - buffer - size \leq 256$ 

The default is 132.

Soft Directives Processing Option.

The SOFT\_DIRECTIVES *soft-directives-state* processing option lets you select whether or not the PostScript back end processes soft directives in the DDIF file in order to format output. (Soft directives specify such formatting commands as new line, new page, and tab.) You can specify a value of either ON or OFF for the *soft-directive-state* argument. The default is ON.

Word Wrap Processing Option.

The WORD\_ WRAP *word-wrap-state* processing option lets you specify whether or not the PostScript back end performs word wrapping of any text that would exceed the right margin. You can specify a value of either ON or OFF for the *word-wrap-state*  argument. The default is ON. If you specify OFF, the PostScript back end allows text to exceed the right margin.

Page Wrap Processing Option.

The PAGE\_ WRAP *page-wrap-state* processing option lets you specify whether or not the PostScript back end performs page wrapping of any text that would exceed the bottom margin. You can specify a value of either ON or OFF for the *page-wrap-state*  argument. The default is ON.

Layout Processing Option.

The LAYOUT *layout-state* processing option lets you specify whether or not the PostScript back end processes the layout specified in the DDIF document. You can specify a value of either ON or OFF for the *layout-state* argument. The default is ON.

## **8.4.4 Analysis Back End**

This back end produces an analysis of the CDA in-memory structure in the form of text output showing the named objects and values stored in the document. This is useful for debugging DDIF application programs.

The Analysis back end supports an /INHERITANCE processing option that specifies that the analysis is shown with attribute inheritance enabled. Inherited attributes are marked by "[default]" in the output.

 $\Omega$  . The maplitude vector  $\Omega$  ,  $\Omega$  ,  $\Omega$  ,  $\Omega$  ,  $\Omega$  ,  $\Omega$  ,  $\Omega$  ,  $\Omega$  ,  $\Omega$  ,  $\Omega$  ,  $\Omega$  ,  $\Omega$  ,  $\Omega$ 

 $\label{eq:2.1} \left\langle \begin{array}{cc} \mathbf{1}_{\mathbf{1}_{\mathbf{1}_{\mathbf{1}_{\mathbf{1}}}}}&\mathbf{1}_{\mathbf{1}_{\mathbf{1}_{\mathbf{1}}}}\left( \mathbf{1}_{\mathbf{1}_{\mathbf{1}_{\mathbf{1}}}}\right) &\mathbf{1}_{\mathbf{1}_{\mathbf{1}}}\left( \mathbf{1}_{\mathbf{1}_{\mathbf{1}_{\mathbf{1}}}}\right) &\mathbf{1}_{\mathbf{1}_{\mathbf{1}}}\left( \mathbf{1}_{\mathbf{1}_{\mathbf{1}_{\mathbf{1}}}}\right) &\mathbf{1}_{\mathbf{1$ 

# **g Support for Compound Documents**

The term **compound documents** refers to files that may contain a number of integrated components including text, graphics, and scanned images. This chapter specifically describes VMS support for using the text from DECwindows compound documents that are structured in accordance with the Digital Data Interchange Format (DDIF) specification. Refer to the *VMS Compound Document Architecture Manual* for more information about compound documents.

VMS commands and utilities, as well as existing application programs that accept text input, can now use the text content of DECwindows compound documents.

To support the use of DDIF text, VMS RMS has implemented a new RMS file attribute, stored semantics, and a DDIF-to-text RMS extension. The value of the stored semantics attribute is called the file tag and it specifies how file data is to be interpreted. When file data is to be interpreted in accordance with the DDIF specification, the appropriate file tag is DDIF. The use of file tags is limited to disk files on VMS Version 5.1 and later systems.

The DDIF-to-text RMS extension transparently extracts text from DDIF files as variable-length text records that can be accessed through the VMS RMS interface.

The enhancements made to support the reading of text from DDIF files are transparent to the user and to the application programmer. This support requires that all DDIF files in a VMS Version 5.1 environment be tagged with the DDIF file tag. DDIF files created by VMS and VMS layered products are tagged appropriately.

Section 9.1 describes various VMS\_file management commands and utilities that display, create, and preserve file tags where appropriate. Section 9.1 also describes the way various VMS commands and utilities respond to DDIF file input. Section 9.2 describes VMS support for DDIF files in heterogeneous computing environments. Section 9.3 describes the changes made to the VMS RMS program interface to support the stored semantics attribute and to control access to the content of DDIF files.

## **9.1 VMS Commands and Utilities**

This section describes the VMS commands and utilities that support tag maintenance by displaying, creating, and preserving the RMS file tags used with DDIF files. It also provides additional information that is relevant to the way selected VMS commands and utilities respond to DDIF file input.

The following table lists the VMS commands and utilities that support tag maintenance.

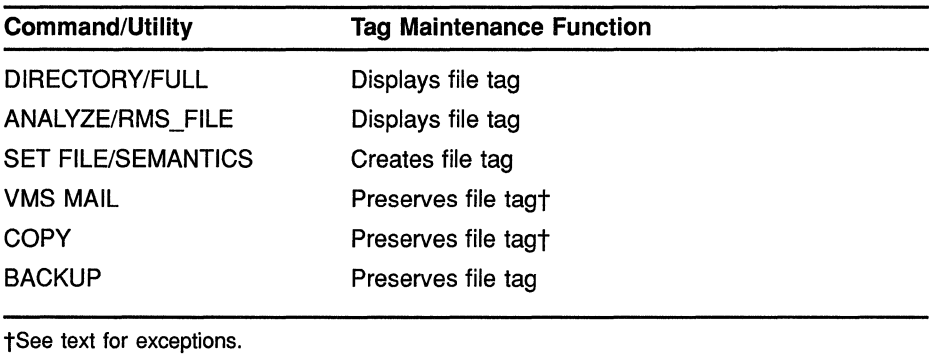

Tags are made up of binary values that can be up to 64 bytes long and can be expressed using hexadecimal notation. The hexadecimal value of the DDIF tag, for example, is 2BOC8773010301. VMS permits you to assign mnemonics to tag values so that DCL commands like DIRECTORY/FULL and VMS utilities like FDL and ANALYZE/RMS\_FILE display a mnemonic for the DDIF tag instead of the hexadecimal value. The following DCL commands have been included in the system startup command file to assign the mnemonic DDIF to the hexadecimal value for a DDIF tag:

\$ DEFINE/TABLE=RMS\$SEMANTIC TAGS DDIF 2BOC8773010301 \$ DEFINE/TABLE=RMS\$SEMANTIC OBJECTS 2B0C8773010301 DDIF

Using the appropriate DEFINE commands, you can assign mnemonics for other tags, including tags used with international program applications.

## **9.1.1 Displaying RMS File Tags**

The DIRECTORY/FULL command and the Analyze/RMS\_File Utility now display the RMS file tag for DDIF files.

#### **9.1.1.1 DIRECTORY/FULL**

Where applicable, the DIRECTORY/FULL command now provides the value of the stored semantics tag as part of the file information returned to the user. This is the recommended method for quickly determining whether or not a file is tagged. The following display illustrates how the DIRECTORY/FULL command returns the RMS attributes for a DDIF file named X.DDIF:

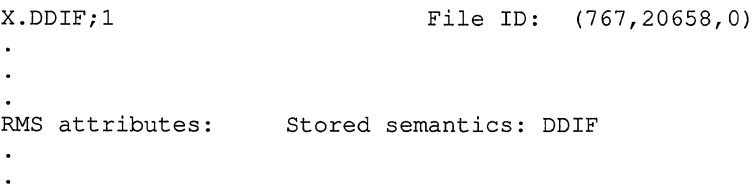

**ANALYZE/RMS\_FILE**  When you use the ANALYZE/RMS\_FILE command to analyze a DDIF file, the utility returns the file tag as an RMS file attribute. FILE HEADER File Spec: USERD\$: [TEST]X.DDIF;l Stored semantics: DDIF  $\overline{\phantom{a}}$ One ANALYZE/RMS\_FILE command option is to create an output FDL file that reflects the results of the analysis. \$ ANALYZE/RMS FILE/FDL filespec When you use this option for analyzing a tagged file, the output FDL file includes the file tag as a secondary attribute to the FILE primary attribute. This is illlustrated in the following FDL file excerpt: IDENT "9-JUN-1988 13:27:30 VAX/VMS ANALYZE/RMS\_FILE Utility"  $\ddot{\phantom{a}}$ SYSTEM SOURCE VMS FILE ALLOCATION 3

**9.1.2 Creating RMS File Tags** 

**9.1.1.2** 

The CDA\$CREATE\_FILE routine in the Compound Document Architecture toolkit creates and tags DDIF files. However, you may encounter a DDIF file that was created without a file tag or a DDIF file whose file tag was not preserved during file processing.

STORED SEMANTICS 8X'2B0C8773010301' ! DDIF

The DCL command SET FILE provides a new qualifier, /[NO]SEMANTICS, that permits you to tag a DDIF file through the DCL interface for VMS Version 5.1 systems. You can also use the qualifier to change a tag or to remove a tag from a file.

The following command line tags the file X.DDIF as a DDIF file by assigning the appropriate value to the /SEMANTICS qualifier:

\$ SET FILE X.DDIF/SEMANTICS=DDIF

See Section 9.1 for information about how to use logical name tables to assign a mnemonic to a tag.

A subsequent DIRECTORY/FULL command displays the following line as part of the file header:

RMS attributes: Stored semantics: DDIF

The next example illustrates how to use the SET FILE command to delete an RMS file tag:

\$ SET FILE X.DDIF/NOSEMANTICS

#### **9.1.3 Preserving RMS File Tags and DDIF Semantics**

The COPY command and the VMS Mail Utility preserve RMS file tags and DDIF semantics when you copy or mail a DDIF file on a VMS Version 5.1 system, except for conditions described in Sections 9.2.2, 9.2.3, and 9.2.4.

The Backup Utility always preserves file tags and semantics when you back up a DDIF file to magnetic tape.

#### **9.1.3.1 COPY Command**

This section describes the results of using the COPY command with DDIF files for various operations.

When you copy a DDIF file to a disk on a VMS Version 5.1 system using the COPY command, VMS RMS preserves the DDIF tag and the DDIF semantics of the input file in the output file.

When you copy a DDIF file to a nondisk device on a VMS Version 5.1 system using the COPY command, VMS RMS does *not* preserve the DDIF tag or the DDIF semantics of the input file in the output file. Instead, VMS RMS writes the text from the input file to the output file as variable-length records.

When you copy two or more DDIF and text files in any combination to a single output file, the output file takes the characteristics of the first input file, as shown in the following examples:

**1** In the first example, the first input file is a text file, so the output file (FOO.TXT) contains variable-length text records from X.TXT, Y.DDIF, and Z.TXT, but does not include the DDIF tag from Y.DDIF.

\$COPY X.TXT,Y.DDIF,Z.TXT FOO.TXT

2 In the next example, the first input file (A.DDIF) is a DDIF file, so the output file (FOO.DDIF) includes the DDIF tag as well as the DDIF semantics from A.DDIF. The attempt to copy the text input file (Z.TXT) fails because there is no text-to-DDIF RMS extension, but the contents of B.DDIF and C.DDIF are copied to the output file. However, the output file has no practical use because, as a result of the way DDIF ( files are structured, only the data from the first input file (A.DDIF) is accessible in the output file.

3 In the final example, the first input file (A.DDIF) is a DDIF file, so the output file (FOO.DDIF) includes the DDIF tag as well as the contents of A.DDIF. FOO.DDIF also includes the contents of B.DDIF and C.DDIF. Again, however, the output file has no practical use because, as a result of the way DDIF files are structured, only the data from the first input file (A.DDIF) is accessible in the output file.

\$ COPY A.DDIF, B.DDIF, C.DDIF FOO.DDIF

#### **9.1.3.2 VMS Mail Utility**

The VMS Mail Utility preserves the DDIF file tag when DDIF files are mailed between Version 5.1 systems. The VMS Mail Utility also preserves the DDIF file tag when you create an output file on a VMS Version 5.1 system using the EXTRACT command.

When you read a mail message that is a DDIF file, the VMS Mail Utility outputs only the text portion of the file. Similarly, if you edit a DDIF mail file, you can access only the file text; the output file is a text file that can no longer be used as a DDIF file. However, if you forward a message that consists of a DDIF file, the VMS Mail Utility sends the entire DDIF file, including DDIF semantics and the DDIF tag, to the addressee.

#### **9.1.4 APPEND Command**

This section describes what happens when you attempt to use the APPEND command in conjunction with DDIF and text files.

In the first example, the APPEND command appends a DDIF file to a text file:

\$ APPEND X.DDIF Y.TXT

The output file, Y.TXT, contains its original text records as well as text from the input file, X.DDIF, reformatted as variable-length text records.

In the next example, the APPEND command appends a DDIF file to another DDIF file:

\$ APPEND X.DDIF Y.DDIF

The output file, Y.DDIF, contains the DDIF tag, the original contents of Y.DDIF, and the contents of X.DDIF. However, the portion of the file that contains X.DDIF is not accessible because of the way DDIF files are structured.

In the final example, the APPEND command attempts to append a text file to a DDIF file:

\$ APPEND X. TXT Y. DDIF'

This append operation fails because there is no text-to-DDIF RMS extension.

## **9.2 DDIF Support in a Heterogeneous Environment**

This section describes the implementation of DDIF support in two heterogeneous environments. The first heterogeneous environment includes VMS Version 5.1 systems and non-VMS systems. The second heterogeneous environment includes VMS Version 5.1 or earlier systems.

### **9.2.1 EXCHANGE/NETWORK Command**

A new DCL command, EXCHANGE/NETWORK, has been created to support the transfer of files between VMS systems and non-VMS systems that do not support VMS file types. The EXCHANGE/NETWORK command transfers files in either record mode or block mode but can only be used when both systems support DECnet file transfers.

To interactively tag a DDIF file and transfer the file between a non-VMS operating system and a VMS Version 5.1 system, do the following:

1 Create the following file, assigning it the name DDIF.FDL:

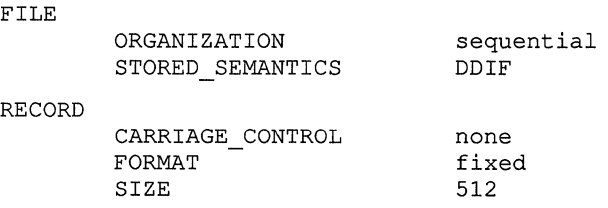

2 Use the following DCL command to transfer the desired file:

\$ EXCHANGE/NETWORK/FDL=DDIF.FDL input filespec output filespec

See Chapter 10 for more information about the EXCHANGE/NETWORK command.

## **9.2.2 Using the COPY Command in a Heterogeneous Environment**

If you use the COPY command to copy tagged DDIF files to systems other than VMS Version 5.1 systems from a VMS Version 5.1 system, the results will vary depending on the target system:

- If the target system is a non-VMS system, the file is copied, but the DDIF tag is not preserved.
- If the target system is a VMS Version 5.1 or earlier system, the copy operation fails with the VMS RMS error message RMS\$\_SUPPORT, network operation not supported, and a secondary error message of RMS\$\_SEMANTICS, inconsistent usage of RMS Semantics. Error messages similiar to the following will appear:

%COPY-E-OPENOUT, error opening PWEDGE:: []TRY.DDIF;l as output -RMS-F-SUPPORT, network operation not supported -RMS-E-SEMANTICS, inconsistent usage of RMS Semantics %COPY-W-NOTCOPIED, ABCD4: [DAVIDS]TRY.DDIF;l not copied

# **Support for Compound Documents**  9.2 **DDIF Support in a Heterogeneous Environment**

- If the target system is a cluster alias for a mixed version cluster containing Version 5.1 or earlier systems, the result of the copy operation depends on whether the cluster node which actually handles the request is a Version 5.1 or earlier system.
- If you use the COPY command to copy tagged DDIF files from Version 5.1 systems to earlier systems while on an earlier system, the copy operation will fail with error message RMS\$\_NET, network operation failed at remote node and with a DAP status code of 16F, inconsistent usage of RMS Semantics. Error messages similiar to the following will appear:

%COPY-E-OPENIN, error opening ARC"davids password"::ABCD4: [DAVIDS)TRY.DDIF;l as input -RMS-F-NET, network operation failed at remote node; DAP code = 01F7516F %COPY-W-NOTCOPIED, ARC"davids password"::ABCD4:[DAVIDS]TRY.DDIF;l not copied PWEDGE\$

#### **9.2.3 VMS Mail Utility in a Heterogeneous Environment**

If you try to send mail messages containing DDIF files to non-VMS systems that do not support tagged files, the VMS Mail Utility returns the NOACCEPTMSG error message, indicating that the remote node cannot accept the message format.

Similarly, the VMS Mail Utility does not support the mailing of DDIF files to systems earlier than Version 5.1. As with non-VMS systems, the VMS Mail Utility returns the NOACCEPTMSG error message for systems earlier than Version 5.1, indicating that the remote node cannot accept the message format.

### **9.2.4 DDIF File Access Within a Mixed Version Cluster**

In a cluster which contains both Version 5.1 or earlier systems, operations on DDIF files from systems earlier than Version 5.1 will cause inconsistent behavior. Records read from DDIF files on systems earlier than Version 5.1 will be fixed length 512 byte records, which contain DDIF control information in addition to the text context. Thus, typing a DDIF file on a system earlier than Version 5.1 does not produce readable text.

Copying a DDIF file using a system earlier than Version 5.1 will not preserve the DDIF tag on the output file, which will cause problems in later access to the new file from a Version 5.1 system.

However, using the Backup Utility from systems earlier than Version 5.1 will create a correct backup of DDIF files, and will properly restore DDIF files from BACKUP save-sets.

## **9.3 VMS RMS Interface Changes**

This section provides details about the changes made to the VMS RMS interface that support access to text in VMS DECwindows DDIF files. It includes information related to tagging files and accessing tagged files through the VMS RMS interface. The section also describes how tags are preserved at the VMS RMS interface.

9.3 VMS RMS Interface Changes

### 9.3.1 Programming Interface for File Tagging

This release note focuses on the use of the DDIF tag for supporting VMS DECwindows files, although VMS RMS also supports file tagging for other compound document data formats.

You can tag a file from the VMS RMS interface by using the \$CREATE service in conjunction with a new extended attribute block (XAB) called the item XAB (\$XABITM). The \$XABITM macro is a general-purpose macro that was added to the RMS interface to support several Version 5.0 features. Tagged file support involves the use of the two item codes shown in Table 9-1.

Table 9-1 Tag Support Item Codes

| <b>Item</b>            | <b>Buffer Size</b>  | <b>Function</b>                                                       |
|------------------------|---------------------|-----------------------------------------------------------------------|
| XAB\$ STORED SEMANTICS | 64 bytes<br>maximum | Defines the file semantics<br>established when the file is<br>created |
| XAB\$ ACCESS SEMANTICS | 64 bytes<br>maximum | Defines the file semantics<br>desired by the accessing<br>program     |

The entries XAB\$\_STORED\_SEMANTICS and XAB\$\_ACCESS\_ SEMANTICS in the item list can represent either a control (set) function or a monitor (sense) function that can be passed to VMS RMS from the application program by way of the RMS interface.

The symbolic value XAB\$K\_SEMANTICS\_MAX\_LEN represents the tag length. This value may be used to allocate buffer space for sensing and setting stored semantics for the DDIF file.

Within any one \$XABITM, you can activate either the set function or the sense function for the XAB\$ STORED SEMANTICS and XAB\$ ACCESS\_SEMANTICS items, because a common field (XAB\$B\_MODE) determines which function is active. If you want to activate both the set function and the sense function for either or both items, you must use two \$XABITM control blocks, one for setting the functions and one for sensing the functions.

Each entry in the item list addressed by the \$XABITM is made up of three longwords and a longword 0 that terminates the list. You can locate the item list anywhere within the readable address space for a process, but any buffers required by the related function must be located in read/write memory. If the item list is invalid, RMS returns a status of RMS\$\_XAB in the RAB\$L\_STS field and the address of the XAB in RAB\$L\_STv.

The format and arguments of the \$XABITM macro are as follows. Note that the block length field and the type code field are statically initialized by the \$XABITM macro, or may be explicitly initialized using a high-level language.

# **Support for Compound Documents 9.3 VMS RMS Interface Changes**

## **FORMAT**

# \$XABITM **ITEMLIST=item-list-address**, **MODE= { sensemode** }, **setmode NXT =next-xab-address**

## **Arguments**

The ITEMLIST argument defaults to 0 but a valid pointer must be specified when you use a XABITM. MODE defaults to *sensemode.* The symbolic offset, size, and a brief description of each XABITM field are described in the following list:

- The block length field (XAB\$B\_BLN) is a 1-byte static field that defines the length of the XABITM, in bytes. This field is initialized to the value XAB\$C\_ITMLEN.
- The type code (XAB\$B\_COD) field is a 1-byte static field that identifies this control block as a XABITM. This field is initialized to the value XAB\$C\_ITM.
- The XAB\$L\_ITEMLIST field is a longword field that contains the symbolic address of the item list.
- The XAB\$B\_MODE field is a 1-byte field that specifies whether the items can be set by the program. It contains either the symbolic value XAB\$K\_SETMODE or the symbolic value XAB\$K\_SENSEMODE (default).
- The XAB\$L\_NXT field is a longword field that contains the symbolic address of the next XAB in the XAB chain. A value of 0 (the default) indicates that the current XAB is the last (or only) XAB in the chain.

# **Support for Compound Documents 9.3 VMS RMS Interface Changes**

Example 9-1 illustrates a BLISS-32 program that tags a file through the RMS interface. The tag value shown is a 6-byte hexadecimal number representing the code for the DDIF tag. The VMS RMS program interface accepts only hexadecimal tag values.

To write to a tagged file without using an RMS extension, the application program must specify access semantics that match the file's stored semantics. As shown in the example, the \$CREATE service tags the file and the \$CONNECT service specifies the appropriate access semantics.

**Example 9-1 Tagging a File** 

```
MODULE TYPE$MAIN ( 
         IDENT = 'X-1',MATN = MAIN,
         ADDRESSING MODE (EXTERNAL=GENERAL) 
         ) =BEGIN 
\mathbf{I}FORWARD ROUTINE 
    MAIN : NOVALUE; 
                                                  ! Main routine
\overline{1}! INCLUDE FILES:
\overline{\phantom{a}}LIBRARY 'SYS$LIBRARY:LIB'; 
OWN. 
    NAM 
                      : $NAM(), 
    RETLEN, 
    DDIF TAG 
                       : BLOCK[ 7, BYTE] 
                  INITIAL( BYTE(%X'2B' ,%X'0C' ,%X'87' ,%X'73' ,%X'01' ,%X'03' ,%X'01')), 
    FAB_XABITM
                         \cdot$xabitm 
                     ( itemlist= 
                            $ITMLST_UPLIT 
                              ( 
                                 (ITMCOD=XAB$_STORED_SEMANTICS, 
                                 BUFADR=DDIF_TAG, 
                                 BUFSIZ=%ALLOCATION(DDIF_TAG))
                              ),
                       mode = SETMODE),
    RAB XABITM 
                         \cdot$xabitm 
                     ( itemlist= 
                            $ITMLST_UPLIT 
                              \left((ITMCOD=XAB$_ACCESS SEMANTICS, 
                                 BUFADR=DDIF_TAG, 
                                 BUFSIZ=%ALLOCATION(DDIF_TAG)) 
                              ) , 
                       mode = SETMODE)
     FAB 
                   : $FAB( fnm = 'TAGGED-FILE.TEST',
                            nam = NAM,mrs = 512,
                            rfm = FIX.
                            fac = <GET, PUT, UPD,
                            xab = FAB XABITM,
     REC 
                       BLOCK[512,BYTE], 
     STATUS, 
     RAB 
                   : $RAB(xab = RAB XABITM,
```
## **Support for Compound Documents 9.3 VMS RMS Interface Changes**

**Example 9-1 (Cont.) Tagging a File** 

```
fab = FAB,
                         rsz = 512,
                         rbf = REC,usz = 512.
                         ubf = REC)
    DESC : BLOCK[8, BYTE] INITIAL(0);
ROUTINE MAIN : NOVALUE =
BEGIN
STATUS = $CREATE( FAB = FAB );
IF NOT .STATUS 
THEN 
    SIGNAL (.STATUS); 
STATUS = SCONNECT (RAB = RAB):
IF NOT .STATUS 
THEN 
    SIGNAL (.STATUS); 
STATUS = $CLOSE( FAB = FAB );IF NOT .STATUS 
THEN 
    SIGNAL (.STATUS); 
END; 
END
ELUDOM
```
#### **9.3.2 Accessing a Tagged File**

This section provides details of how VMS RMS handles access to tagged files at the program level. When a program accesses a tagged file, VMS RMS must determine whether and when to associate an RMS extension with the access. This is important to the programmer because an RMS extension may change the attributes of the accessed file.

For example, a DDIF file is stored as a sequentially organized file having 512-byte, fixed-length records. If the DDIF-to-text RMS extension is used to extract text from a DDIF file, the accessed file appears as a sequentially organized file having variable-length records with a maximum record size of 2048 bytes and an implicit carriage return.

One consideration in determining whether an access requires the RMS extension is the type of access (FAB\$B\_FAC). When an application program opens a file through the VMS RMS program interface, it must specify if it will be doing record 1/0 (default), block 1/0 (BIO), or mixed 1/0 (BRO), where the program has the option of using either block 1/0 or record 1/0 for each access. For example, if block 1/0 operations are specified, VMS RMS does not associate the RMS extension with the file access.

Another consideration is whether the program senses the tag when it opens a file. If the program does not sense the tag when it opens a DDIF file for record access, VMS RMS associates the RMS extension during the \$OPEN and returns the file attributes that have been modified by the extension.
## **Support for Compound Documents 9.3 VMS RMS Interface Changes**

The final consideration is the access semantics the program specifies and the file's stored semantics (tag). If the program specifies block  $I/O$ (FAB\$V\_BIO) operations, RMS does not associate the RMS extension and the \$OPEN service returns the file's stored attributes to the accessing program regardless of whether the program senses tags.

#### **9.3.2.1 File Accesses That Do Not Sense Tags**

This section describes what happens when a program does not use the XABITM to sense a tag when it opens a file.

When a program opens a DDIF file for record operations and does not sense the tag, VMS RMS assumes that the program wants to access text in the file. In this case, VMS RMS associates the RMS extension, which provides file attributes that correspond to record-mode access.

When a program opens a DDIF file with the FAB\$V\_BRO option and does not sense the tag, any subsequent attempt to use block I/O fails. If the program specifies block 1/0 (FAB\$V \_BIO) when it invokes the \$CONNECT service, the operation fails because the file attributes returned at \$OPEN permit record access only. Similarly, if the program specifies the FAB\$V \_ BRO option when it opens the file, and then specifies mixed mode (block/record) operations by not specifying RAB\$V \_BIO at \$CONNECT time, block operations such as READ and WRITE are disallowed.

#### **9.3.2.2 File Accesses That Sense Tags**

VMS RMS does not associate the RMS extension as part of the \$OPEN service if a program opens a DDIF file and senses the stored semantics. This allows the program to specify access semantics with the \$CONNECT service. VMS RMS returns the file attributes, including the stored semantics attribute (tag value), to the program as part of the \$OPEN service.

When the program subsequently invokes the \$CONNECT service, VMS RMS uses the specified operations mode to determine its response. If the program specified FAB\$V\_BRO with the \$OPEN service and then specifies block I/O (RAB\$V\_BIO) when it invokes the \$CONNECT service, VMS RMS does not associate the RMS extension.

But if the program specifies record access or FAB\$V BRO when it opens the file and then decides to use record 1/0 when it invokes the \$CONNECT service, VMS RMS compares the access semantics with the file's stored semantics to determine whether to associate the RMS extension. If the access semantics match the stored semantics, VMS RMS does not associate the RMS extension. If the access semantics do not match the stored semantics, VMS RMS associates the access with the RMS extension. In this case, the program must use the \$DISPLAY service to obtain the modified file attributes. If VMS RMS cannot find the appropriate RMS extension, the operation fails and the \$CONNECT service returns the EXTNOTFOU error message.

If the application program senses the file's stored semantics, VMS RMS allows mixed-mode operations. In this case, mixed block and record ( operations are permitted because the application gets record mode file attributes and data from the RMS extension and block mode file attributes and data from the file.

## **Support for Compound Documents 9.3 VMS RMS Interface Changes**

**Example 9-2 illustrates a BLISS-32 program that accesses a tagged file from an application program that does not use an RMS extension.** 

**Example 9-2 Accessing a Tagged File** 

```
MODULE TYPE$MAIN ( 
        IDENT = 'X-1',MATN = MAIN,
        ADDRESSING MODE (EXTERNAL=GENERAL) 
        ) =BEGIN<br>!
FORWARD ROUTINE 
    MAIN : NOVALUE; 
                                              ! Main routine
\mathbf{I}! INCLUDE FILES:
LIBRARY 'SYS$LIBRARY:STARLET'; 
OWN 
    NAM : $NAM(),
    ITEM BUFF 
               : BLOCK [ XAB$K SEMANTICS MAX LEN, BYTE ],
    RETLEN, 
    FAB XABITM 
                        \cdot$xabitm 
                   ( itemlist= 
                          $ITMLST UPLIT 
                            ((ITMCOD=XAB$_STORED SEMANTICS, 
                               BUFADR=ITEM BUFF, 
                               BUFSIZ=XAB$K SEMANTICS MAX LEN,
                               RETLEN=RETLEN)),
                     mode = SENSEMODE),
    RAB ITEMLIST : BLOCK[ ITM$S_ITEM + 4, BYTE ],<br>RAB XABITM : $XABITM
                 : $XABITM
                   itemlist=RAB_ITEMLIST, 
                     mode=SETMODE ), 
    FAB : $FAB( fnm = 'TAGGED-FILE.TEST',
                         nam = NAM,fac = <GET.PUT.UPD,
                          xab = FAB XABITM,
    REC : BLOCK[512, BYTE],
    STATUS, 
    RAB : $RAB( xab = RAB XABITM,
                          fab = FAB,
                          rsz = 512,
                         rbf = REC,usz = 512,
                         ubf = REC),
    DESC<sub>1</sub>
                     BLOCK[8,BYTE] INITIAL(O); 
ROUTINE MAIN 
NOVALUE = 
BEGIN 
STATUS = $OPEN( FAB = FAB );
IF NOT .STATUS 
THEN 
   SIGNAL (.STATUS); 
RAB ITEMLIST \left| \right| items in the supersized \left| \right| = . RETLEN:
RAB ITEMLIST[ ITM$L BUFADR ] = ITEM BUFF;
RAB_ ITEMLIST[ ITM$W_ITMCOD ] = XAB$ ACCESS SEMANTICS;
STATUS = $COMNECT( RAB = RAB );
IF NOT .STATUS 
THEN
```
## **Support for Compound Documents 9.3 VMS RMS Interface Changes**

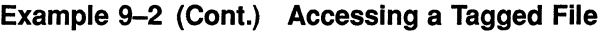

 $\ddot{\phantom{0}}$ 

 $\ddot{\phantom{0}}$ 

```
SIGNAL (.STATUS); 
STATUS = $CLOSE( FAB = FAB );
IF NOT .STATUS 
THEN 
    SIGNAL (.STATUS); 
END; 
END 
ELUDOM
```
#### **9.3.3 Preserving Tags**

In order to preserve the integrity of a tagged file that is being copied or transmitted, the tag must be preserved in the destination (output) file. The most efficient way to use the RMS interface for propagating tags is to open the source file (input) and sense the tag using a \$XABITM with the item code XAB\$\_STORED\_SEMANTICS:

```
ITEMLIST[ ITM$W BUFSIZ 
= XAB$K_SEMANTICS_MAX_LEN; 
ITEMLIST[ ITM$L_BUFADR ] = ITEM_BUFF;
ITEMLIST[ ITM$L RETLEN 
= RETLEN; 
ITEMLIST[ ITM$W=ITMCOD 
= XAB$_STORED_SEMANTICS; 
XABITM[ XAB$B MODE ] = XAB$K SENSEMODE; 
STATUS = $OPEN( FAB = FAB );
   \ddot{\phantom{a}}\ddot{\phantom{a}}
```
Then create the destination (output) file and set the tag using a \$XABITM with the item code XAB\$ STORED SEMANTICS:

```
IF .RETLEN GTR 0 
THEN 
    BEGIN 
    ITEMLIST[ ITM$W ITMCOD ] = XAB$_STORED_SEMANTICS; 
    ITERNLIST[ITM$L_3IZE] = .RETLEN;XABITM[ XAB$B MODEL ] = XAB$K SETMODE;END; 
STATUS = $CREATE( FAB = FAB );
   \bullet\ddot{\phantom{a}}END; 
END 
ELUDOM
```
## **Support for Compound Documents 9.4 Distributed File System Support for DDIF Tagged Files**

## **9.4 Distributed File System Support for DDIF Tagged Files**

Version 1.1 of the Distributed File System (DFS) includes limited support for DDIF tagged files. You can create and read DDIF files on a DFS device when the DFS client node is running VMS Version 5.1. You can also use the DIRECTORY/FULL command to determine whether a DDIF file on a DFS device is tagged.

You cannot use the SET FILE/[NO]SEMANTICS command either to tag DDIF files or to remove the tags from DDIF files on a DFS device. Furthermore, the Backup Utility does not preserve the DDIF tag or the DDIF stored semantics for data files on a DFS device.

### **9.5 VMS RMS Errors**

Four VMS RMS error messages signal the user when the appropriate error condition exists:

- RMS\$\_EXTNOTFOU
- RMS\$\_SEMANTICS
- RMS\$\_EXT\_ERR
- RMS\$\_0PNOTSUP

The RMS\$\_EXTNOTFOU error message indicates that VMS RMS has not found the specified RMS extension. Verify that the file is correctly tagged, using the DIRECTORY/FULL command, and that the application program is specifying the appropriate access semantics.

VMS RMS returns the RMS\$\_SEMANTICS error message when you try to create a tagged file on a remote system earlier than VMS Version 5.1 from a Version 5.1 system.

VMS RMS returns the RMS\$\_EXT\_ERR error when the DDIF RMS extension detects an inconsistency.

VMS RMS returns the RMS\$\_0PNOTSUP error when the RMS DDIF extension is invoked by an RMS operation. For example, if the extension does not support write access to a DDIF file, verify that the application program is not performing record operations that modify the file.

 $\label{eq:2.1} \frac{1}{\sqrt{2}}\int_{\mathbb{R}^3}\frac{1}{\sqrt{2}}\left(\frac{1}{\sqrt{2}}\right)^2\frac{1}{\sqrt{2}}\left(\frac{1}{\sqrt{2}}\right)^2\frac{1}{\sqrt{2}}\left(\frac{1}{\sqrt{2}}\right)^2\frac{1}{\sqrt{2}}\left(\frac{1}{\sqrt{2}}\right)^2.$  $\int_{\mathbb{R}^d} |u(x)|^2 \, dx = \int_{\mathbb{R}^d} |u(x)|^2 \, dx$ 

 $\Big($ 

## **10 EXCHANGE/NETWORK Command**

This chapter describes the DCL command EXCHANGE/NETWORK and its error messages.

## **EXCHANGE/NETWORK**

The EXCHANGE/NETWORK command allows the VMS operating system to transfer files to or from operating systems that do not support VMS file organizations. The transfer occurs over a DECnet network communications link that connects VMS and non-VMS operating system nodes.

Using DECnet services, the EXCHANGE/NETWORK command can:

- Transfer files between a VMS node and a non-VMS system node
- Transfer a group of input files to a group of output files
- Transfer files between two non-VMS nodes, provided those nodes share DECnet connections with the VMS node that issues the EXCHANGE/NETWORK command

The EXCHANGE/NETWORK command imposes the following restrictions:

- Transfers of files can occur only between disk devices. (If a disk device is not the desired permanent residence for the file, you must either move the file to a disk before issuing the command or retrieve the file from a disk after the command completes.)
- The remote system must have a block size of 512 bytes, where a byte is 8 bits long.
- The nodes transferring files must support the DECnet Data Access Protocol (OAP).

The VMS Record Management Services (RMS) facility provides VMS access to records in VMS RMS files. To transfer VMS RMS files between two nodes where both nodes are VMS nodes, use one of the other DCL commands (such as COPY, APPEND, or CONVERT), as appropriate. These commands recognize RMS file organizations and are designed to ensure that RMS record structures are preserved as your files are moved.

Use the EXCHANGE/NETWORK command to transfer files between VMS nodes and non-VMS nodes when the differences in the file organizations would otherwise prevent the transfer or could lead to undesirable results. While COPY ensures that both the contents and the attributes of a replicated file are preserved, EXCHANGE/NETWORK is more flexible. EXCHANGE/NETWORK offers you explicit control of your record attributes during file transfers, with the opportunity to make a file usable on several different operating systems.

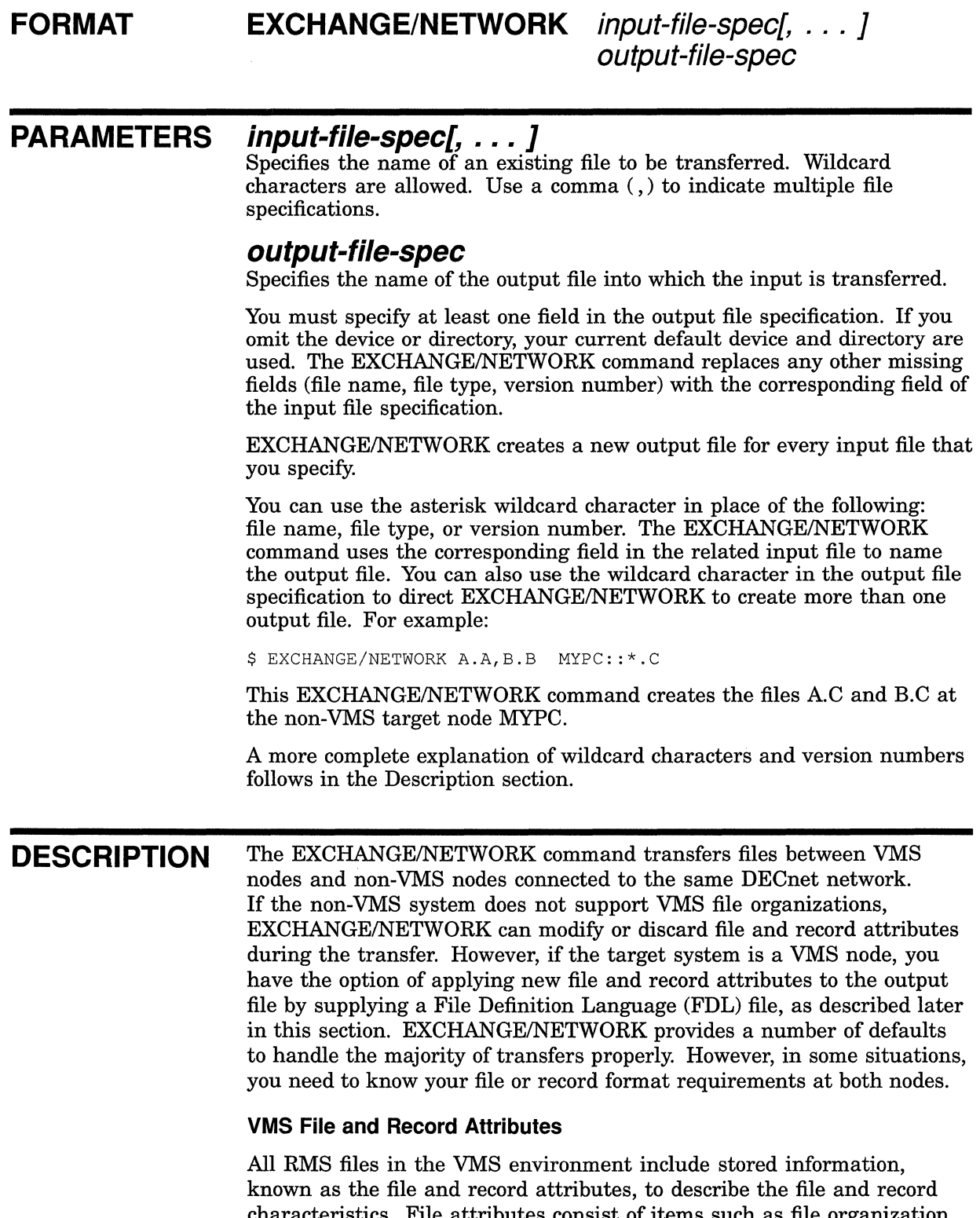

characteristics. File attributes consist of items such as file organization, file protection, and file allocation information. Record attributes consist of items such as the record format, record size, key definitions for indexed

÷

files, and carriage control information. These attributes define the data format and access methods for the VMS RMS facility.

Non-VMS operating systems that do not support VMS file organizations have no means of storing file and record attributes with their files. Transferring a VMS file to a non-VMS system that is unable to store and handle file and record attributes can result in most of this information being discarded. Removing these attributes from a file can render it useless if it must be returned to the VMS system.

#### **Transferring Files to VMS Nodes**

When you transfer files to a VMS system from a non-VMS system, the files typically assume default file and record attributes. However, you can specify the attributes that you want the file to acquire in a File Definition Language (FDL) file. If you specify an FDL file with the /FDL qualifier, the FDL file determines the characteristics of the output file. This feature is useful in establishing compatible file and record attributes when you transfer a file from a non-VMS system to a VMS system. However, when you use an FDL file, you also assume responsibility for determining the required characteristics.

See the *VMS File Definition Language Facility Manual* for more information on FDL files.

#### **Transferring Files to Non-VMS Nodes**

EXCHANGE/NETWORK discards file and record attributes associated with a VMS file during a transfer to a non-VMS system that does not support VMS file organizations. Be aware that the loss of file and record attributes in the transfer can render the output file useless for many applications.

#### **Selecting Transfer Modes**

The EXCHANGE/NETWORK command has four transfer mode options: AUTOMATIC, BLOCK, RECORD, and CONVERT. For most file transfers, AUTOMATIC is sufficient. The AUTOMATIC transfer mode option allows EXCHANGE/NETWORK to transfer files using either block or record 1/0. The selection is based on the input file organization and the operating systems involved.

Selecting the BLOCK transfer mode option forces EXCHANGE/NETWORK to open both the input and output files for block 1/0 access. The input file is then transferred to the output file block by block. Use this transfer mode when you transfer executable images. It is also useful when you must preserve a file's content exactly, which is a common requirement when you store files temporarily on another system or when cooperating applications exist on the systems.

#### Selecting the RECORD transfer mode option forces

EXCHANGE/NETWORK to open both the input file and output file for record I/O access. The input file is then transferred to the output file record by record. This transfer mode is primarily used for transferring text files.

Selecting the CONVERT transfer mode option forces EXCHANGE/NETWORK to open the input file for RECORD access and the output file for BLOCK access. Records are then read in from the input file, packed into blocks, and written to the output file. This transfer mode is primarily used for transferring files with no implied carriage control. For example, to transfer a file created with DIGITAL Standard Runoff (DSR) to a DECNET-DOS system, you must use the CONVERT transfer mode option. To transfer the resultant output file back to a VMS node, use the AUTOMATIC transfer mode option.

#### **Wildcard Characters**

Wildcard characters are permitted in the file specifications and follow the behavior typical of other VMS commands with respect to the VMS node.

When more than one input file is specified, but wildcards are not specified in the output file specification, the first input file is copied to the output file, and each subsequent input file is transferred and given a higher version number of the same output file name. Note that the files are not concatenated into a single output file. Also note that when you transfer files to foreign systems that do not support version numbers, only one output file results, and it is the last input file.

To create multiple output files, specify multiple input files and use at least one of the following:

- An asterisk wildcard character in the output file name, file type, or version number field
- Only a node name, a device name, or a directory specification as the output file specification

When you create multiple output files, EXCHANGE/NETWORK uses the corresponding field from each input file in the output file name.

Use the /LOG qualifier when you specify multiple input and output files to verify that the files were copied as you intended.

#### **Version Numbers**

The following guidelines apply when the target node file formats accept version numbers.

If no version numbers are specified for input and output files, the EXCHANGE/NETWORK command (by default) assigns a version number to the output files that is either of the following:

- The version number of the input file
- A version number one greater than the highest version number of an existing file with the same file name and file type

When the output file version number is specified by an asterisk wildcard character, the EXCHANGE/NETWORK command uses the version numbers of the associated input files as the version numbers of the output */*  files.

If the output file specification has an explicit version number, the EXCHANGE/NETWORK command normally uses that number for the output file specification. However, if an equal or higher version of the output file already exists, no warning message is issued, the file is copied, and the version number is set to a value one greater than the highest version number already existing.

#### **File Protection and Creation/Revision Dates**

The EXCHANGE/NETWORK command treats an output file as a new file when any portion of the output file name is explicitly specified. When the output node is a VMS system, the creation date for a new file is set to the current time and date. However, if the output file specification consists *only* of wildcard characters, the output file no longer qualifies as a new file, and, therefore, the creation date of the input file is used. That is, if the output file specification is one of the following, the creation date becomes that of the input file: \*, \*.\*, or \*.\*;\*.

The revision date of the output file is always set to the current time and date; the backup date is set to zero. The output file is assigned a new expiration date. (Expiration dates are set by the file system if retention is enabled; otherwise, they are set to zero.)

When the target node is a VMS node, the protection and access control list (ACL) of the output file is determined by the following parameters, in the following order:

- **1** Protection of previously existing versions of the output file
- 2 Default protection and ACL of the output directory
- 3 Process default file protection

For an introduction to access control lists, see the *VMS DCL Concepts Manual.* 

On VMS systems, the owner of the output file usually is the same as the creator of the output file. However, if a user with extended privileges creates the output file, the owner is either the owner of the parent directory or the owner of a previous version of the output file, if one exists.

Extended privileges include any of the following:

- SYSPRV or BYPASS
- System UIC
- GRPPRV if the owner of the parent directory (or previous version of the output file) is in the same group as the creator of the new output file
- An identifier (with the resource attribute) representing the owner of the parent directory (or previous version of the output file)

### **QUALIFIERS**

### **/BACKUP**

Modifies the time value specified with the /BEFORE or /SINCE qualifier. /BACKUP selects files according to the dates of their most recent backup. This time qualifier is incompatible with the other time qualifiers that also allow you to select files according to time attributes: /CREATED, /EXPIRED, and /MODIFIED. If you do not specify any of these four time qualifiers, the default is /CREATED.

### **/BEFORE[=time]**

Selects only those files dated prior to the specified time. You can specify time as an absolute time, as a combination of absolute and delta times, or as one of the following keywords: TODAY (default), TOMORROW, or YESTERDAY. Specify one of the following time qualifiers with /BEFORE to indicate the time attribute to be used as the basis for selection: /BACKUP, /CREATED (default), /EXPIRED, or /MODIFIED.

See the *VMS DCL Concepts Manual* for complete information about specifying time values.

### **/BY\_ OWNER[=uic]**

Selects only those files whose owner user identification code (UIC) matches the specified owner UIC. The default UIC is that of the current process.

Specify the UIC using standard UIC format as described in the *VMS DCL Concepts Manual.* 

## **/CONFIRM /NOCONFIRM (default)**

Controls whether a request is issued before each file transfer operation to confirm that the operation should be performed on that file. The following responses are valid:

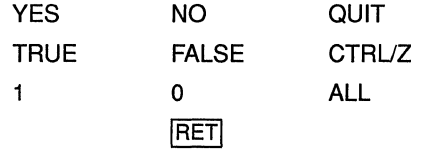

You can use any combination of uppercase and lowercase letters for word responses. Word responses can be abbreviated to one or more letters (for example, T, TR, or TRU for TRUE), but these abbreviations must be unique. Affirmative answers are YES, TRUE, and 1. Negative answers are NO, FALSE, 0, and the RETURN key. QUIT or CTRUZ indicates that you want to stop processing the command at that point. When you respond with ALL, the command continues to process, but no further prompts are given. If you type a response other than one of those in the list, DCL issues an error message and redisplays the prompt.

### **/CREATED (default)**

Modifies the time value specified with the /BEFORE or /SINCE qualifier. The /CREATED qualifier selects files based on their date of creation. This time qualifier is incompatible with the other time qualifiers that also allow you to select files according to time attributes: /BACKUP, /EXPIRED, and /MODIFIED. If you do not specify any of these four time qualifiers, the default is /CREATED.

## **/EXCLUDE:(file-spec[,** ... ])

Excludes the specified files from the file transfer operation. You can include a directory but not a device in the file specification. Wildcard characters are allowed in the file specification. However, you cannot use relative version numbers to exclude a specific version. If you provide only one file specification, you can omit the parentheses.

## **/EXPIRED**

Modifies the time value specified with the /BEFORE or /SINCE qualifiers. /EXPIRED selects files according to their expiration date. (The expiration date is set with the SET FILE/EXPIRATION\_DATE command.) This time qualifier is incompatible with the other time qualifiers that also allow you to select files according to time attributes: /BACKUP, /CREATED, and /MODIFIED. If you do not specify any of these four time qualifiers, the default is /CREATED.

### **IFDL=fdl-file-spec**

Specifies that the output file characteristics are described in the File Definition Language (FDL) file. Use this qualifier when you require special output file characteristics. See the *VMS File Definition Language Facility Manual* for more information about FDL files.

Use of the /FDL qualifier implies that the transfer mode is block by block. However, the transfer mode you specify with the /TRANSFER\_MODE qualifier prevails.

## **/LOG /NOLOG (default)**

Controls whether the EXCHANGE/NETWORK command displays the file specifications of each file copied.

When you use the /LOG qualifier, the EXCHANGE/NETWORK command displays the following for each copy operation: ( 1 ) the file specifications of the input and output files, and  $(2)$  the number of blocks or the number of records copied (depending on whether the file is copied on a block-by-block or record-by-record basis).

### **/MODIFIED**

Modifies the time value specified with the /BEFORE or /SINCE qualifier. The /MODIFIED qualifier selects files according to the date on which they were last modified. This time qualifier is incompatible with the other time qualifiers that also allow you to select files according to time attributes: /BACKUP, /CREATED, and /EXPIRED. If you do not specify any of these four time qualifiers, the default is /CREATED.

### **/SINCE[=time]**

Selects only those files dated after the specified time. You can specify time as an absolute time, a combination of absolute and delta times, or as one of the following keywords: TODAY (default), TOMORROW, or YESTERDAY. Specify one of the following time qualifiers with /SINCE to indicate the time attribute to be used as the basis for selection: /BACKUP, /CREATED (default), /EXPIRED, or /MODIFIED.

See the *VMS DCL Concepts Manual* for complete information about specifying time values.

### **/TRANSFER\_MODE:option**

Specifies the I/O method to be used in the transfer. This qualifier is useful for all file formats. You can specify any one of the following options:

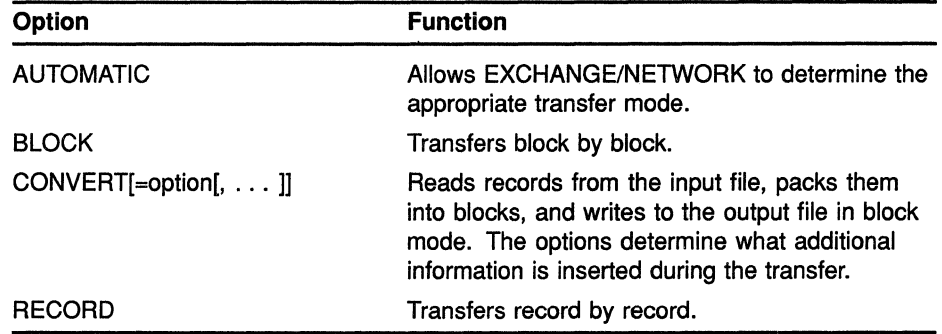

The AUTOMATIC transfer mode option allows EXCHANGE/NETWORK to determine the appropriate transfer mode. The default is the AUTOMATIC transfer mode.

If you explicitly select the BLOCK transfer mode option, EXCHANGE/NETWORK opens both the input and output files for block 1/0. EXCHANGE/NETWORK then transfers the files block by block.

If you explicitly select the RECORD transfer mode option, EXCHANGE/NETWORK opens both the input and output files for record 1/0. The target system must support record operations, and the input file must be record oriented.

If you select the CONVERT transfer mode option,

EXCHANGE/NETWORK reads records in from the input file, packs them into blocks, and writes them to the output file in block mode. There are four options available with the CONVERT transfer mode to control the insertion of special characters in the records, as explained in the following paragraphs:

- CARRIAGE\_CONTROL
- COUNTED
- FIXED\_CONTROL
- RECORD\_SEPARATOR=separator

If you specify CARRIAGE\_CONTROL, any carriage control information in the input file is interpreted, expanded into actual characters, and included with each record.

If you specify COUNTED, the length of each record in bytes is included at the beginning of each record. The length includes all FIXED\_CONTROL, CARRIAGE\_CONTROL, and RECORD\_SEPARATOR information in each record.

If you specify FIXED\_CONTROL, all variable length with fixed control record (VFC) information is written to the output file as part of the data. This information follows the record length information if the COUNTED ( option was specified.

If you specify RECORD\_SEPARATOR, a 1- or 2-byte record separator is inserted between each record. Record separator characters are the last characters in the record. The three choices for separator characters are CR for carriage return only, LF for line feed only, or CRLF for carriage return and line feed.

## **EXAMPLES**

\$ EXCHANGE/NETWORK VMS EILE.DAT FOO:: FOREIGN SYS.DAT

In this example, the EXCHANGE/NETWORK command transfers the file VMS\_FILE.DAT located in the current default device and directory to the file FOREIGN\_SYS.DAT on the non-VMS node FOO. Because the /TRANSFER MODE qualifier was not explicitly specified, **EXCHANGE/NETWORK** automatically determines whether the transfer method should be block or record I/O.

 $\overline{2}$ \$ EXCHANGE/WETWORK/TRANSFER WODE=BLOCK -\_\$ FOO::FOREIGN SYS.DAT VMS FILE.DAT

> In this example, the EXCHANGE/NETWORK command transfers the file FOREIGN SYS.DAT from the non-VMS node FOO to the file VMS FILE.DAT in the current default device and directory. Block I/O is specified for the transfer mode.

\$ EXCEANGE/METWORK/FDL=VMS FILE DEFINITION.FDL - $\overline{3}$ \$ FOO REMOTE FILE. TXT VMS FILE. DAT

> In this example, the EXCHANGE/NETWORK command transfers the file REMOTE\_FILE.TXT on node FOO to the file VMS\_FILE.DAT. The file attributes for the output file VMS\_FILE.DAT are obtained from the File Definition Language (FDL) source file VMS FILE DEFINITION.FDL. For more information about creating FDL files, see the VMS File Definition Language Facility Manual. Because the qualifier (FDL is specified and the /TRANSFER\_MODE qualifier is omitted, the transfer mode uses block I/O, by default.

Ŋ S EXCHANGE/NETWORK -

- \_\$ /TRANSFER\_MODE=CONVERT=(CARRIAGE\_CONTROL, COUNTED, -
- S RECORD SEPARATOR=CRLF, FIXED CONTROL) -
- 

In this example, the EXCHANGE/NETWORK command transfers the file PRINT FILE.TXT from the current default device and directory to the file PRINT FILE.TXT on the non-VMS node FOO. The use of the CONVERT option with the TRANSFER MODE qualifier forces the input file to be read in record by record, modified as specified by the convert options described below, and written to the output file block by block. As many records as will fit are packed into the output blocks.

The CONVERT option CARRIAGE\_CONTROL specifies that carriage control information is converted to ASCII characters and inserted before the data or appended to the record, depending on whether prefix control or postfix control, or both, are used. The CONVERT option FIXED CONTROL specifies that any fixed control information be translated to ASCII characters and inserted at the beginning of the record. The

CONVERT option RECORD\_SEPARATOR=CRLF appends the two specified characters, carriage return and line feed, to the end of the record. The CONVERT option COUNTED specifies that the total length of the record must be counted (once the impact of all the previous convert options have been added), and the result is to be inserted at the beginning of the record, in the first two bytes.

 $\overline{(\ }$ 

## **10.1 EXCHANGE/NETWORK Error Messages**

This section provides an alphabetical summary of the messages that can be generated by the DCL command EXCHANGE/NETWORK. A number of the messages are common to other utilities and DCL commands such as the Exchange Utility and the DCL command COPY.

For information about the VMS style of presenting error messages, see the *VMS System Messages and Recovery Procedures Reference Manual: Part I.* 

It may be helpful to remove this section and file it as a temporary addendum to the *VMS System Messages and Recovery Procedures Reference Volume* until the next manual update becomes available. As an alternative, you might want to manually add just the following messages, which are the ones unique to the EXCHANGE/NETWORK command: BADDEV, CLOSEIN, CLOSEOUT, FDLPARSE, and RECPRN.

## **10.1.1 Messages**

ATPC, at  $PC = 'xxxxxxxx'$ 

**Facility:** Shared by several facilities

**Explanation!** This message generally accompanies a message indicating a software failure.

**User Action:** Take corrective action based on the accompanying messages.

BADDEV, device is unsupported for transfer

**Facility:** Exchange/Network Command

**Explanation:** You attempted to transfer the file either to or from a device that the command does not support, such as magnetic tape.

**User Action:** Correct an error in the device specification, if that is causing the problem, or try to use a different device.

BADLOGIC, internal logic error detected, please report error 'errorcode'

**Facility:** Shared by several facilities

**Explanation:** The Exchange Utility or EXCHANGE/NETWORK command encountered an unexpected condition and terminated.

**User Action:** Please submit a Software Performance Report (SPR), describing the error number and the commands that resulted in the message. If the error is only reproducible using a particular piece of media, send a copy of the media with the SPR. (Use the BACKUP/PHYSICAL command to make the copy.)

CLOSEIN, error closing 'filespec' as input

Facility: Exchange/Network Command

Explanation: The EXCHANGE/NETWORK command encountered an error while closing an input file. This message is usually accompanied by a VMS RMS message indicating the reason for the failure.

User Action: Take corrective action based on the associated message.

CLOSEOUT, error closing 'filespec' as output

Facility: Exchange/Network Command

Explanation: The EXCHANGE/NETWORK command encountered an error while closing the output file. This message is usually accompanied by a VMS RMS message indicating the reason for the failure.

User Action: Take corrective action based on the accompanying message.

COPIEDB, 'input-filespec' copied to 'output-filespec' (' nnn' blocks)

Facility: Shared by several facilities

Explanation: The message displays the number of blocks copied, based on the size of the input files. This message is informational.

User Action: None.

COPIEDC, 'input-filespec' copied to 'output-filespec' (' nnn' records packed into' mmm' blocks)

Facility: Shared by several facilities

Explanation: The message displays the number of records read in from the input file and the number of blocks written to the output file. This message is informational.

User Action: None.

COPIEDR, 'input-filespec' copied to 'output-filespec' (' nnn' records)

Facility: Shared by several facilities

Explanation: The message displays the number of records copied, based on the size of the.input files. This message is informational.

User Action: None.

FDLPARSE, fatal error encountered parsing FDL file

Facility: Exchange/Network Command

Explanation: An error occurred during the parsing of the FDL file supplied by the user. This message is issued with an accompanying message.

User Action: Take corrective action based on the accompanying message and reenter the command.

HIGHVER, higher version of 'output-filespec' already exists

Facility: Shared by several facilities

Explanation: An explicit version number is requested for an output file; the directory already contains an entry for the same file name and file type with a higher version number. This message is informational. Note that if the file is subsequently specified in a command, the system will locate the previously existing version if no version number is specified. The newly created output file will not be used.

User Action: None.

OPENIN, error opening 'input-filespec' as input

Facility: Shared by several facilities

Explanation: An input file cannot be opened. This message is usually accompanied by a VMS RMS message indicating the reason for the failure.

User Action: Take corrective action based on the associated message.

OPENOUT, error opening 'output-filespec' as output

Facility: Shared by several facilities

**Explanation:** An output file cannot be opened. This message is usually accompanied by a VMS RMS message indicating the reason for the failure.

User Action: Take corrective action based on the associated message.

READERR, error reading 'filespec'

Facility: Shared by several facilities

Explanation: An input file specified cannot be read. This message is usually accompanied by a VMS RMS message indicating the reason for the failure.

User Action: Take corrective action based on the associated message.

RECPRN, 'filespec' contained 'nnn' records with invalid PRN fields (' mmm' prefix 'ppp' postfix)

Facility: Exchange/Network Command

Explanation: The specified file contained one or more records with invalid printing control fields in the print file control area (PRN). The first byte of the control area constitutes a prefix area while the second byte constitutes a postfix area. These areas specify the carriage control to be performed before and after printing, respectively. A carriage return and a line-feed character were substituted for each invalid byte, and the file was copied.

User Action: If the substitution is not acceptable, determine the cause of the PRN field error, fix it, and reenter the command.

SYNTAX, error parsing ' string'

Facility: Shared by several facilities

Explanation: The command syntax is invalid. The message displays the rejected portion of the command.

User Action: Use the DCL command HELP or refer to the *VMS DCL Dictionary* for the correct syntax and reenter the command.

WRITEERR, error writing 'filespec'

Facility: Shared by several facilities

Explanation: The output file cannot be written. This message should be accompanied by a VMS RMS message indicating the reason for the error.

User Action: Follow the recovery procedure for the specified VMS RMS message.

## **11 SET/SHOW DISPLAY Commands**

This chapter describes the DCL commands SET DISPLAY and SHOW DISPLAY. Please note that these commands can only be used if you have DECwindows installed.

## **SET DISPLAY**

Allows the creation and modification of workstation display devices. The workstation display device is used as a mechanism to store the necessary information about how to access the workstation.

#### **FORMAT SET DISPLAY [display device]**

### **PARAMETERS display device**

If you specify the /CREATE qualifier, the parameter **display** device is defined as a logical name to point to this new device. If no device string is specified, DECW\$DISPLAY is used. When a DECwindows program is run, it uses the logical name DECW\$DISPLAY to find the workstation.

If the /CREATE qualifier is not specified, then the device is modified based on the values of the other qualifiers specified.

#### **QUALIFIERS !CREATE**

Creates the display device by cloning the WSAO device.

### **/[NO]PERMANENT**

Defaults to /PERMANENT if /CREATE is also used, which makes a device permanent even if the reference count of assigned channels goes to zero. Specifying a SET DISPLAY WSAn/NOPERMANENT causes the device to be deleted when the last channel is deassigned.

### **/NODE=workstation**

Defines the node to be associated with this display device. When /CREATE is specified, NODE defaults to SYS\$REM\_NODE if defined, otherwise to SYS\$NODE. This behavior allows the SET DISPLAY/CREATE command to be used whether you are logged in to the workstation locally, or are logged into a remote system after having entered the SET HOST command from the workstation.

### **/TRANSPORT =transport-name**

Defines the transport to be used. Defaults to DECnet if /CREATE is also specified. Local is another acceptable value, provided the server and client are on the same node.

## **/SERVER=server-number**

Defines the server to be associated with this display device. Defaults to 0 if /CREATE is also specified.

## **/SCREEN=screen-number**

Defines the screen to be associated with this display device. Defaults to 0 if /CREATE is also specified.

 $\left(\right)$ 

## **SHOW DISPLAY**

Displays the characteristics of a display device.

## **FORMAT SHOW DISPLAY** [display device]

### **PARAMETERS display device**  The parameter display device is used as the device name to list. If no device is specified, the logical name DECW\$DISPLAY is used.

 $\label{eq:2.1} \frac{1}{\sqrt{2}}\left(\frac{1}{\sqrt{2}}\right)^{2} \left(\frac{1}{\sqrt{2}}\right)^{2} \left(\frac{1}{\sqrt{2}}\right)^{2} \left(\frac{1}{\sqrt{2}}\right)^{2} \left(\frac{1}{\sqrt{2}}\right)^{2} \left(\frac{1}{\sqrt{2}}\right)^{2} \left(\frac{1}{\sqrt{2}}\right)^{2} \left(\frac{1}{\sqrt{2}}\right)^{2} \left(\frac{1}{\sqrt{2}}\right)^{2} \left(\frac{1}{\sqrt{2}}\right)^{2} \left(\frac{1}{\sqrt{2}}\right)^{2} \left(\$ 

 $\label{eq:2.1} \frac{1}{\sqrt{2}}\int_{\mathbb{R}^3}\frac{1}{\sqrt{2}}\left(\frac{1}{\sqrt{2}}\right)^2\frac{1}{\sqrt{2}}\left(\frac{1}{\sqrt{2}}\right)^2\frac{1}{\sqrt{2}}\left(\frac{1}{\sqrt{2}}\right)^2\frac{1}{\sqrt{2}}\left(\frac{1}{\sqrt{2}}\right)^2.$ 

## **Index**

## **A**

```
Active area• 5-61 
  determining location of • 5-22
Analysis back end • 8-11
Application 
   use of VAXTPU built-in procedures in • 7-9 to 
       7-40
```
## **B**

Back end analysis • 8-11 DDIF• 8-8 PostScript  $\cdot$  8-8 to 8-11 text• 8-8 /BACKUP qualifer • 10-6 /BEFORE qualifier• 10-6 Buffer controlling modification indicator• 4-46 numbering of records in • 4-41 Built-in procedures common to DECwindows and non-DECwindows in VAXTPU $\cdot$  4-1 to 4-50 related to DECwindows in VAXTPU $\cdot$  5-1 to 5-106 /BY\_OWNER qualifier • 10-6

# **c**

Callback routines levels of• 7-5 Callbacks• 7-4 to 7-6 handling in EVE• 7-6 Call data• 7-6 Case sensitivity of widget names • 5-4 CDA\$CONVERT • 8-3, 8-4 Character-cell measuring system converting to coordinate system• 4-2 Clipboard fetching data from  $\cdot$  5-12

Clipboard (cont'd.) overview of • 5-12 reading data from • 5-57 writing data to  $\cdot$  5-101 Closures• 7-6 to 7-7 Command line fetching values from• 4-7, 4-8 Command line (VAXTPU) /DISPLAY qualifier• 3-1 Command window in EVE• 6-3 Compound documents See also DDIF definiton of • 9-1 /CONFIRM qualifier• 10-6 CONVERT/DOCUMENT command • 8-3, 8-4 CONVERT built-in procedure • 4-2 example of use• 7-9 to 7-12 **Converter** calling from within an application • 8-3, 8-4 components of  $\cdot$  8-2 to 8-3 format keywords for • 8-4 CONVERT routine • 8-3, 8-4 Coordinate measuring system converting to character-cell system • 4-2 /CREATED qualifier• 10-6 /CREATE qualifier• 11-1 CREATE\_RANGE built-in procedure• 4-5 CREATE\_ WIDGET built-in procedure • 5-2 example of use $\cdot$  7-12 to 7-18 using to specify callback routine• 7-5 using to specify resource values • 7-7  $Cursor - 4-34$ 

## **D**

Data loss in DDIF back end• 8-8 in DDIF front end • 8-7 in PostScript back end • 8-8 in text back end• 8-8 in text front end  $\cdot$  8-7 Data mapping in DDIF back end• 8-8 in DDIF front end • 8-7 in PostScript back end • 8-8

#### **Index**

Data mapping (cont'd.) in text back end • 8-8 in text front end  $\cdot$  8-7 Data type checking• 4-47, 7-7 DDIF VMS RMS support of • 9-1 DDIF (DIGITAL Document Interchange Format) analyzing files encoded in• 8-11 DDIF back end • 8-8 data loss in • 8-8 data mapping in • 8-8 DDIF front end • 8-7 data loss in • 8-7 data mapping in  $\cdot$  8-7 document syntax errors in • 8-7 external file references in • 8-7 DDIF-to-text RMS extension• 9-1 DECnet • 11-1 DECW\$DISPLAY• 11-1, 11-3 **DECwindows** version of VAXTPU determining if present• 4-16 DEFINE\_WIDGET\_CLASS built-in procedure• 5-8 example of use• 7-12 to 7-18 DELETE built-in procedure • 5-10 Device creating • 11-1 displaying characteristics of • 11-3 modifying • 11-1 Dialog box • 2-1 DIGITAL Document Interchange Format See DDIF **Display** definition of in VAXTPU • 6-2 /DISPLAY qualifier• 3-1 Document syntax errors in DDIF front end• 8-7 in text front end  $\cdot$  8-7 Drag operation determining where started • 4-14 Dynamic selection in  $EVE \cdot 6 - 3$  to  $6 - 4$ 

## **E**

Edit dialog box invoking using FileView • 2-1 Editing point positioning to mouse location • 4-43 positioning to numbered record • 4-41 **Edits** recovering• 2-1 Error messages for EXCHANGE/NETWORK command• 10-11 EVE sample procedures • 7-9 to 7-40 EVE (Extensible VAX editor) command window• 6-3 message window• 6-3 user window• 6-3 Event processing with a key map list• 4-44 Examples of VAXTPU built-in procedures• 7-9 to 7-40 EXCHANGE/NETWORK command• 10-1 to 10-14 creating files • 10-5 error messages • 10-11 protecting files • 10-5 qualifiers • 10-5 selecting transfer modes • 10-3 transferring files • 10-3 wildcard characters • 10-4 /EXCLUDE qualifier• 10-7 /EXPIRED qualifier• 10-7 External reference in DDIF front end• 8-7 in text front end • 8-7

## **F**

/FOL qualifier• 10-7 File copying  $\cdot$  10-1 creating • 10-1 specifying processing options during conversion of• 8-5 transferring  $\cdot$  10-1, 10-3 File protection with EXCHANGE/NETWORK command• 10-5 File tag creating • 9-1 DDIF• 9-1 disposition by COPY command • 9-4 requirement for• 9-1 using• 9-1 ( **File View** using to invoke VAXTPU • 2-1 Found range selection in  $EVE \cdot 6 - 5$ Front end DDIF• 8-7 text  $\cdot$  8-7

## **G**

Gadget • 3-2 GET\_CLIPBOARD built-in procedure • 5-12 example of use • 7-18 to 7-20 GET\_DEFAULT built-in procedure • 5-14 GET\_GLOBAL\_SELECT built-in procedure • 5-16 example of use• 7-21 to 7-23 GET\_INFO built-in procedure buffer variable parameter "read\_routine" • 5-19, 5-35 COMMAND\_LINE keyword parameter "line"• 4-7, 4-8 integer\_ variable parameter "name"• 4-9 key\_name parameter "key modifiers" • 5-20 marker\_variable parameter "record\_number" • 4-11 mouse\_event\_keyword parameter "mouse\_button" • 4-12 "window"• 4-14 SCREEN keyword parameter "active\_area" • 5-22 "decwindows" • 4-16 "event" • 5-24 "global\_select" • 5-26 "grab\_routine" • 5-27 "icon\_name" • 5-28 "input\_focus" • 5-29 "length" • 5-30 "line\_editing" • 4-17 "new\_length" • 5-31 "new\_width" • 5-32 "old\_length" • 5-33 "old\_width" • 5-34 "original length" • 4-18 "read\_routine" • 5-19, 5-35 "screen\_limits" • 5-36 "time" • 5-37 "ungrab\_routine" • 5-38

GET\_INFO built-in procedure (cont'd.) string constant parameter "active\_area" • 5-22 "bottom" • 4-20 "callback\_parameters" • 5-41 "callback routine" • 5-46 "decwindows" • 4-16 "enable\_resize" • 5-39 "event" • 5-24 "global\_select" • 5-26 "grab\_routine" • 5-27 "icon\_name" • 5-28 "input\_focus" • 5-29 "key\_map\_list" • 4-22 "key\_modifiers" • 5-20 "left" • 4-23 "length" • 4-25, 5-30 "line"• 4-7, 4-8 "line\_editing" • 4-17 "mouse\_button" • 4-12 "name"• 4-9, 5-47 "new\_length" • 5-31 "new\_width" • 5-32 "old\_length" • 5-33 "old\_width" • 5-34 "original length" • 4-18 "read\_routine" • 5-19, 5-35 "record\_number" • 4-11 "resize\_action" • 5-40 "right" • 4-27 "screen\_limits" • 5-36 "scroll\_bar" • 5-51 "scroll\_bar\_auto\_thumb" • 5-52 "text" • 5-50 "time"• 5-37 "timer" • 4-19 "top"• 4-29 "ungrab\_routine" • 5-38 "widget\_id" • 5-44 "widget\_info" • 5-48 "width"• 4-31 "window"• 4-14 SYSTEM keyword parameter "enable resize" • 5-39 "resize\_action" • 5-40 "timer" • 4-19 WIDGET keyword parameter "callback\_parameters" • 5-41, 7-6 "widget id" • 5-44 widget variable parameter "name"• 5-47 "text" • 5-50

### **Index**

GET\_INFO built-in procedure widget variable parameter (cont'd.) "widget\_info" • 5-48 widget\_variable parameter "callback routine" • 5-46 window variable parameter "left" • 4-23 " $l$ ength" • 4-25 "right" • 4-27 "scroll\_bar" • 5-51 "scroll\_bar\_auto\_thumb" • 5-52 "top"• 4-29 "width"• 4-31 window variable parameter "bottom" • 4-20 example of use $\cdot$  7-23 to 7-26, 7-26 to 7-29 "key\_map\_list" • 4-22 Global selection determining ownership of • 5-26 fetching grab routine for • 5-27 fetching information about• 5-16 fetching read request for • 5-24 fetching read routine for  $\cdot$  5-19, 5-35 fetching ungrab routine for• 5-38 fetching wait time for • 5-37 obtaining data from • 5-60 reading information about• 5-59 requesting ownership of • 5-66 sending information about to an application • 5-104 specifying expiration period for • 5-73 specifying grab routine for • 5-68 specifying read routine for • 5-71 specifying ungrab routine for • 5-75 support for  $\cdot$  7-2 to 7-4 Grab routine fetching event in • 5-24 global selection fetching• 5-27 specifying • 5-68 input focus • 5-78 fetching• 5-27 specifying • 5-80

## I

Icon fetching text of • 5-28 specifying text for• 5-77

Input focus determining ownership of• 5-29 fetching grab routine for• 5-27 fetching ungrab routine for  $\cdot$  5-38 requesting• 5-78 specifying grab routine for • 5-80 specifying ungrab routine for • 5-82 support for • 7-4 INT built-in procedure• 4-33

## **J**

Journal file • 2-1

## **K**

## Key

creating a name for • 5-53 Key map list • 4-44 example of fetching • 7-26 to 7-29 Key name fetching string equivalent of• 4-9 Keyword fetching string equivalent of  $\cdot$  4-9 KEY\_NAME built-in procedure · 5-53

## **L**

Line break in data from global selection • 5-60 Line editing terminal attribute determining status of• 4-17 List specifying as a resource value • 7-8 LOCATE\_MOUSE built-in procedure • 4-34 /LOG qualifier• 10-7

## **M**

Main window widget • 6-3 MANAGE CHILDREN routine See MANAGE\_WIDGET built-in procedure MANAGE CHILD routine See MANAGE\_WIDGET built-in procedure

MANAGE\_WIDGET built-in procedure • 5-56 example of use $\cdot$  7-12 to 7-18 Measurement converting units of• 4-2 Menu bar widget• 6-3 Message window in EVE• 6-3 Modes of transferring files • 10-3 /MODIFIED qualifier• 10-7 MODIFY RANGE built-in procedure • 4-36 Mouse determining position of• 4-34 determining support for• 4-47 determining where drag operation originated•  $4 - 14$ positioning editing point to location of• 4-43 Mouse button fetching information about• 4-12 key map list for • 4-44 Mouse pad implementing• 7-12

## **N**

Name widget case sensitivity of • 5-4 /NOCONFIRM qualifier• 10-6 /NODE qualifier• 11-1 /NOLOG qualifier· 10-7

## **0**

**Ownership** global selection determining • 5-26 losing• 5-38 requesting • 5-66 input focus determining • 5-29 losing • 5-38 requesting• 5-78

## **p**

/PERMANENT qualifier• 11-1 Pointer cursor • 4-34 POSITION (MOUSE) built-in procedure• 4-43 POSITION built-in procedure• 4-41 example of use • 7-32 to 7-35 PostScript back end • 8-8 to 8-11 data loss in • 8-8 data mapping in  $\cdot$  8-8 processing options in • 8-9 Procedures samples using EVE • 7-9 to 7-40 Processing options in PostScript back end • 8-9 in text back end • 8-8

## **R**

Range moving delimiters of • 4-36 video attributes of• 4-5 Read request fetching• 5-24 Read routine fetching• 5-19, 5-35 specifying • 5-71 READ\_CLIPBOARD built-in procedure • 5-57 READ GLOBAL SELECT built-in procedure • 5-59 example of use  $\cdot$  7-35 to 7-37, 7-37 to 7-38 Record number• 4-41 **Resource** supported data types for • 7-7

## **s**

Sample procedures using VAXTPU built-in procedures• 7-9 to 7-40 Screen enabling resizing of• 5-65 specifying size of • 5-86 updating controlling support for • 4-48 SCREEN keyword using with widget-related built-in procedures• 6-3

### **Index**

Screen object in VAXTPU • 6-1 /SCREEN qualifier• 11-2 Scroll bar disabling • 5-88 enabling • 5-88 Scroll bar slider adjusting automatically • 5-52 Scroll bar widget example of fetching • 7-26 to 7-29 Selection • 6-3 dynamic • 6-4 found range • 6-5 static• 6-4 using MODIFY RANGE built-in to alter • 4-36 Select range in EVE• 6-3 /SERVER qualifier• 11-2 SET (ACTIVE\_AREA) built-in procedure • 5-61 SET (DRM\_HIERARCHY) built-in procedure • 5-64 SET (ENABLE\_RESIZE) built-in procedure • 5-65 SET (GLOBAL\_SELECT) built-in procedure • 5-66 SET (GLOBAL\_SELECT\_GRAB) built-in procedure · 5-68 SET (GLOBAL\_SELECT\_READ) built-in procedure • 5-71 SET (GLOBAL\_SELECT\_TIME) built-in procedure • 5-73 SET (GLOBAL\_SELECT\_UNGRAB) built-in procedure • 5-75 SET (ICON\_NAME) built-in procedure• 5-77 SET (INPUT\_FOCUS) built-in procedure • 5-78 SET (INPUT\_FOCUS\_GRAB) built-in procedure• 5-80 SET (INPUT\_FOCUS\_UNGRAB) built-in procedure• 5-82 SET (KEY\_MAP\_LIST) built-in procedure • 4-44 SET (MODIFIED) built-in procedure• 4-46 SET (MOUSE) built-in procedure • 4-47 SET (RESIZE\_ACTION) built-in procedure• 5-84 SET (SCREEN\_LIMITS) built-in procedure • 5-86 SET (SCREEN\_UPDATE) built-in procedure• 4-48 SET (SCROLL\_BAR) built-in procedure • 5-88 example of use• 7-29 to 7-32 SET (SCROLL\_BAR\_AUTO\_THUMB) built-in procedure• 5-91 example of use• 7-29 to 7-32 SET (TEXT) built-in procedure • 5-93 SET (WIDGET) built-in procedure• 5-95 example of use• 7-29 to 7-32, 7-32 to 7-35

using to specify resource values • 7-7

SET (WIDGET\_CALLBACK) built-in procedure • 5-97 example of use• 7-29 to 7-32 using to specify callback routine • 7-5 SET built-in procedure WIDGET • 7-5 SET DISPLAY command• 11-1 SHOW DISPLAY command• 11-3 /SINCE qualifier• 10-7 Slider • 5-52 example of fetching • 7-26 to 7-29 Static selection • 6-4 Stored semantics file attribute • 9-1 See file tag STR built-in procedure • 4-49 String data type • 3-2

## **T**

Text back end • 8-8 data loss in • 8-8 data mapping in • 8-8 processing options in • 8-8 Text front end • 8-7 data loss in • 8-7 data mapping in • 8-7 document syntax errors in • 8-7 external file references in • 8-7 Title bar widget • 6-3 TPU\$WIDGET \_INTEGER\_CALLBACK callback routine• 7-5 TPU\$WIDGET\_STRING\_CALLBACK callback routine • 7-5 Transfer modes EXCHANGE/NETWORK command• 10-3 /TRANSFER\_MODE qualifier• 10-8 /TRANSPORT qualifier• 11-1

## **u**

Ungrab routine global selection fetching • 5-38 specifying • 5-75 input focus fetching• 5-38 ( specifying • 5-82 UNMANAGE\_WIDGET built-in procedure• 5-99 User window in  $EVE \cdot 6 - 3$ 

# **v**

```
Value(s) 
  assigning to widget resources• 5-95, 7-5 
VAXTPU 
  built-in procedures • 1-1
  DECwindows • 1-1
  invoking• 2-1 
  overview • 1-2 
  relationship with DECwindows features• 1-2 
  used with UIL • 1-4
  Version 2.2 defined• 1-1 
  VMS \cdot 1-1VAXTPU built-in procedures 
  common to DECwindows and non-DECwindows • 
       4-1 to 4-50 
   related to DECwindows • 5-1 to 5-106
Version number 
   of VAXTPU • 1-1
Version numbers 
   assigning • 10-4 
VIEW command • 8-4
```
# **w**

**Widget** callback\_parameters • 5-41 case sensitivity of name • 5-4 creating • 5-2 data type • 3-2 defining a class of• 5-8 deleting• 5-10 fetching callback routine for• 5-46 fetching name of• 5-47 getting information about • 5-48 listing of • 7-1 main window • 6-3 managing • 5-56 menu bar in VAXTPU • 6-3 scroll bar• 5-51, 5-88 scroll bar slider • 5-52 setting resource values of • 5-95 setting text of • 5-93 title bar • 6-3

Widget (cont'd.) unmanaging • 5-99 widget\_id • 5-44 Widget children managing • 5-56 unmanaging • 5-99 Widget resources data types of  $\cdot$  7-7 to 7-8 specifying • 7-7 **Wildcards** EXCHANGE/NETWORK command • 10-4 Window bottom example of fetching • 7-23 to 7-26 command in  $EVE \cdot 6 - 3$ determining bottom of• 4-20 determining boundaries and size of • 4-20 to 4-32 determining last column of • 4-27 determining leftmost column of• 4-23 determining length of • 4-25 determining top of• 4-29 determining width of• 4-31 function of in VAXTPU compared with DECwindows • 6-3 key map list example of fetching • 7-26 to 7-29 length example of fetching• 7-23 to 7-26 message in  $EVE \cdot 6 - 3$ scroll bar in • 5-51, 5-88 scroll bar slider in • 5-52 setting mouse key map list for • 4-44 top example of fetching • 7-23 to 7-26 user in EVE• 6-3 width example of fetching• 7-26 to 7-29 Workstation • 11-1 WRITE\_ CLIPBOARD built-in procedure• 5-101 example of use • 7-18 to 7-20 WRITE\_GLOBAL\_SELECT built-in procedure • 5-104 example of use• 7-38 to 7-40

**Index** 

## **x**

X resource fetching value of• 5-14

## **How to Order Additional Documentation**

## **Technical Support**

If you need help deciding which documentation best meets your needs, call 800-343-4040 before placing your electronic, telephone, or direct mail order.

### **Electronic Orders**

To place an order at the Electronic Store, dial 800-DEC-DEMO (800-332-3366) using a 1200- or 2400-baud modem. If you need assistance using the Electronic Store, call 800-DIGITAL (800-344-4825).

## **Telephone and Direct Mail Orders**

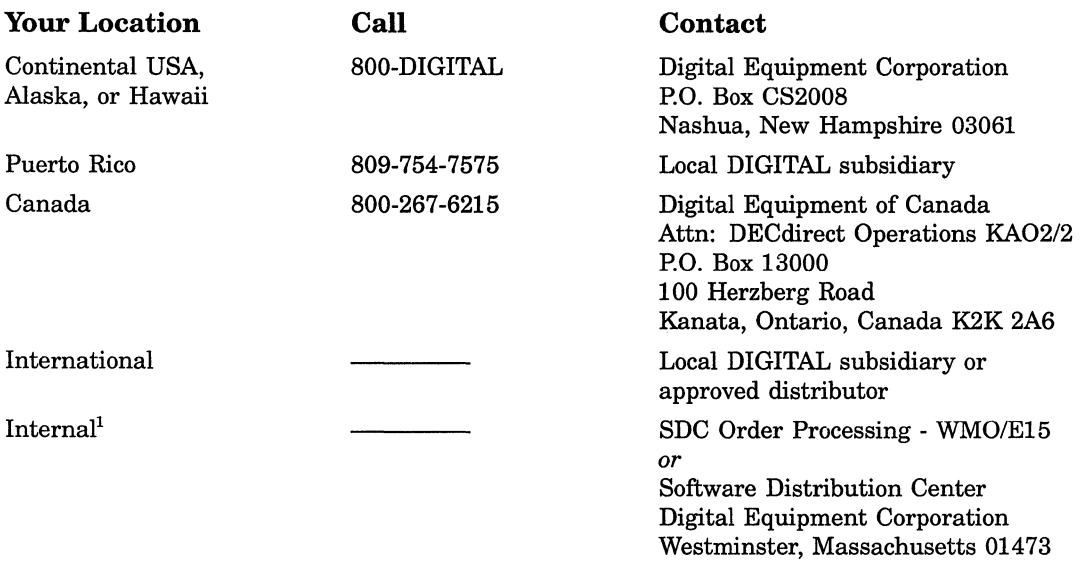

1 For internal orders, you must submit an Internal Software Order Form (EN-01740-07).

## **Reader's Comments COMMENTS VMS** Version 5.1

Please use this postage-paid form to comment on this manual. If you require a written reply to a software problem and are eligible to receive one under Software Performance Report (SPR) service, submit your comments on an SPR form.

Thank you for your assistance.

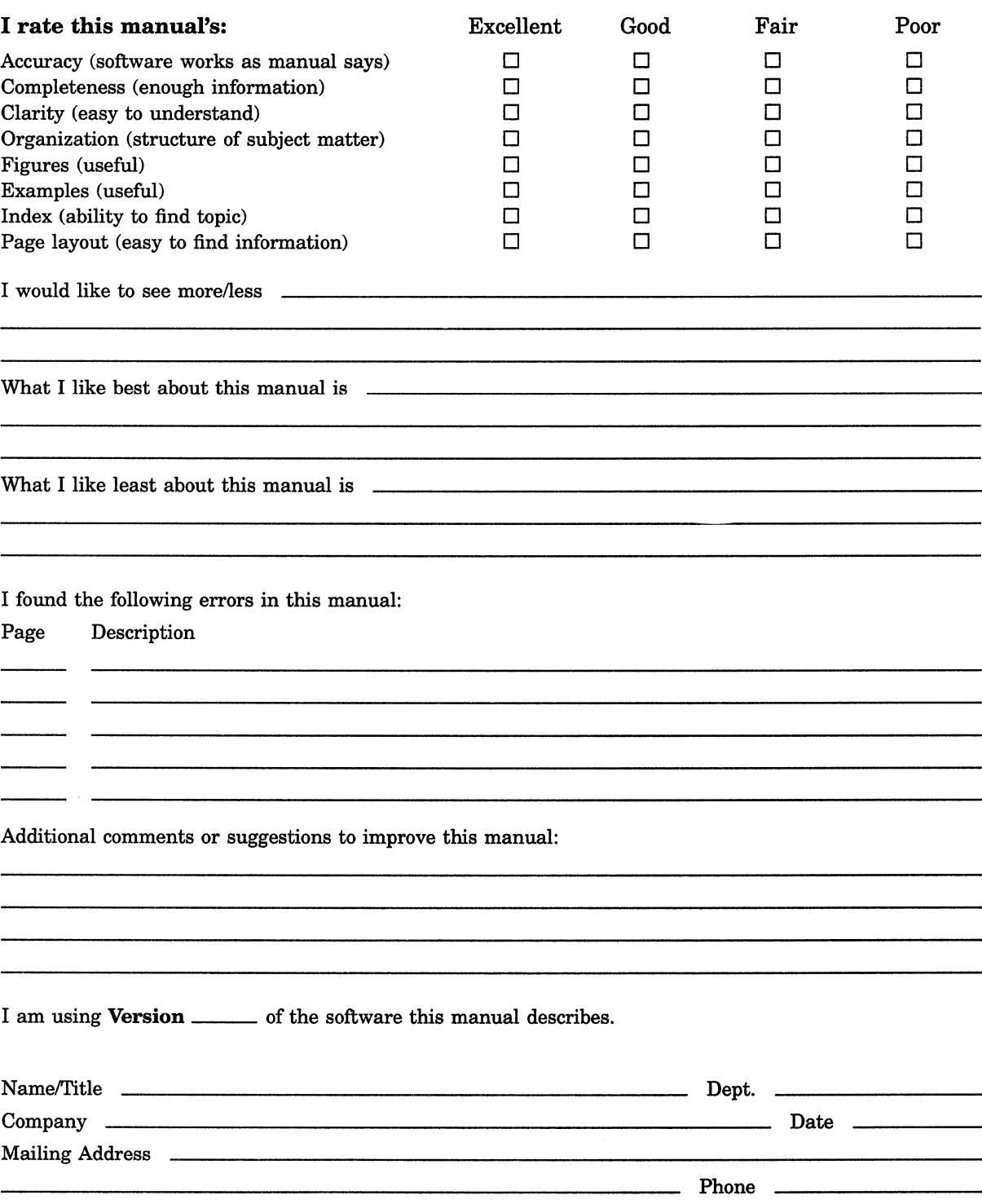

--- Do Not Tear - Fold Here and Tape -------

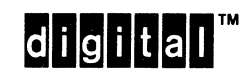

No Postage Necessary if Mailed in the **United States** 

**BUSINESS REPLY MAIL** FIRST CLASS PERMIT NO. 33 MAYNARD MASS.

POSTAGE WILL BE PAID BY ADDRESSEE

DIGITAL EQUIPMENT CORPORATION **Corporate User Publications-Spit Brook** ZK01-3/J35 110 SPIT BROOK ROAD NASHUA, NH 03062-9987

Mandblandbarblidghbbbbbbbbbbb

 $---$  Do Not Tear - Fold Here  $------------------$ 

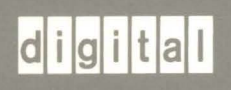